#### **COMPUCONTA - SOFTWARE ORIENTADO AL SECTOR SALUD Y ADMINISTRACIÓN PÚBLICA – MÓDULO DE PAGOS DE NÓMINA Y LIQUIDACIÓN DE PRESTACIONES SOCIALES.**

**CARLOS ANDRÉS HORMAZA ACOSTA** 

**UNIVERSIDAD DE NARIÑO FACULTAD DE INGENIERÍA PROGRAMA DE INGENIERÍA DE SISTEMAS SAN JUAN DE PASTO 2013** 

#### **COMPUCONTA - SOFTWARE ORIENTADO AL SECTOR SALUD Y ADMINISTRACION PÚBLICA – MÓDULO DE PAGOS DE NÓMINA Y LIQUIDACIÓN DE PRESTACIONES SOCIALES.**

**CARLOS ANDRÉS HORMAZA ACOSTA** 

**Trabajo de grado presentado como requisito parcial para optar el título de Ingeniero de Sistemas.** 

## **Asesor: SANDRA MARLENI VALLEJO CHAMORRO Ingeniera de Sistemas**

**UNIVERSIDAD DE NARIÑO FACULTAD DE INGENIERÍA PROGRAMA DE INGENIERÍA DE SISTEMAS SAN JUAN DE PASTO 2013** 

#### **NOTA DE RESPONSABILIDAD.**

Las ideas y conclusiones aportadas en el siguiente trabajo son responsabilidad exclusiva del autor.

Artículo 1ro del Acuerdo No. 324 de octubre 11 de 1966 emanado del honorable Consejo directivo de la Universidad de Nariño.

Nota de aceptación

<u> 1989 - Johann Barn, mars eta bainar eta baina eta baina eta baina eta baina eta baina eta baina eta baina eta</u>

Firma del presidente del jurado

Firma del jurado

Firma de Director de proyecto

San Juan de Pasto, Agosto 30 de 2013

#### **DEDICATORIA**

*A dos seres que sin estar presentes siempre me guían dos personas que aunque fue muy temprana su partida siempre están presente en mi camino dándome su mano y protegiéndome desde lo más alto.* 

*A mi Madre, que me guío desde el día de mi nacimiento que estuvo pendiente de mí desde el inicio de mi desarrollo y que me apoyó en locas decisiones que tomé.* 

*A mi Padre, que me dio el carácter de entender que el camino que escogí siempre debo continuarlo hasta que llegue a su final.* 

*A mi hermano, por ser la persona que me inspiro a seguir adelante cada vez que me sentía débil.* 

*A todos mis amigos y demás familiares que estuvieron pendientes de mí en todas las etapas de la vida y que me dieron su apoyo cuando lo necesité.* 

*A mi Gabri del Mar, que es lo más precioso del mundo que con su sonrisa y su inteligencia me hace creer que este mundo tiene salvación.* 

*Y por último, a la más importante; mi amada Natalia María Sofía Que me dio el regalo más grandioso de este mundo y además me dio la oportunidad de crecer junto a ella y las herramientas para conseguir mis metas. A ella no tengo más que agradecerle y brindarle todo mi amor por todo lo que me ha dado* 

*Hoy este trabajo tiene puesto los sueños de un joven que pensaba darse por perdido pero gracias a todos cada hoja contiene un poco De la personalidad de todos.* 

#### **AGRADECIMIENTOS**

*A la Universidad de Nariño por brindarme sus aulas y profesorado para afianzar el conocimiento otorgado* 

*A mis profesores que siempre sacaron un tiempo para mis dudas y dificultades* 

*A la ingeniera Sandra Vallejo por la colaboración y ayuda durante el desarrollo de esta meta* 

*A CompuConta por brindarme la oportunidad De utilizar mis conocimientos y aumentarlos* 

*A todas las entidades y personas que estuvieron y contribuyeron a la realización de este proyecto*

#### **MARCAS REGISTRADAS.**

- PostgreSQL tiene Copyright © 1996-2012 por PostgreSQL Inc. y se distribuye bajo los términos de la licencia de Berkeley.
- Microsoft y Windows, son marcas o marcas registradas de Microsoft Corporation.
- Java y todas las marcas basadas en Java son marcas registradas propiedad de Sun Microsystems, Inc.

Otros nombres propios pueden ser marcas o marcas registradas y son propiedad de sus respectivos propietarios.

#### **RESUMEN**

Este documento contiene el análisis, diseño y realización del trabajo de grado: "COMPUCONTA - SOFTWARE ORIENTADO AL SECTOR SALUD Y ADMINISTRACIÓN PÚBLICA – MÓDULO DE PAGOS DE NÓMINA Y LIQUIDACIÓN DE PRESTACIONES SOCIALES".

El módulo de nómina es una aplicación creada para funcionar en conjunto con el sistema COMPUCONTA, en todas las entidades donde éste sea requerido. El modulo posee una base de datos central la cual está encargada del manejo de los pagos de nómina y la liquidación de las prestaciones sociales de los empleados.

Al iniciar el proceso la información se recolectó y analizó minuciosamente para obtener los requerimientos del módulo; se continuó con el diseño de las interfaces de comunicación y la programación de los requerimientos; se prosiguió el modelo de Extreme Programing y finalmente se desarrolló en un lenguaje PHP bajo el programa netbeans que soporta esté y con el gestor de base de datos Postgres.

#### **ABSTRACT**

This document contains the analysis, design and realization of the gradee work: "COMPUCONTA - ORIENTED SOFTWARE AND PUBLIC HEALTH SECTOR - PAYROLL MODULE AND SETTLEMENT PAYMENT OF BENEFITS".

The payroll module is an application designed to interface with the system COMPUCONTA, in all entities where this is required, it has a central database which is in charge of the management of payroll and payment of benefits social employees.

When you start the process, information is collected and analyzed in detail the requirements for the module, continuing with the design of interfaces for communication and programming requirements, following the model of Extreme Programing and developed in PHP language under the netbeans program is supporting and the manager Postgres database**.** 

# **CONTENIDO**

Pág.

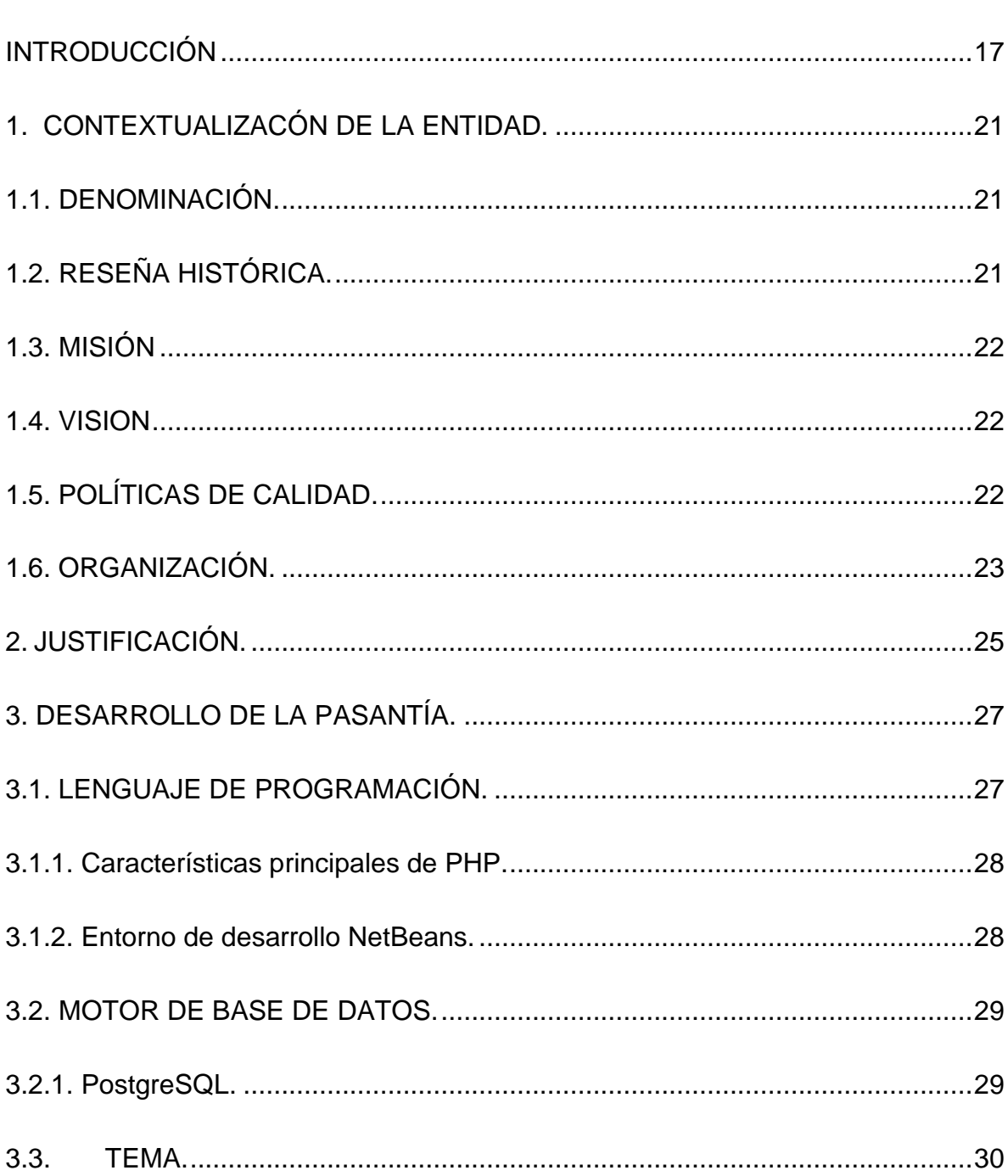

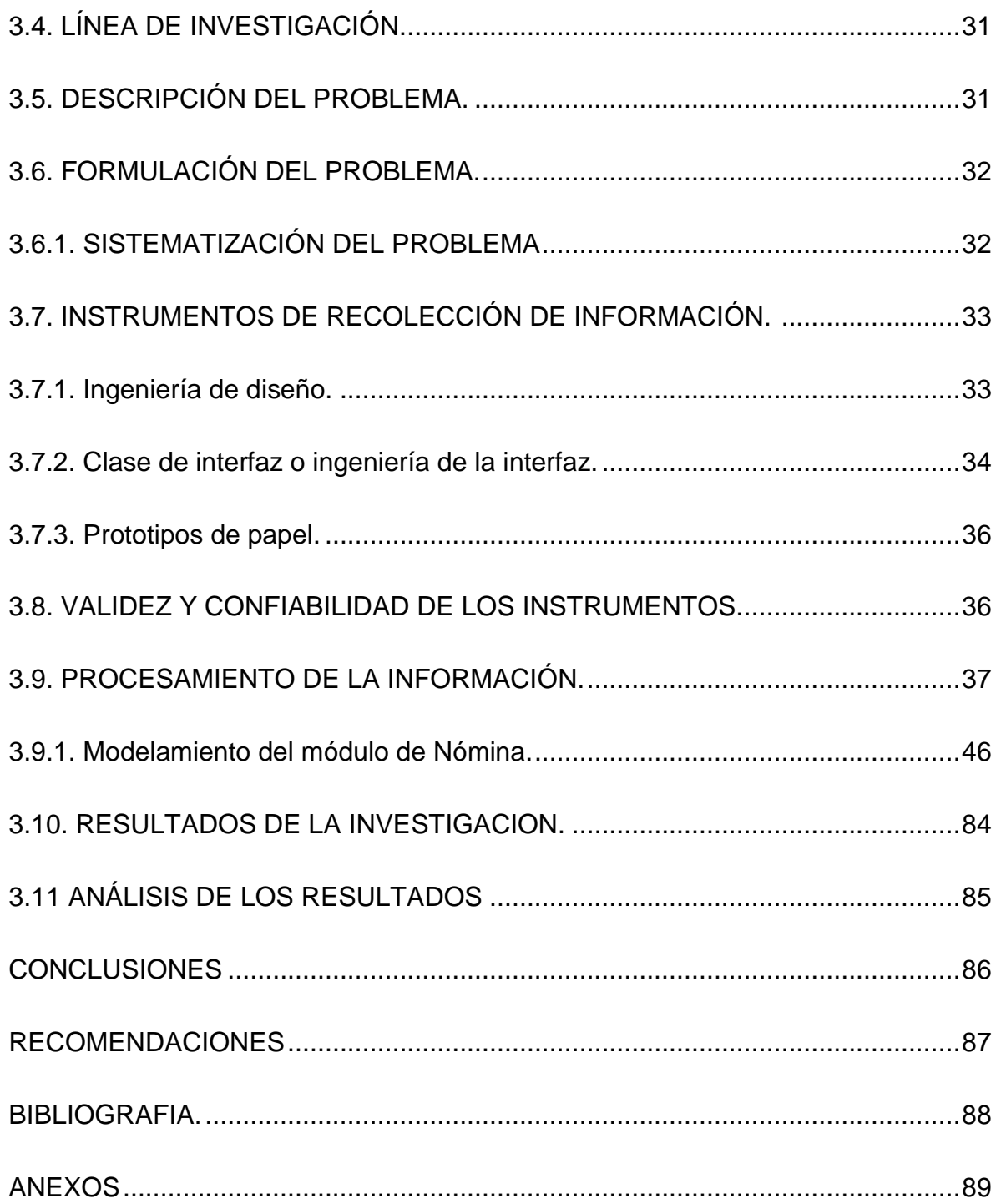

# **LISTA DE FIGURAS**

**Pág.** 

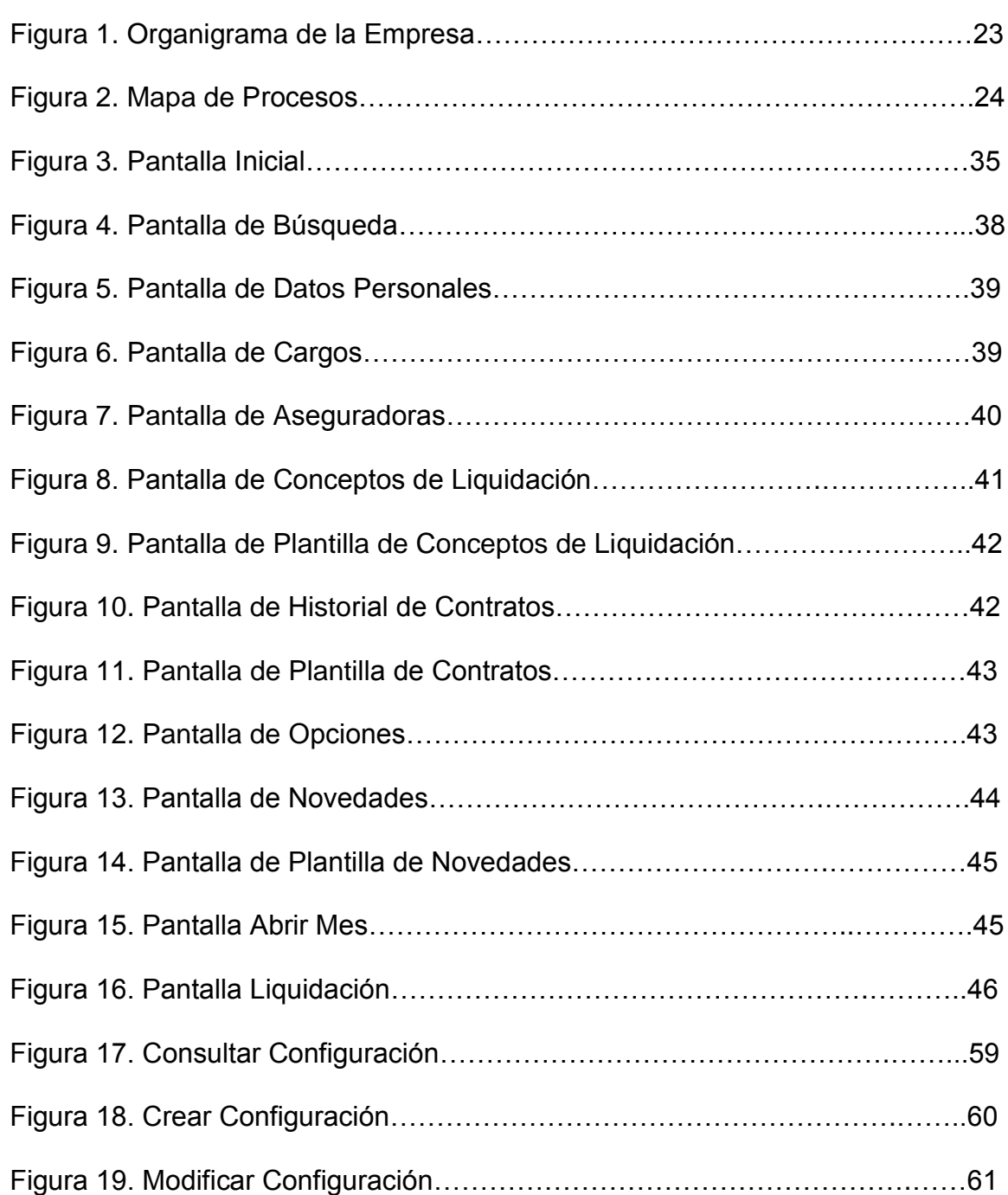

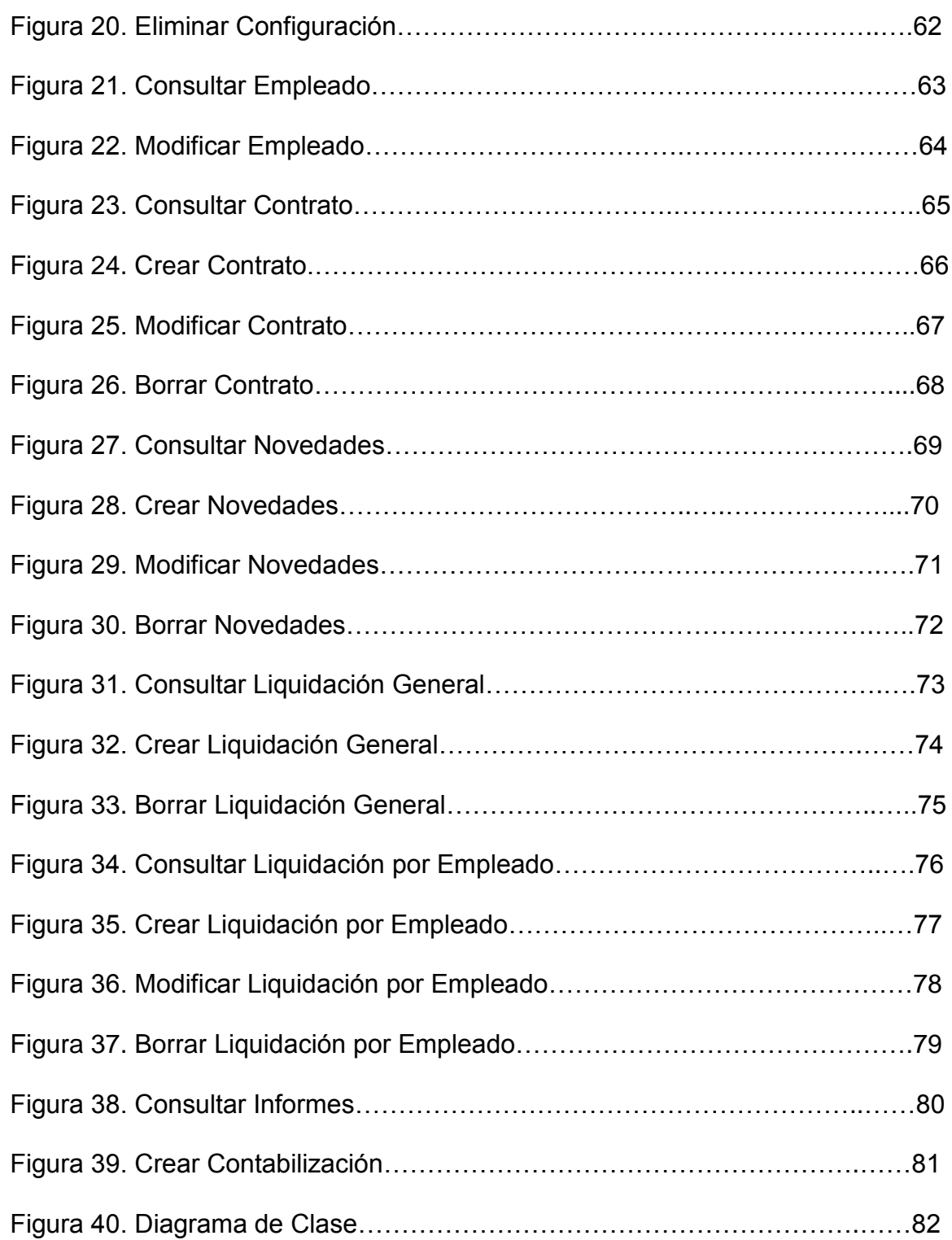

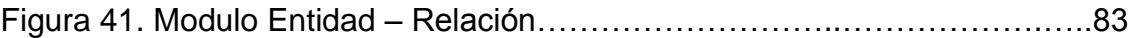

# **LISTA DE ANEXOS**

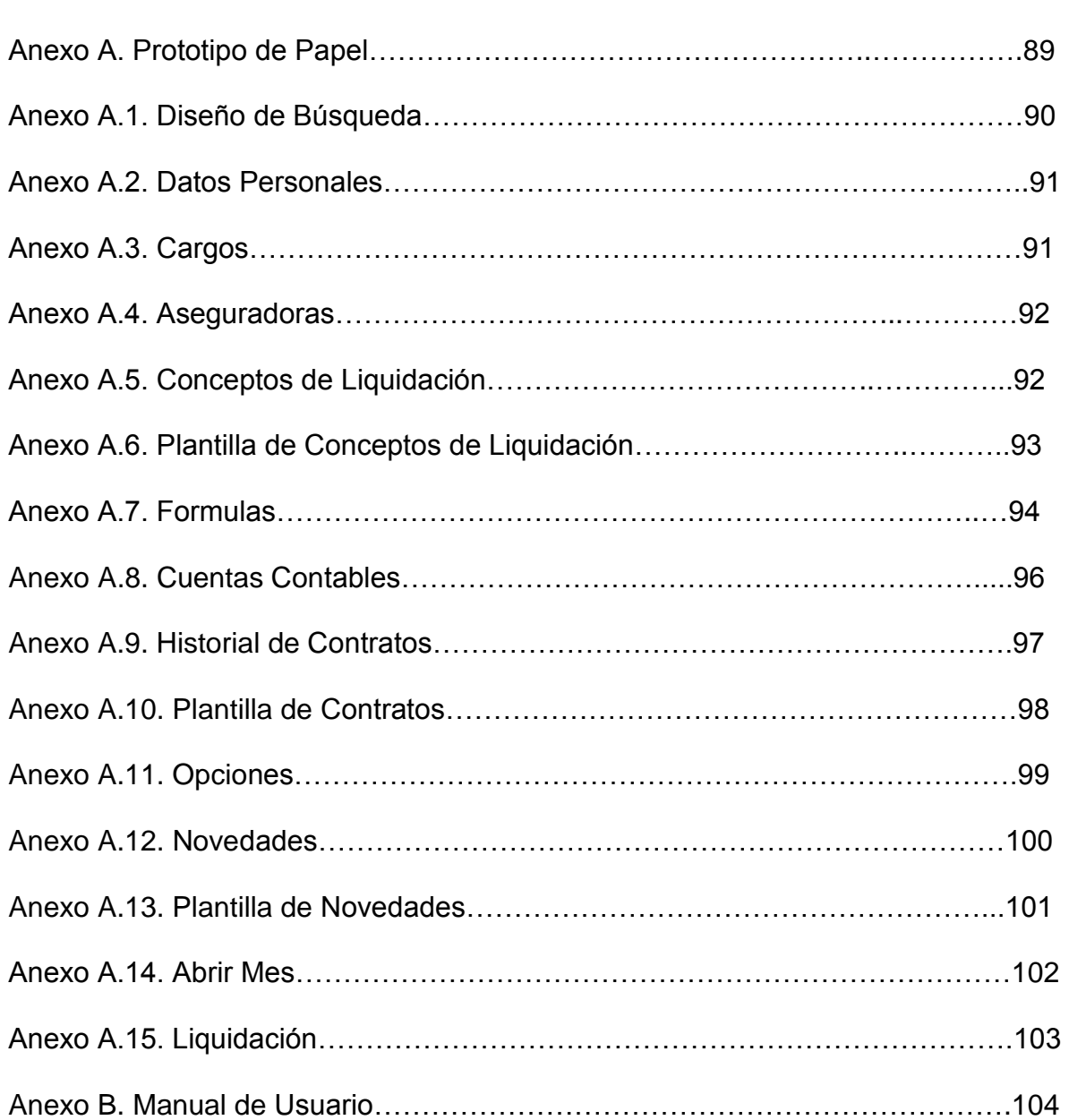

#### **GLOSARIO**

**Aplicación:** serie de instrucciones escritas en un lenguaje de programación, las cuales se convierten en código que es ejecutable directamente por la máquina y se almacena como tal. Permiten a un computador realizar funciones diversas, como el tratamiento de texto, el diseño de gráficos, la resolución de problemas matemáticos, manejo de bancos de datos, etc.

**Base de datos:** información que se encuentra organizada y no redundante, cuyos datos deben poseer consistencia e integridad y se accede a ella por medio de un gestor de bases de datos.

**Cliente:** computadora o programa que se conecta a servidores para obtener información. Un cliente sólo obtiene datos, no puede ofrecerlos a otros clientes sin depositarlo en un servidor.

**Cliente/Servidor:** sistemas de organización de interconexión de computadoras según el cual funciona Internet, así como otros tantos sistemas de redes. Se basa en la separación de las computadoras miembros en dos categorías: las que actúan como servidores y otras que actúan como clientes.

**Hardware:** parte tangible o física del computador, constituido por todos los dispositivos que conforman el mismo, tales como: CPU, monitor, teclado, mouse, impresora, etc.

**Interfaz:** zona de comunicación, en la que se realiza la interacción entre el usuario y el programa. Diseño de pantallas, las cuales permiten la comunicación del usuario y la aplicación o software.

**Sistema:** conjunto estructurado de elementos (personas, máquinas, etc.) que interactúan para lograr un fin común.

**Software:** son las instrucciones responsables para que el hardware (la computadora) realice una determinada tarea. Un producto de software es el conjunto completo de programas informáticos, procedimientos, documentación y datos especificados para su suministro a un cliente.

**Usuario:** persona que hace uso de las funcionalidades del MODULO DE NOMINA. No se relaciona con los usuarios prestados por la entidad sino de los empleados de la misma.

**Xdebug debugger:** es una extensión de PHP que proporciona capacidades de depuración y perfilado para realizar test.

**Licencia BSD:** es la licencia otorgada principalmente a los sistemas BSD (*Berkeley Software Distribution*), es una licencia de software libre esta permite el uso del código fuente en software no libre.

**CIDR o Classless Inter-Domain Routing:** en español "enrutamiento entre dominios sin clase", es la última mejora en el modo de interpretar las direcciones IP ya que las direcciones IPv4 cada vez se vuelven más escasa.

**Javascript:** Lenguaje de programación interpretado, dialecto del estándar ECMAScript. Se define como orientado a objetos, basado en prototipos, imperativo, débilmente tipado y dinámico.

**Licencia BSD:** Licencia de software otorgada principalmente para los sistemas BSD (Berkeley Software Distribución) y autoriza el uso del código fuente.

**XML:** eXtensible Markup Language ('lenguaje de marcas extensible'), es un lenguaje de marcas desarrollado por el World Wide Web Consortium (W3C). Deriva del lenguaje SGML y permite definir la gramática de lenguajes específicos (de la misma manera que HTML es a su vez un lenguaje definido por SGML) para estructurar documentos grandes.

## **INTRODUCCIÓN**

A través de la historia, la ingeniería de Sistemas se ha caracterizado por crear, construir e implantar soluciones informáticas y tecnológicas que mejoren la calidad de vida de las personas, las organizaciones y la sociedad en general. Para este fin, los nuevos ingenieros de sistemas deben estar preparados para una alta competencia laboral de un mundo globalizado, e igualmente, ser capaces de comprometerse con su región y con las empresas que en ella se han desarrollado, aportando su conocimiento, ingenio, lógica, creatividad e iniciativa.

Esta pasantía congregó todas las características anteriormente mencionadas al desarrollar un módulo para el pago de nómina y de prestaciones sociales, teniendo en cuenta que este trabajo no sólo consistió en almacenar información sino en la trasformación que en esta debe ocurrir manteniendo en claro la diversidad de leyes actuales, por lo tanto, se configuró dicha información dependiendo del tipo de vinculación que posee el empleado para no afectar así ni al trabajador ni a la empresa.

El presente módulo se realizó con el ánimo de manejar de manera segura un proceso que no sea tan tedioso y desgastante al calcular los valores de cada empleado, ya que, este como ya se dijo anteriormente depende del tipo de vinculación, teniendo muy en cuenta la comunicación rápida y efectiva al hacer la contabilización de estos valores al rubro presupuestal y de contabilidad.

Al asegurar una alta calidad y precisión de la unión de este módulo con el de contabilidad y de presupuesto, se logró que los datos sean más confiables y el proceso no sea traumático y con esto se disminuyó radicalmente los errores humanos en el paso de dineros ya que estos son de suma importancia en el momento de las auditorias.

Esta pasantía se realizó e implementó en el año 2012 dada la gran acogida que obtiene el software COMPUCONTA, pero donde los usuarios dan a conocer la necesidad de la creación de este módulo. El cual está diseñado para cualquier empresa ya sea pública o privada para todos los usuarios que tiene el software COMPUCONTA, puede visualizarse en ejecución en hospitales y alcaldías en la zona de Nariño, Putumayo y sur del Cauca.

Para tal fin se utilizó el lenguaje php, JavaScript y HTML por su fácil adaptación para las aplicaciones cliente-servidor, ya que crear una aplicación para cada usuario según su computador sería algo no solo poco práctico sino además extenuante tanto para el programador como para los usuarios al verse obligados a interpretarla continuamente. Además, posee la capacidad de enlazar todos los computadores en una red y el manejo de base de datos está a cargo de Postgres por su gran capacidad de manejo de datos sin afectar su rendimiento o su representación.

Al finalizar este módulo los clientes de COMPUCONTA quedaron satisfechos, sus procesos fueron más rápidos, su documentación más precisa y sus ganancias más elevadas, todo esto gracias al desarrollo de esta pasantía.

## **1. CONTEXTUALIZACÓN DE LA ENTIDAD.**

## <span id="page-19-0"></span>**1.1. DENOMINACIÓN.**

## COMPUCONTA SOFTWARE LTDA.

## <span id="page-19-1"></span>**1.2. RESEÑA HISTÓRICA.**

La empresa COMPUCONTA LTDA. Fue creada en el año 2000, en su inicio, únicamente prestaba los servicios de asesorías y contabilidad para entidades gubernamentales. Sin embargo, el año 2005, con el fin de contar con una herramienta propia y adecuada para la prestación de estos servicios se creó el software COMPUCONTA, diseñado para el manejo de procesos contables de diferentes entidades. Este aplicativo tuvo gran aceptación en el mercado al incluirse dentro de él el proceso de presupuesto y una gran cantidad de informes de tipo contable. Desde su planteamiento el software ha sido desarrollarlo e implementado en el HOSPITAL SAN RAFAEL DE PASTO<sup>1</sup>, institución que permitió y facilitó la información necesaria para la creación del aplicativo.

COMPUCONTA, tiene por política de calidad mantener un recurso humano y tecnológico altamente calificado, comprometido con el cumplimiento de leyes, normas y requisitos, generando un valor agregado a nuestros clientes, aportando al desarrollo económico, mejorando continuamente nuestra gestión para ser la organización líder en el territorio departamental y nacional en la prestación de servicios de sistematización

Dispone de los recursos profesionales necesarios para satisfacer los requerimientos y el desarrollo del proyecto; está instalado en más de 20 entidades del país en las ciudades de Bogotá, Cali, Manizales, La Hormiga, Pasto, etc.; entre estas entidades se encuentran:

- $\checkmark$  THE SAVE THE CHILDREN FUND.
- $\checkmark$  HOSPITAL EDUARDO SANTOS DE LA UNION.

l <sup>1</sup> Es una institución privada sin ánimo de lucro, dedicada a la prestación de servicios en salud mental, donde la ciencia y la tecnología se integran con la humanización en la búsqueda permanente por la satisfacción de sus usuarios.

- $\checkmark$  CLINICA BELLATRIZ S.A.S.
- $\checkmark$  asociacion de autoridades tradicionales indigenas awa ORG CAMAWARI.
- ORDEN HOPITALARIA SAN JUAN DE DIOS (Sede Manizales, Bogotá, Cali, Pasto.).

## <span id="page-20-0"></span>**1.3. MISIÓN**

COMPUCONTA, es una organización que cuenta con recursos humanos y tecnológicos altamente calificados y con excelentes valores éticos y personales; establecida para proporcionar servicios integrales de consultaría, comercialización y desarrollo de Sistemas de Información; caracterizada por su cumplimiento, calidad, objetividad e innovación en sus productos; generando confianza a los usuarios sobre la precisión e integridad de la información procesada por nuestro sistema.

#### <span id="page-20-1"></span>**1.4. VISION**

Para el año 2017 se líderes en el desarrollo de software especializado en salud y finanzas publicas del sur oriente Colombiano, optimizando su infraestructura y la calidad técnico – científica del talento humano y mediante procesos de control, generar productos que garanticen la satisfacción de nuestros clientes.

#### <span id="page-20-2"></span>**1.5. POLÍTICAS DE CALIDAD.**

COMPUCONTA, tiene por política de calidad mantener un recurso humano y tecnológico altamente calificado, comprometido con el cumplimiento de leyes, normas y requisitos, generando un valor agregado a nuestros clientes, aportando al desarrollo económico, mejorando continuamente nuestra gestión para ser la organización líder en el territorio departamental y nacional en la prestación de servicios de sistematización.

Dispone de los recursos profesionales necesarios para satisfacer los requerimientos y para el desarrollo de los proyectos que esperan nuestros clientes.

## <span id="page-21-0"></span>**1.6. ORGANIZACIÓN.**

El organigrama de la empresa está conformada de la siguiente forma.

## **Organigrama.**

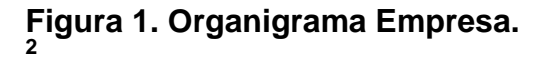

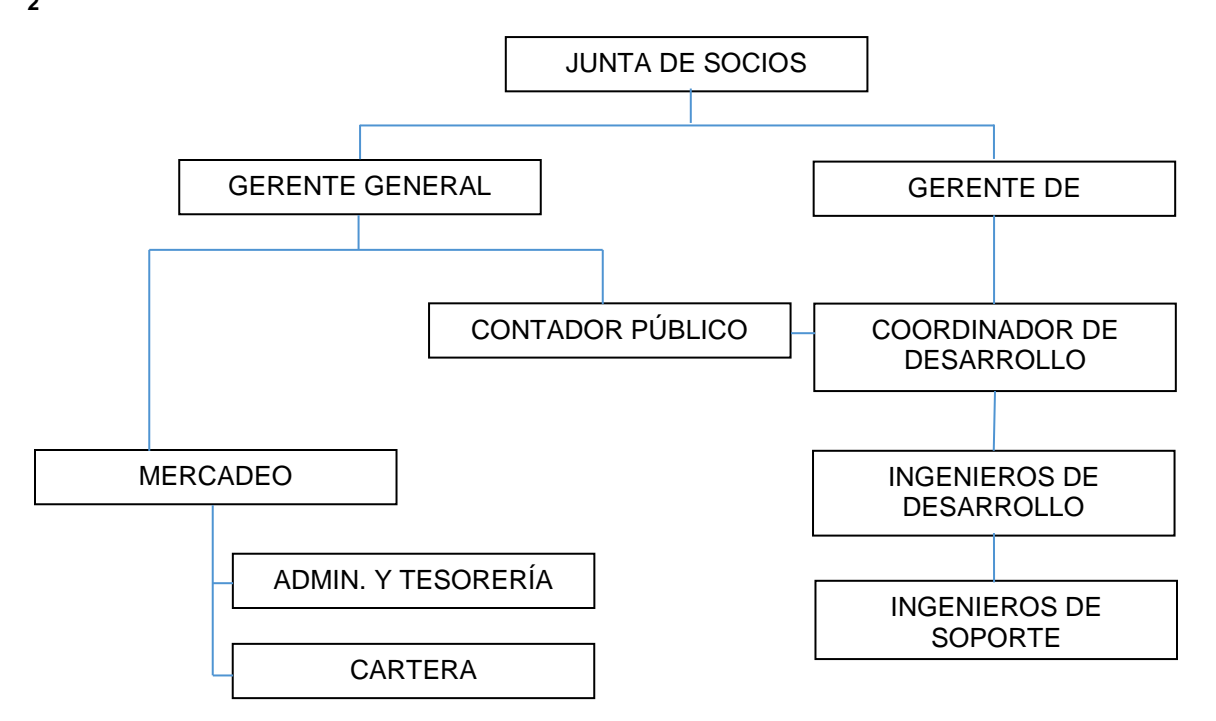

 2 Imagen tomada de la estructura de la organización CompuConta.

## **Mapa de Procesos**

El mapa de procesos de la empresa se conforma de la siguiente forma.

## **Figura 2. Mapa de Procesos**

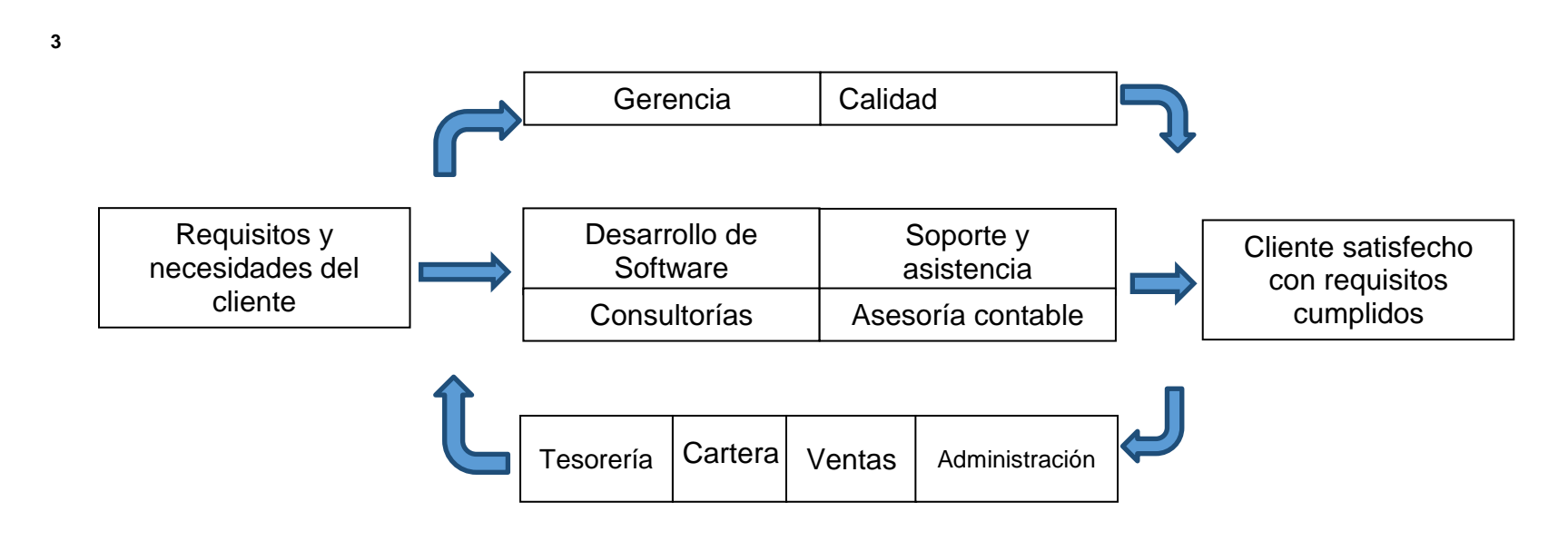

 3 Imagen tomada de la estructura de la organización CompuConta.

# **2. JUSTIFICACIÓN.**

<span id="page-23-0"></span>Desde la creación del Software COMPUCONTA, este ha logrado una estabilidad en cada uno de sus módulos logrando así un alto grado de confianza en las entidades tanto privadas como públicas donde se ha utilizado este software, la creación del módulo de Pago de Nómina y Liquidación de Prestaciones Sociales no solo representó un reto, ya que se deseó lograr la funcionalidad, operatividad y satisfacción que COMPUCONTA SOFTWARE ha logrado en el transcurso del tiempo, sino que además fue de vital urgencia, en el desarrollo pre visualizado por la empresa.

Es COMPUCONTA SOFTWARE, una empresa comprometida con sus clientes, entregando productos finales en base a las necesidades particulares, logrando una mayor aceptación del producto y por lo tanto alcanzando un alto porcentaje en el cumplimiento en las expectativas, las entregas oportunas y la aplicación de tecnología de punta en cada una de las aplicaciones según los protocolos contractuales establecidos hace que los clientes se sientan satisfechos al momento del manejo del software.

Teniendo en cuenta que COMPUCONTA SOFTWARE tiene una base firme, lograda con el tiempo de vida del aplicativo el cual le permite brindar un apoyo en los procesos necesarios para la instalación, funcionamiento y mejoras del mismo. Igualmente este software proporciona nuevas herramientas y admite propuestas dando a conocer las nuevas necesidades del cliente, las cuales optimiza el aplicativo y logra una mayor cohesión en todos los aspectos de la empresa; es así como el módulo de Nómina y prestaciones sociales se hizo imprescindible para lograr esta tan anhelada optimización. Con este aplicativo se logró obtener una mayor rapidez y confiablidad en los datos, al momento de hacer el análisis de los rubros presupuestales y gastos de la empresa.

Con el desarrollo de este módulo se aportó a la construcción de bases de datos y a la optimización de procesos que logren acoplarse de una manera rápida y sencilla al nuevo motor de bases de datos que utiliza el aplicativo (PostgreSQL) junto a las metodologías que ayude a la creación de proyectos informáticos de una manera rápida y eficiente.

En relación con las anteriores ideas, se puede decir que los beneficios indicados fueron muy provechosos, dado que esta aplicación fue muy liviana y a su vez se

conectó con los módulos de contabilidad y presupuesto, evitando así, la redundancia en los procesos. Como complemento los beneficios que se obtuvieron fueron notables, ya que su versatilidad y funcionalidad logró que el producto en general pueda expandirse en campos más allá de la contabilidad y presupuesto.

Se consiguió que el producto final sea reconocido más allá del departamento de Nariño, logrando que el trabajo de los estudiantes egresados de la Universidad de Nariño sea reconocido de una forma ejemplar<sup>4</sup>.

 4 La información suministrada en este apartado es conseguida a través del diálogo directo de los distintos integrantes de la empresa con los clientes y posibles adquisidores del producto.

# **3. DESARROLLO DE LA PASANTÍA.**

<span id="page-25-0"></span>Al iniciar esta pasantía se recibieron las instrucciones iniciales y el acoplamiento sobre los métodos estándar de programación y las tecnologías a usarse en el procedimiento, esto con el fin de agilizar el proceso de desarrollo y entendimiento de los códigos fuentes de los desarrolladores vinculados con la empresa. El software COMPUCONTA está diseñado para ser usado en un entorno multiusuario vía web o intranets a través de cualquier explorador de internet y que utiliza una variedad de tecnologías de desarrollo, las cuales se describirán a continuación.

## <span id="page-25-1"></span>**3.1. LENGUAJE DE PROGRAMACIÓN.**

El principal lenguaje de programación será **PHP**; creado por Rasmus Lerdorf en 1995, es un lenguaje de programación de código del lado del servidor el cual se creó diseñado para el desarrollo web de contenidos dinámicos, fue de los primeros de programación para servidores que se podía incorporar en el código HTML en lugar de utilizar archivos externos; este código es interpretado por un servidor Web que contiene el módulo de procesador de PHP que general la página. El lenguaje PHP se destaca por algunos objetivos:

- Facilitar la creación de sitios Web.
- $\triangleright$  Permitir la conexión a diferentes tipos de gestores de bases de datos.
- $\triangleright$  Ser compatible con la mayoría de los sistemas operativos.
- $\triangleright$  Su fácil aprendizaje por su parecido con los lenguajes de programación estructurada

**3.1.1. Características Principales de PHP.** Orientado al desarrollo de aplicaciones Web dinámicas con acceso a Bases de Datos, se considera un lenguaje de fácil aprendizaje ya que durante su desarrollo se simplificaron alguna especificaciones como son la definición de las variables primitivas esta mejora se puede observar en el manejo de arreglos.

- El código es invisible para el navegador Web y al usuario, ya que es el servidor el encargado de ejecutar el código y enviar su resultado HTML al navegador, logrando que la programación en PHP sea segura y confiable.
- Su capacidad de conexión con la mayoría de los motores de Bases de Datos hace que se destaque de otros lenguajes sobre todo sobresale su conectividad con MySQL y PostgreSQL.
- $\triangleright$  No es obligatorio la definición de los tipos de variables ya que se pueden evaluar en el tiempo de ejecución.
- $\triangleright$  Puede expandir su potencial utilizando módulos, permitiendo aplicar técnicas de programación orientado a objetos.

<span id="page-26-0"></span>**3.1.2. Entorno de Desarrollo NetBeans.** El entorno en el cual se desarrolló COMPUCONTA - software orientado al sector salud y administración pública – módulo de pagos de nómina y liquidación de prestaciones sociales fue Netbeans.

Netbeans es un proyecto exitoso de código abierto con una gran base de usuarios, una comunidad en constante crecimiento. Sun MicroSystems fundó el proyecto de código abierto en junio del 2000 y continúa siendo el patrocinador principal de los proyectos.

- $\triangleright$  Hasta el día de hoy existen disponibles dos (2) productos: NetBeans IDE y NetBeans Platform.
- $\triangleright$  NetBeans IDE es un entorno de desarrollo integrado, una herramienta para que los programadores puedan escribir depurar y ejecutar programas o proyectos. Está escrito en Java pero sirve para el lenguaje PHP. Existe un

número importante de módulos para extender el NetBeans IDE. NetBeans es un producto libre y gratuito, sin restricciones de uso.

- NetBeans IDE para PHP provee herramientas que incluyen códigos de completación y otras ayudas de programación además este de esto también puede integrarse con Xdebug debugger, PHPUnit tester y con el generador de documentación PHPDocumentor.
- $\triangleright$  NetBeans IDE soporta trabajar con bases de datos, abriendo los servicios de Windows y registrando la base de datos para esto se podría adicionar una variable de entorno para que la base de datos no accione ningún error, también provee un árbol de vista del contenido de las bases de datos y un editor de SQL

## <span id="page-27-0"></span>**3.2. MOTOR DE BASE DE DATOS.**

Un gestor de base de datos es un software que permite introducir, organizar y recuperar la información de las bases de datos; simplemente se encarga de administrarlas. Existen muchos y distintos gestores de base de datos. El gestor de base de datos que se utilizara es **PostgreSQL**.

<span id="page-27-1"></span>**3.2.1. PostgreSQL.** Es un sistema de gestión de base de datos relacional orientada a objetos y libre, publicado bajo la licencia BSD.

Como otros proyectos de código abierto, el desarrollo de PostgreSQL no es manejado por una sola empresa sino que es liderado por una comunidad de desarrolladores y organizaciones comerciales las cuales trabajan en su desarrollo. Esta comunidad es denominada el PGDG (PostgreSQL Global Development Group); aquí algunas características:

- Alta concurrencia: Mediante un sistema denominado MVCC (Acceso Concurrente Multiversión, por sus siglas en inglés) esto permite que mientras un proceso escribe los datos en una tabla, otros accedan a la misma sin necesidad de bloqueos. Esta estrategia es superior a las de otras bases de datos donde se deben utilizar bloqueos.
- $\triangleright$  PostgreSQL provee un soporte para una amplia variedad de tipos nativos:
- $\checkmark$  Numero de precisión arbitraria.
- $\checkmark$  Texto de largo ilimitado.
- $\checkmark$  Figuras geométricas (con una variedad de funciones asociadas).
- $\checkmark$  Direcciones IP (IPv4 e IPv6).
- $\checkmark$  Bloques de direcciones estilo CIDR (Classless Inter-Domain Routing).
- $\checkmark$  Direcciones MAC.
- $\checkmark$  Arrays.
- > Triggers o disparador: se define como una acción específica basada en algo ocurrente dentro de la base de datos. En PostgreSQL esto es la ejecución de un procedimiento almacenado basado en la acción sobre una tabla especifica. Todos los disparadores tienen 6 características que los definen:
	- $\checkmark$  El nombre del disparador o trigger.
	- $\checkmark$  El momento que el disparador debe iniciar.
	- $\checkmark$  El evento del disparador deberá activarse sobre...
	- $\checkmark$  La tabla donde se activará el disparador.
	- $\checkmark$  La frecuencia de la ejecución.
	- $\checkmark$  La función que podría ser llamada.
- Con estas 6 características PostgreSQL permite crear una amplia funcionalidad a través de su sistema de activación de disparadores.

#### <span id="page-28-0"></span>**3.3. TEMA.**

El pago de nómina y liquidación de prestaciones sociales de acuerdo a la normatividad colombiana regida en la actual cartilla laboral.

## <span id="page-29-0"></span>**3.4. LÍNEA DE INVESTIGACIÓN.**

Este presente trabajo de grado pertenece a la línea de software y manejo de información, en el área de Bases de Datos, definida y aprobada por el programa de ingeniería de Sistemas de la Universidad de Nariño.

## <span id="page-29-1"></span>**3.5. DESCRIPCIÓN DEL PROBLEMA.**

l

En la actualidad COMPUCONTA es un software con gran reputación y acogida en la región de Nariño y Putumayo, donde se ha fortalecido en la parte contable pues cuenta con una característica que lo hace fuerte frente a otras aplicaciones de la misma rama, la cual es la gran capacidad de integración de la parte contable con todos los informes que generan el mismo.

En estos tiempos de alta calidad y tecnología, la demanda del software COMPUCONTA tiene una gran acogida principalmente en alcaldías y E.S.E. de la región donde aparte de la contabilidad desean otros módulos, ya que estos poseen formas manuales de ejecución y no poseen una interfaz de integración para ese traslado de información de un sistema a otro; causando con esto que muy frecuentemente se presenten inconsistencias referentes a la integridad de los datos e información que se transfiere.

Observando detenidamente y tras un amplio análisis de este problema, el cual sucede en la mayoría de las instituciones mencionadas anteriormente, se logró deducir que de seguir con esta práctica acarreará muchos problemas en cuanto a tiempos de ejecución para terminar la actividad de pagos de nómina, liquidación de prestaciones sociales y su respectiva contabilización. Además, la revisión y él envió de los datos requieren un costo mayor ya que algunas entidades no saben o no pueden transferir dicha información al sistema contable por lo cual deben contratar asesores que se encarguen de esa labor; también se debe tener en cuenta la ley 100 de 1993, en su artículo 17 $5$  y en el decreto 510 de 2003, en su artículo 3<sup>6</sup>, la cual nos reporta los pagos que se deben tener para la ejecución de

 $<sup>5</sup>$  La base para calcular las cotizaciones a que hace referencia el artículo 17, será el salario</sup> mensual. El salario base de cotización para los trabajadores particulares, será el que resulte de aplicar los dispuesto en el código sustantivo del trabajo. El salario mensual base de cotización para los servidores del sector público, será el que señale el gobierno, de conformidad con lo dispuesto en la ley  $4^{ta}$  de 1992.

 $^6$  La base de cotización del sistema general de pensiones será como mínimo en todos los casos de un salario mínimo legal mensual vigente, y máximo de 25 salarios mínimos legales mensuales vigentes, limite es que le es aplicable al sistema de seguridad social en salud. Este límite se

la nómina y las prestaciones los cuales son muy tediosos hacerlos de la forma manual y según las normas actuales de la ley.

Ante este arcaico problema el sistema COMPUCONTA desea brindar solución a estos inconvenientes en las entidades donde se relacionen estos procesos y es donde nace la necesidad de desarrollar el módulo de Nómina y Prestaciones Sociales cumpliendo con la integridad funcional con los módulos que existen en el sistema y solucionando así todo lo explicado anteriormente.

## <span id="page-30-0"></span>**3.6. FORMULACIÓN DEL PROBLEMA.**

¿Cómo lograr el fortalecimiento del aplicativo COMPUCONTA para cumplir con la normatividad nacional para el pago de nómina, prestaciones sociales y facilitar la transferencia de los datos de una forma integral?

## <span id="page-30-1"></span>**3.6.1. SISTEMATIZACIÓN DEL PROBLEMA**

l

- 1. ¿Cómo recolectar los requisitos del nuevo módulo según las normas que nos conciernan para el desarrollo del mismo?
- 2. ¿Cómo identificar los nuevos requerimientos y manejo de la información para el manejo del módulo?
- 3. ¿Cómo diseñar el nuevo modelo para el manejo de información y procedimientos?
- 4. ¿Cómo diseñar las diferentes bases de datos?
- 5. ¿Cómo diseñar y programas las nuevas interfaces e interacciones del módulo de nómina?
- 6. ¿Cómo garantizar la puesta a punto del sistema?

aplicara a la cotización cuyo pago debe efectuarse a partir del mes de marzo. La base de cotización para el sistema general de pensiones deberá ser el mismo que la base de la cotización del sistema general de seguridad social en salud, salvo que el afiliado cotice para el sistema general de pensiones sobre una base inferior a la mínima establecida para el sistema general de seguridad social en salud.

## <span id="page-31-0"></span>**3.7. INSTRUMENTOS DE RECOLECCIÓN DE INFORMACIÓN.**

Para la recolección de la información se utilizó la ingeniería de diseño a partir del diseño de la interfaz.

<span id="page-31-1"></span>**3.7.1. Ingeniería de Diseño.** Es el modelo del software que proporciona datos sobre la estructura, arquitectura, interfaces, etc., que fueron utilizadas para la creación del sistema; esta información es muy importante ya que aquí se puede ir evaluando la funcionalidad, la calidad y sus respectivas mejoras.

Este proceso interactivo mediante el cual los requerimientos que se generaron se plasmaron en un "Plano" que sirvió para construir la aplicación; este debía tener unas ciertas características las cuales se nombran a continuación.

- 1. Implementar todos los requisitos que tenga el sistema y ajustarse a los requisitos del cliente.
- 2. Ser una guía legible y comprensible para el programador quien generara el código, hará pruebas y dará soporte al software.
- 3. Debe proporcionarse una descripción completa desde una vista de implementación y funcionalidad.

Esta contiene varias clases de diseño, las cuales son:

- $\checkmark$  Las clases del dominio de negocios, se identifica los atributos y servicios que se necesitan para implementar algún elemento en el dominio de negocios.
- $\checkmark$  Las clases del proceso, implementan partes del negocio en un nivel más bajo, las cuales son requisito para el manejo de la clase del dominio de negocio.
- $\checkmark$  Las clases persistentes, almacén los datos que seguirán más allá de la ejecución del software.
- $\checkmark$  Las clases de sistemas, permiten que se implementen funciones que permitan que el sistema opere y se comunique dentro de su entorno.

 $\checkmark$  Las clases de interfaz, donde el usuario define lo necesario para la interacción humano – computador; esta clase es la que se va a utilizar.

<span id="page-32-0"></span>**3.7.2. Clase de Interfaz o Ingeniería de la Interfaz.** Se refiere al diseño de las aplicaciones enfocándose en la experiencia del usuario y la interacción; su objetivo es lograr que la aplicación sea muy atractivo para el usuario y que la interacción sea lo más intuitiva posible.

Lo más característico es la importancia del dialogo con el usuario ya que la interfaz determina la percepción e impresión que el usuario tiene de la aplicación además el usuario no está interesado en el funcionamiento interno de la misma sino como debe usarla, los aspecto de programación de la aplicación está escondida para el usuario estas se denomina implementación.

Se puede decir que la interfaz del usuario de una aplicación es donde se contienen aquellos elementos con los que el usuario entra en contacto tanto física, perceptiva y conceptualmente, esta interfaz para el usuario es todo el sistema no existe nada más, no le afecta cómo es su funcionalidad y no es consciente de todo lo que realiza esta interfaz.

Teniendo en cuenta lo anteriormente mencionado y después del acoplamiento y las instrucciones iniciales que se debían tener al momento de crear el sistema, se logró una interfaz de características visibles y de comprensión intuitiva logrando la facilidad de acceso al usuario tal como se observa en la figura 3.

## **Figura 3. Pantalla Inicial.**

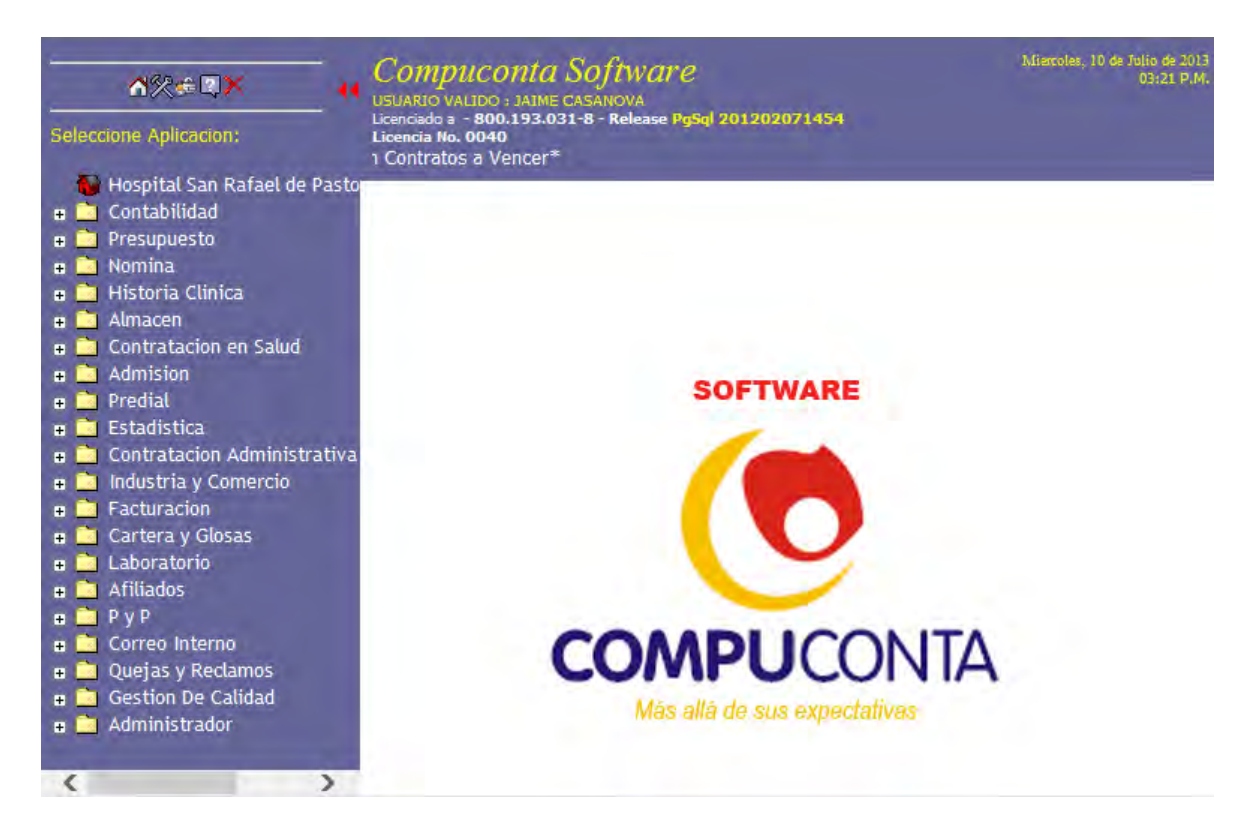

Esta clase de interfaz posee unos tipos de prototipos que permiten una implementación parcial, pero concreta, del diseño del sistema, logrando explorar los aspectos interactivos del sistema lo cual incluye su usabilidad, accesibilidad y funcionalidad, muy útil dada la participación activa del usuario en el desarrollo y poder evaluar el producto desde sus primeras fases del desarrollo; existen varios tipos de prototipos los cuales son:

- $\checkmark$  Bocetos.
- $\checkmark$  Storyboards.
- $\checkmark$  Prototipos de papel.
- $\checkmark$  Maquetas.
- $\checkmark$  Maquetas digitales.
- $\checkmark$  Storyboards navegacionales.
- $\checkmark$  Videos.
- $\checkmark$  Escenarios.
- $\checkmark$  Prototipos de Software.

<span id="page-34-0"></span>**3.7.3. Prototipos de papel.** Se basa en la utilización de papel, tijeras y lápiz para describir el diseño logrando una gran velocidad, flexibilidad y economía; su objetivo es verificar si los usuarios son capaces de realizar sus tareas con la interfaz propuesta, en su utilidad no es necesario manejar tecnología sólo se requiere que capture la funcionalidad del sistema y que comunique la información y sus interacciones adecuadamente.

Este tipo de prototipo es una forma palpable de crear una imagen de lo que será la futura aplicación, esto se realiza al inicio del diseño de la aplicación se inicia con algunos dibujos en reuniones de toma de requerimientos, las pizarras o cuadernos son claves para asegurar un entendimiento, es una buena forma de iniciar con algún debate acerca de lo que se espera en la aplicación lo cual nos permite detectar que se incluyen las funcionalidades adecuadas a las necesidades de los usuarios finales.

Como se hace un prototipo de papel:

- $\checkmark$  Se dibujan en papel las interfaces que se van a probar. Los diferentes estados de la interfaz se dibujan en hojas separadas.
- $\checkmark$  Se indica de forma perceptible la forma de navegación entre la interfaces en función de la interacción.
- $\checkmark$  Se ordena las hojas y se entregan al usuario para que interactúe con ellas y simule el funcionamiento del sistema.

#### <span id="page-34-1"></span>**3.8. VALIDEZ Y CONFIABILIDAD DE LOS INSTRUMENTOS.**

El manejo del prototipo de papel nos permite lograr la validación y confiablidad desde el punto de vista del usuario final, logrando así que existan varias ventajas metodológicas, como lo son:

 $\checkmark$  Los problemas funcionales y de usabilidad se pueden descubrir en una etapa muy temprana del proceso de diseño, antes de ser codificados.

- $\checkmark$  Favorece la comunicación entre el equipo de diseño desarrollador, los usuarios y los implicados.
- $\checkmark$  Son muy rápidos de construir y refinar, lo que permite realizar rápidas interacciones del diseño.
- $\checkmark$  Los recursos consumidos son mínimos y económicos.
- $\checkmark$  Resultan tan familiares los diseños a los usuarios que sin dudarlo intervienen en la modificación del diseño.
- $\checkmark$  El usuario no se siente cohibido de proponer cualquier cambio ya que es consciente de la facilidad y el bajo costo del prototipo.
- $\checkmark$  Es independiente de la tecnología y dispositivos por lo cual se puede realizar y corregir en cualquier parte con lápiz y papel.

## <span id="page-35-0"></span>**3.9. PROCESAMIENTO DE LA INFORMACIÓN.**

En reuniones formales con el Ingeniero Jaime Casanova se obtuvo la información mediante prototipo de papel, el cual permitió el desarrollo del módulo, como primera instancia se desarrolló la búsqueda de los terceros que sean empleados de la empresa en la base de datos que posee el sistema, por lo cual se diseñó una plantilla con los siguientes filtros, apellidos, nombres, identificación, cargo, estado, vinculación que nos permita accederé a la información del empleado (Ver Anexo A.1), de la ejecución de la búsqueda se muestra el nombre del empleado, el número de documento de identidad, el cargo, la sección y las fechas de inicio y finalización del contrato; de lo cual se obtuvo el siguiente resultado.
### **Figura 4. Pantalla de Búsqueda.**

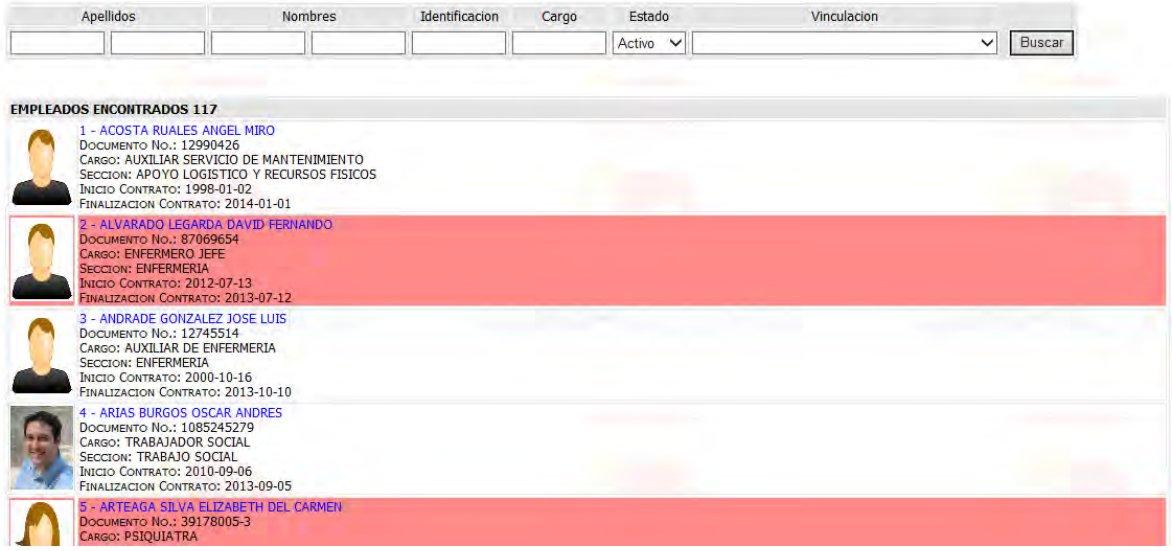

Al mostrar el resultado de la búsqueda se creó un acceso directo a los datos personales del empleado, donde se creó una planilla según las directrices del ingeniero (Ver AnexoA.2) en el cual podrán ser modificados y digitados para llevar una completa información personal, el diseño consta de la foto y los datos personales del empleado, alguna información de un contacto y la información del contrato activo, el resultado fue:

### **Figura 5. Pantalla de Datos Personales.**

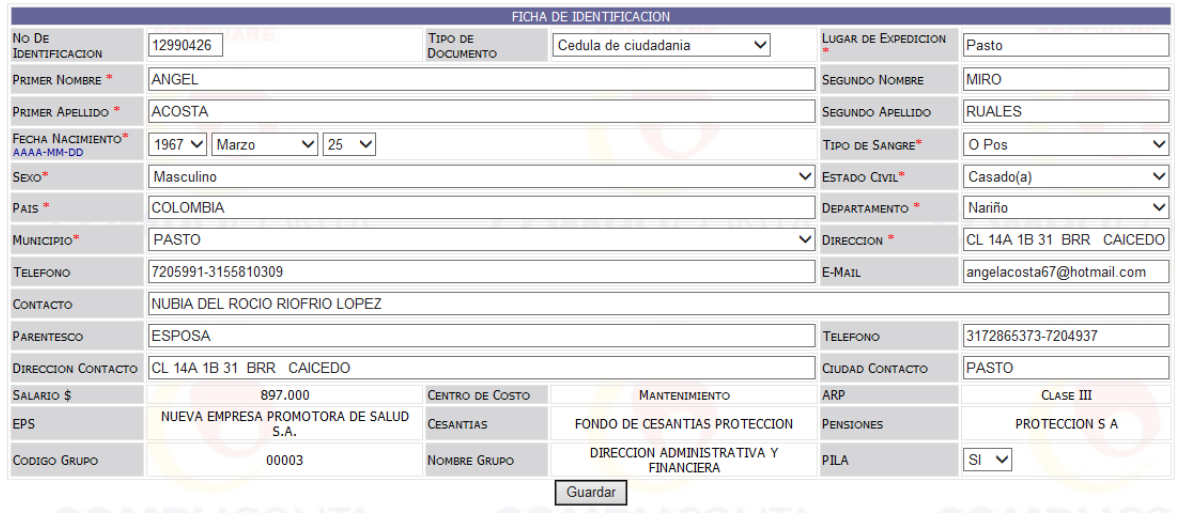

Seguido se crearon las configuraciones del módulo en las partes de tipo vinculación, cargos, secciones, cargos, centros de trabajo, bancos, claves, salario mínimo, tipos de formación, tipos de ausentismo, en todas las partes anteriormente mencionados se utilizó como base el diseño de los cargos (Ver Anexo A.3) el cual permite que primero se presente la información que ya se encuentra en el módulo y dando la opción de crear uno nuevo como resultado se logró obtener:

#### **Figura 6. Pantalla de Cargos**

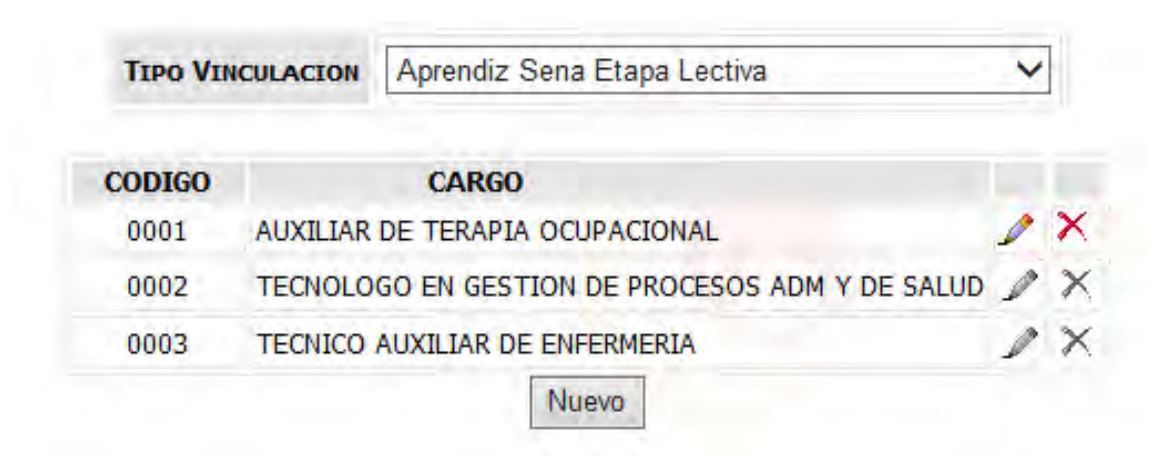

Siguiendo con las configuraciones se propone que se pueda hacer las modificaciones necesarias a las entidades aseguradoras, de cesantías y pensiones (Ver Anexo A.4) de modo que se presente la plantilla y el usuario digite la información necesaria de lo cual se obtuvo lo siguiente:

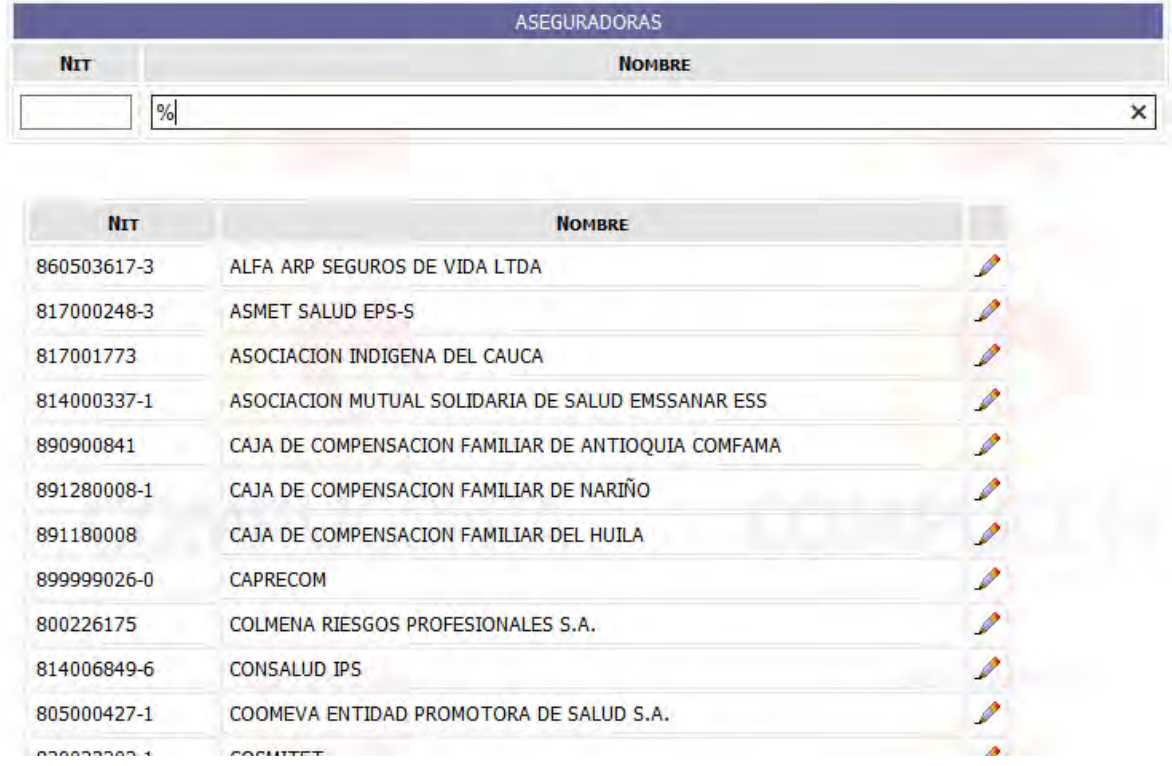

### **Figura 7. Pantalla de Aseguradoras**

Dado estas configuraciones se propone crear los conceptos que se van a calcular, teniendo en cuenta que estos deben estar amarrados a un tipo de vinculación y un tipo de movimiento se obtiene un diseño en papel (Ver Anexo A.5), de lo cual se obtuvo lo siguiente.

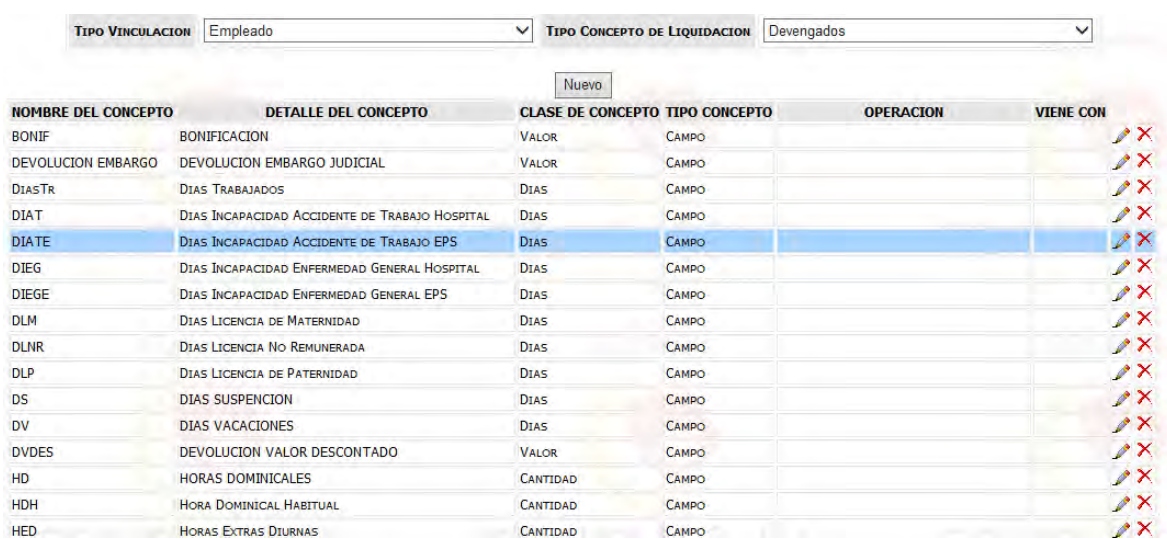

#### **Figura 8. Pantalla de Conceptos de Liquidación.**

Logrado el amarre de los conceptos se planteó que información debe llevar y ser diligenciada por el usuario (Ver Anexo A.6); obteniendo en el sistema un diseño que nos permite facilitar la digitación de los datos ya que posee unos tipos de ayudas como asistentes de búsqueda; con la plantilla creada se percató que debía hacerse un espacio donde se crearían las fórmulas que se utilizarían para el cálculo de los valores de la nómina por lo cual se debe tener una forma de realizar los cálculos (Ver Anexo A.7) y se planteó la forma de ejecutar estos cálculos y tomando las variables que afecten estos cálculos, como se planteó en el inicio este módulo puede afectar el módulo de contabilidad este debe conectar las cuentas contables que se verían afectadas por los valores calculados por lo cual deben tener los espacios para ingresar las estás (ver anexo A.8), como se presenta aquí:

**Figura 9. Pantalla de Plantilla de Conceptos de Liquidación.** 

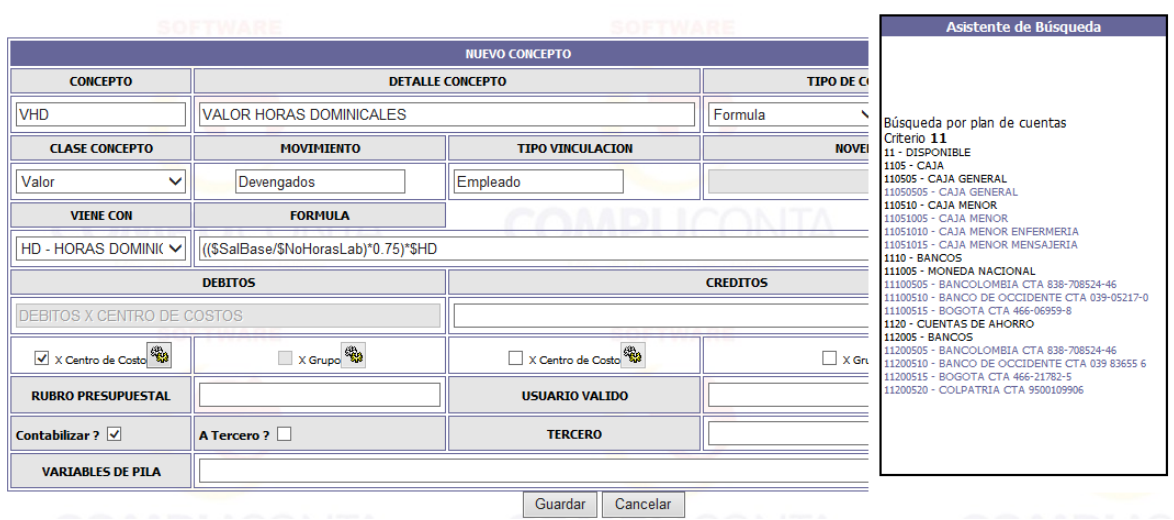

Contemplando que las configuraciones del módulo están completas se inició el diseño de los contratos, lo primero que se tuvo en cuenta es mostrar los contratos que existan en la empresa con este empleado diseñando la interfaz (Ver Anexo A.9) de lo cual resulto lo siguiente:

### **Figura 10. Pantalla de Historial de Contratos**

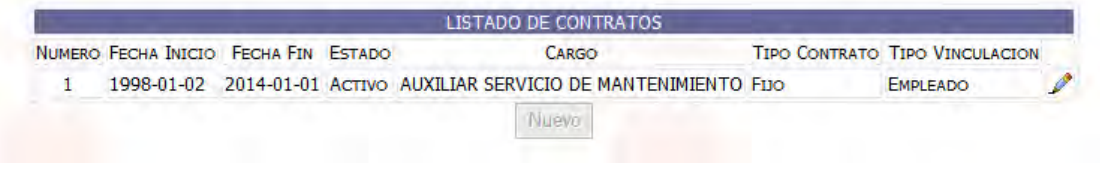

Después de mostrar el historial y creadas las configuraciones del módulo se procedió a crear la plantilla de creación del contrato según el diseño (Ver Anexo A.10) por lo cual se desarrolló según el diseño y se obtuvo el siguiente resultado:

**Figura 11. Pantalla de Plantilla de Contratos.** 

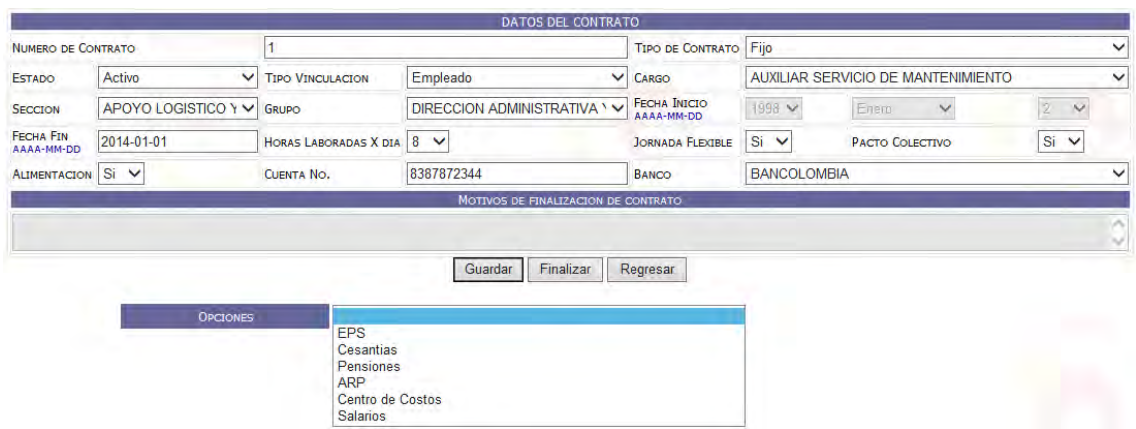

Creado la plantilla del contrato se procedió a crear las entidades y datos importantes, como lo son las entidades de EPS, cesantías, pensiones, para el cálculo de los valores, se inicia la programación tal como se diseñó en el prototipo de papel (Ver Anexo A.11), se procede y se obtiene este resultado.

**Figura 12. Pantalla de Opciones.** 

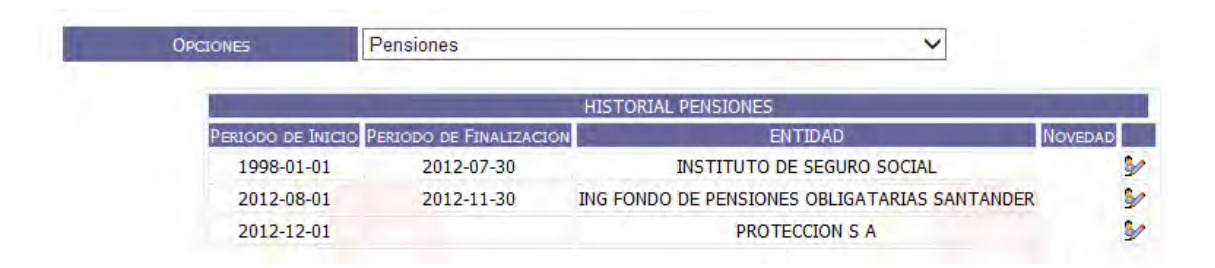

Con lo anterior se logra que los datos estén completos pero también se encuentra que hay más factores que se deben tener en cuenta para el cálculo de la nómina, según el diseño (Ver Anexo A.12) se debe tener en cuenta las novedades (Incapacidades, Licencias, Suspensiones y Vacaciones) las cuales afectan los cálculos, lo primero que se debe mostrar es el historial de las misma para lograr un informe muy exacto, se logró generar un código para todas ellas y se obtuvo lo siguiente:

### **Figura 13. Pantalla de Novedades.**

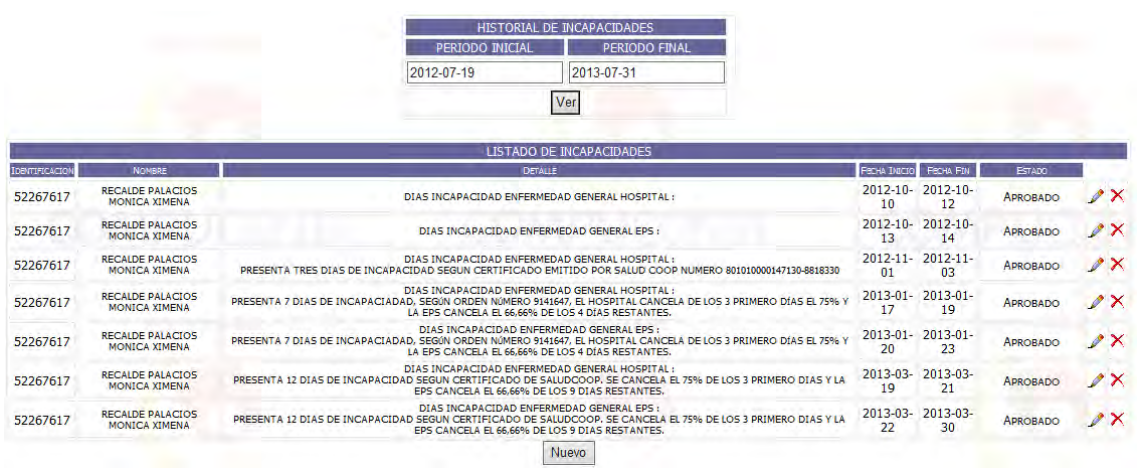

Con el historial se procedió a crear la plantilla de novedades según el diseño en papel (Ver Anexo A.13), se logró que la plantilla fuera general para todas las novedades y que tuviera facilidad de digitación por lo tanto se obtiene el siguiente resultado:

**Figura 14. Pantalla de Plantilla de Novedades.** 

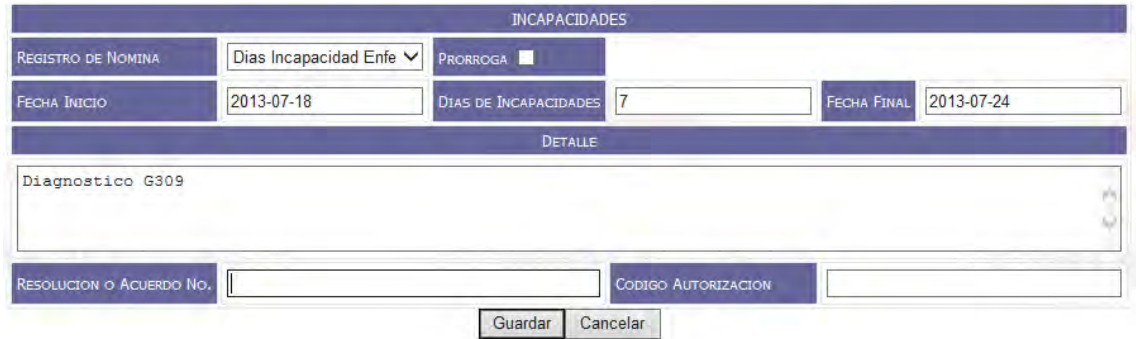

Con todos los factores que componen el cálculo ya configurados, creados y guardados se procede a que el módulo realices los cálculos que se han configurado para los empleados, según el prototipo de papel (Ver Anexo A.14) se realizó una serie de opciones que nos permite ejecutar y borrar las nóminas; pero se tiene en cuenta que se debe crear 2 formas de crear estas nomina, una de forma general el cual toma todos los conceptos y los ejecuta a todos los empleados lo cual dio como resultado lo siguiente:

# **Figura 15. Pantalla Abrir Mes.**

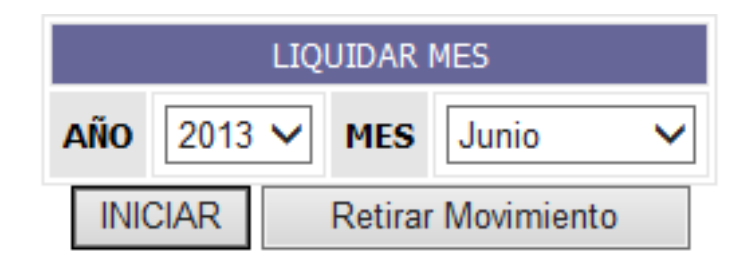

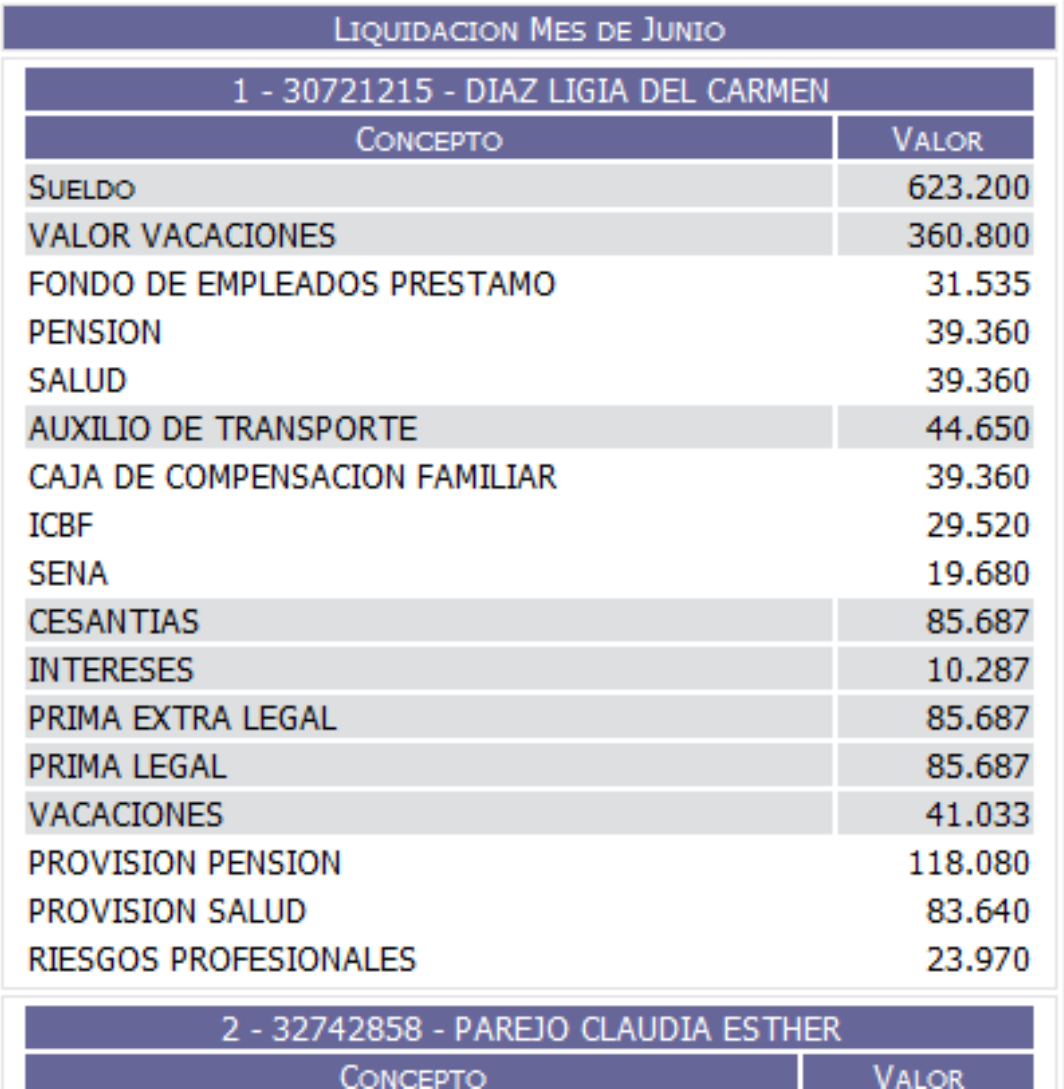

Realizado esto, se debe tener en cuenta que existen valores que no pueden ser calculados por el módulo y tienen que ser ingresados por el usuario; por lo cual, se

planteó en el prototipo de papel (Ver Anexo A.15) que se debe presentar la información de los cálculos que ya se hayan realizado y las opciones de seleccionar las fechas y los conceptos que se deben ingresar, y a su vez que la nómina se calcule para ese empleado de forma única y dependiendo de sus configuraciones en el contrato, logrando el siguiente resultado:

### **Figura 16. Pantalla Liquidación.**

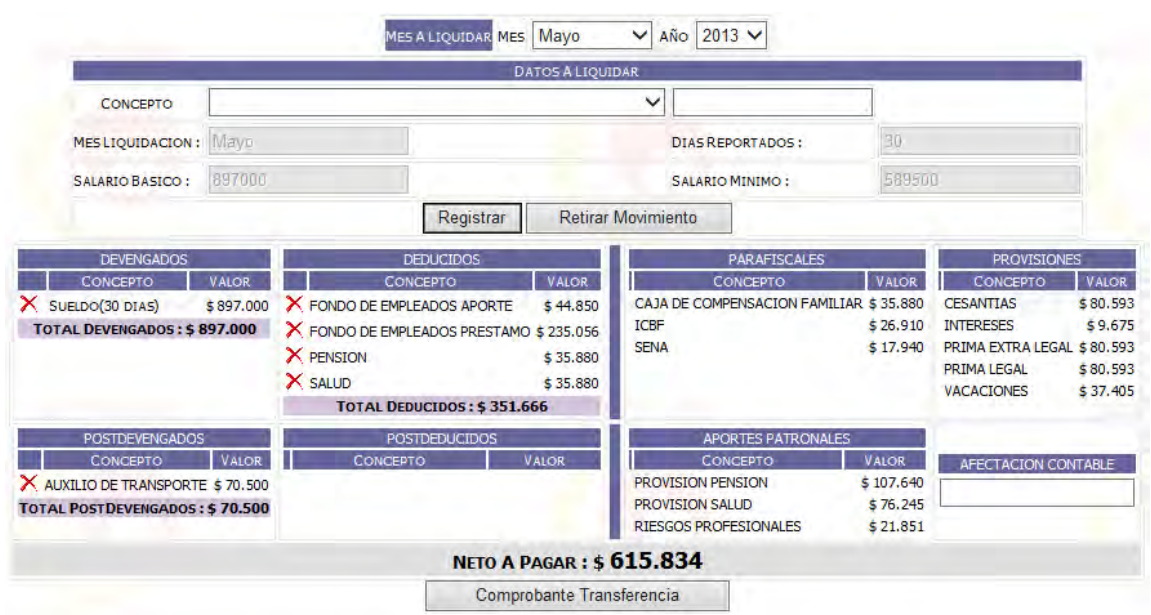

### **3.9.1. Modelamiento del módulo de Nómina.**

3.9.1.1. Lista de Actores.

Los actores que participan en la ejecución del módulo de nómina son:

El Gestor de Talento Humano.

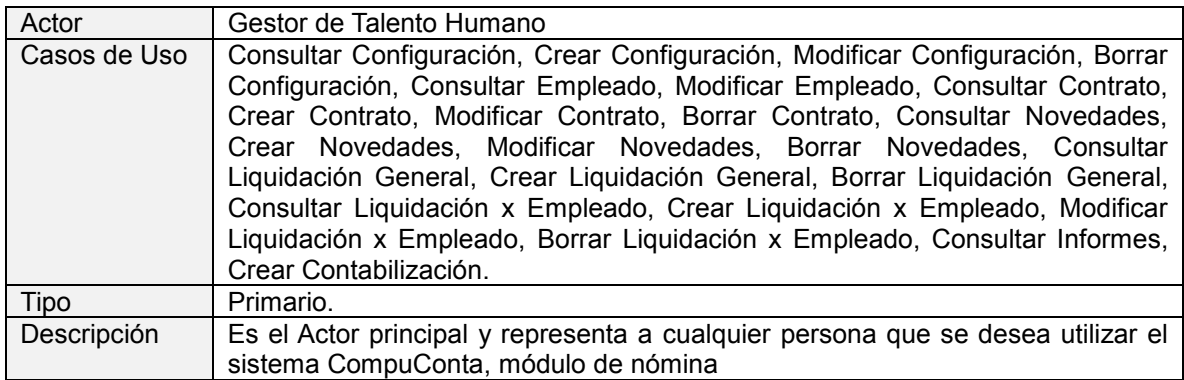

Auxiliares de Talento Humano.

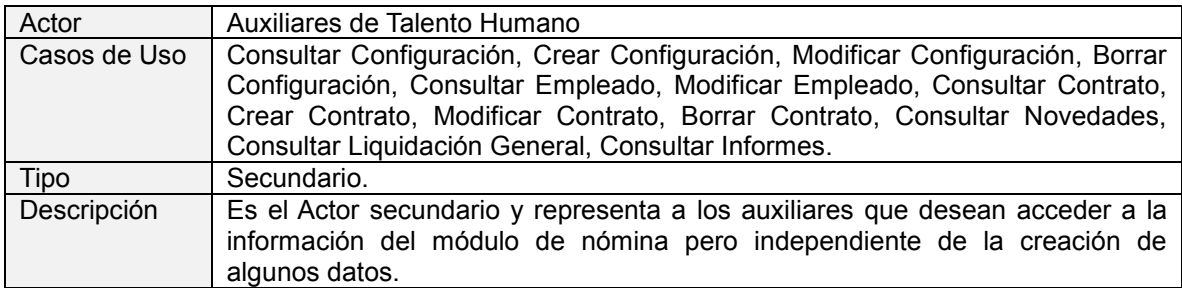

## 3.9.1.2. Casos de Uso.

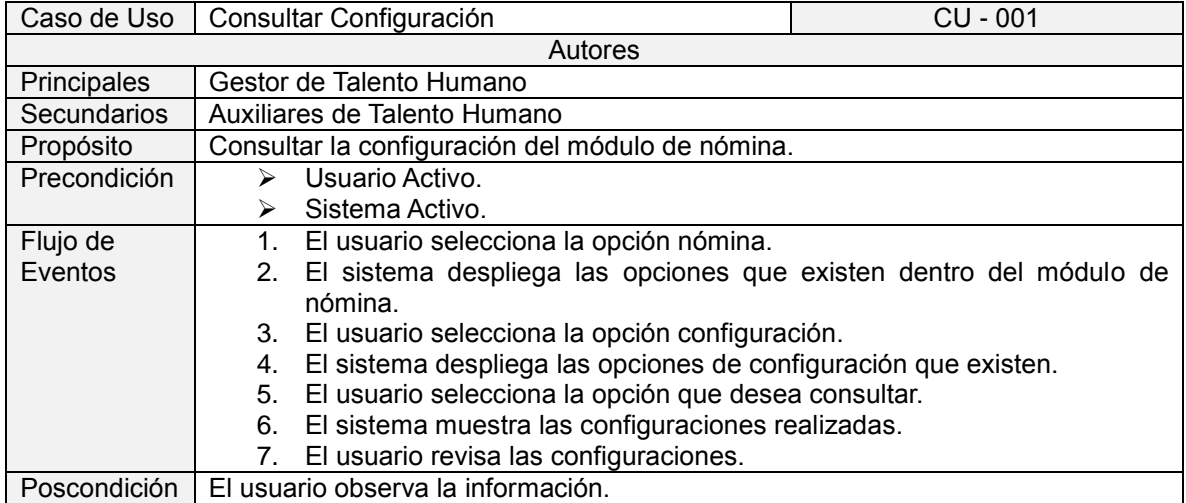

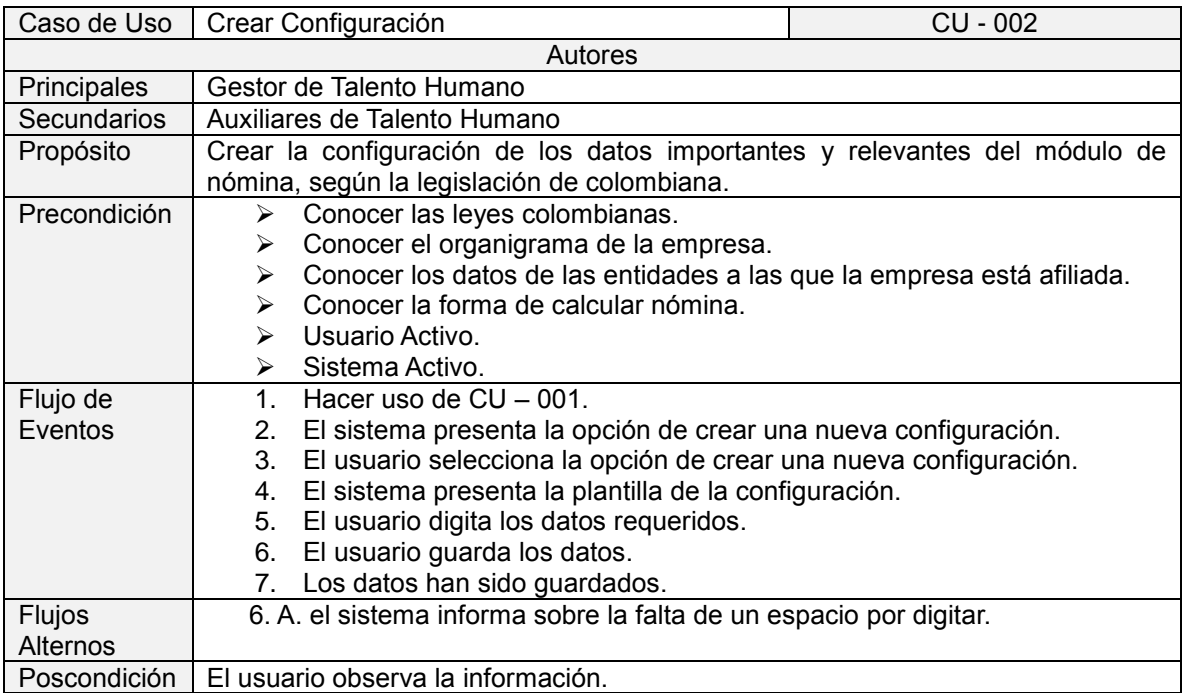

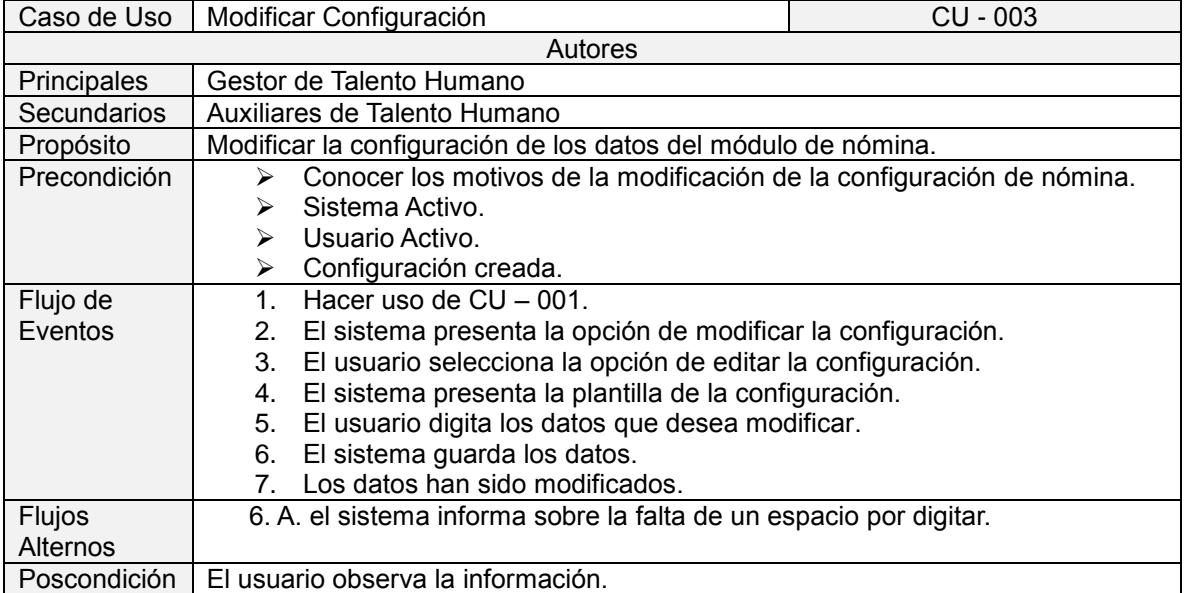

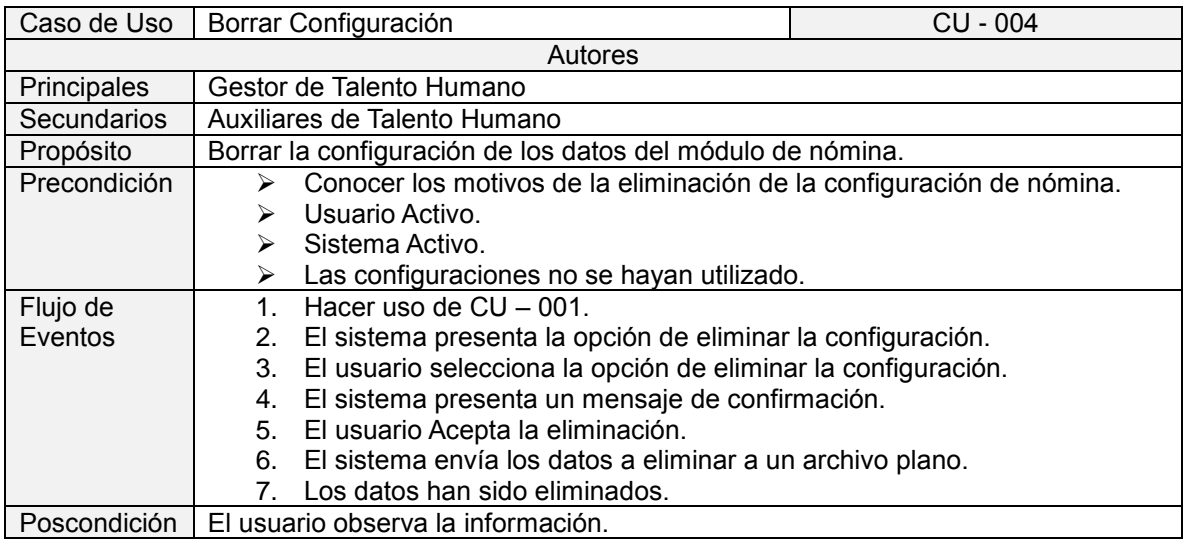

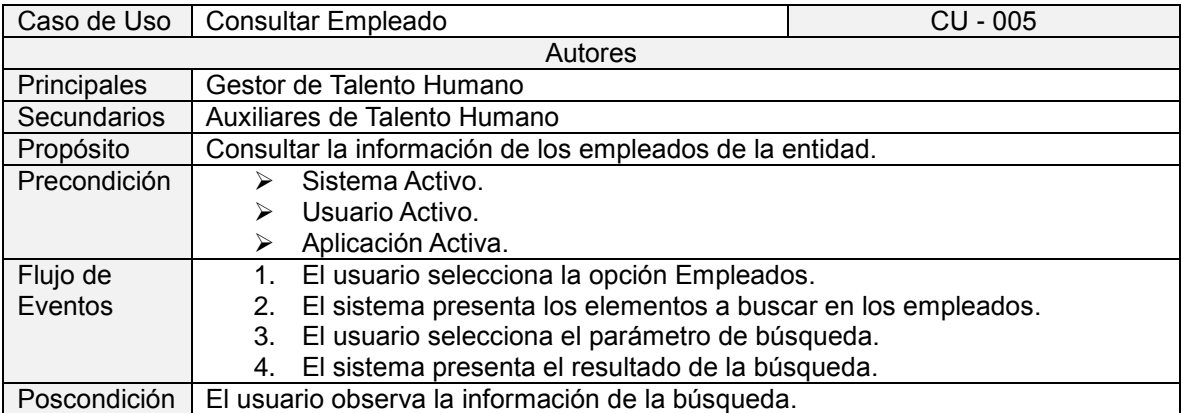

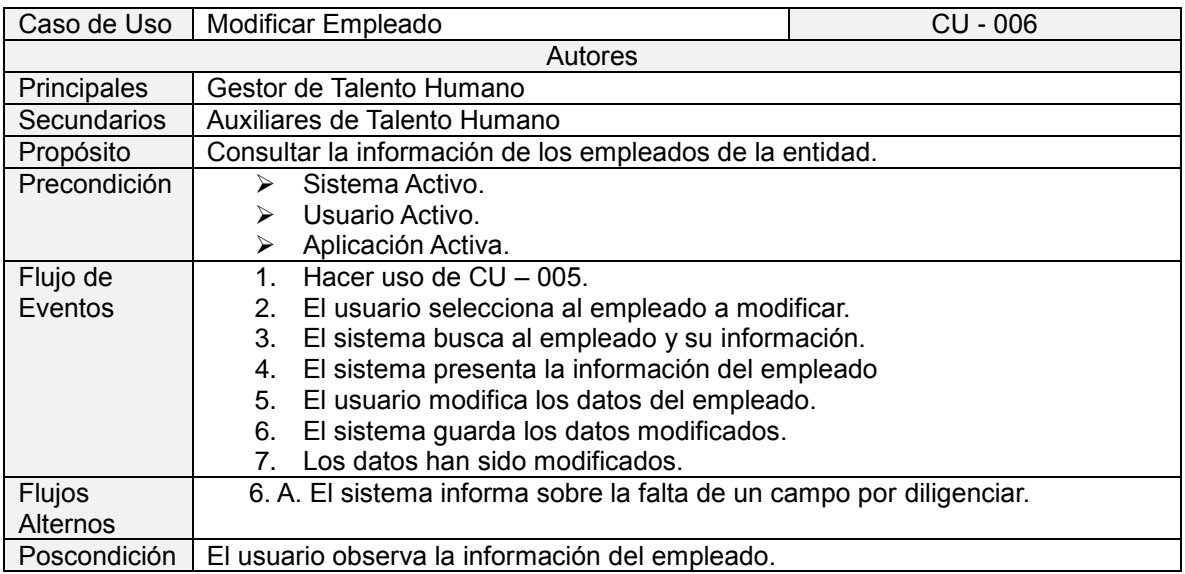

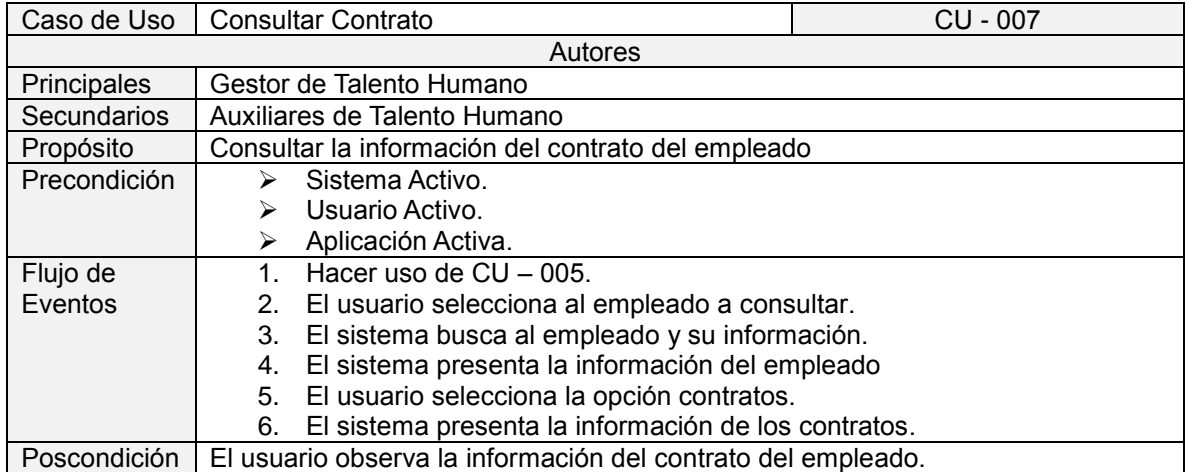

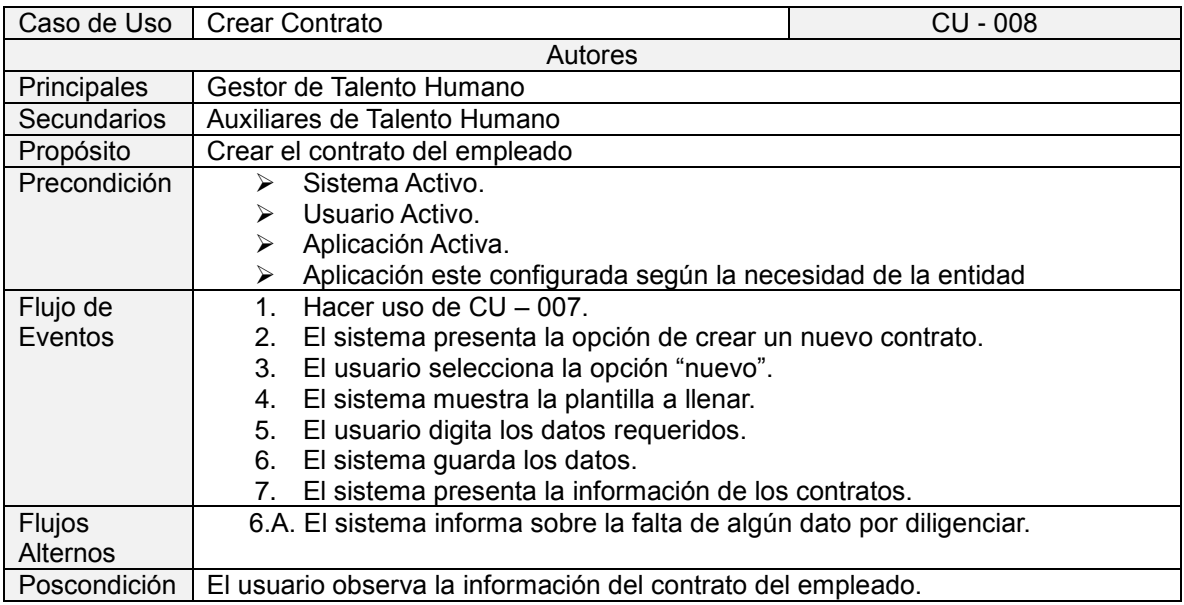

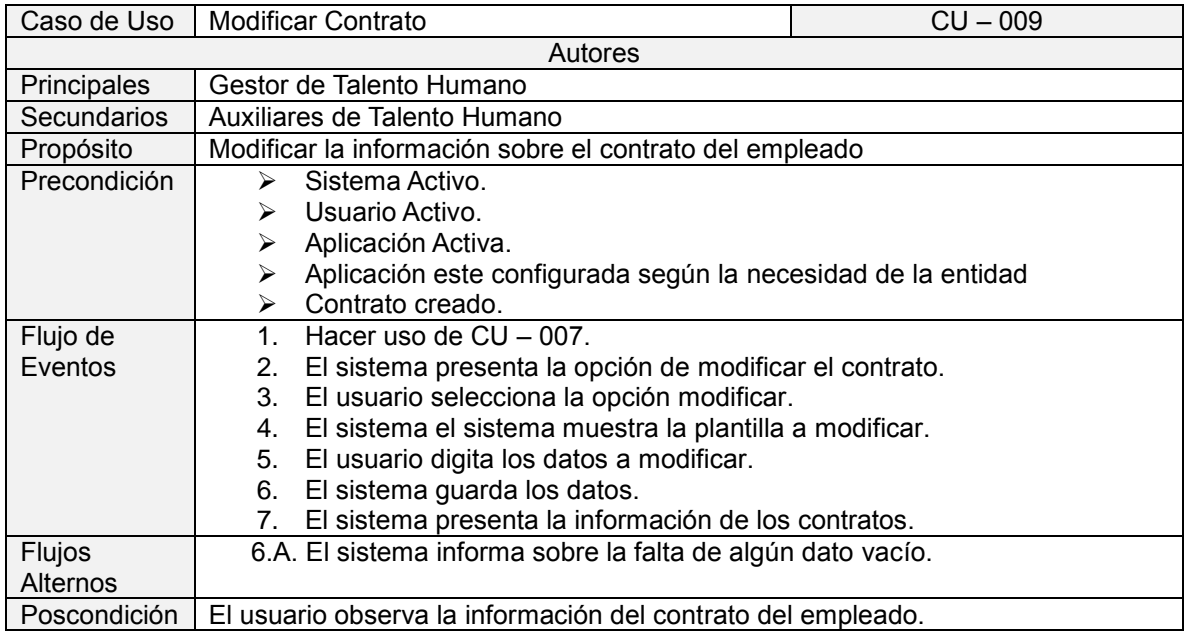

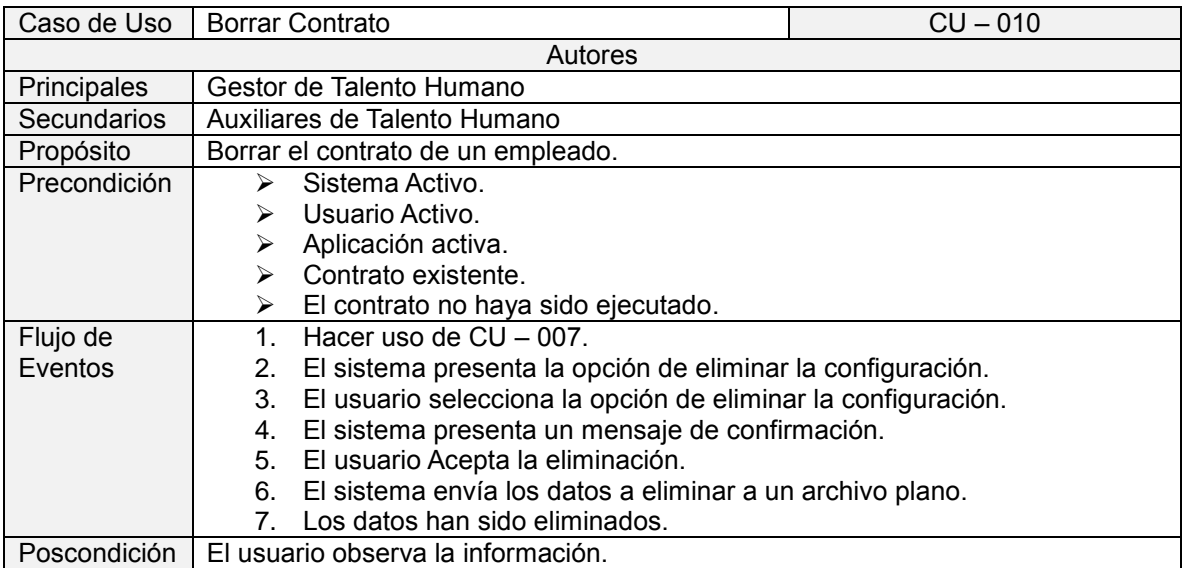

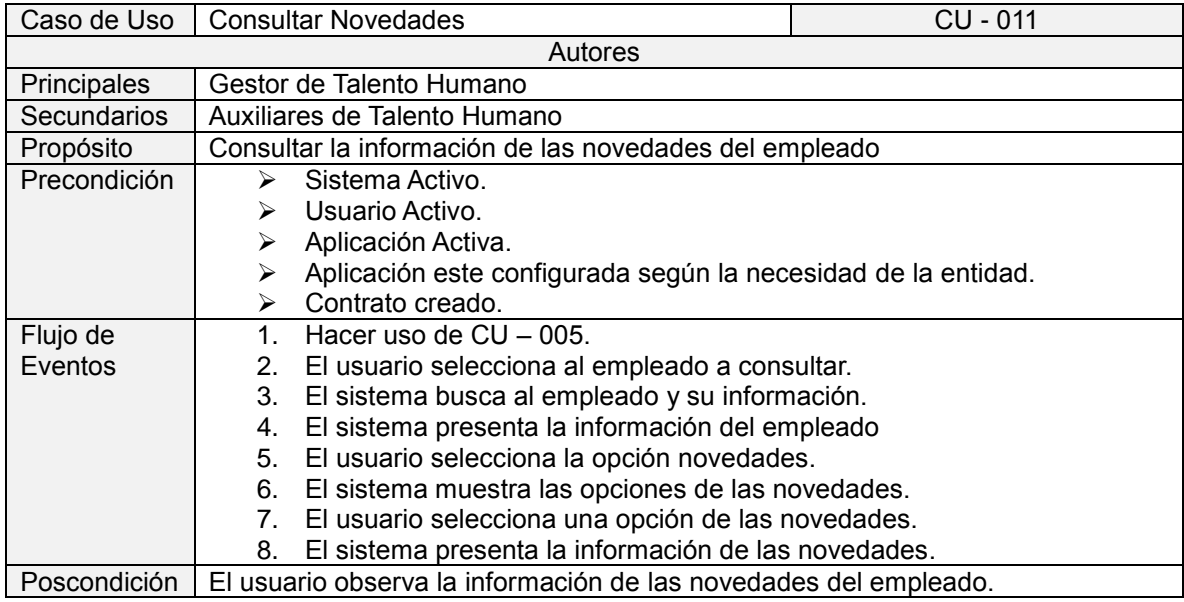

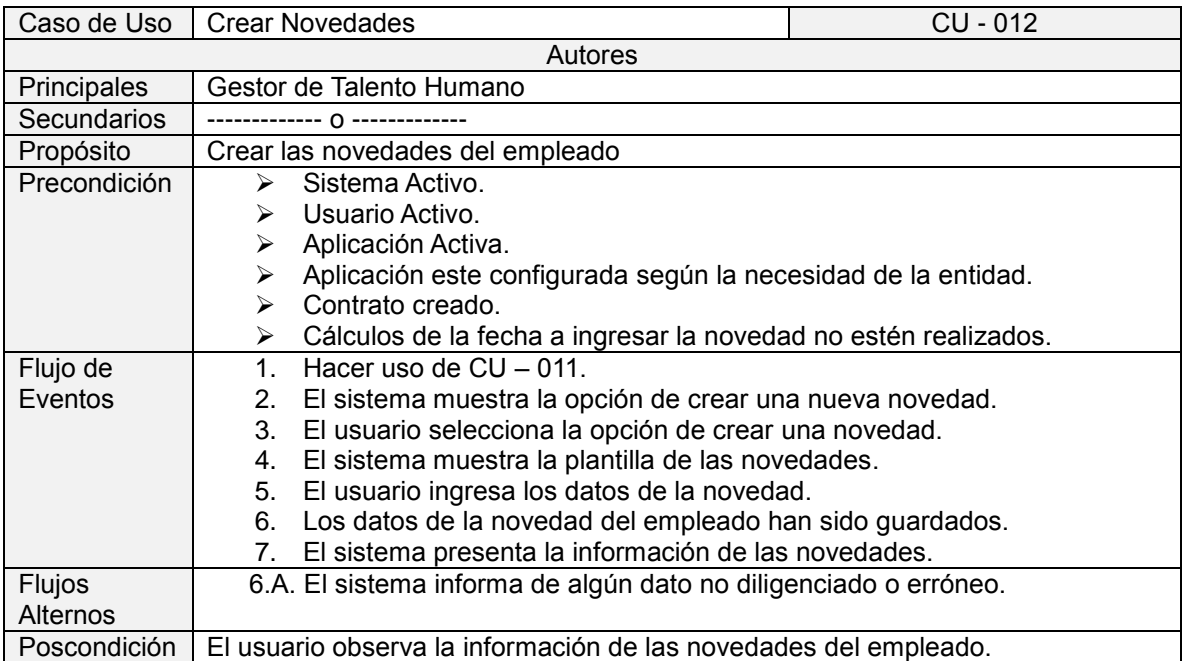

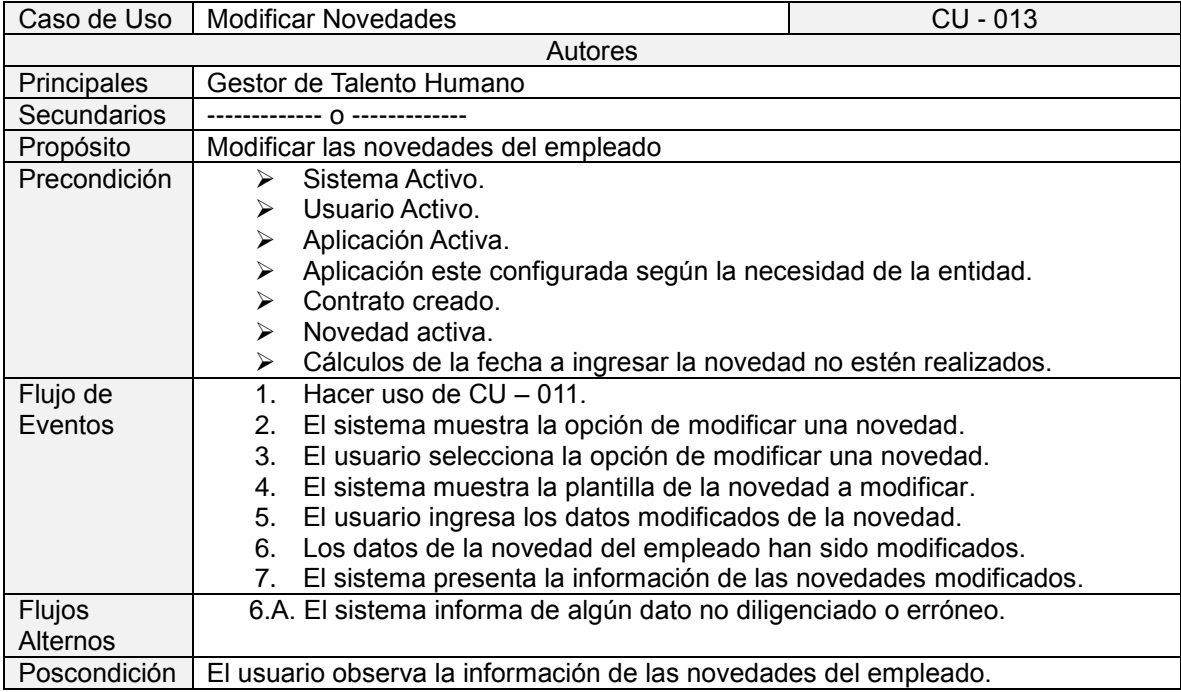

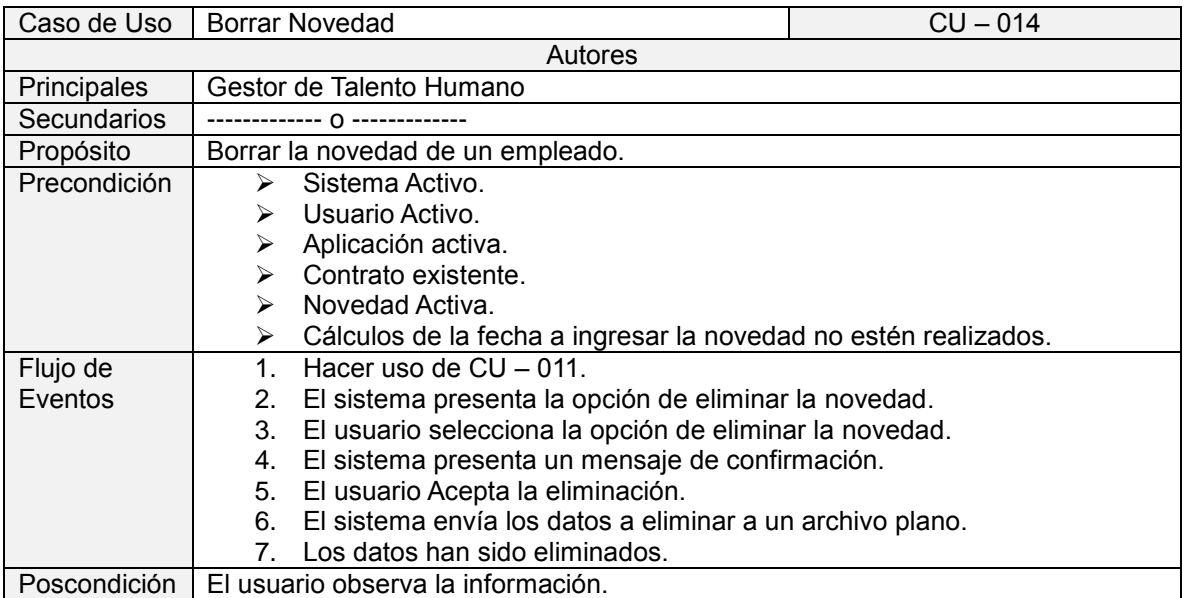

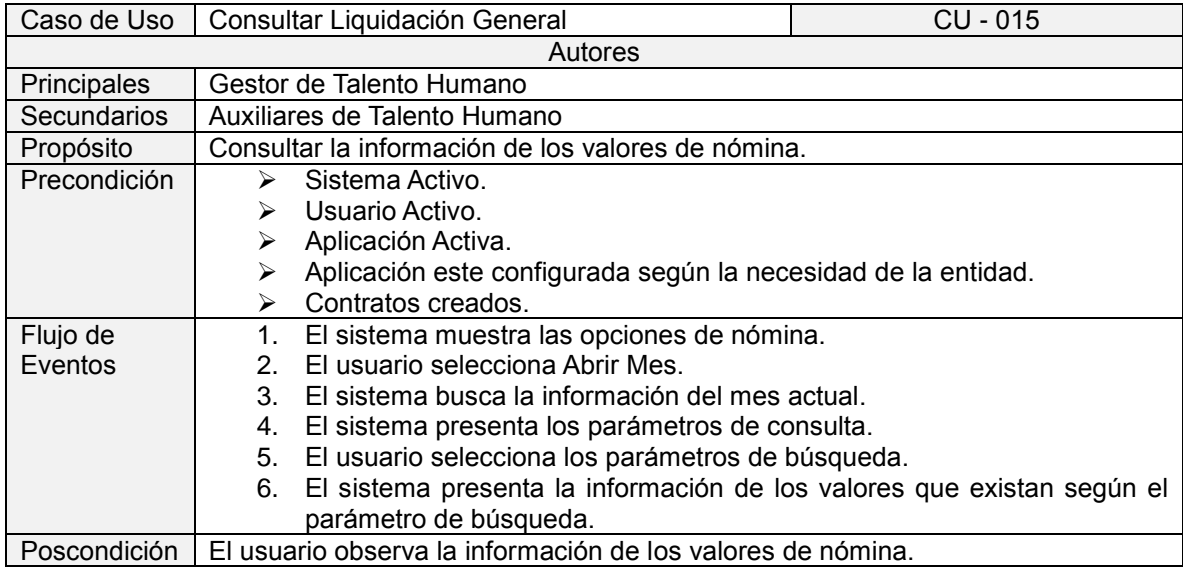

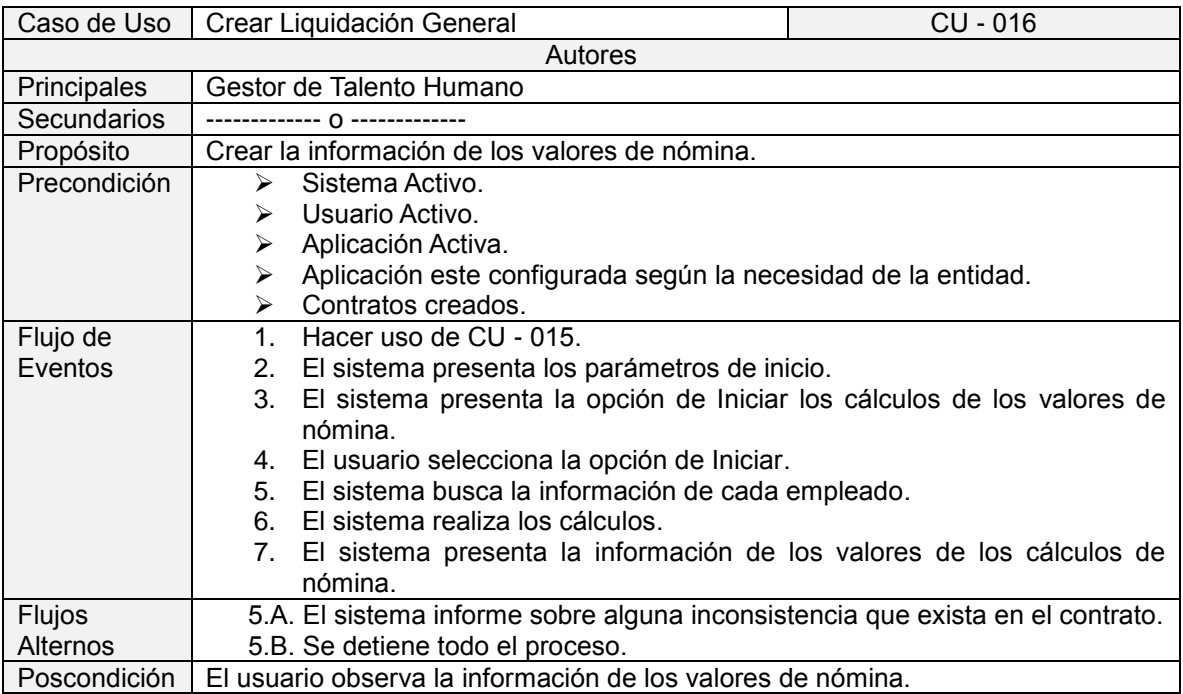

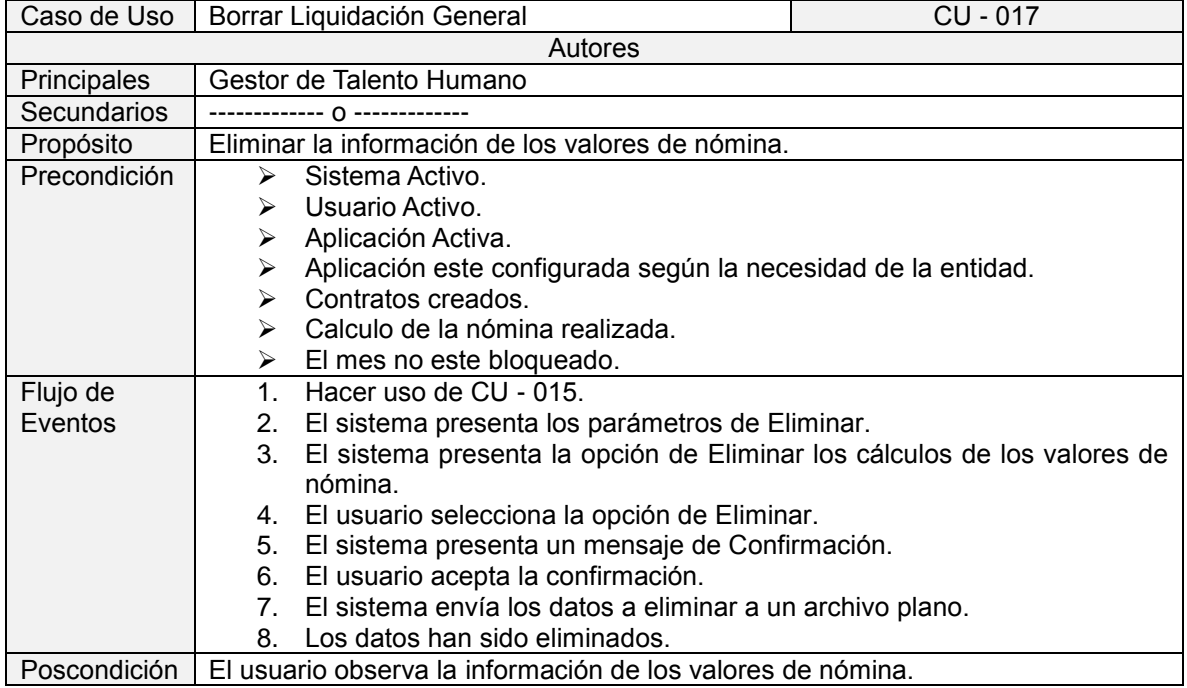

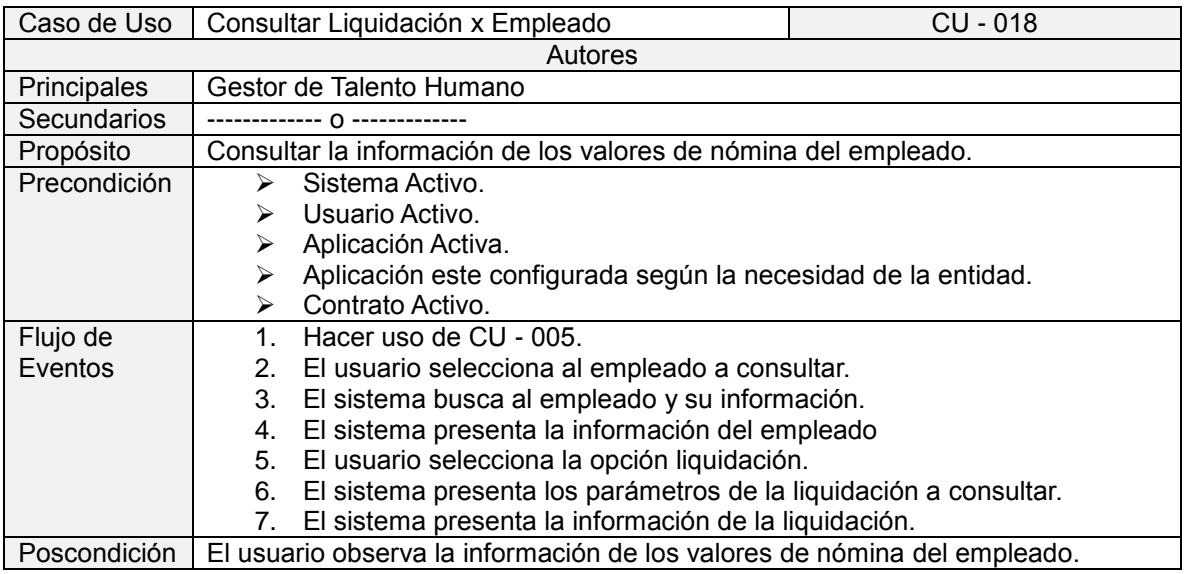

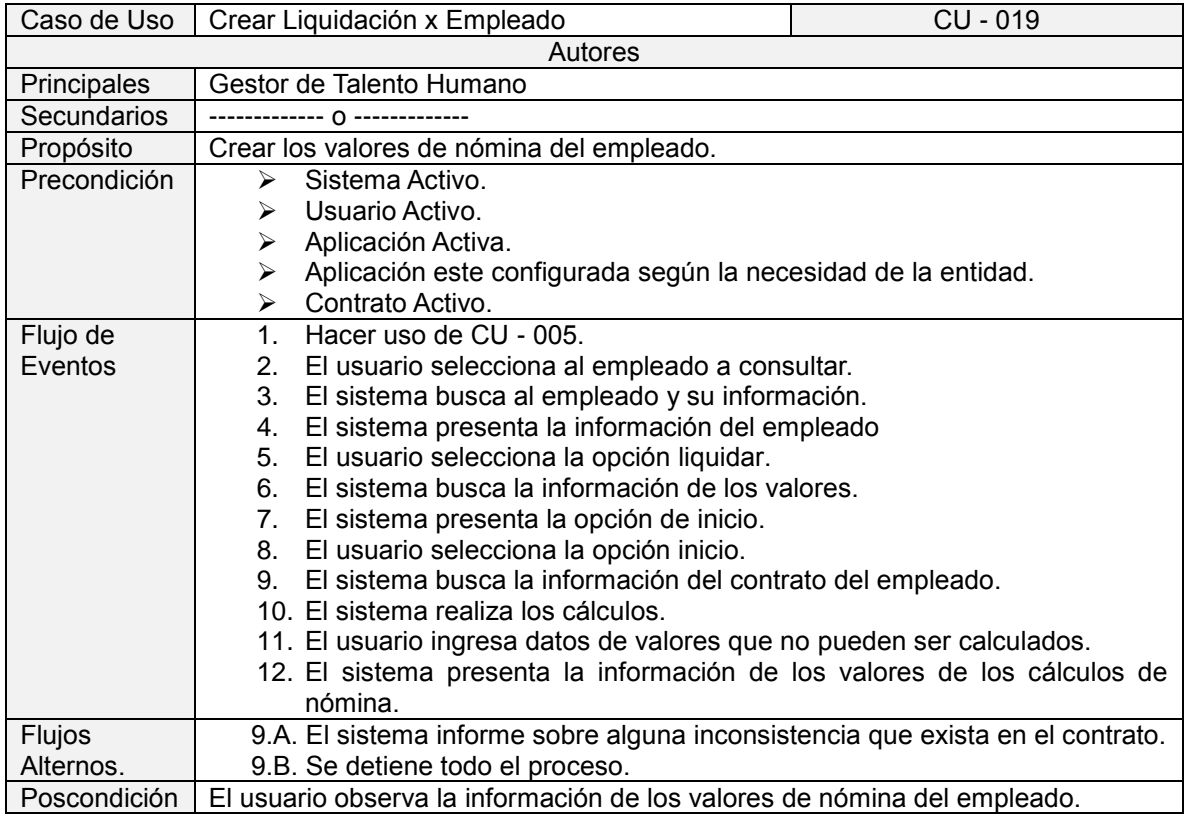

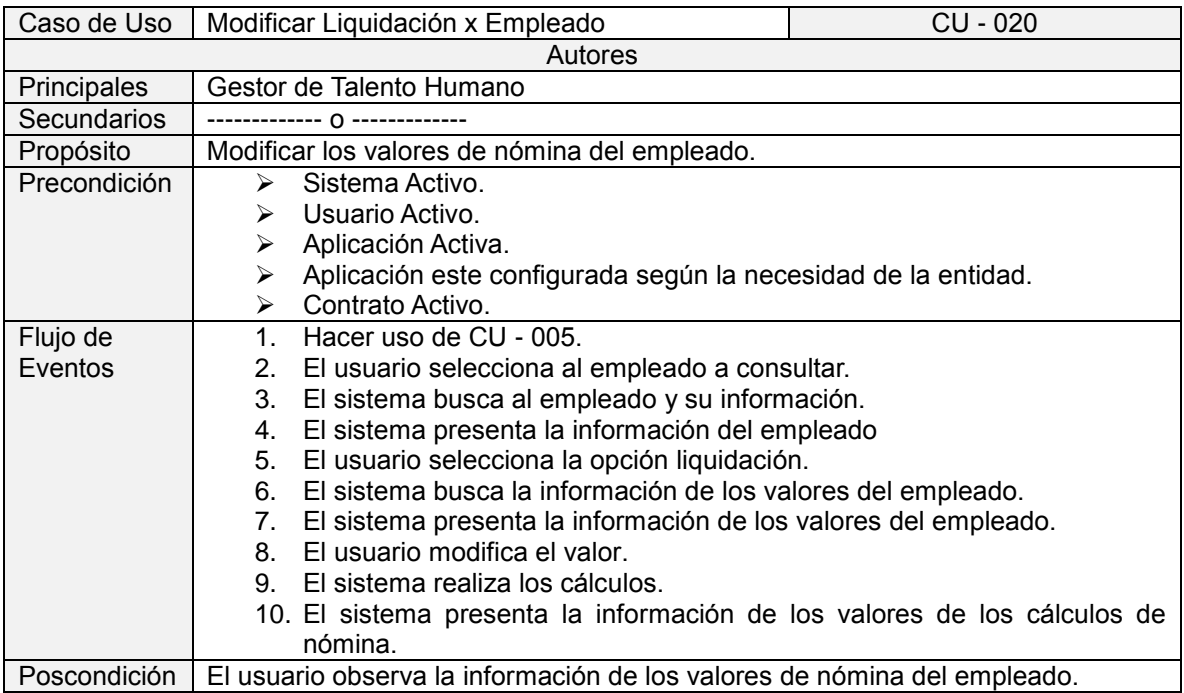

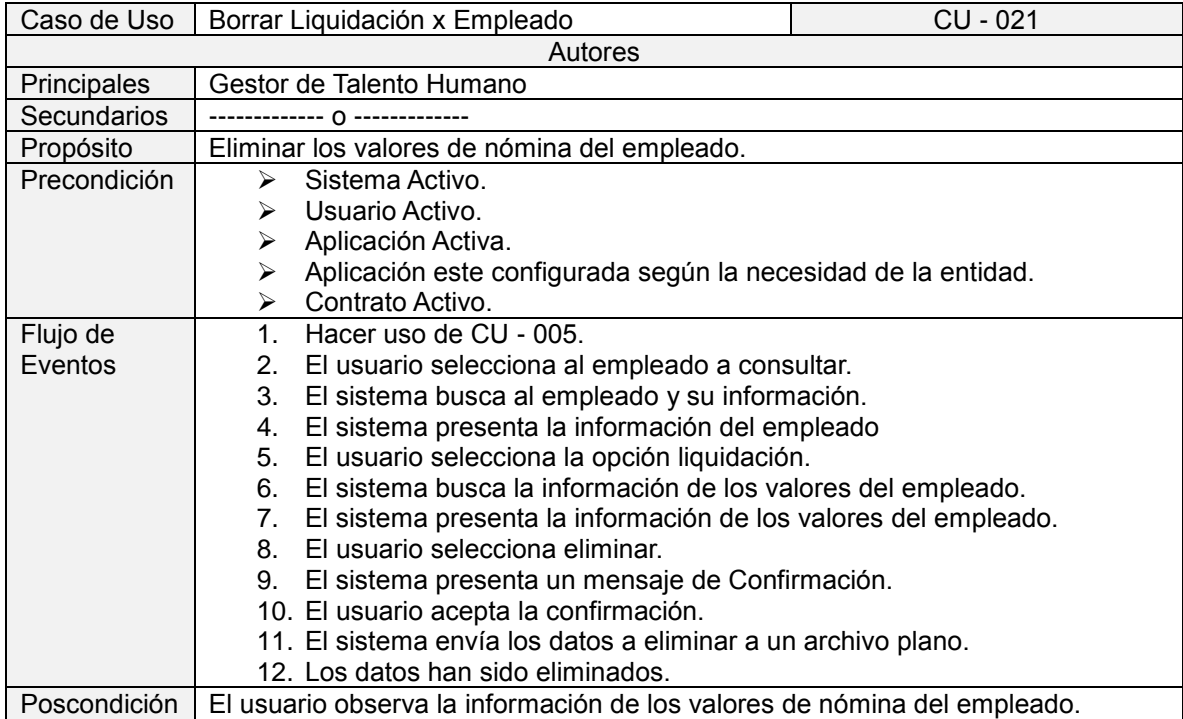

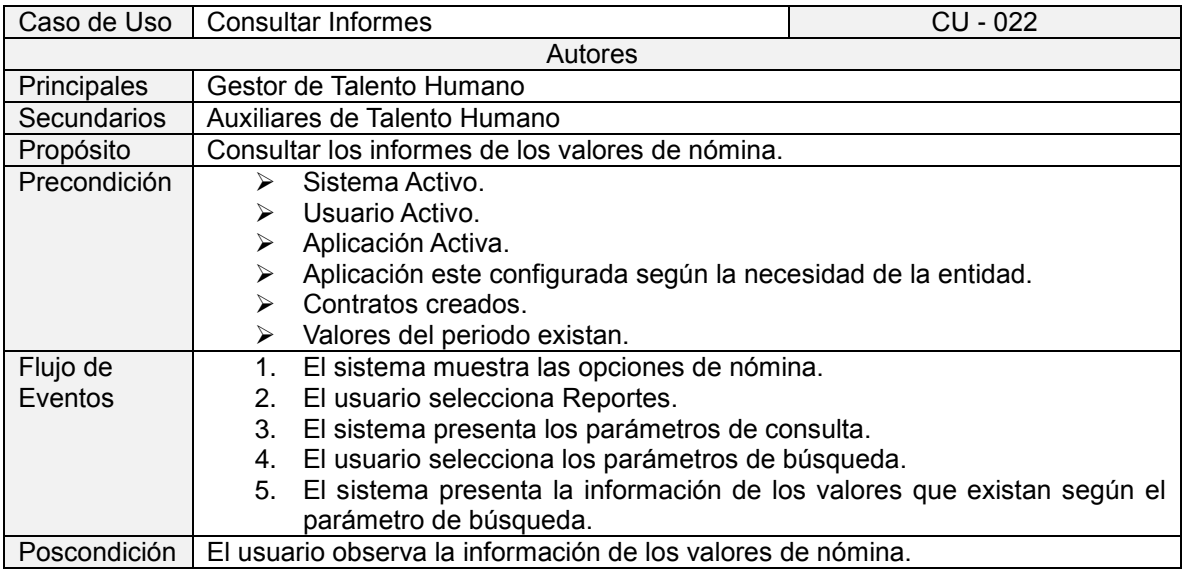

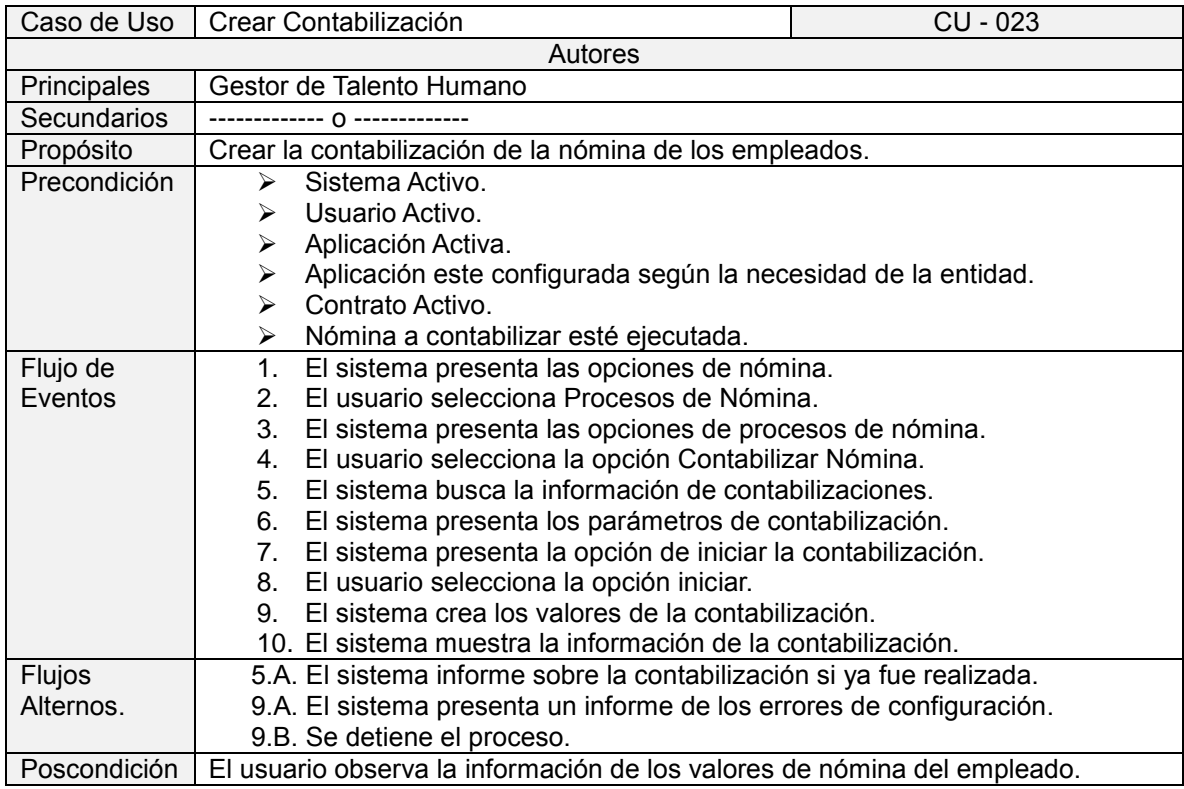

#### 3.9.1.3 Diagramas de Secuencia

Diagrama de secuencia consultar configuración.

### **Figura 17. Consultar Configuración**

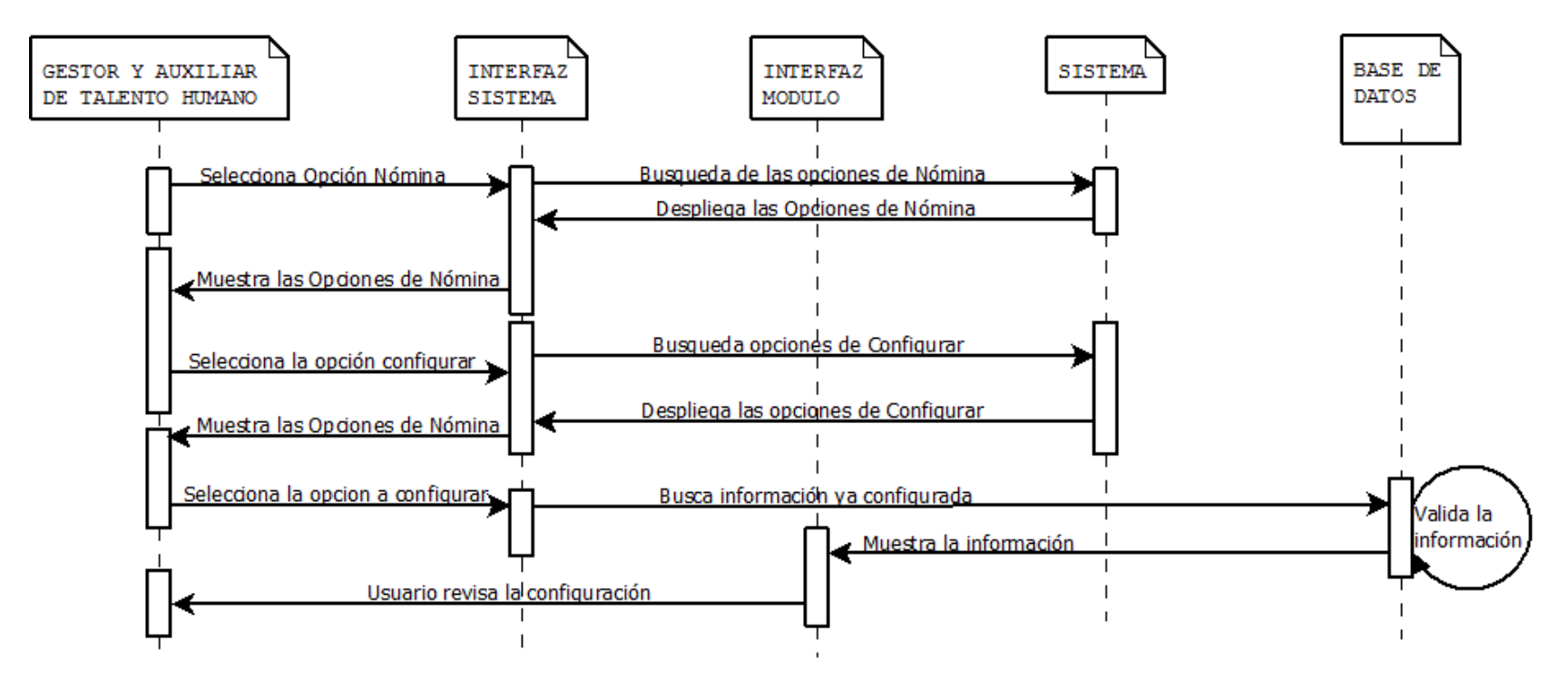

Diagrama de secuencia de Crear Configuración.

## **Figura 18. Crear Configuración.**

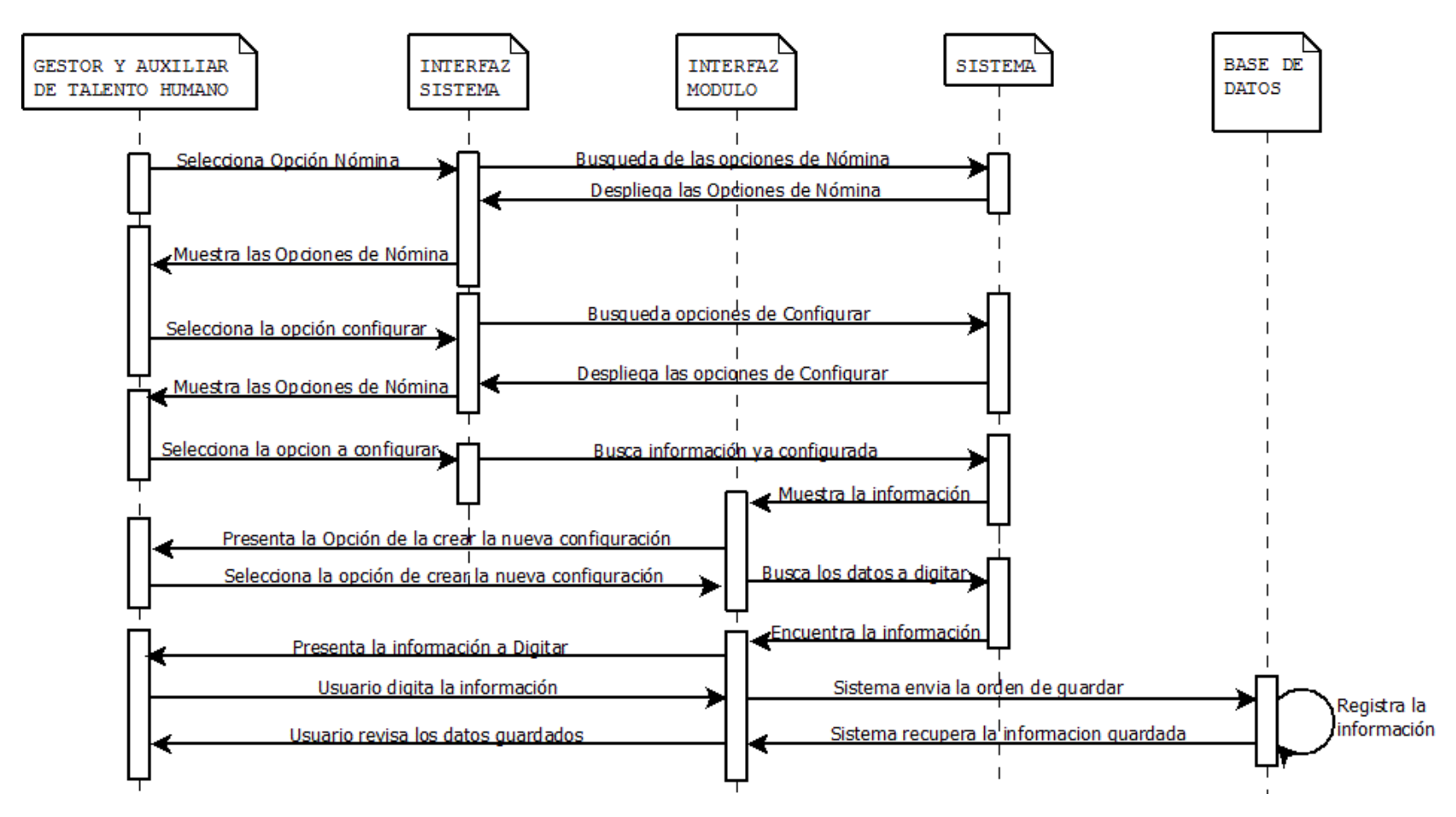

Diagrama de secuencia Modificar Configuración.

# **Figura 19. Modificar Configuración.**

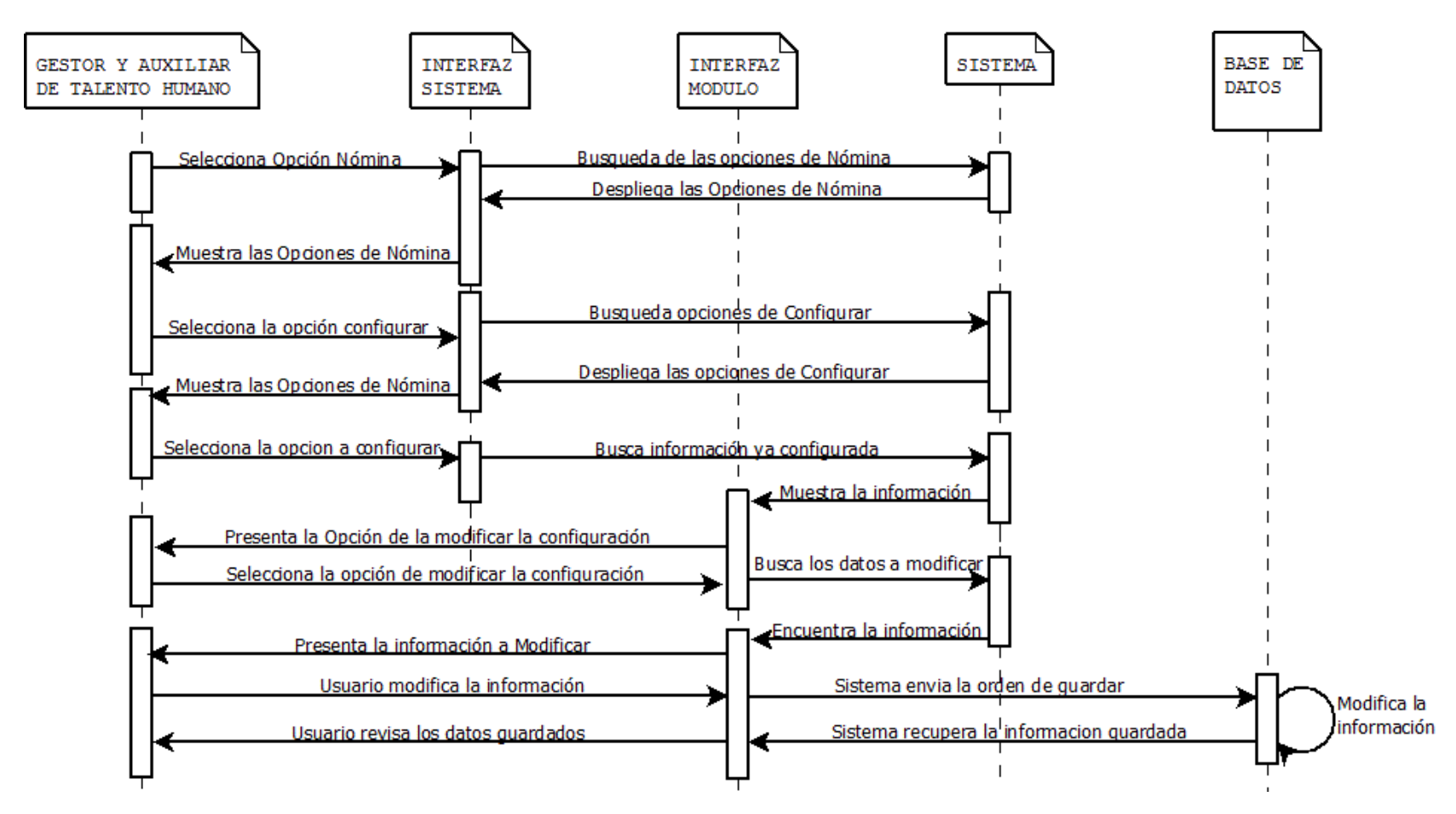

Diagrama de secuencia eliminar configuración.

# **Figura 20. Eliminar Configuración.**

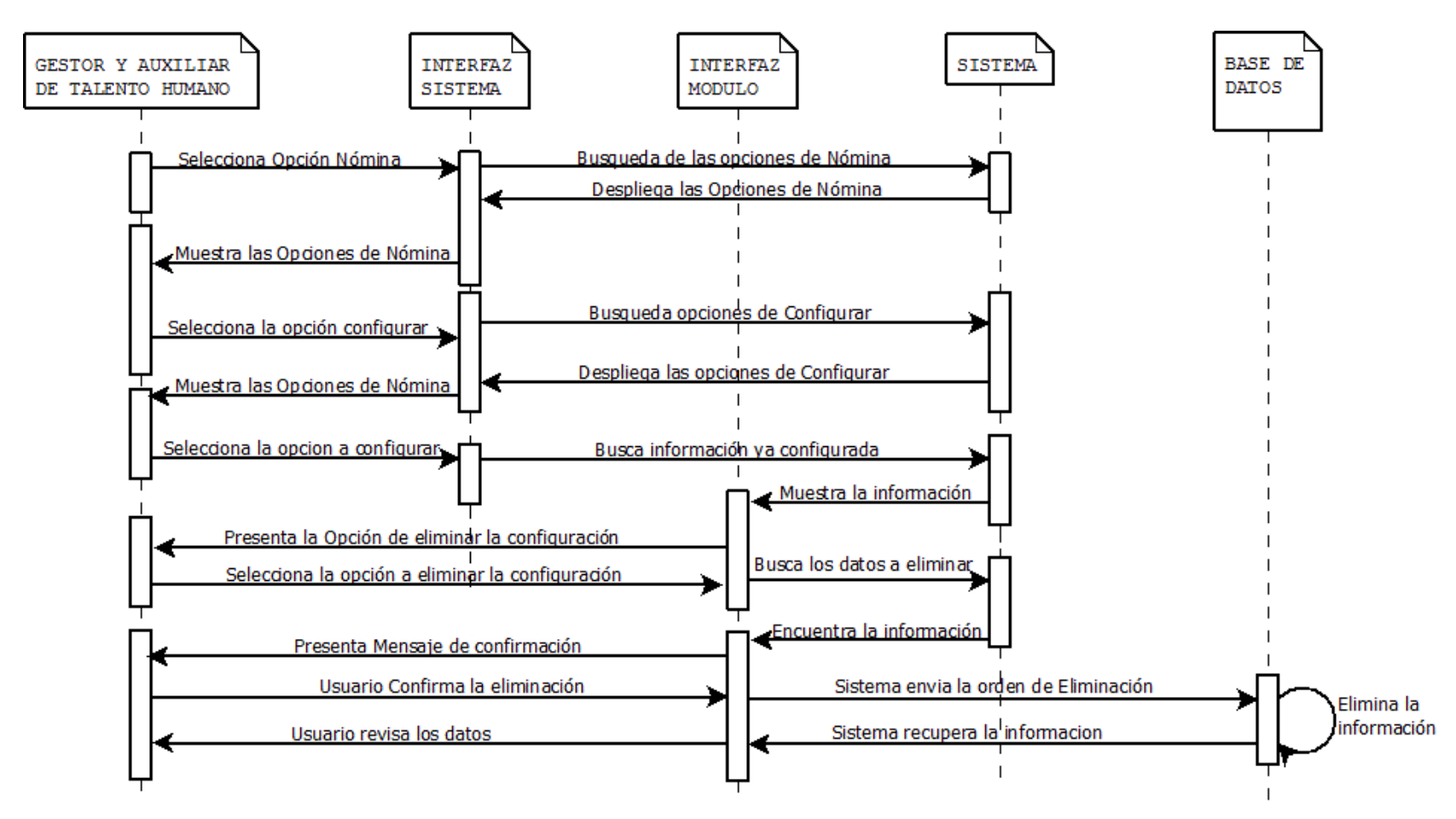

Diagrama de secuencia Consultar Empleado.

## **Figura 21. Consultar Empleado.**

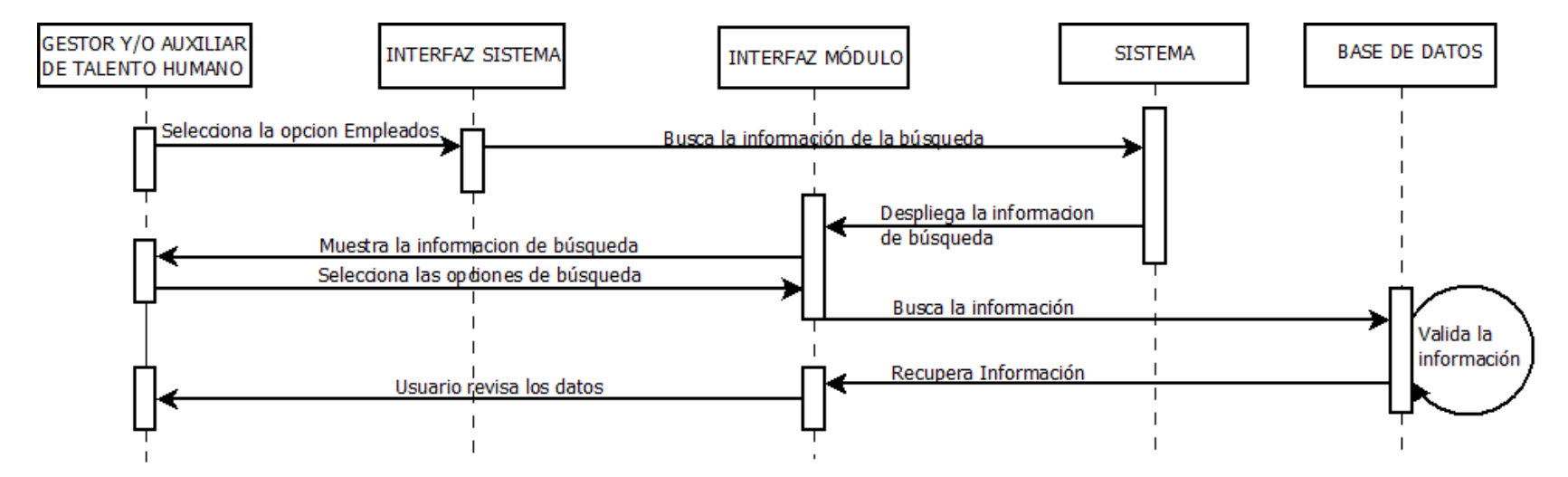

Diagrama de secuencia Modificar Empleado.

### **Figura 22. Modificar Empleado.**

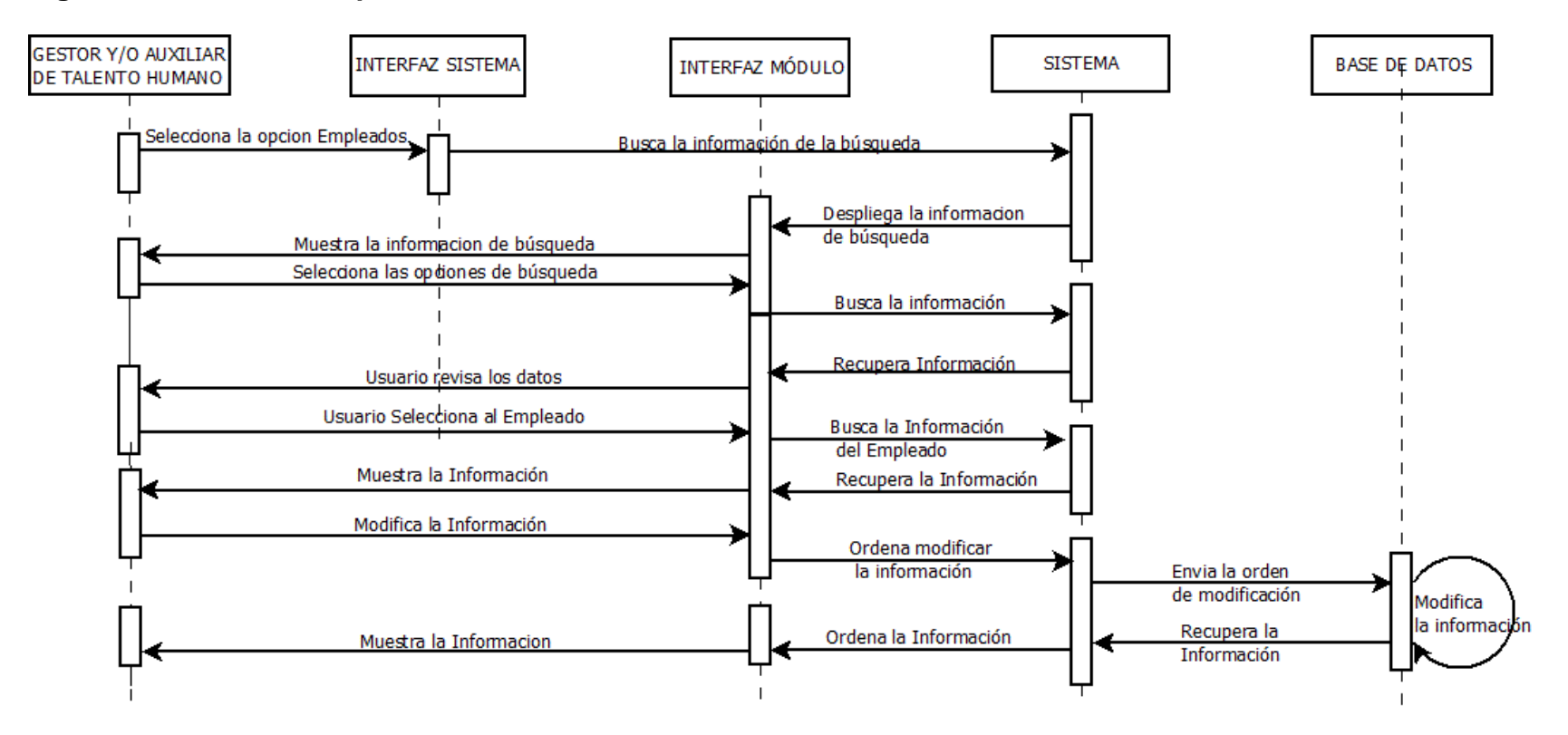

Diagrama de secuencia Consultar Contrato.

## **Figura 23. Consultar Contrato.**

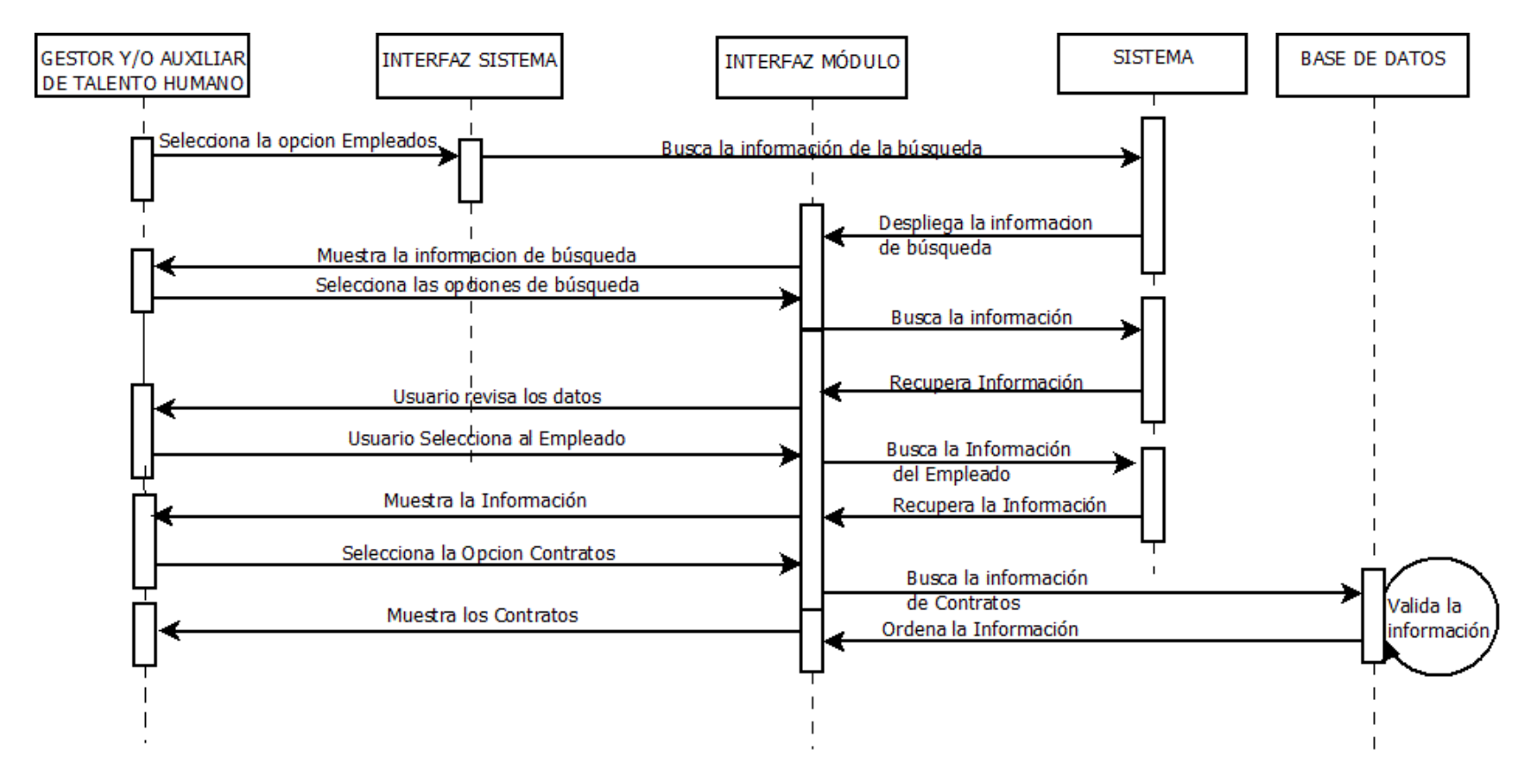

Diagrama de secuencia Crear Contrato.

## **Figura 24. Crear Contrato.**

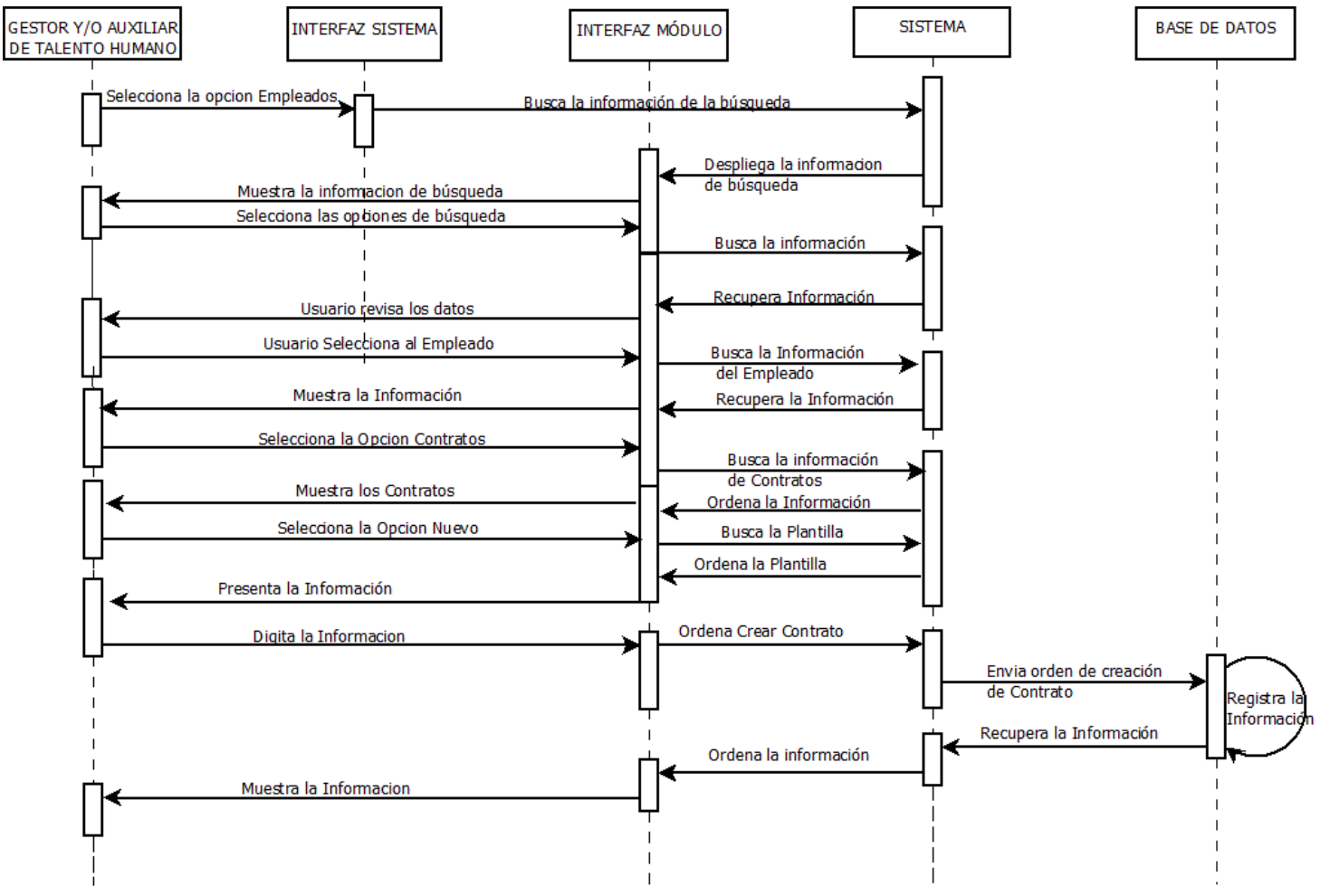

Diagrama de Secuencia Modificar Contrato.

## **Figura 25. Modificar Contrato.**

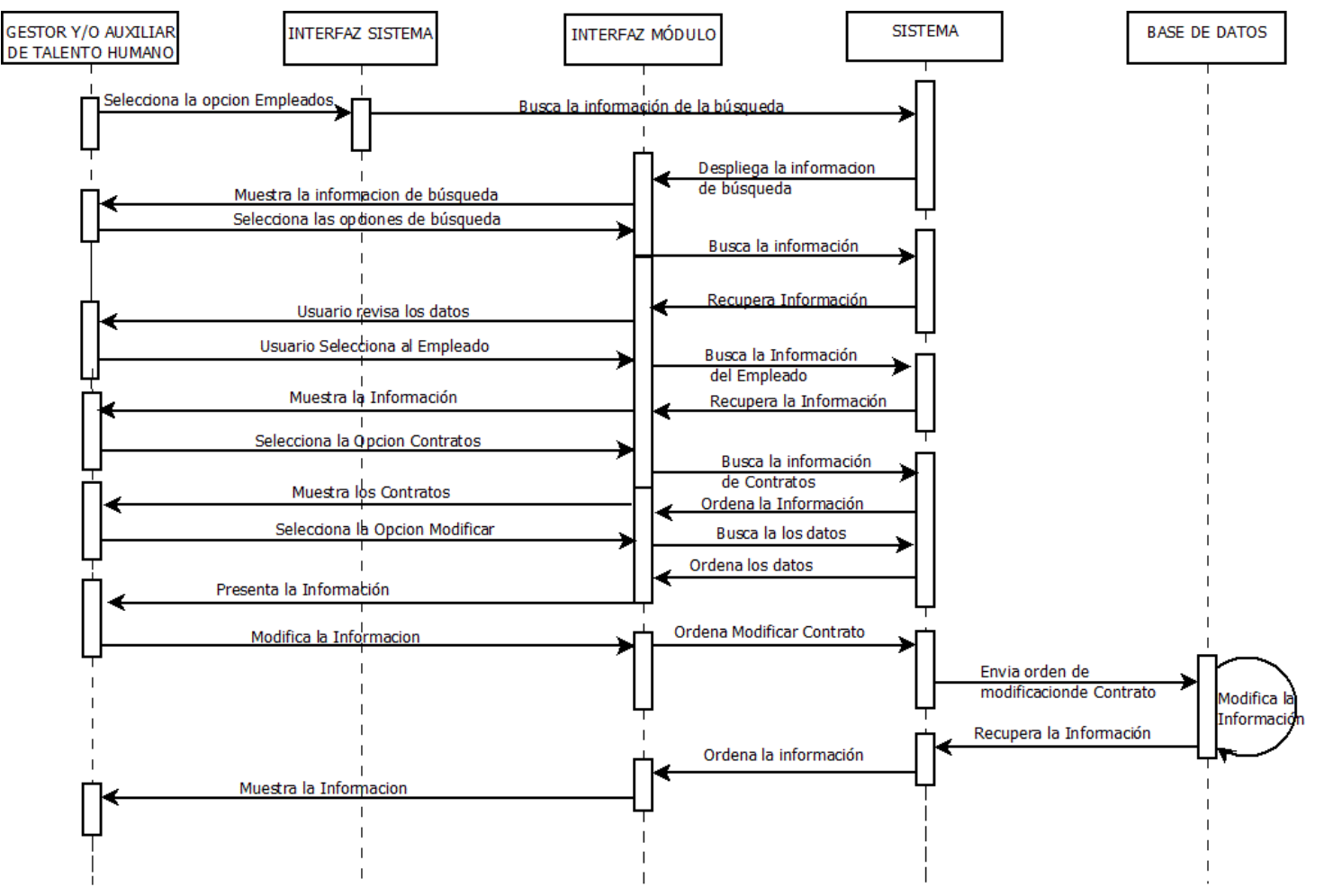

Diagrama de Secuencia Borrar Contrato.

### **Figura 26. Borrar Contrato.**

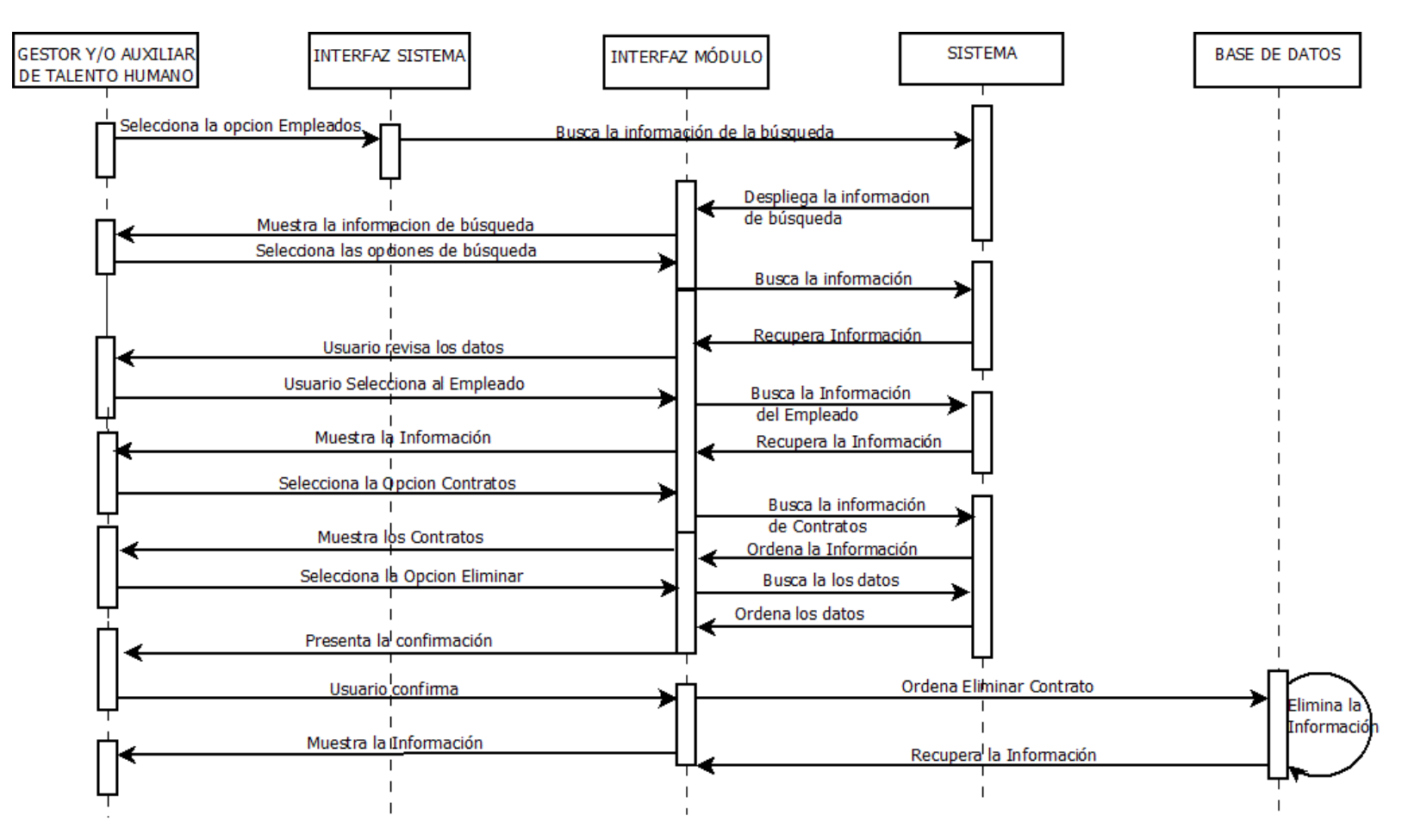

Diagrama de Secuencia Consultar Novedades

## **Figura 27. Consultar Novedades.**

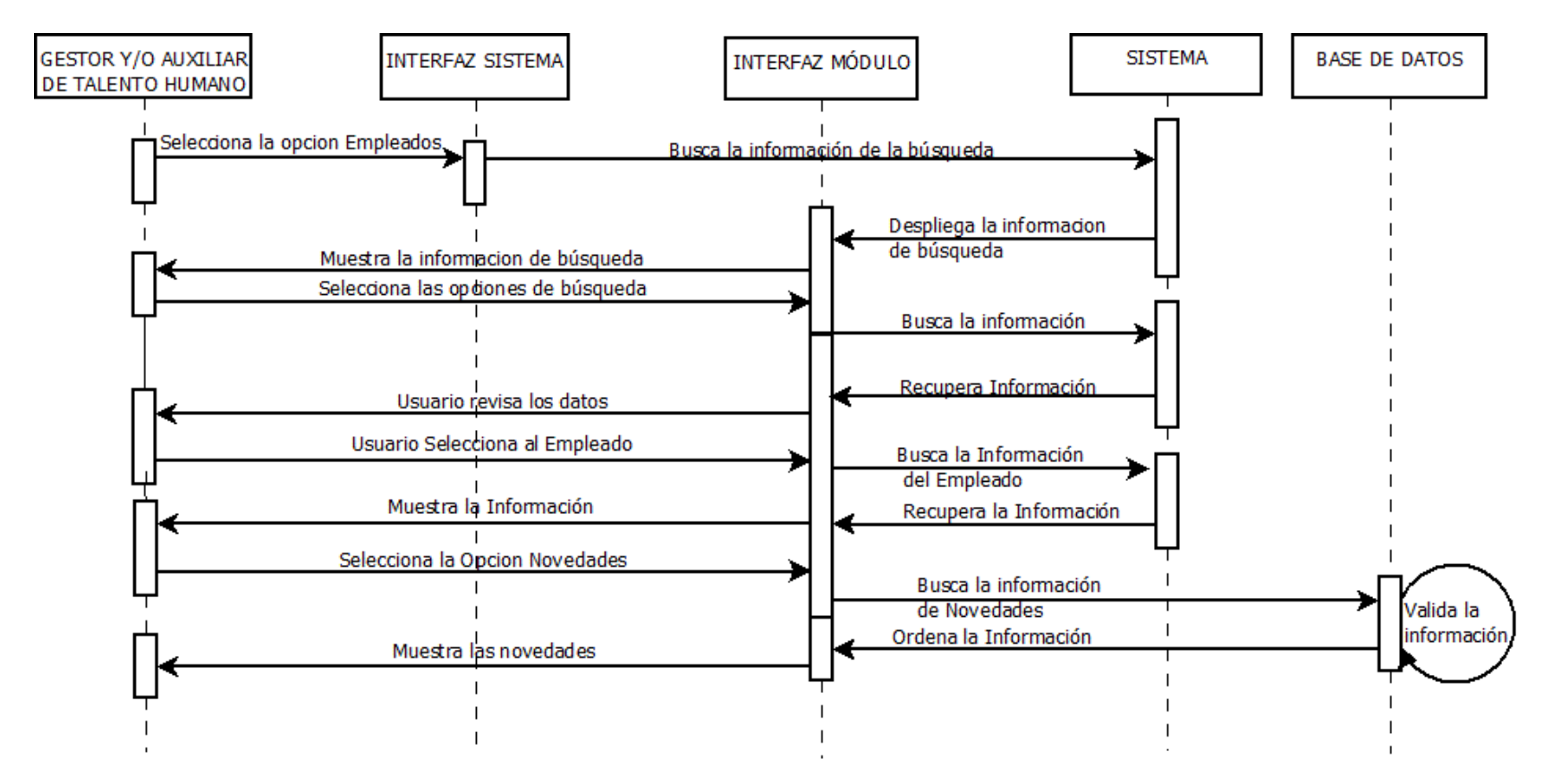

Diagrama de Secuencia Crear Novedades.

### **Figura 28. Crear Novedades.**

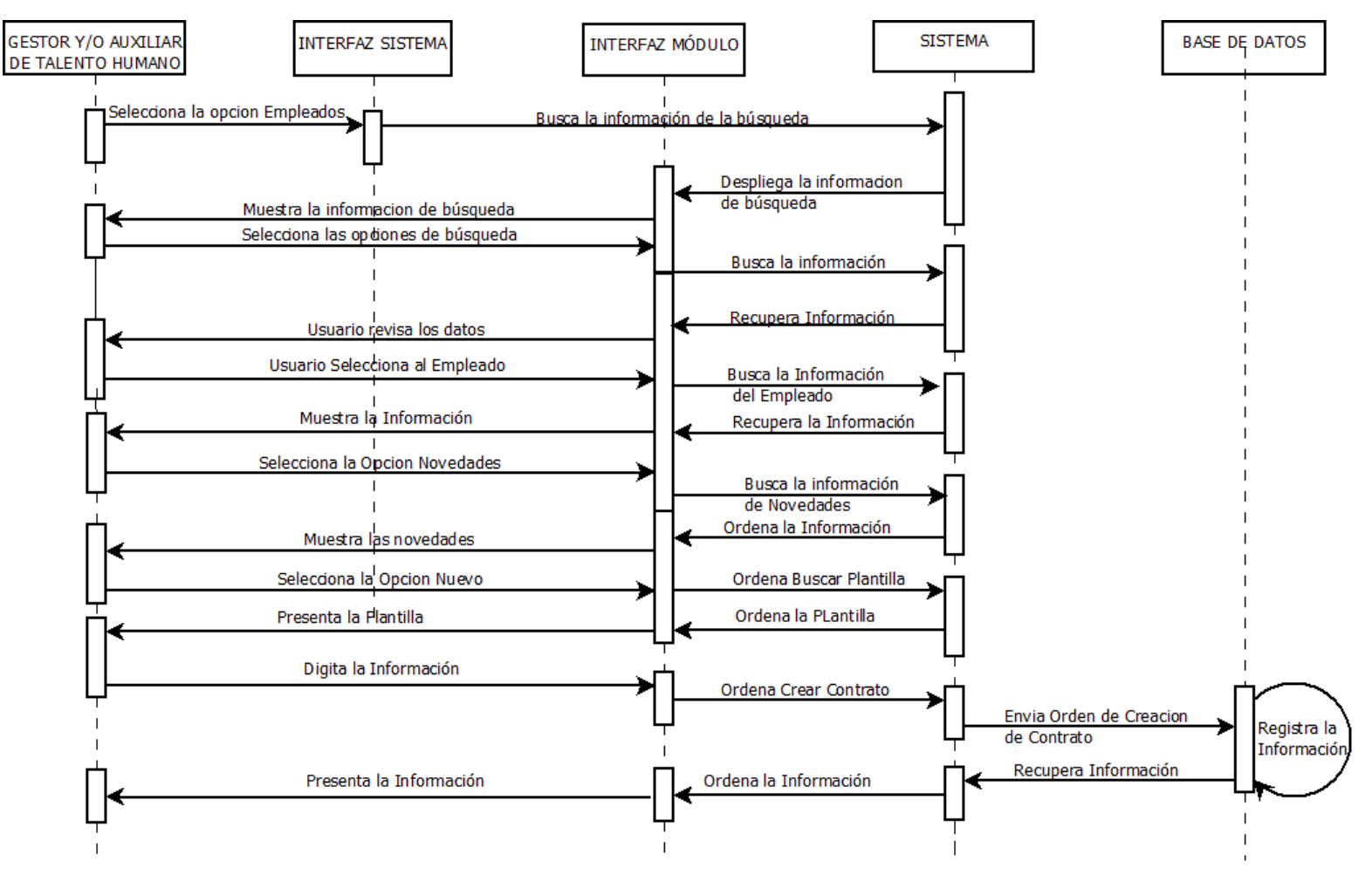

Diagrama de Secuencia Modificar Novedades.

### **Figura 29. Modificar Novedades.**

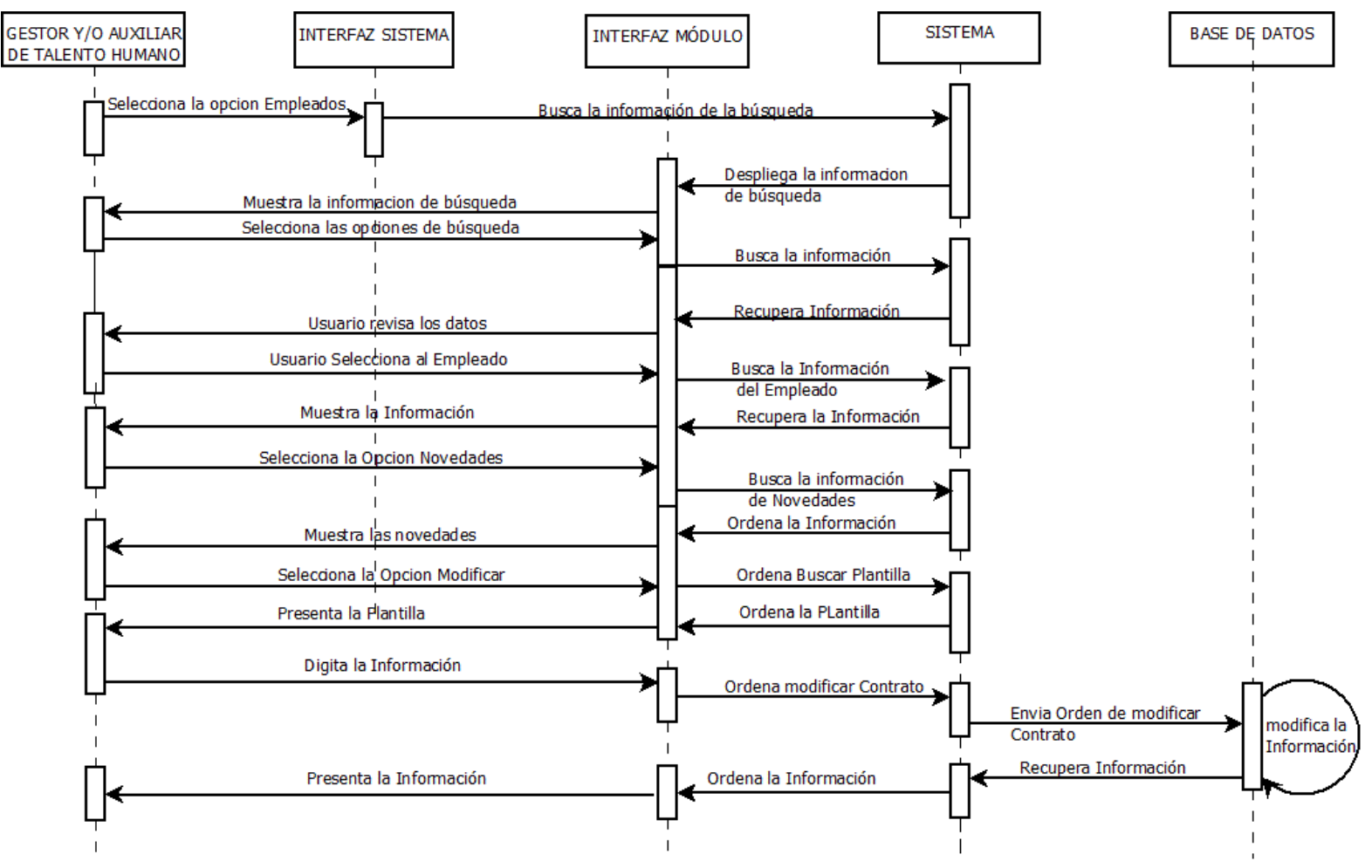

71

Diagrama de Secuencia Borrar Novedades.

## **Figura 30. Borrar Novedades.**

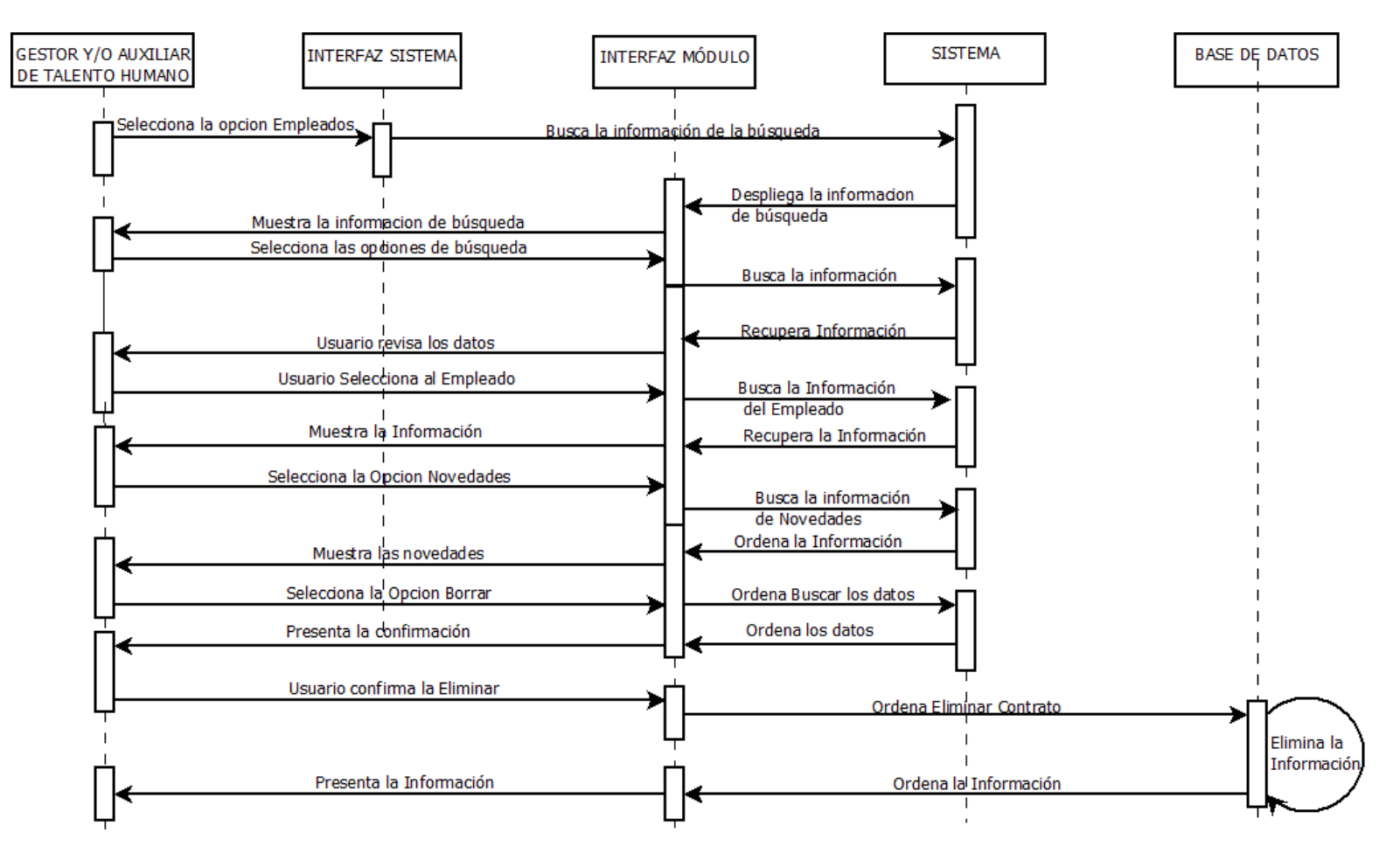

Diagrama de Secuencia Consultar Liquidación General

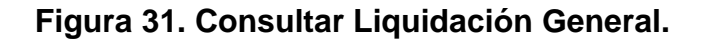

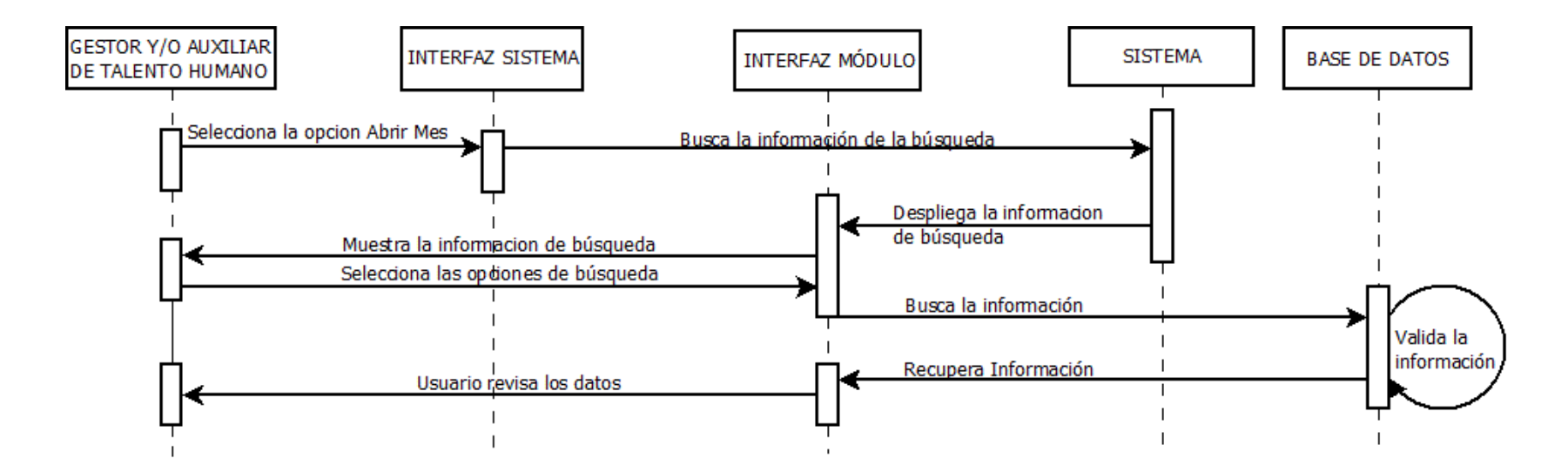
Diagrama de Secuencia Crear Liquidación General.

#### **Figura 32. Crear Liquidación General.**

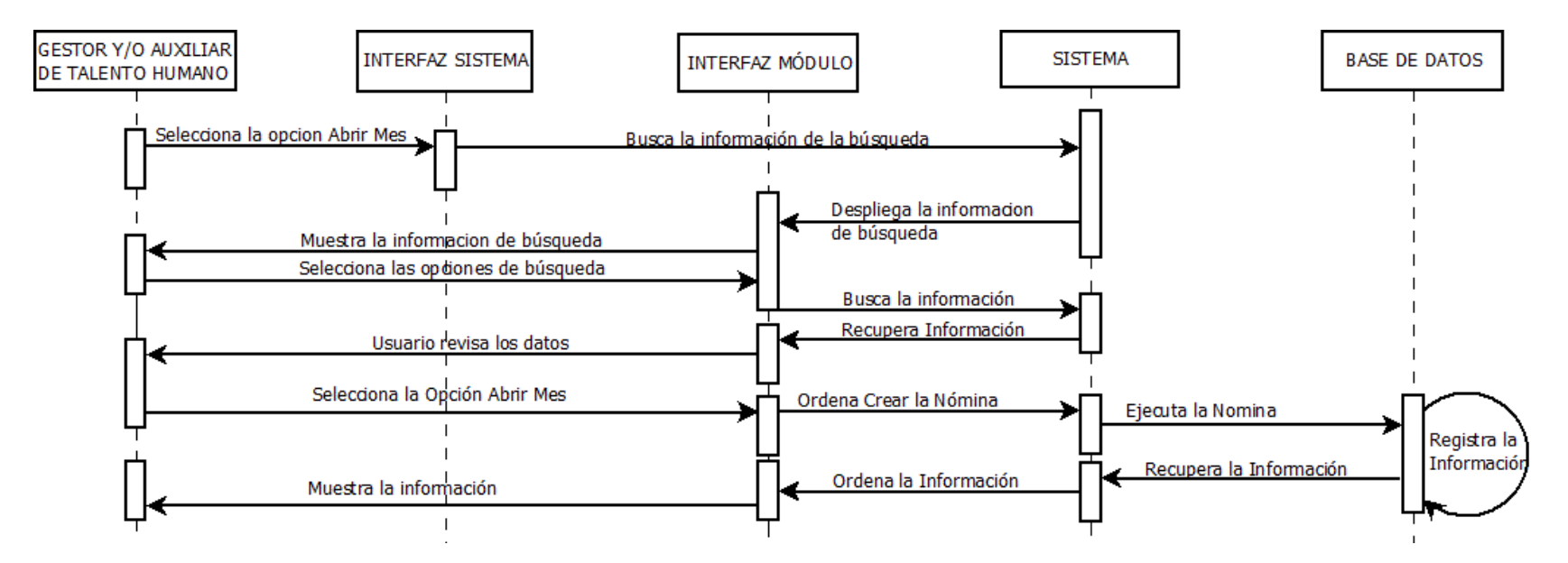

Diagrama de Secuencia Borrar Liquidación General

#### **Figura 33. Borrar Liquidación General.**

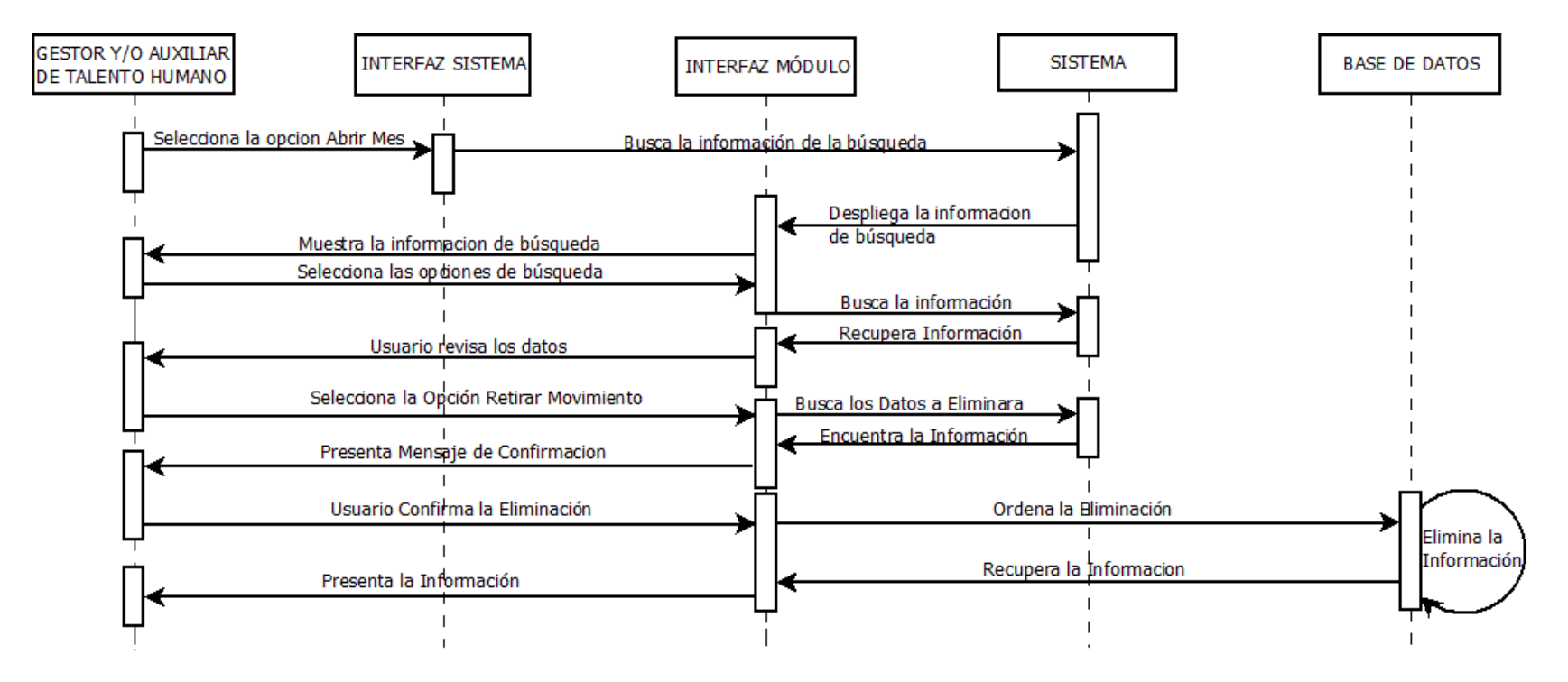

Diagrama de Secuencia Consultar Liquidación x Empleado

**Figura 34. Consultar Liquidación x Empleado.**

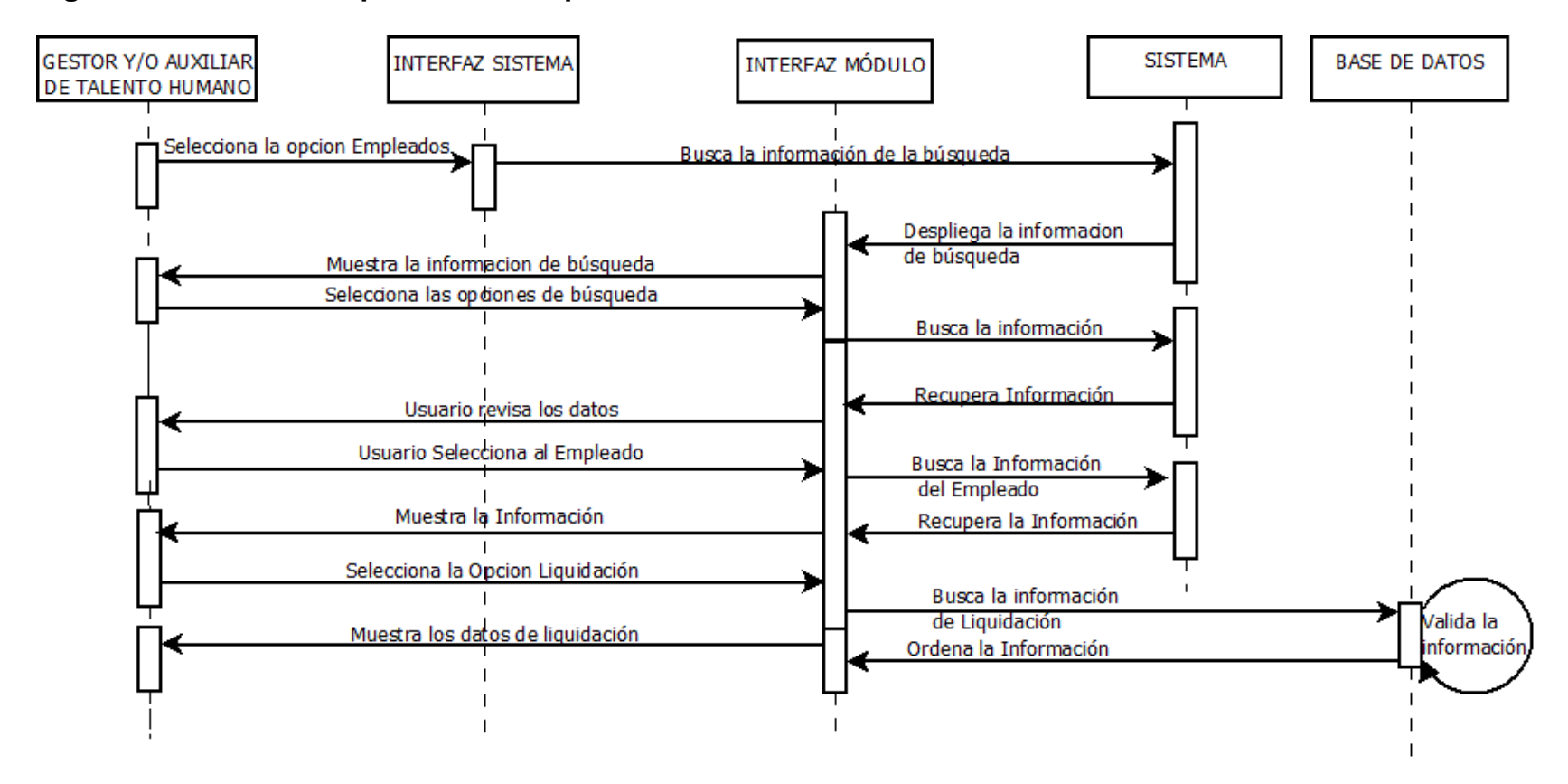

Diagrama de Secuencia Crear Liquidación x Empleado.

#### **Figura 35. Crear Liquidación x Empleado.**

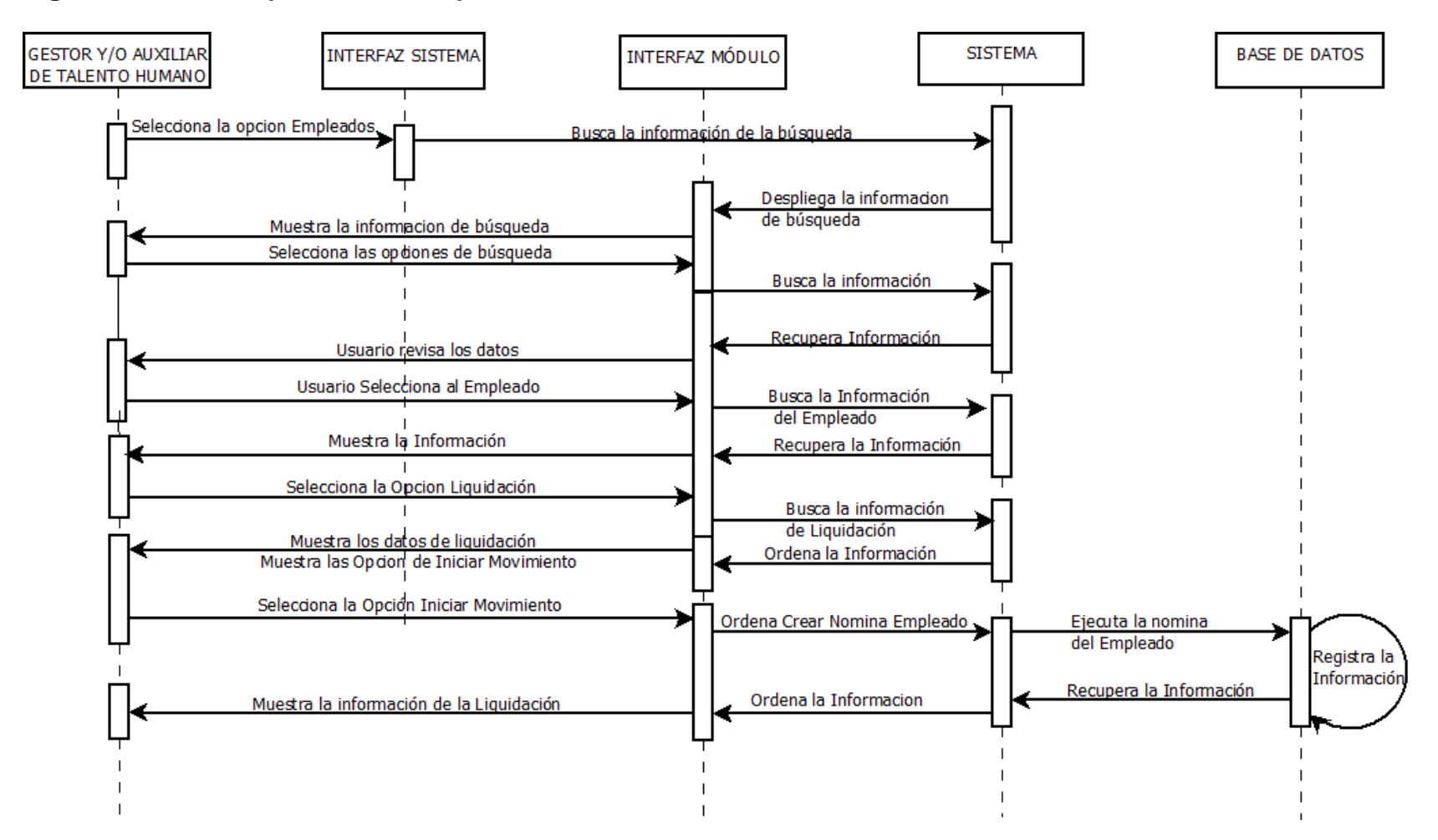

Diagrama de Secuencia Modificar Liquidación x Empleado

**Figura 36. Modificar Liquidación x Empleado.** 

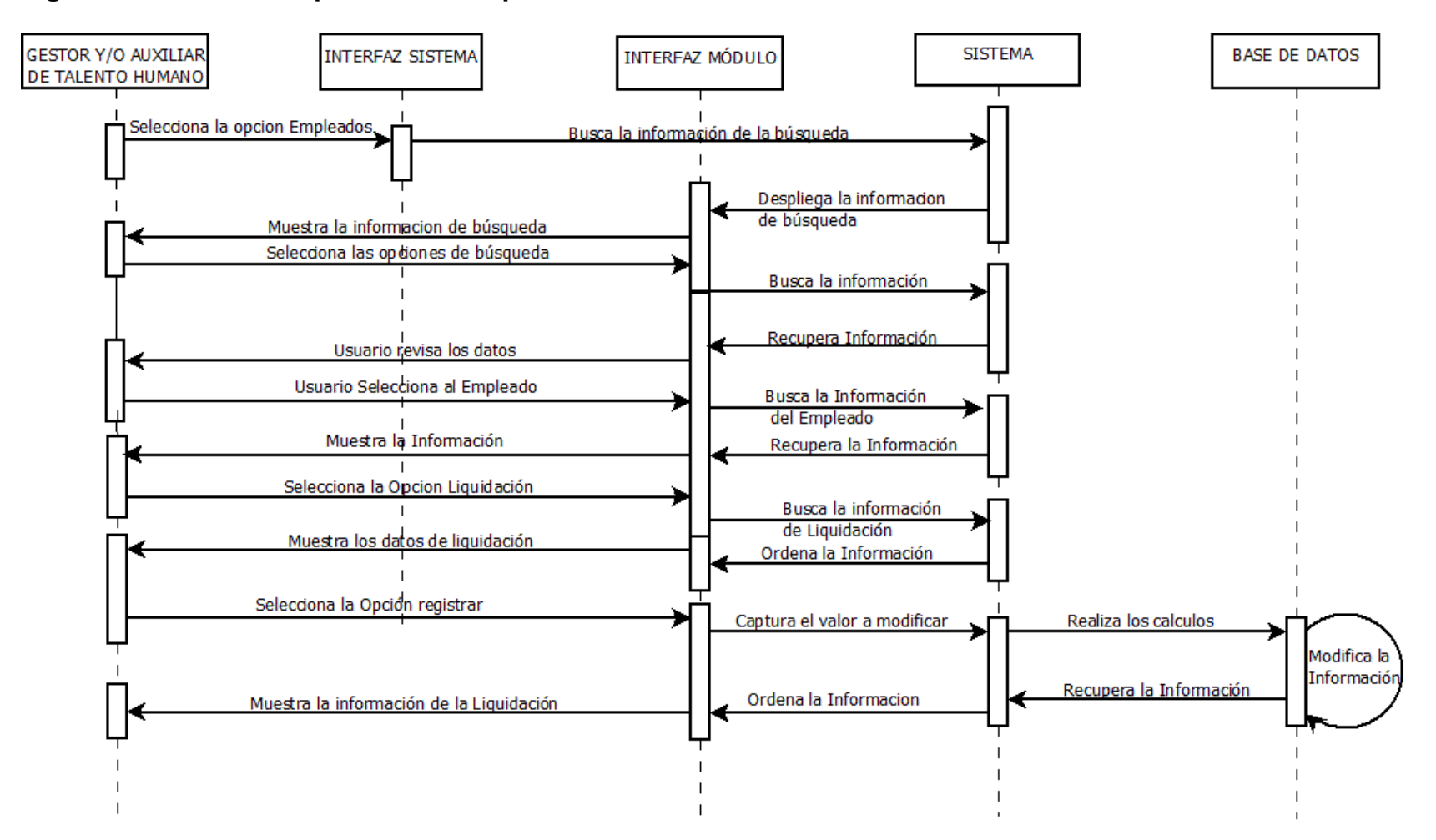

Diagrama de Secuencia Borrar Liquidación x Empleado.

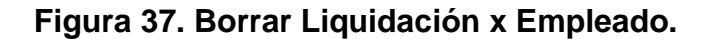

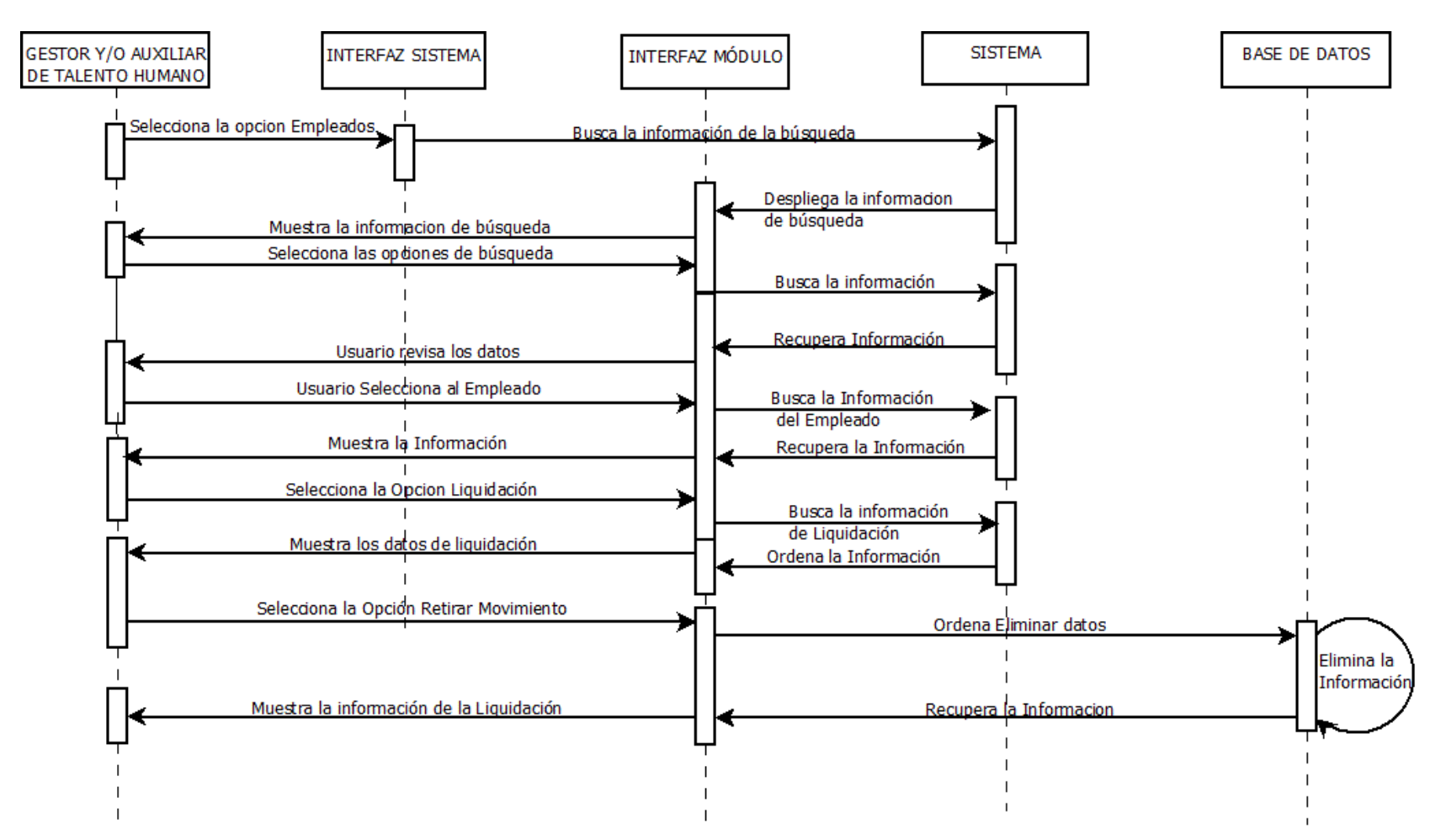

Diagrama de Secuencia Consultar Informes.

#### **Figura 38. Consultar Informes.**

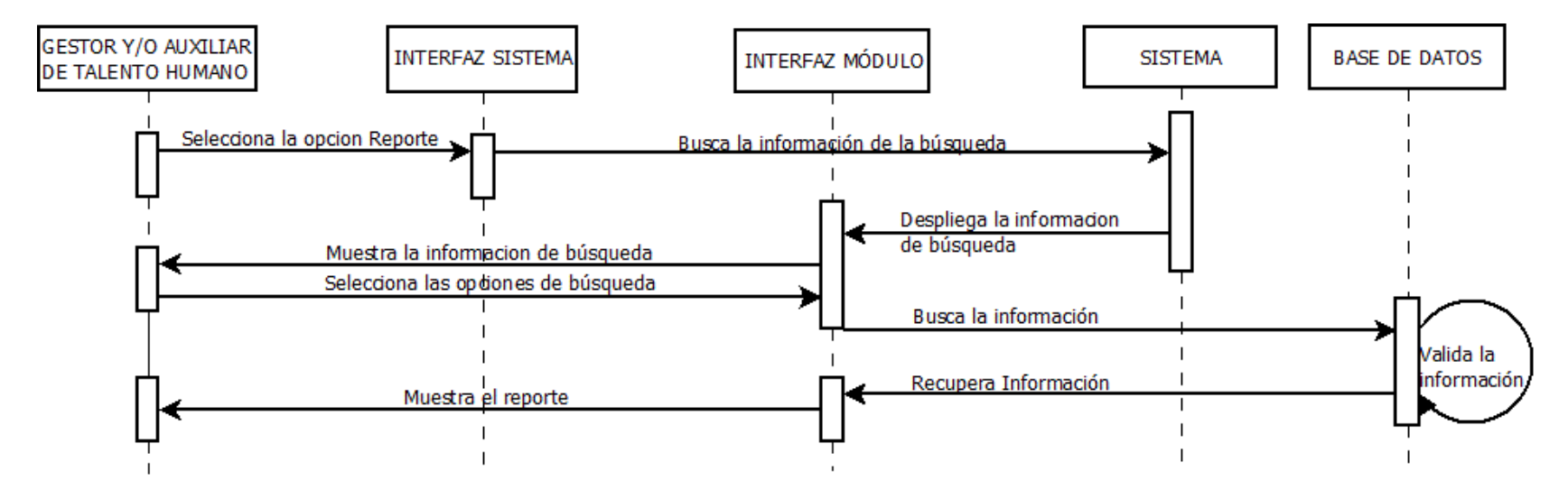

Diagrama de Secuencia Crear Contabilización.

#### **Figura 39. Crear Contabilización.**

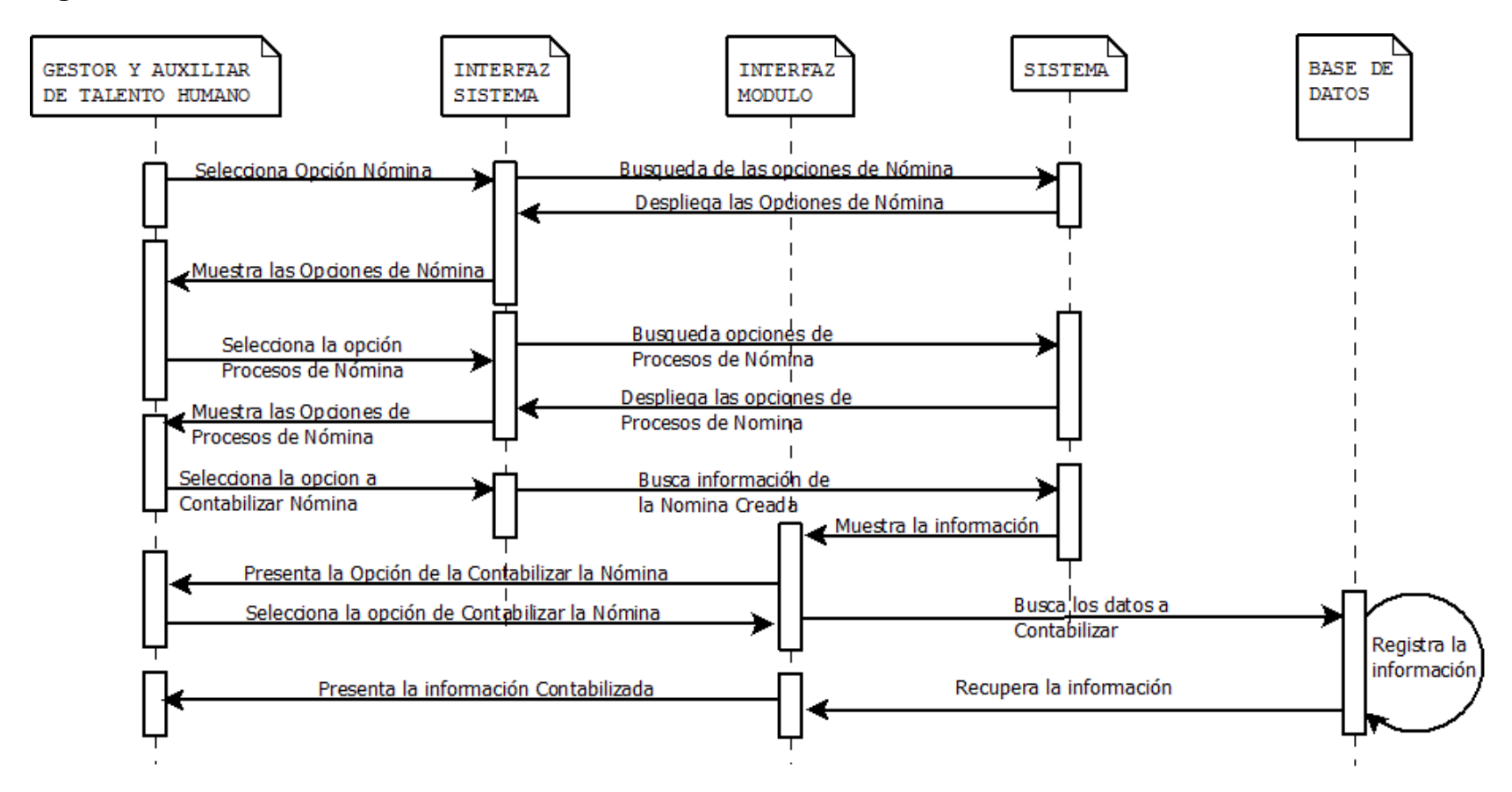

#### 3.1.9.4 Diagrama de Clases.

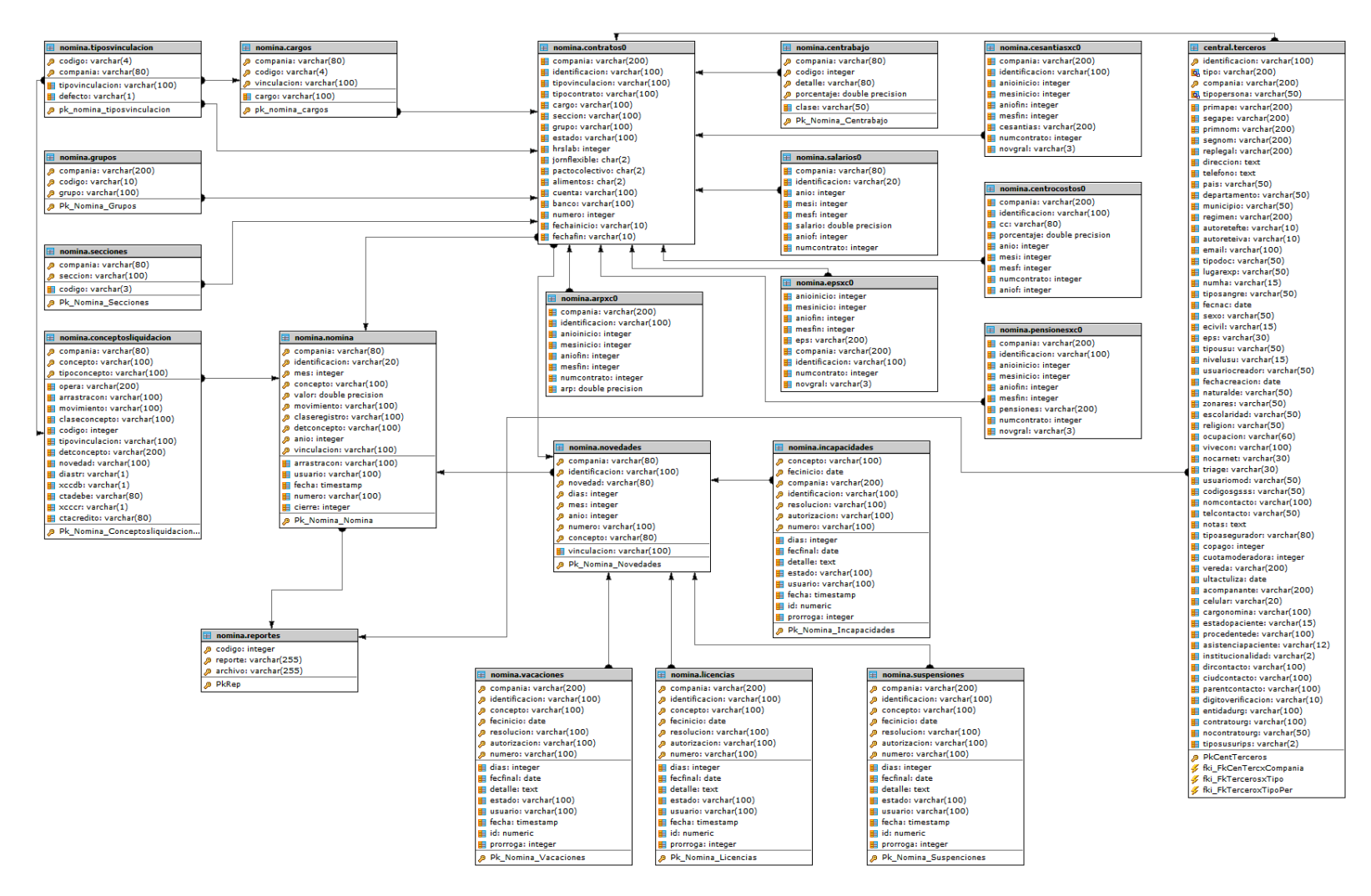

82

#### 3.1.9.5 Modelo Entidad – Relación.

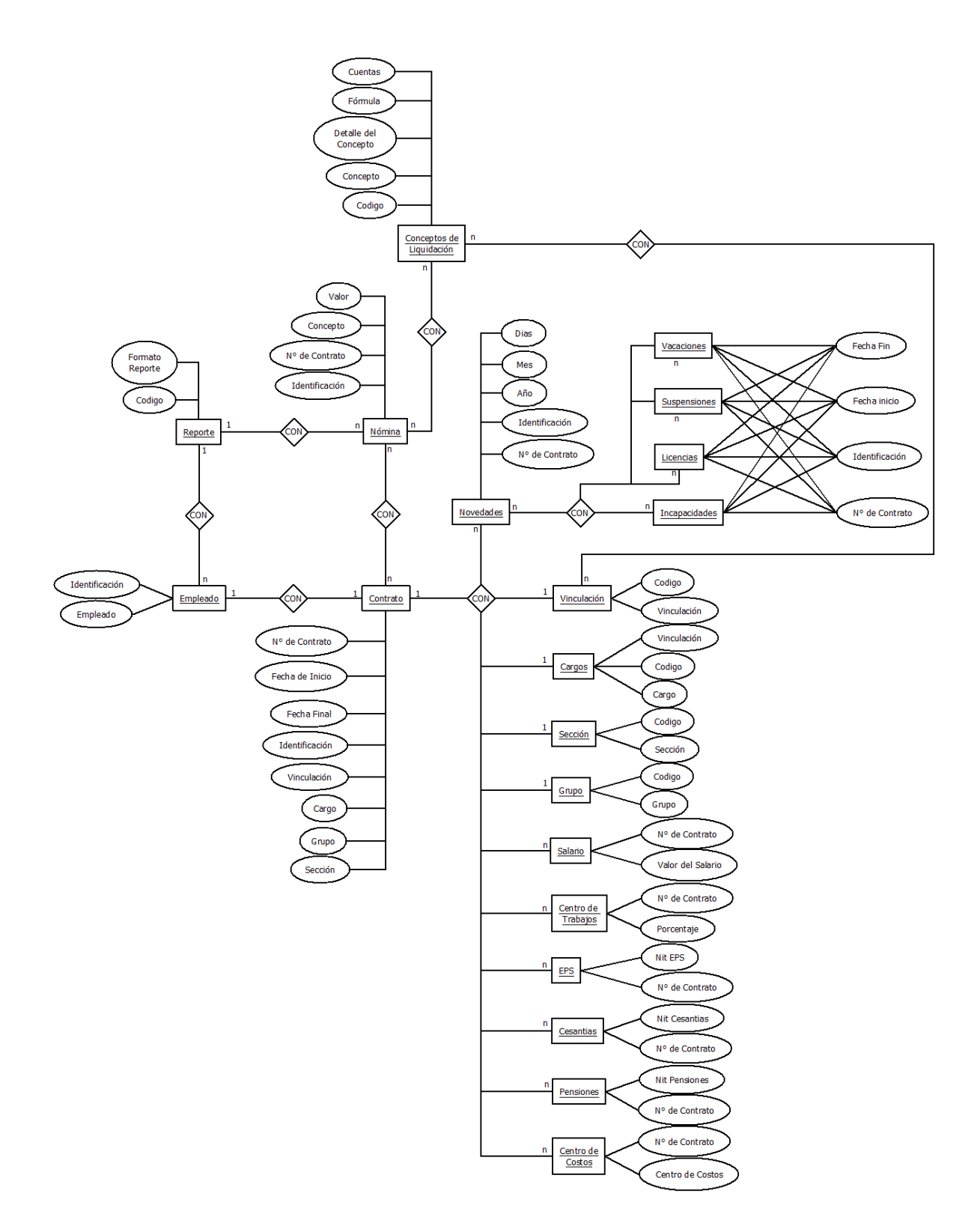

#### **3.10. RESULTADOS DE LA INVESTIGACION.**

Los resultados de este trabajo de grado pertenecen a la empresa COMPUCONTA LTDA. Y hacen parte del mismo sistema por lo tanto no pueden ser dispuestos en este documento. El acceso del código fuente será facilitado sólo con la debida autorización por parte de la empresa, la cual fue concedida únicamente para ser utilizada por los jurados del presente trabajo en caso de requerirlo.

#### **3.11 ANÁLISIS DE LOS RESULTADOS**

- El módulo de novedades presenta la información completa de los sucesos que presenta cada empleado por lo cual al momento de presentar informes estos son muy claros y precisos.
- Permite la creación de conceptos dinámicamente por lo cual se crearan estos a medida de la necesidad de la empresa.
- La interfaz al ser amigable al usuario permite una facilidad para el manejo de la misma.
- > Los reportes logran que la datos sean más fácil de presentar a los entes que lo requieren, logrando la presentación sea más rápida y a tiempo.
- La ejecución de contabilizar se logra de una forma más simple y rápida, ahorrando tiempo, que se utilizará para otros temas de mayor importancia en el módulo de contabilidad.
- Los accesos a cierta información esta configurada para que el acceso sea dependiente de los permisos que posea el usuario.

#### **CONCLUSIONES**

- Las funcionalidades definidas en los requerimientos fueron contempladas en el momento de realizar el análisis, diseño y creación. Esto se comprueba visualizando los distintos diagramas presentados en el documento.
- Se consiguió desarrollar todas las funcionalidades propuestas, logrando una nómina y contabilización exitosa.
- La conexión entre los módulos de Nómina y Contabilidad se logró conectar de una forma satisfactoria lo que reduce el tiempo de contabilización y presentación de informes en la parte contable se transforma una de las herramientas más útiles y versátiles en el módulo.
- El trabajo en empresas creadoras software, cambia el pensamiento del estudiante y lo transforma en un verdadero ingeniero de sistemas. Ya que aparte de tener una estricta disciplina a la hora de construir una solución informática lo lleva o mejor lo hace enfrentar a situaciones difíciles ya que debe trabajar bajo presión y en equipo, además los programas deben estar lo más validados posibles y debe tratar de llevar las mejores relaciones posibles con sus clientes ya que de lo contrario se vería la empresa en serios problemas económicos.

#### **RECOMENDACIONES**

- Utilizar el módulo de Nómina en las oficinas de talento humano, como herramienta de apoyo, que permita realizar futuros estudios a la estructura y organización de la entidad.
- Permitir la reutilización de sus componentes para incluirlos en otros módulos de este tipo y facilita su mantenimiento.

#### **BIBLIOGRAFIA.**

- Interacción persona-ordenador Ingeniería de la interfaz. http://www.lsi.us.es/docencia/get.php?id=4330
- Introducción a la Ingeniería del Software. http://www.lcc.uma.es/~lopez/modular/ingsw/transp\_ingsw.pdf
- Guías para el diseño de interfaces de usuario. http://www.ciens.ucv.ve:8080/genasig/sites/interaccion-humanocomp/archivos/clase8-IHCII2012-Guias-Diseno.pdf
- Diseño de sistemas interactivos centrados en el usuario. http://books.google.com.co/books?id=Bk5Uv0Aiis0C&pg=PA94&lpg=PA94& dq=Dise%C3%B1o+de+sistemas+interactivos+centrados+en+el+usuario&s ource=bl&ots=Q2evz4OrXf&sig=JlA-t-TADOsnTqEnPTa60-SFAwc&hl=es-419&sa=X&ei=zmLgUc6\_Crel4AOTnIHQDw&ved=0CDUQ6AEwAQ
- Diseño centrado en el usuario en entornos virtuales de aprendizaje, de la usabilidad a la experiencia del estudiante. http://spdece07.ehu.es/actas/Mor.pdf
- Casos de uso UML. http://lsi.ugr.es/~ig1/docis/casos%20de%20uso.pdf
- Prototipos de papel. http://www.webtaller.com/maletin/articulos/prototipos\_de\_papel.php
- UML: Lenguaje Unificado de Modelado. http://astreo.ii.uam.es/~jlara/TACCII/5\_UML\_rev1.pdf

# ANEXOS

#### **Anexo A.**

### **A.1 DISEÑO DE LA BÚSQUEDA.**

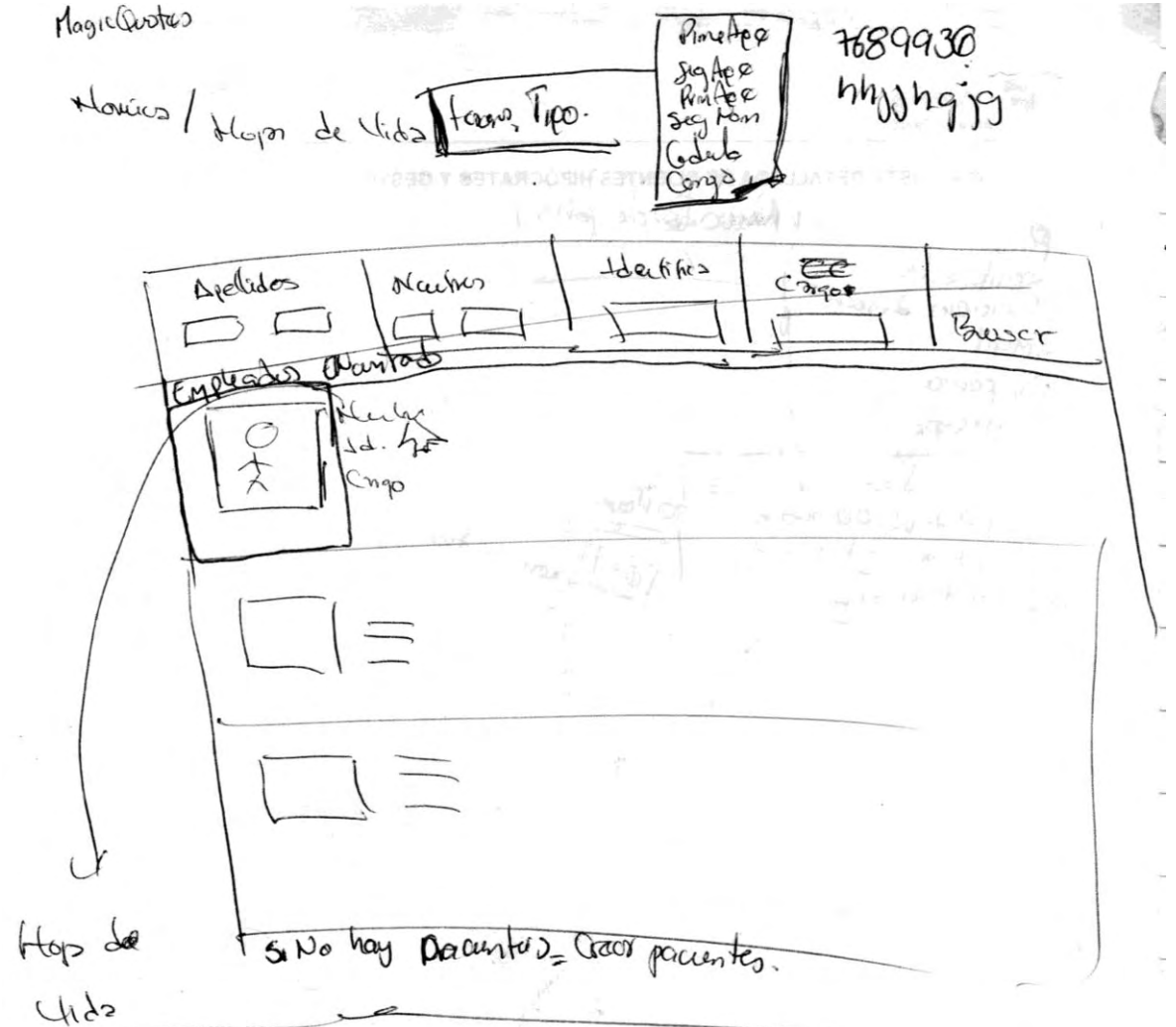

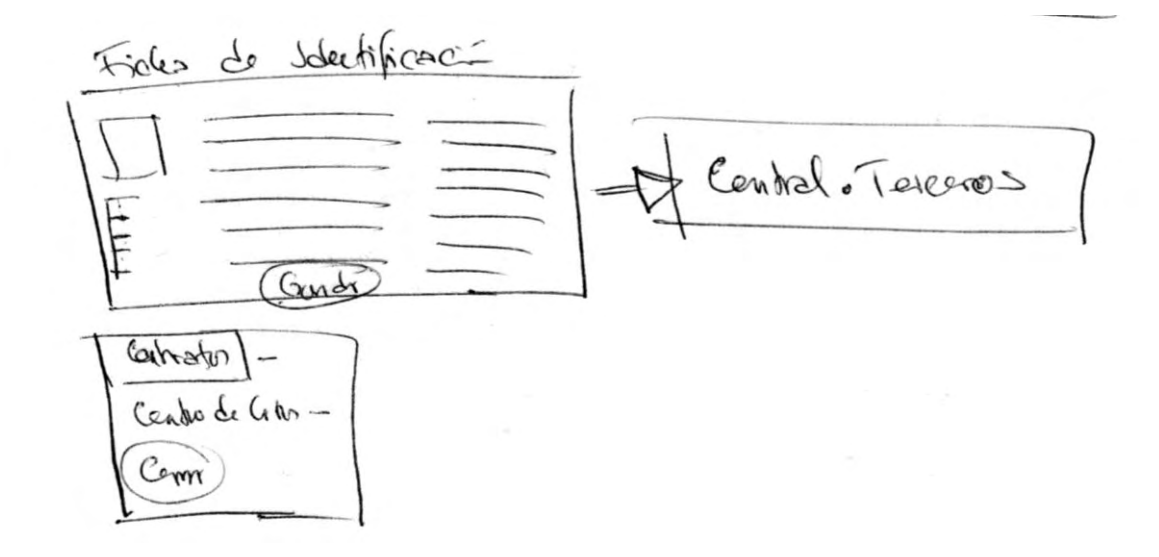

#### **A.3 CARGOS.**

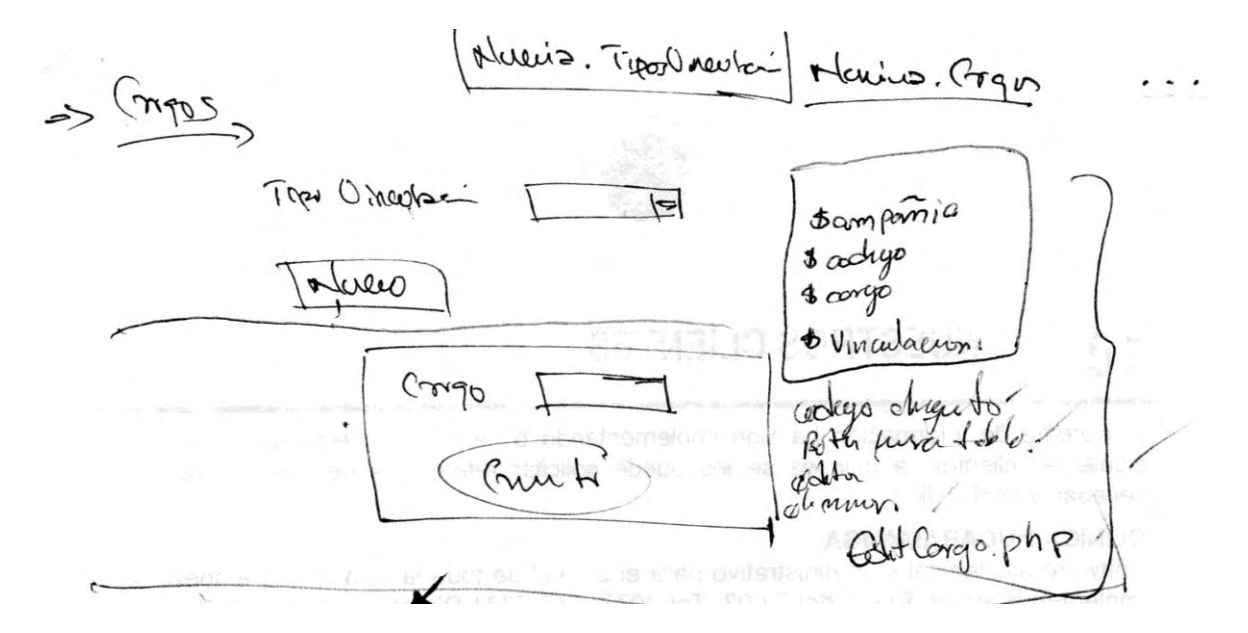

#### **A.4 ASEGURADORAS.**

Neceiva FPS seqina  $\overline{\mathcal{D}}$ => Cosmtion Asopredon TEPO - Fonto de Centrs  $TTPD\text{A}$  and  $X$  (open  $X$  ) (wot Mod  $X$ Revoient = Deseguest (Tipo-"Fanto de Personne  $4/1$ 

#### **A.5 CONCEPTOS DE LIQUIDACION.**

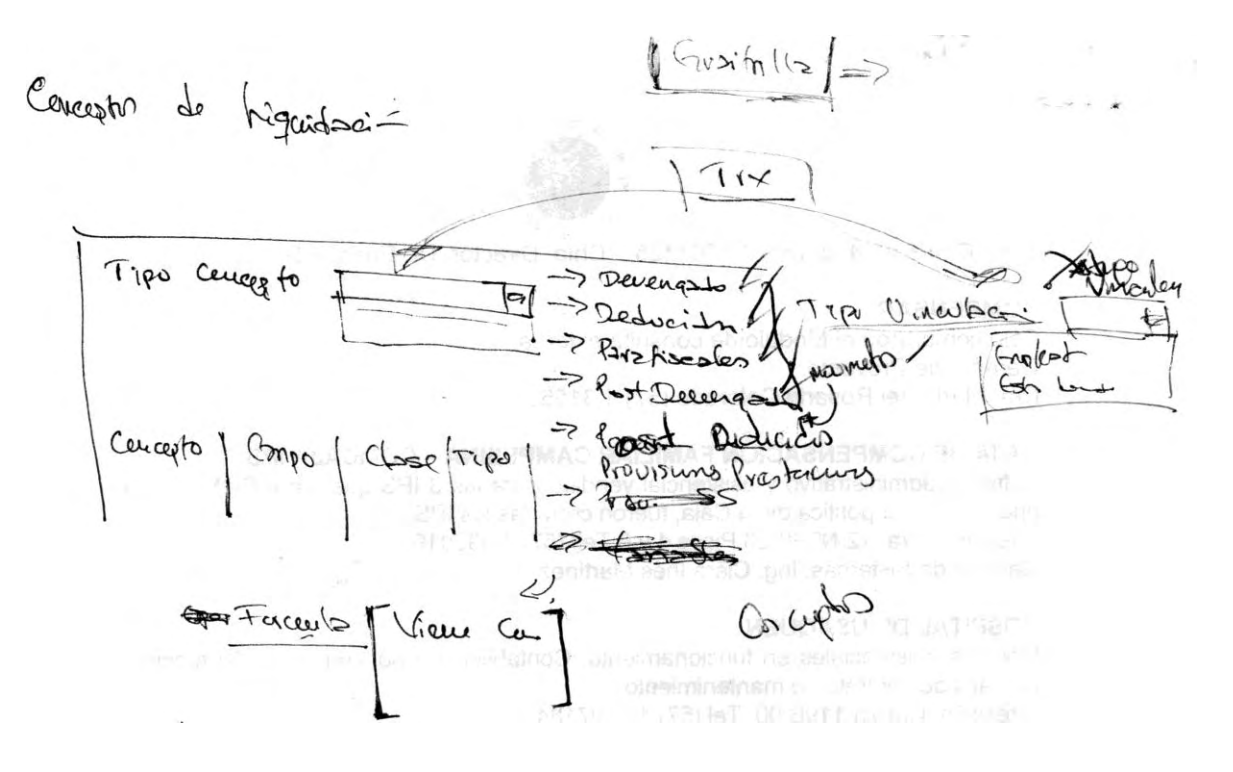

#### **A.6 PLANTILLA CONCEPTOS DE LIQUIDACIÓN**

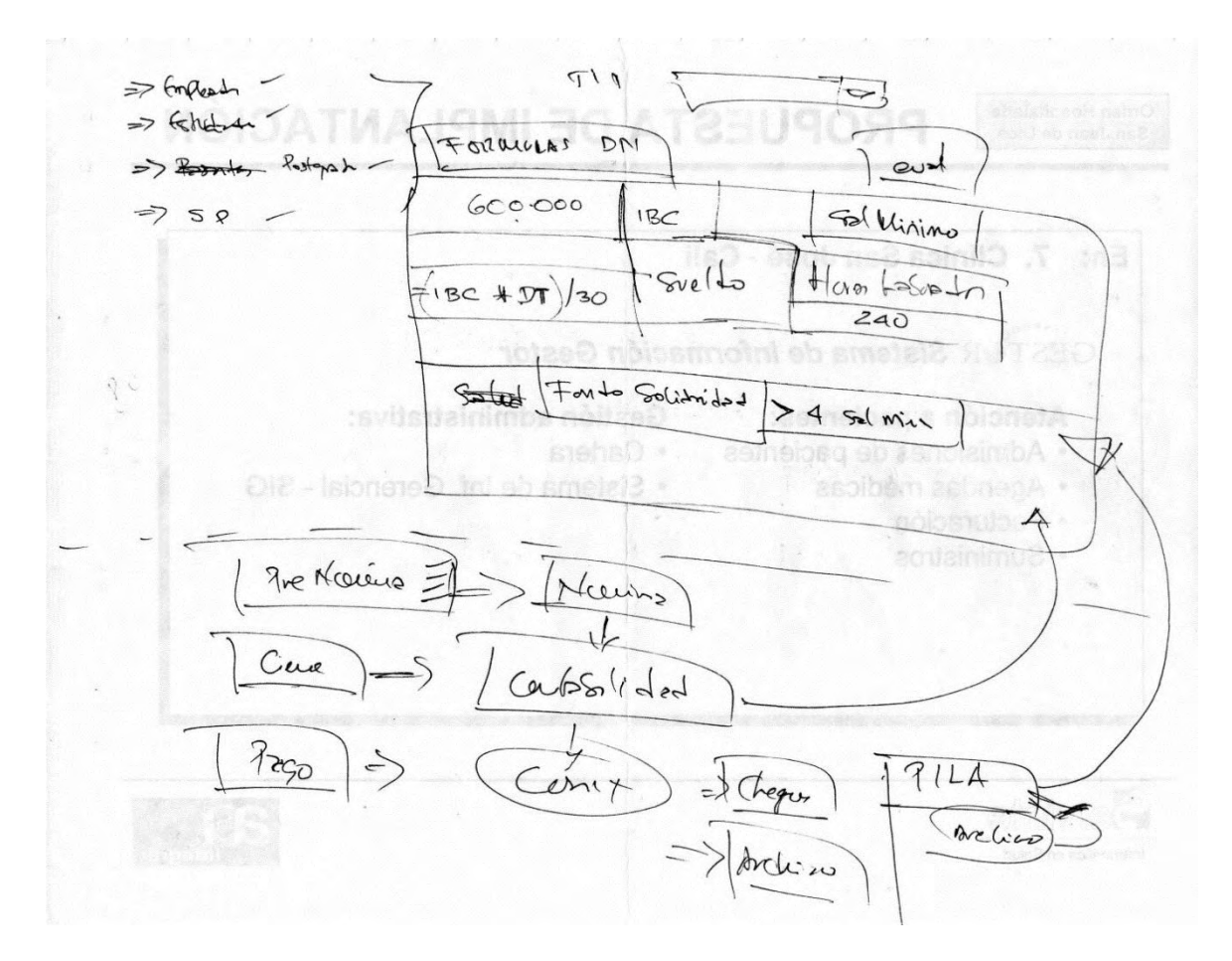

#### **A.7 FORMULAS.**

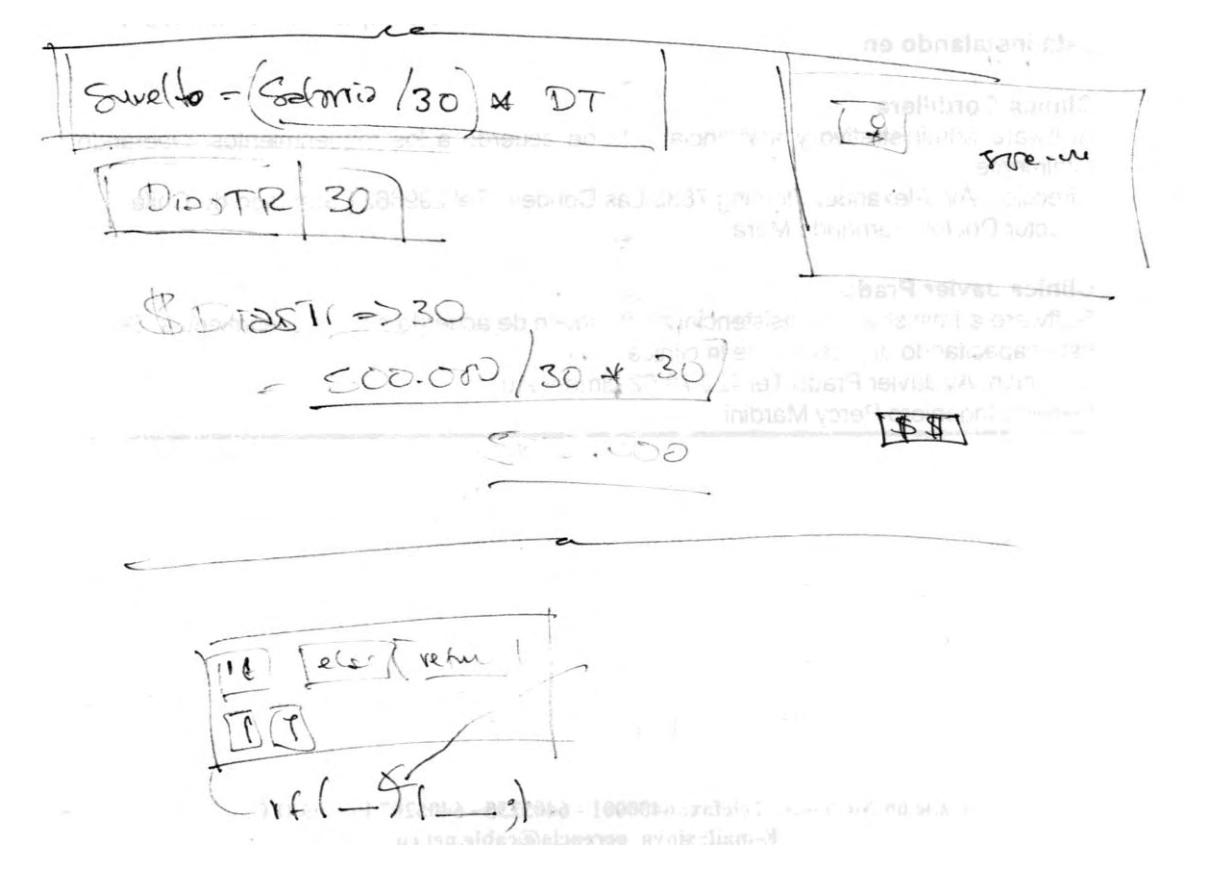

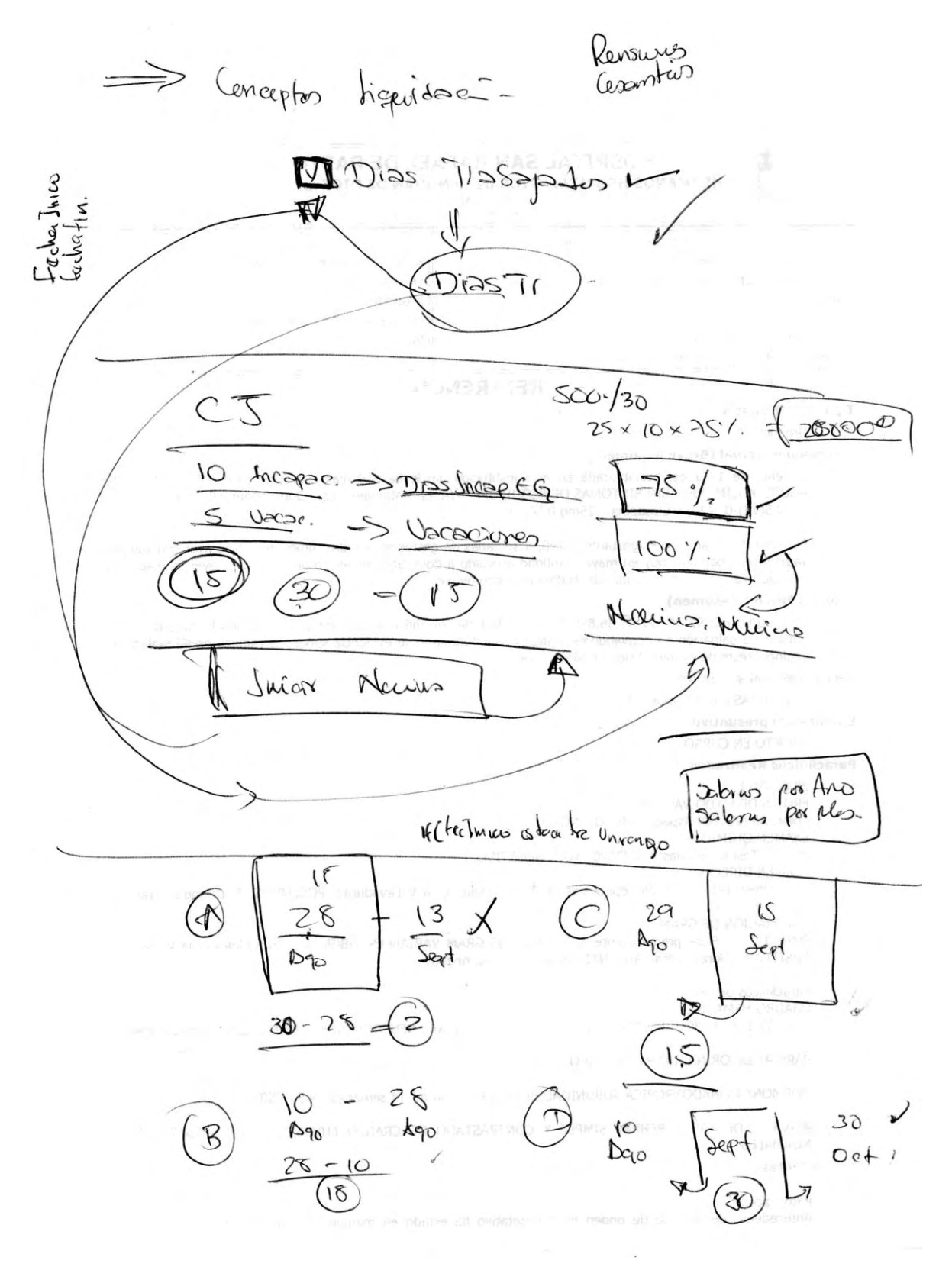

#### **A.8 CUENTAS CONTABLES.**

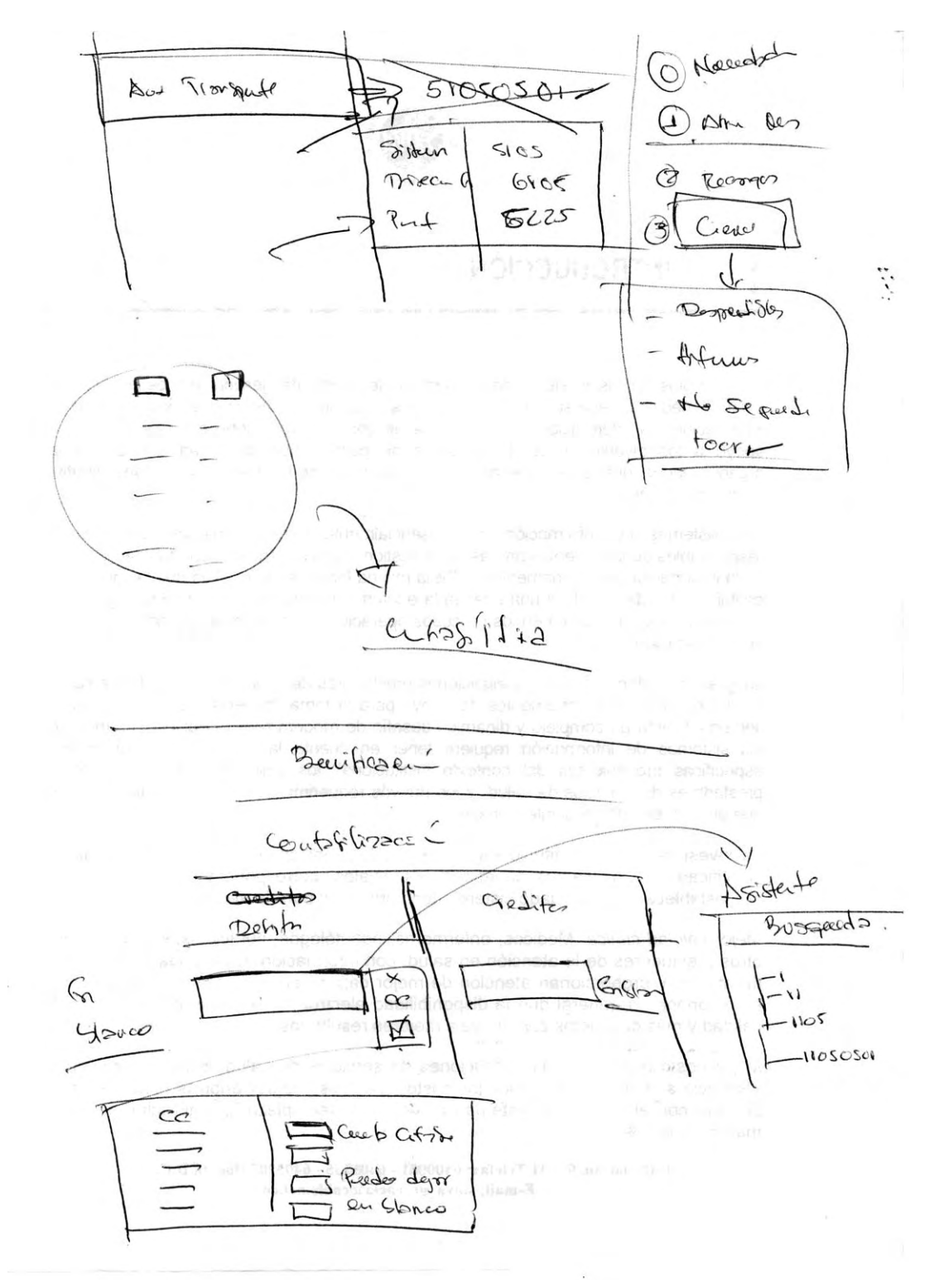

#### **A.9 HISTORIAL DE CONTRATOS.**

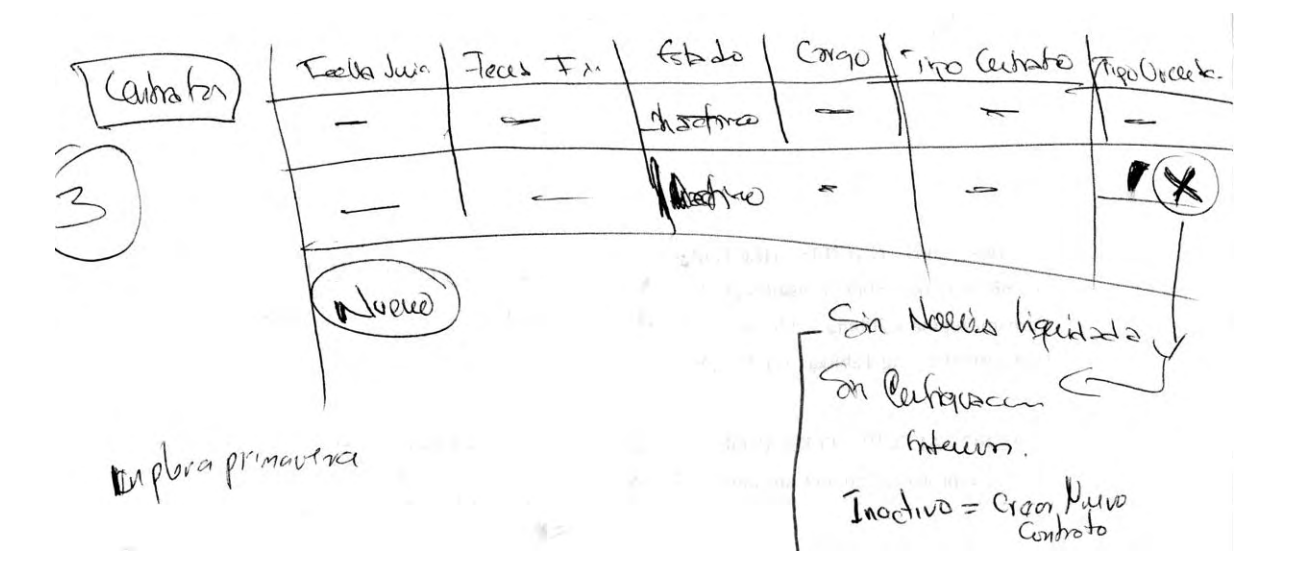

#### **A.10 PLANTILLA DE CONTRATO.**

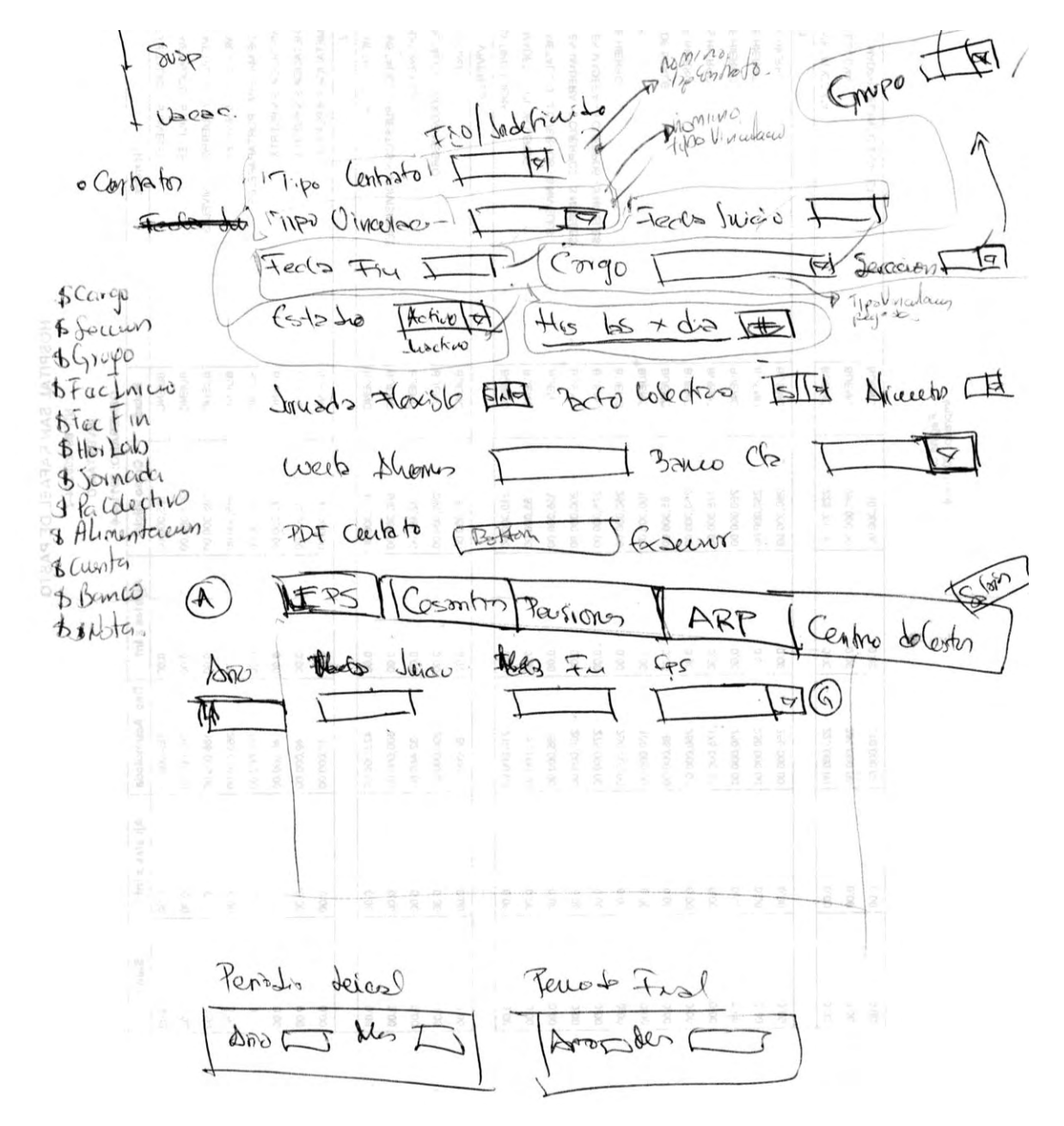

#### A.11 OPCIONES.

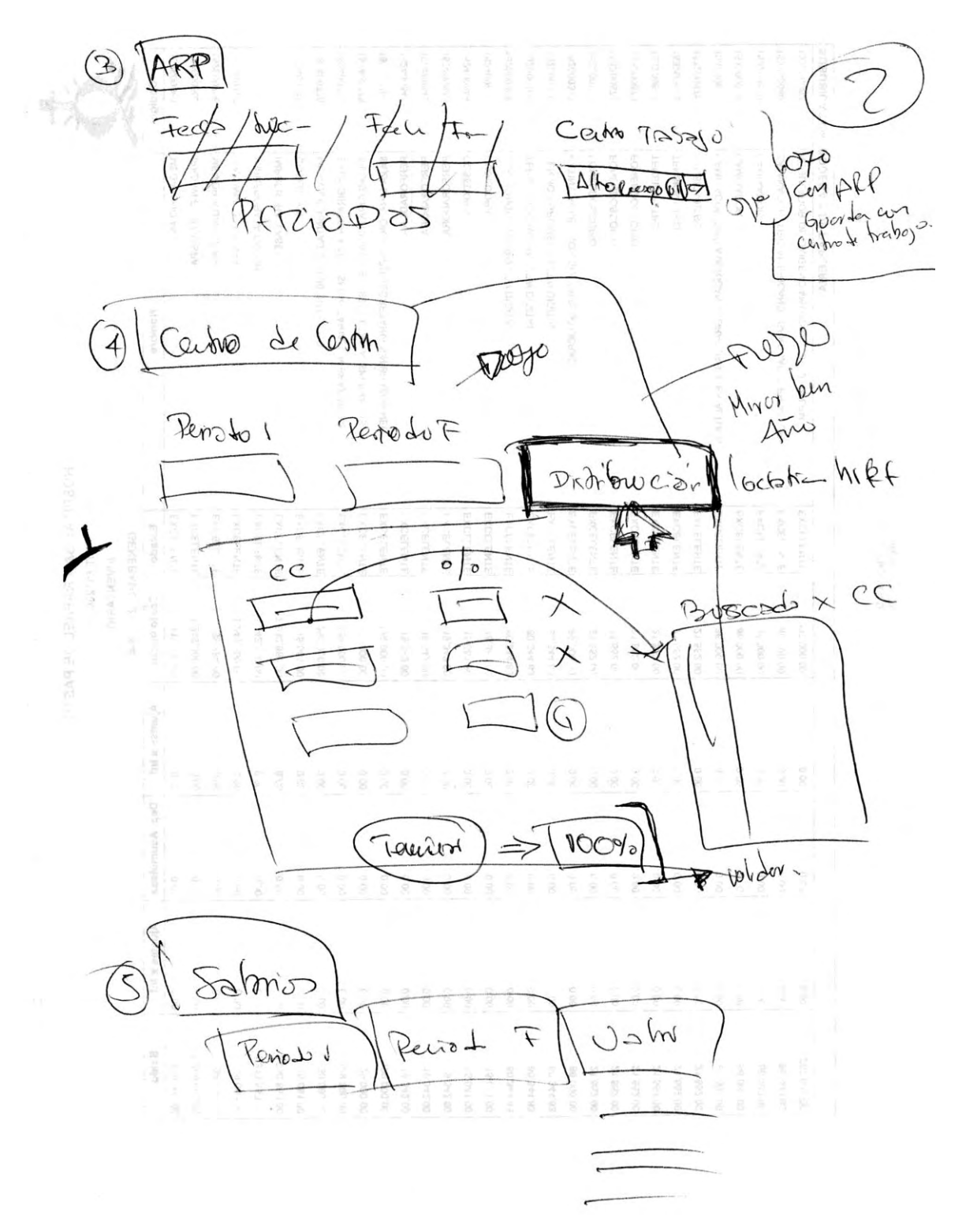

#### A.12 NOVEDADES.

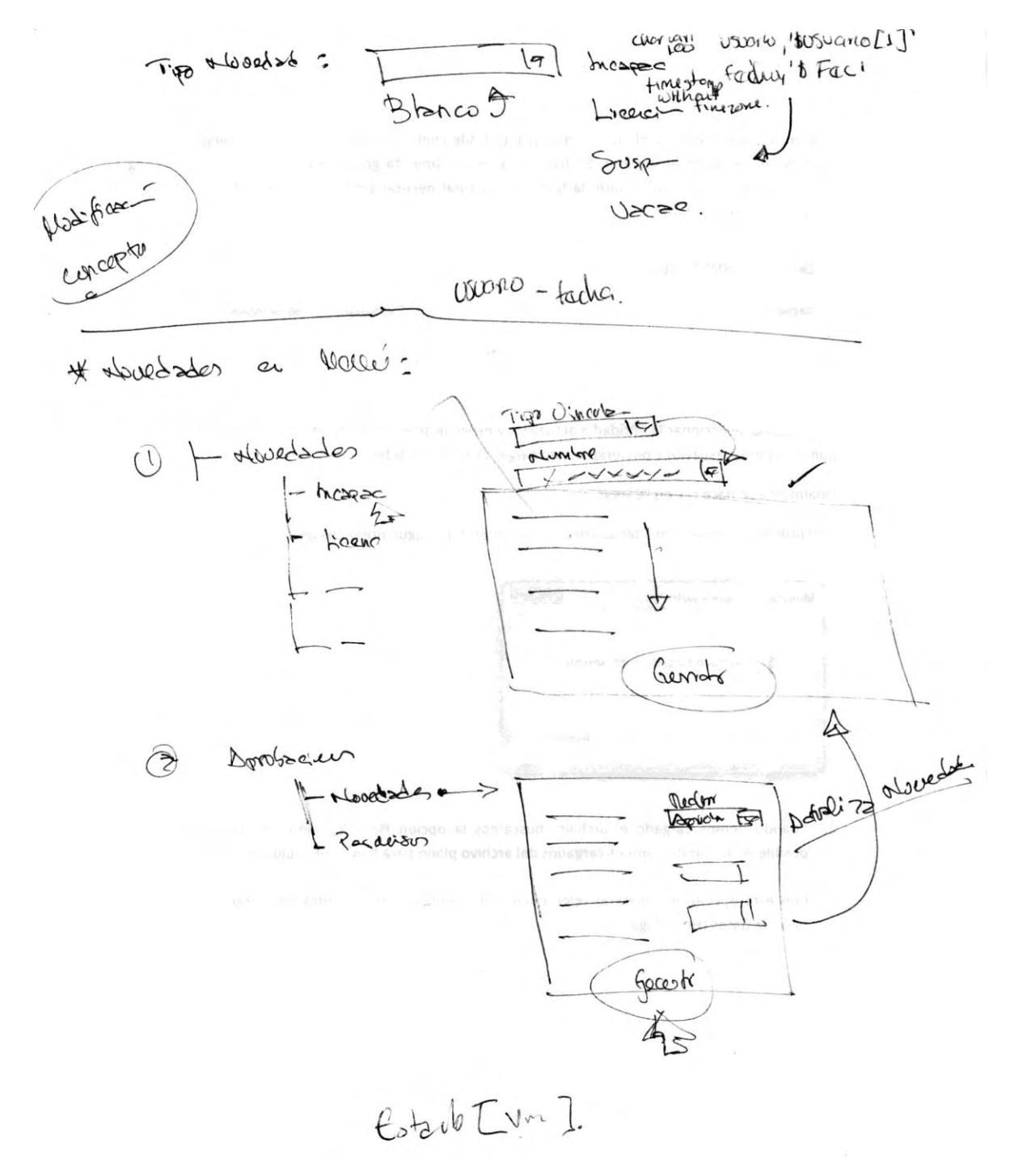

#### **A.13 PLANTILLA DE NOVEDADES.**

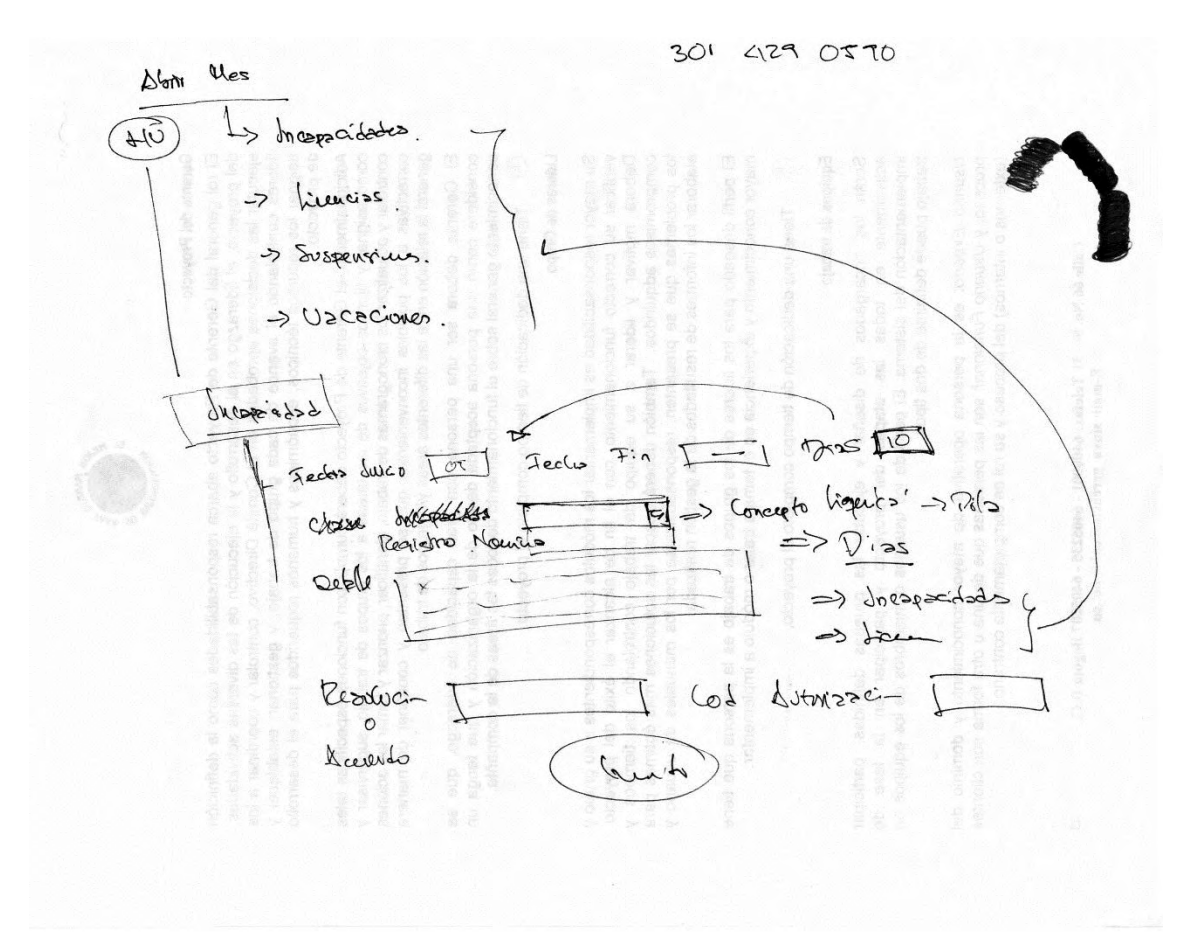

#### **A.14 ABRIR MES.**

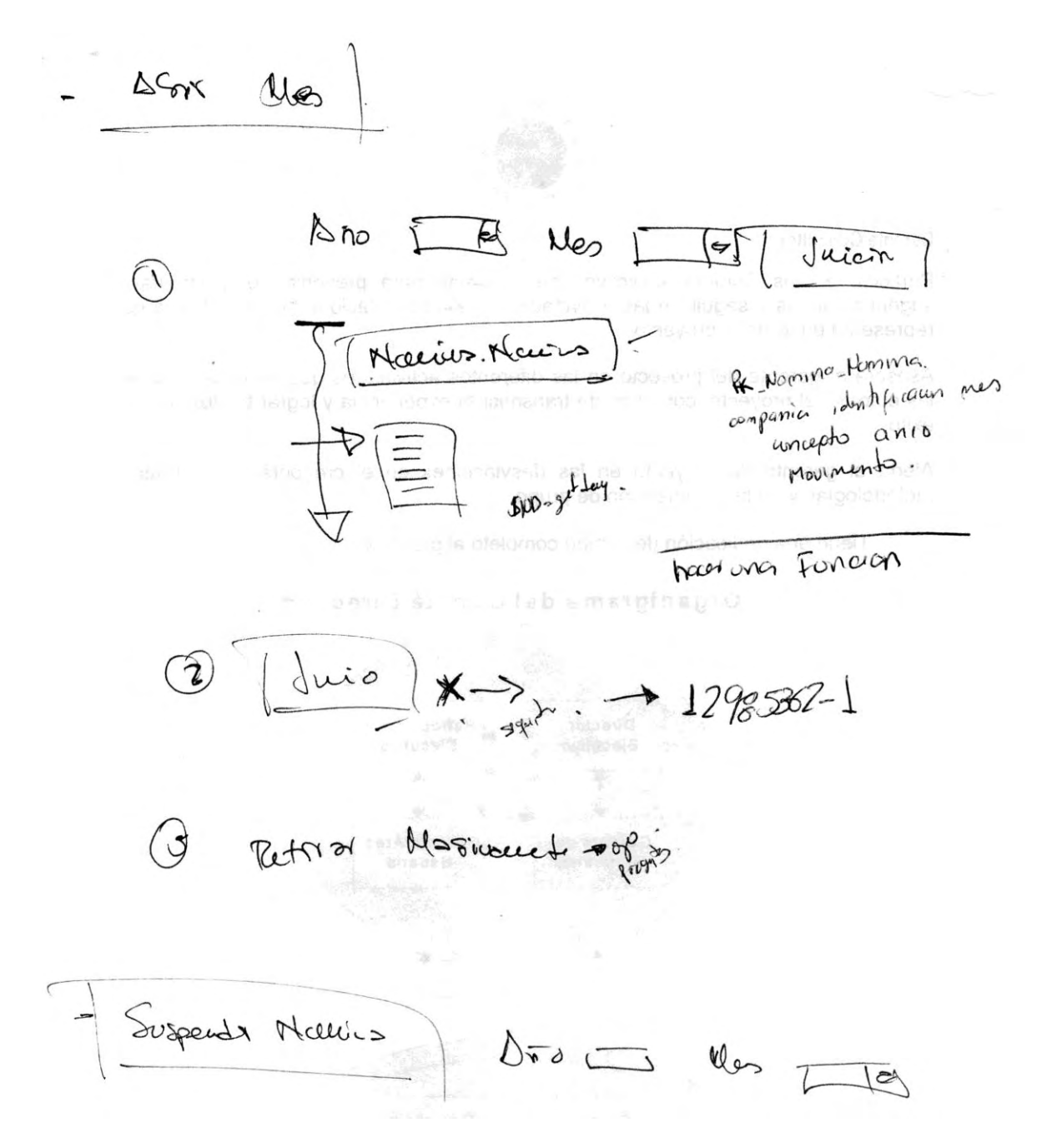

#### A.15 LIQUIDACIÓN.

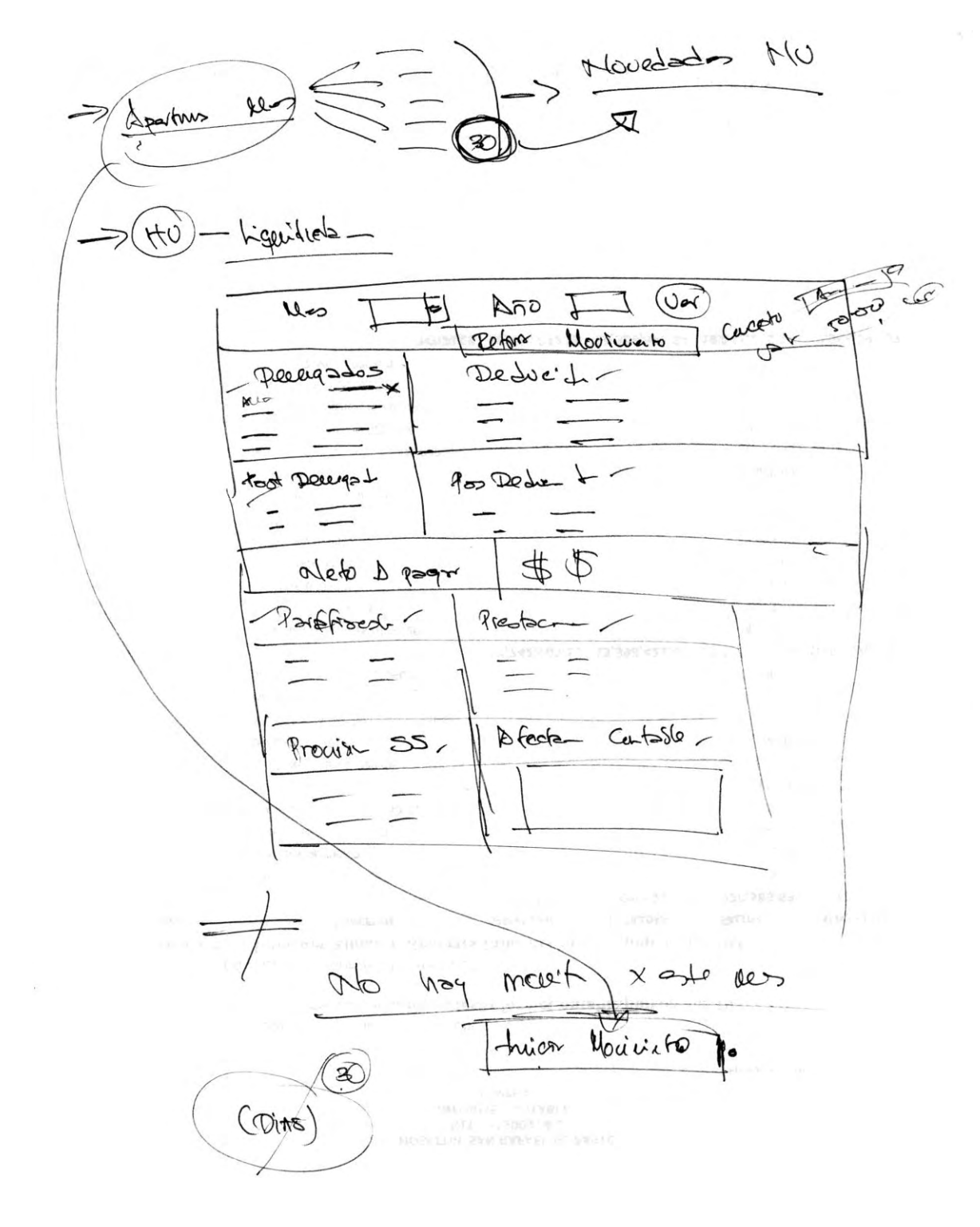

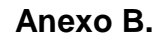

## **MANUAL DE USUARIO**

### Módulo de Nomina

## COMPUCONTA

- INDICE
- 1. CONFIGURACION.
- 1.1. Tipos de Vinculación
- 1.2. Cargos.
- 1.3. Grupos.
- 1.4. Secciones.
- 1.5. Centros de Trabajo
- 1.6. Aseguradoras, Pensiones y Cesantías.
- 1.7. Banco.
- 1.8. Claves.
- 1.9. Salario Mínimo.
- 1.10. Datos de Contabilización.
- 1.11. Datos Entidad.
- 1.12. Conceptos de Liquidación.
- 1.13. Configurar Primas.
- 1.14. Tipos de Formación.
- 1.15. Tipos de Ausentismo.
- 2. EMPLEADOS.
- 2.1. Datos Personales.
- 2.2. Formación.
- 2.3. Contratos.
- 2.4. Notas.
- 2.5. Liquidación.
- 2.6. NOVEDADES.
- 2.6.1. Incapacidades.
- 2.6.2. Licencias.
- 2.6.3. Suspensiones.
- 2.6.4. Vacaciones.
- 2.6.5. Ausentismo.
- 2.7. Cesantías.
- 2.8. Programar Conceptos.
- 2.9. Desprogramar Conceptos.
- 2.10. Siguiente, Anterior.
- 2.11. Buscar.
- 2.12. Salir.
- 3. CONTRATOS A VENCER.
- 4. ABRIR MES.
- 5. REPORTES.
- 6. CARGAR CONCEPTOS.
- 7. PROCESOS DE NOMINA.
- 7.1. Primas.
- 7.2. Contabilizar Nomina.
- 7.3. Cierre Periodo.

ONI

#### 1. CONFIGURACION.

La configuración del módulo de nómina, es bastante sencillo, consta de información básica que se obtendra del organigrama de la entidad, datos de la misma entidad, entes gubernamentales y los distintos modulo del Aplicativo COMPUCONTA.

#### 1.1. Tipos de Vinculación.

Son las formas que utiliza la empresa para contratar a sus empleados, también es conocido como tipo de cotizante, estas están dadas mediante la resolución 0634 del 2006, la cual incluye un código obligatorio y su nombre.

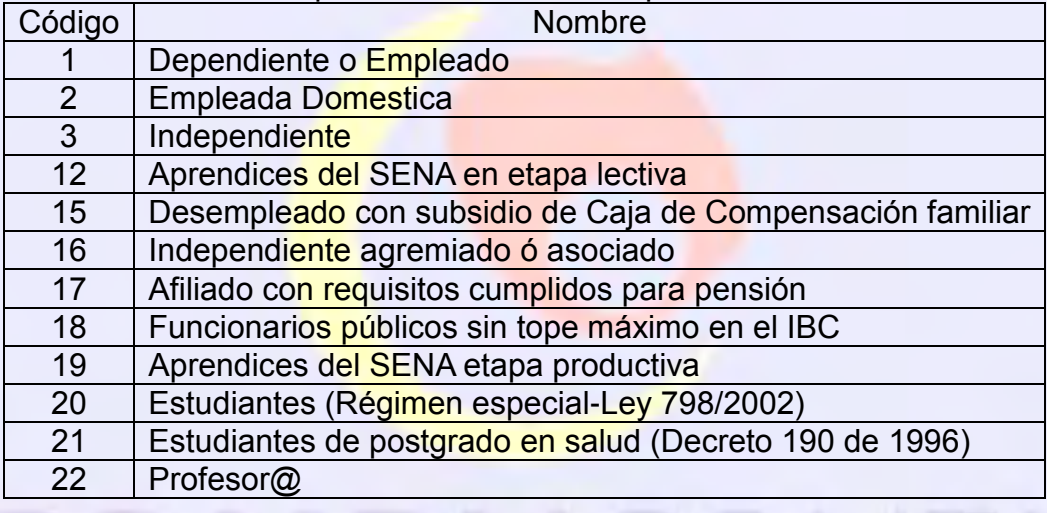

Tabla de Tipos de Vinculación o Tipo de Cotizantes.

Cuando se selecciona la opción "Tipo de Vinculación" lo primero que aparecerá es el copilado de los tipos de vinculación que existen en el sistema, también está el botón "Nuevo" que nos permite crear un nuevo tipo vinculación según lo desee la entidad y la opción eliminar  $\times$ 

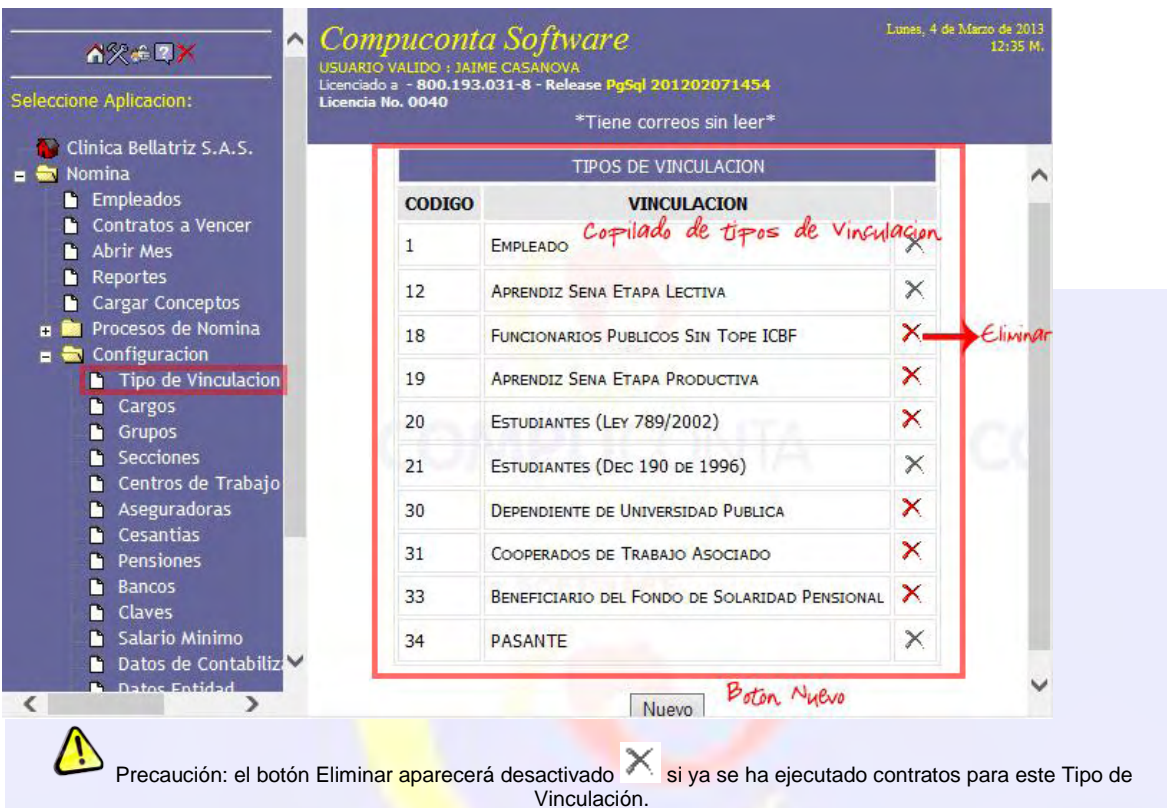

Con el botón "Nuevo" nos dirigirá a la página de creación de tipos de vinculación, donde nos muestra el espacio para el código y el nombre que se va a utilizar (para esto se puede utilizar la tabla de tipos de vinculación o tipo de cotizante ó la resolución 0634 del 2006).

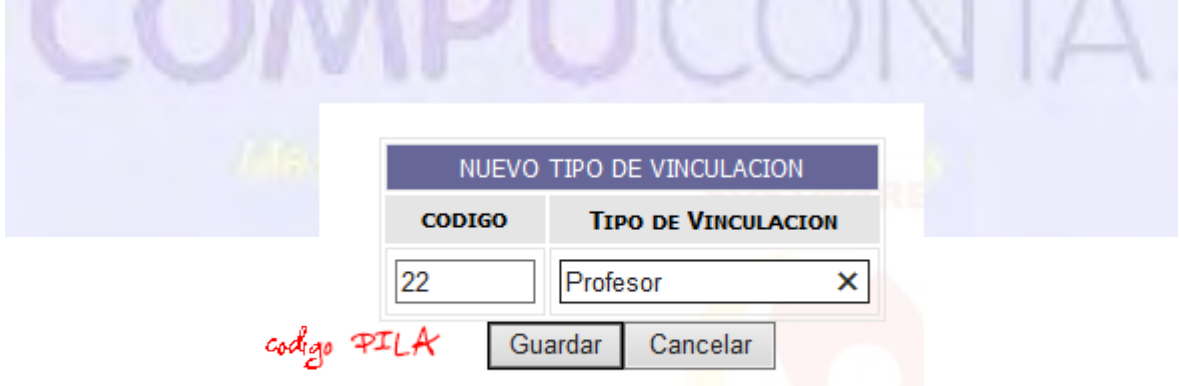

1.2. Cargos.

Son los cargos que la entidad presenta en su organigrama, estos están directamente relacionado con el tipo de vinculación para nuestro sistema, ya que esto no presenta normatividad alguna no existe códigos o nombres obligatorios para estos campos.

Cuando se selecciona la opción "Cargos" este nos presenta la información de los cargos creados hasta el momento en el sistema, también presenta un botón "Nuevo" que nos permite crear los cargos necesarios para la entidad, el botón Editar que como su nombre lo dice nos permite editar el código y el nombre del cargo y el botón Eliminar  $\times$  que permite eliminar el cargo.

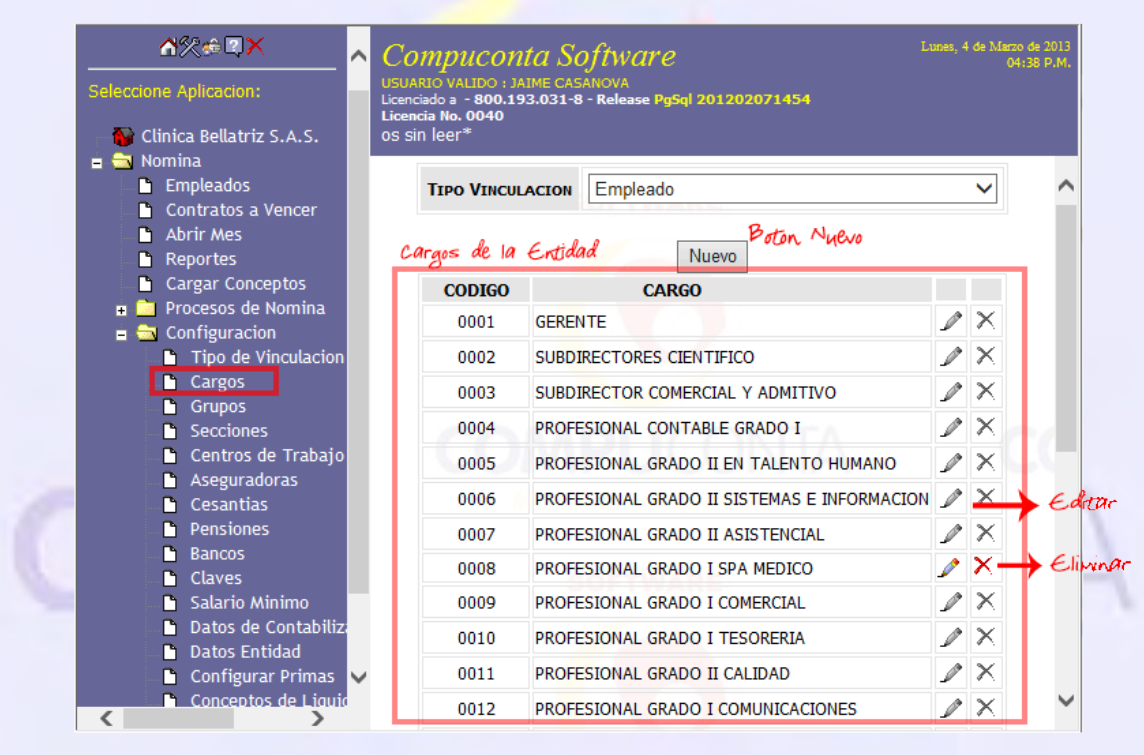

Precaución: el botón Editar y Eliminar X aparecerán desactivados si ya se ha ejecutado contratos con estos cargos.

El botón "Nuevo" nos dirigirá a la página donde se podrá crear los cargos que la entidad requiera, estos al contrario de los tipos de vinculación no tienen una norma o ley que regule su código, por lo cual el sistema genera un código consecutivo y presenta un espacio donde se diligencia el nombre.
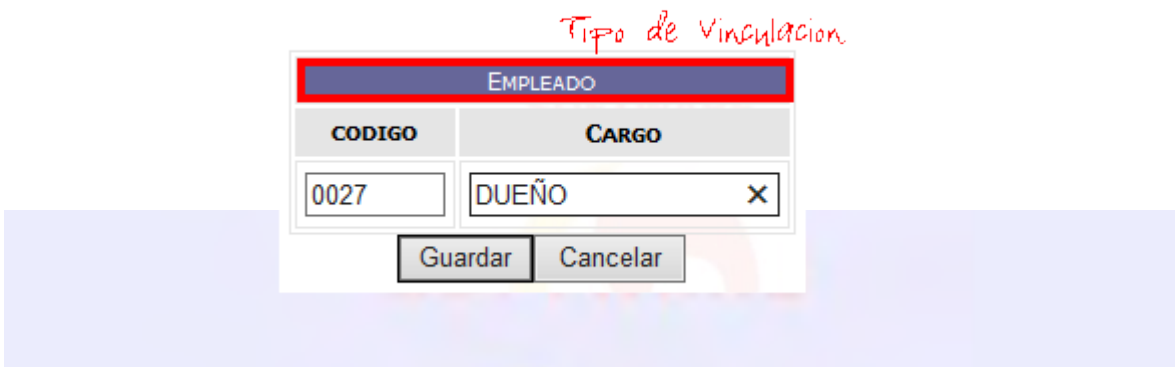

## 1.3. Grupo.

Teniendo en cuenta el organigrama de la empresa esta debe poseer grupos, estos son el conjunto de secciones (ver pág. 11), para ejemplificar se puede tener los grupos: Administrativos, Asistenciales, Operarios, etc.; como los cargos esta no tiene una normatividad que proponga una codificación o un nombre.

Al seleccionar la opción "Grupos" este nos presenta la información de los grupos ya creados para la entidad, nos muestra el botón "Nuevo" que nos permite crear los grupos necesarios para la entidad, el botón "Eliminar" nos permite eliminar el grupo.

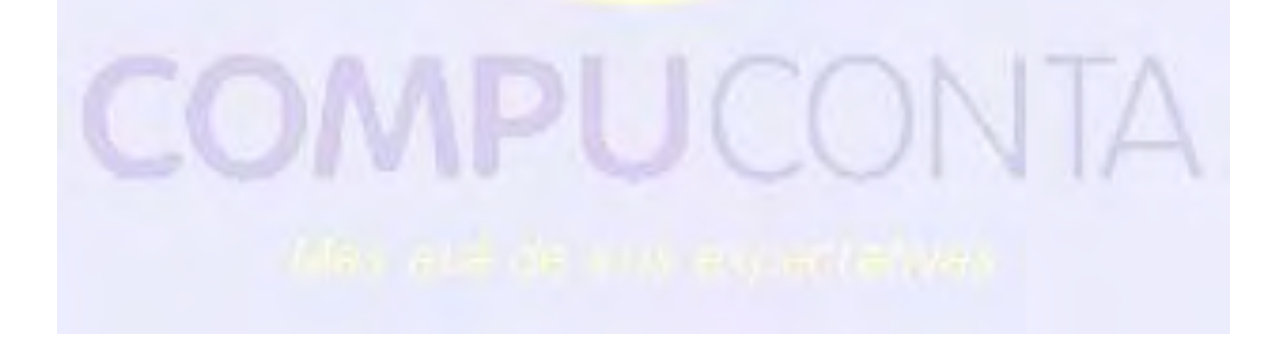

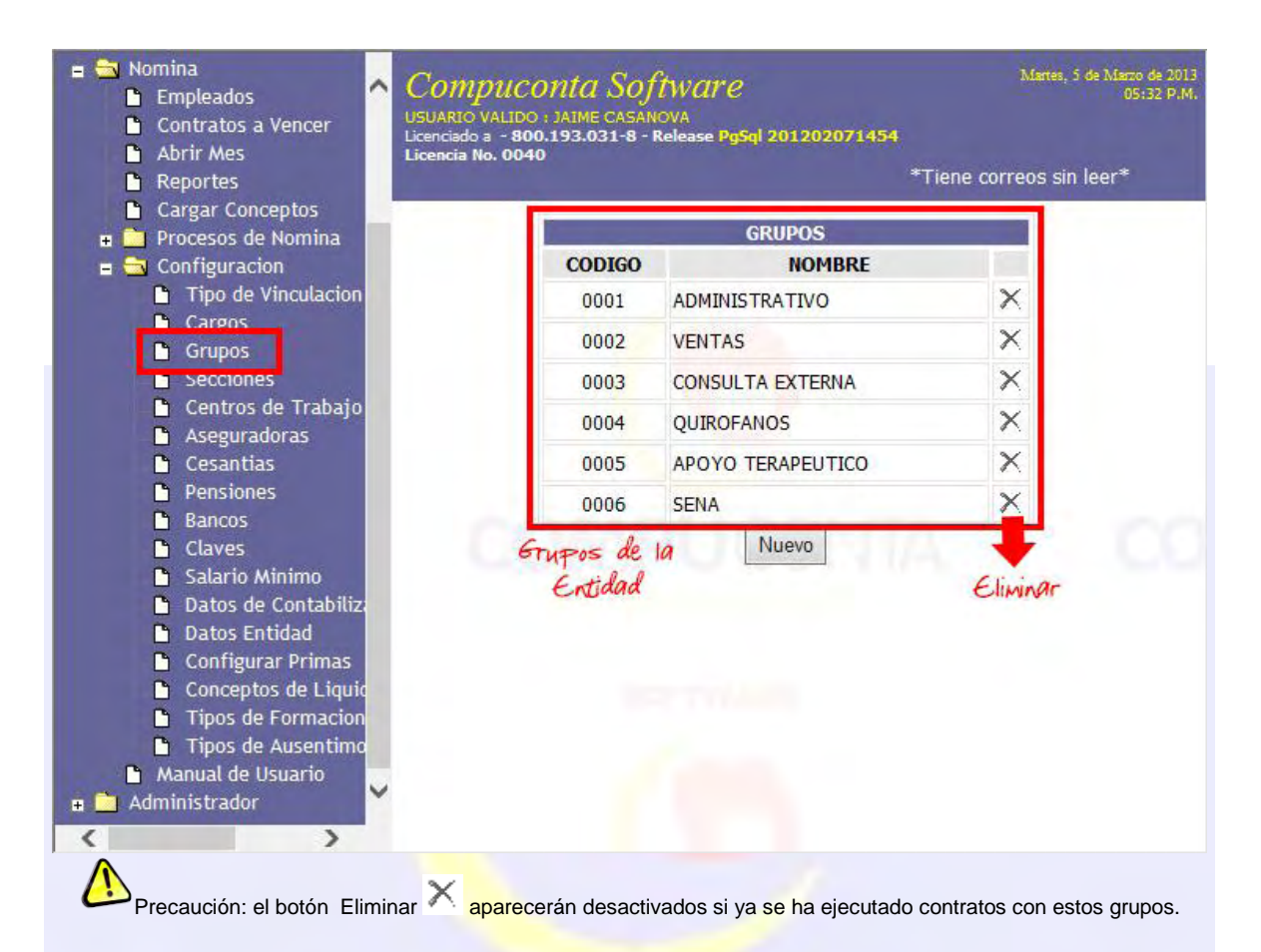

El botón "Nuevo" nos dirige a la página donde se podrá crear los grupos de la entidad que se han necesarios, como se mencionó anteriormente estos no poseen normatividad alguna, por lo que el sistema genera automáticamente un código y presenta un espacio para colocar el nombre del Grupo.

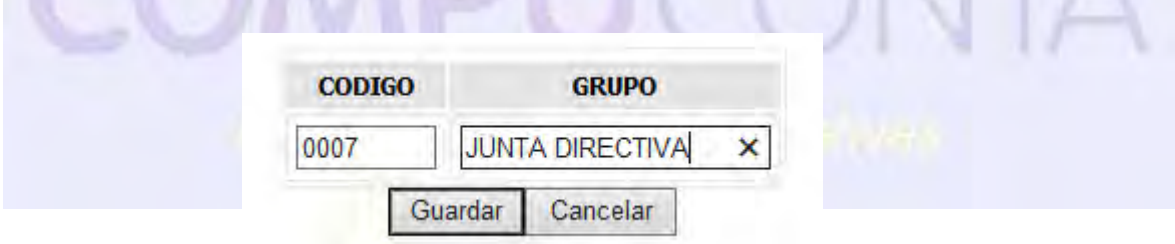

#### 1.4. Secciones.

Teniendo en cuenta el organigrama de la entidad esta debe estar conformada también por secciones, estas son las partes en que se dividen los grupos, para ejemplificar esto, se puede crear las secciones: Contabilidad, Comercial, Gerencia, etc. Las cuales pertenecen al grupo Administrativos; de la misma forma que los grupos estos no poseen normatividad que proponga una codificación o un nombre.

Al seleccionar la opción "Secciones" este nos presenta la información de las secciones ya creadas para la entidad, nos muestra el botón "Nuevo" que nos permite crear las secciones necesarias para la entidad y el icono "Eliminar" nos permite eliminar la sección.

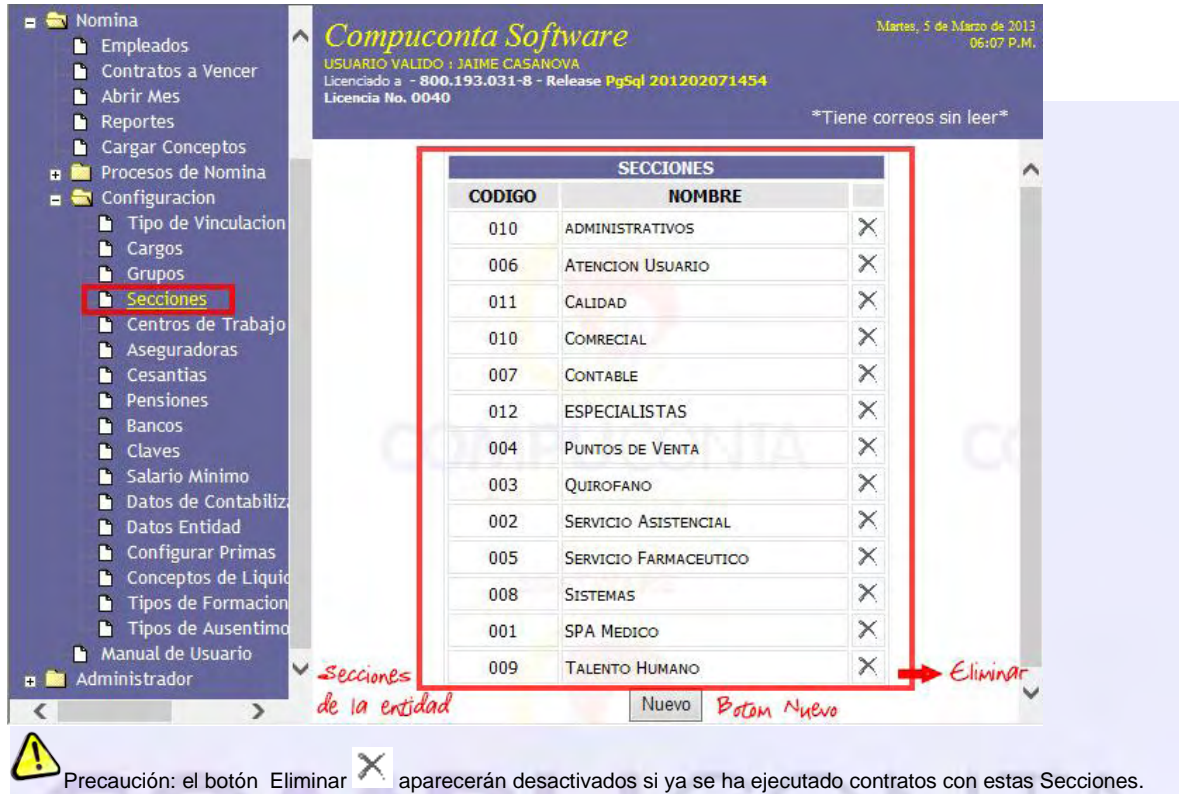

## 1.5. Centros de Trabajo.

Son el aporte de riesgos profesionales al que se encuentra asignado el empleado ya que con este porcentaje se calcula el monto a pagar por la entidad. Estas están definidas con la ley 1562 de 2012 de esta manera:

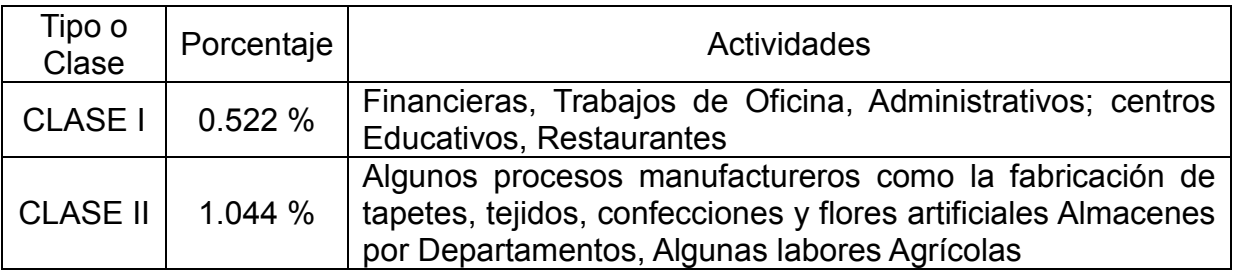

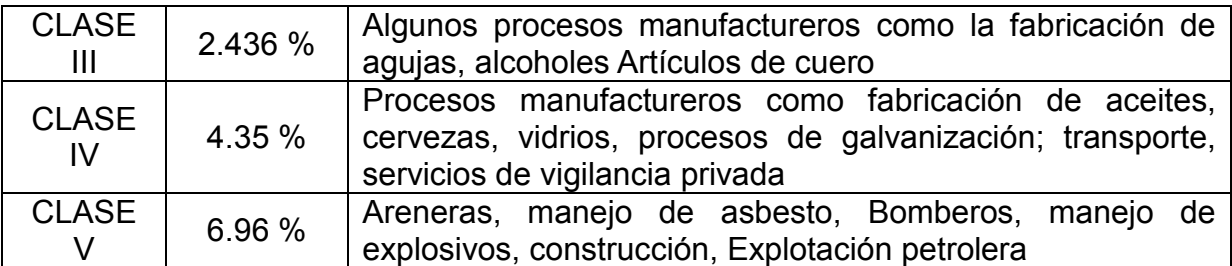

Al seleccionar la opción "Centros de Trabajo" esta nos presenta la información de los centros de trabajo de la entidad que hayan sido creados hasta el momento en el aplicativo, presenta también el botón "Nuevo" para crear los nuevos centros de trabajos, el icono de Editar  $\mathcal N$  y el icono Eliminar $\mathsf X$ .

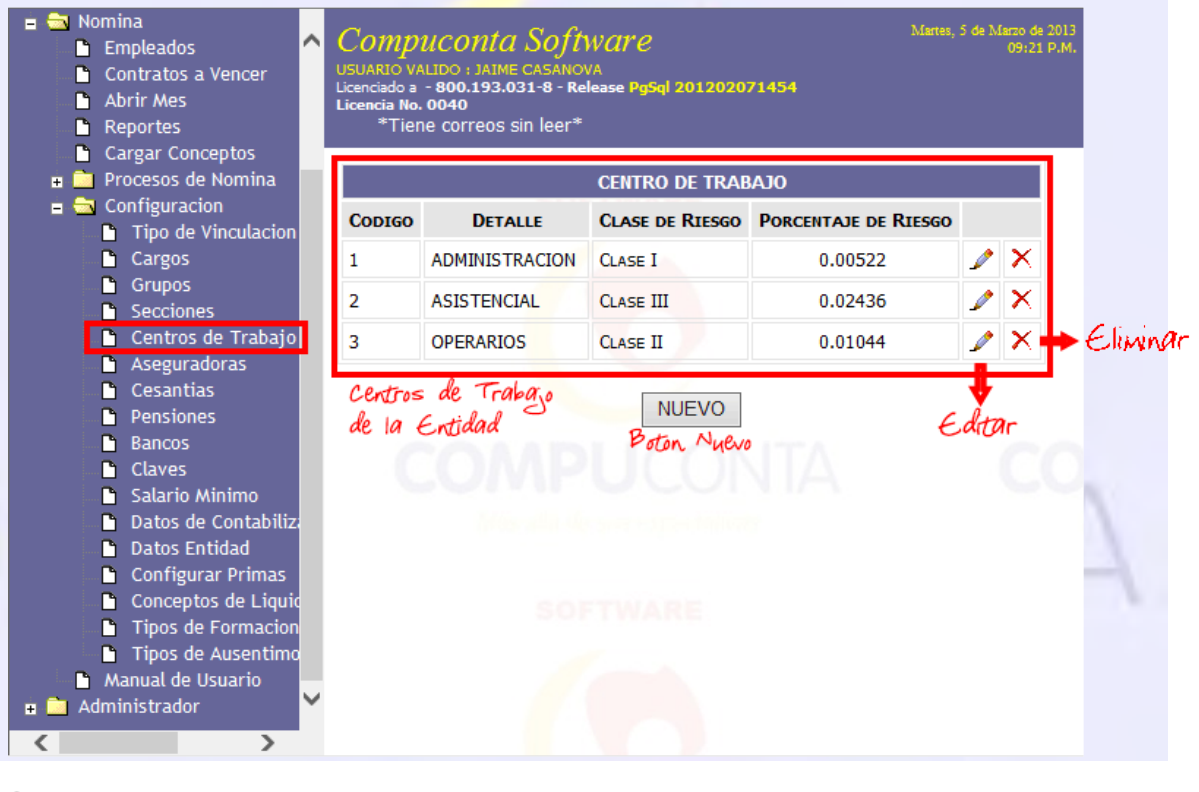

Precaución: el botón Eliminar X aparecerán desactivados si ya se ha ejecutado contratos con estos Centros de Trabajo.

1.6. Aseguradoras, Cesantías, Pensiones.

En este ítem se puede encontrar todas las entidades creadas en contabilidad con los tipos de terceros: Asegurador, Fondo de Cesantías, Fondo de Pensiones o Pensiones y Cesantías.

Encontrará en este un buscador de 2 formas de utilización, ya sea por Nit o por nombre de la entidad, en esta opción tiene un carácter comodín, el cual nos permite ver todas las entidades de ese tipo de tercero, el carácter comodín es: "%".

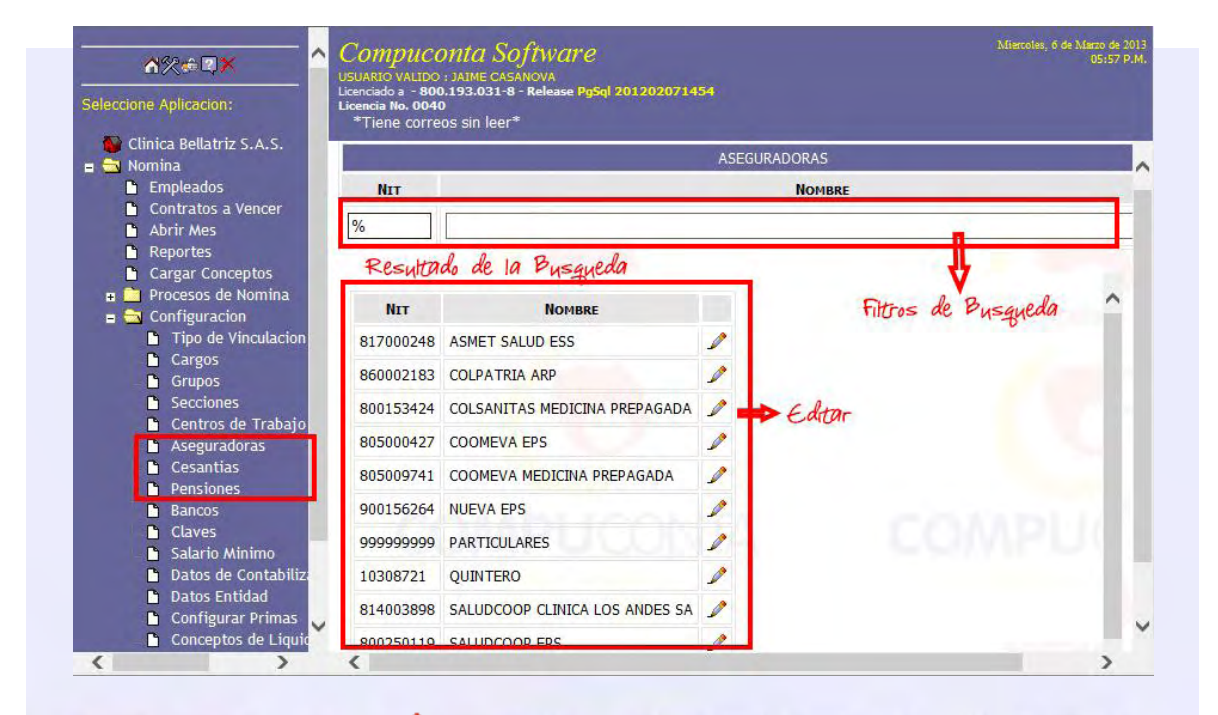

Posee un botón editar que nos permite cambiar una serie de datos de conocimiento general sobre las entidades de tipo: Aseguradoras, Fondo de Pensiones, Fondo de Cesantías o Pensiones y Cesantías; los datos que se pueden cambiar son: el Nombre, Dirección, Teléfono Oficina, Representante Legal, Código SGSSS (Código Entregado el ministerio), Contacto, Teléfono Contacto y Notas.

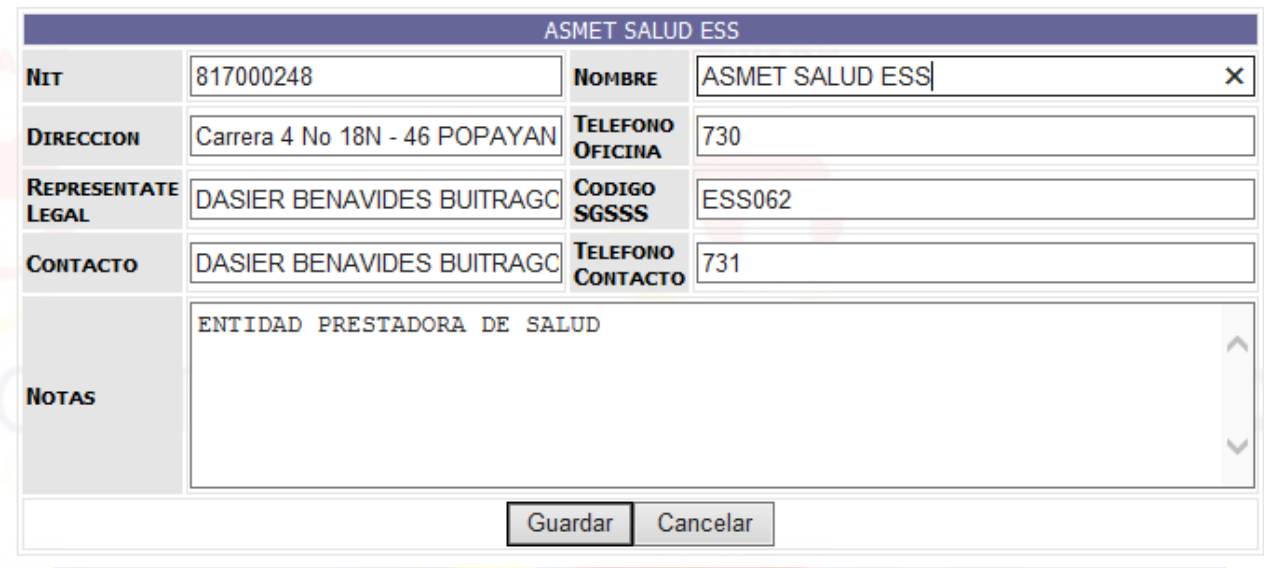

Precaución: Los Datos: Nomb<mark>re, Dire</mark>cción, Teléfono Oficina, Representante Legal, Código SGSSS, Contacto, Teléfono Contacto no pueden quedar con espacios vacíos.

#### 1.7. Bancos.

Son los bancos creados por la entidad para agregar al contrato con su respectivo número de cuenta a cada empleado.

Seleccionando este acceso nos muestra el Nit y el nombre de los bancos que hayan sido creados en el sistema, también el botón "Nuevo" que nos permitirá crear otros bancos y el botón eliminar $\times$  que nos permite eliminarlos siempre y cuando el banco no esté ligado a un contrato.

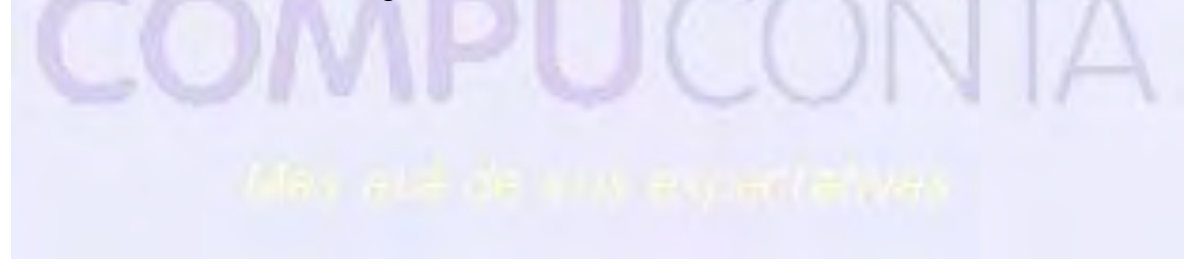

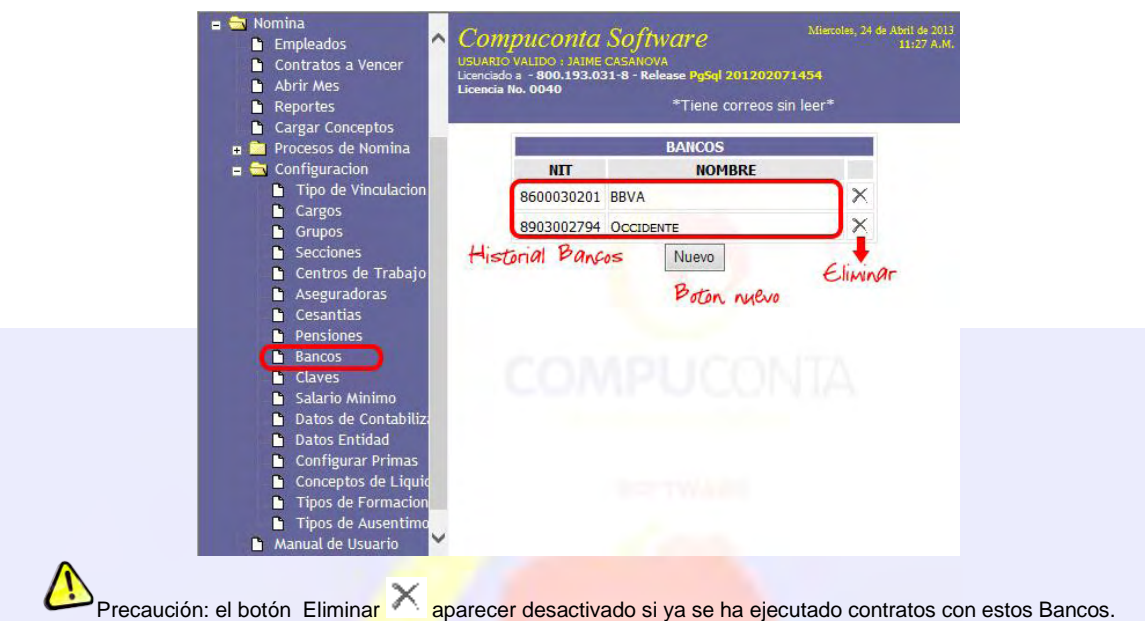

El botón nuevo nos da acceso a la página donde se guarda el Nit de la entidad financiera y el nombre con que la se identifica.

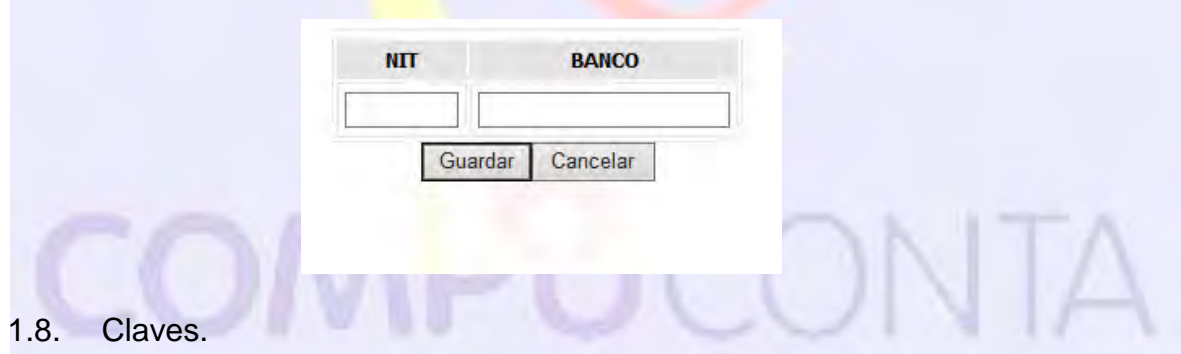

Son las Claves Creadas por los usuarios para hacer una clase de firma digital, que permite al empleado estar de acuerdo con notas, vacaciones y otra información escrita por el administrador del módulo de nómina.

Seleccionando el acceso Claves este nos mostrara el número de identificación y el nombre de los empleados que ya tengan creado la contraseña, el botón Nuevo que permitirá crear nuevas contraseñas, el botón de Editar *e* que nos permite editar la contraseña del usuario, y por último el botón Eliminar  $\times$  que permite eliminar la contraseña en algún caso de fuerza fortuita (esto solo podrá hacerlo el supe usuario).

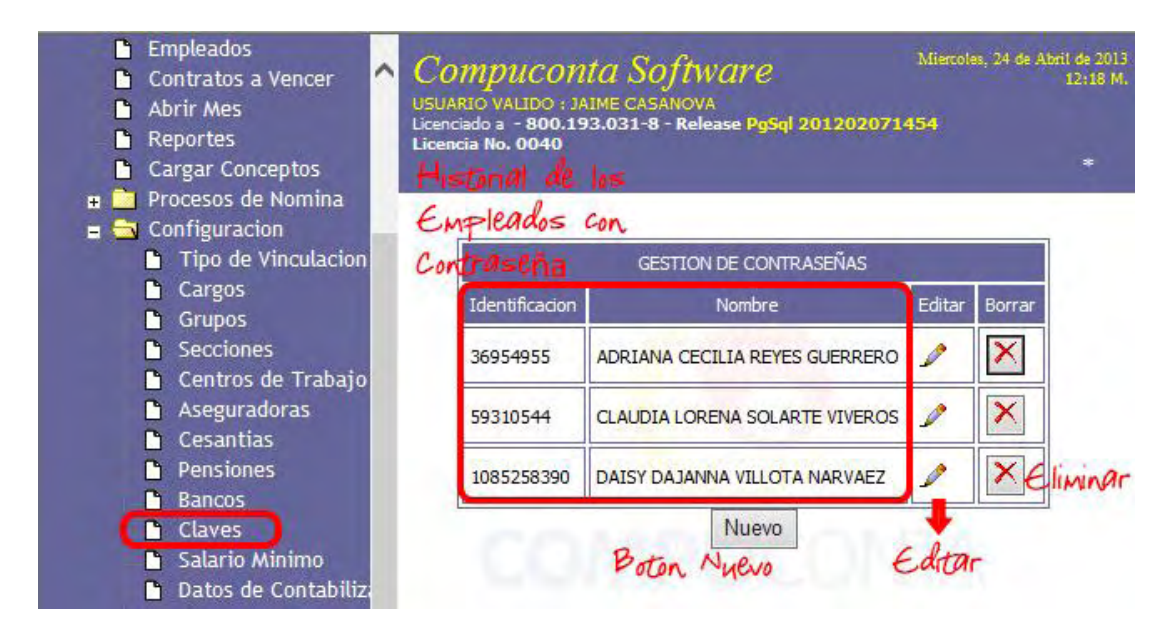

El botón nuevo nos permite seleccionar las personas que estén configuradas como empleados y crearle la contraseña, de la misma forma el botón Editar nos muestra el nombre del Empleado y el espacio de la contraseña donde se modificará la misma.

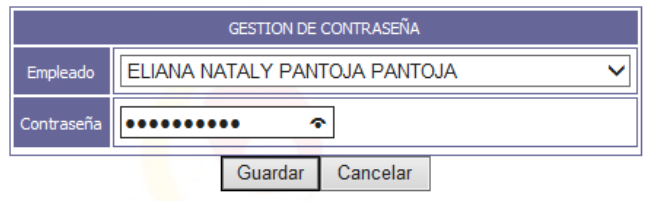

1.9. Salario Mínimo.

Este acceso nos permite observar los valores del salario mínimo de los últimos 10 años, esta configuración es muy importante ya que muchas de las operaciones de la nómina son en base a este valor.

Este acceso nos muestra el botón Nuevo que nos permite ingresar el valor del salario mínimo legal vigente (S.M.L.V) y el botón Eliminar solo permite eliminar el salario mínimo legal vigente (S.M.L.V.) para el año en curso.

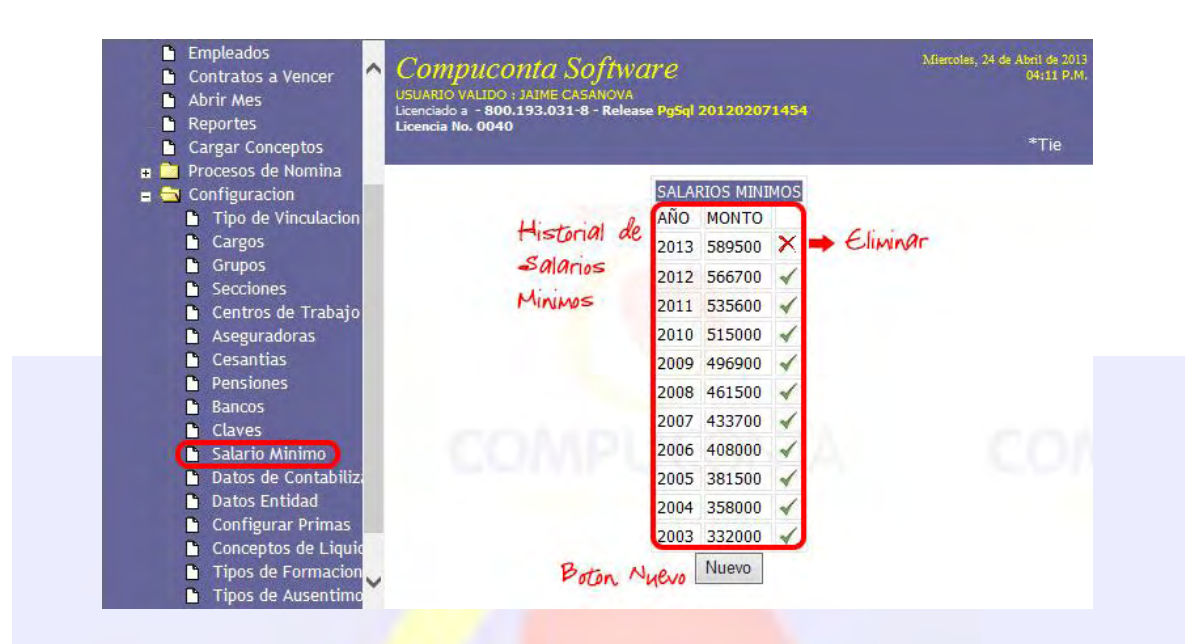

Con el botón Nuevo se tiene ingreso a la configuración del S.M.L.V. donde nos presentara los espacios para ingresar el año y el Valor de S.M.L.V.

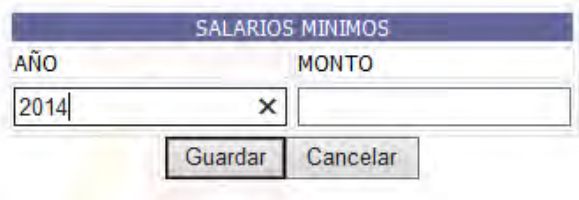

1.10. Datos de Contabilización.

Los datos de contabilización son los datos que se utilizara para la comunicación entre el módulo de nómina y contabilidad.

Dentro de esta se encontrara los siguientes datos:

o Comprobante de Contabilización: es el comprobante de contabilidad donde se causa la nómina.

o Comprobante de Pago: es el comprobante contable donde se realiza la nota de pago de nómina.

o Cuenta Pasivo de Nomina: corresponde a la cuenta contable del pasivo donde se registra la nómina por pagar.

o Cuenta Pago de Nómina: corresponde a la cuenta contable del banco donde se acreditara el pago de nómina.

o ¿Desea Contabilizar el pago?: esta opción permite que la cuenta del pago de nómina se acredite.

o ¿Cómo Desea Contabilizar?: permite configurar la forma de contabilización de la nómina al módulo de contabilidad, esta posea las siguientes opciones:

- o X Centro de Costos x Empleado
- o X Centro de Costos x PILA  $V \cap ... \subset I$

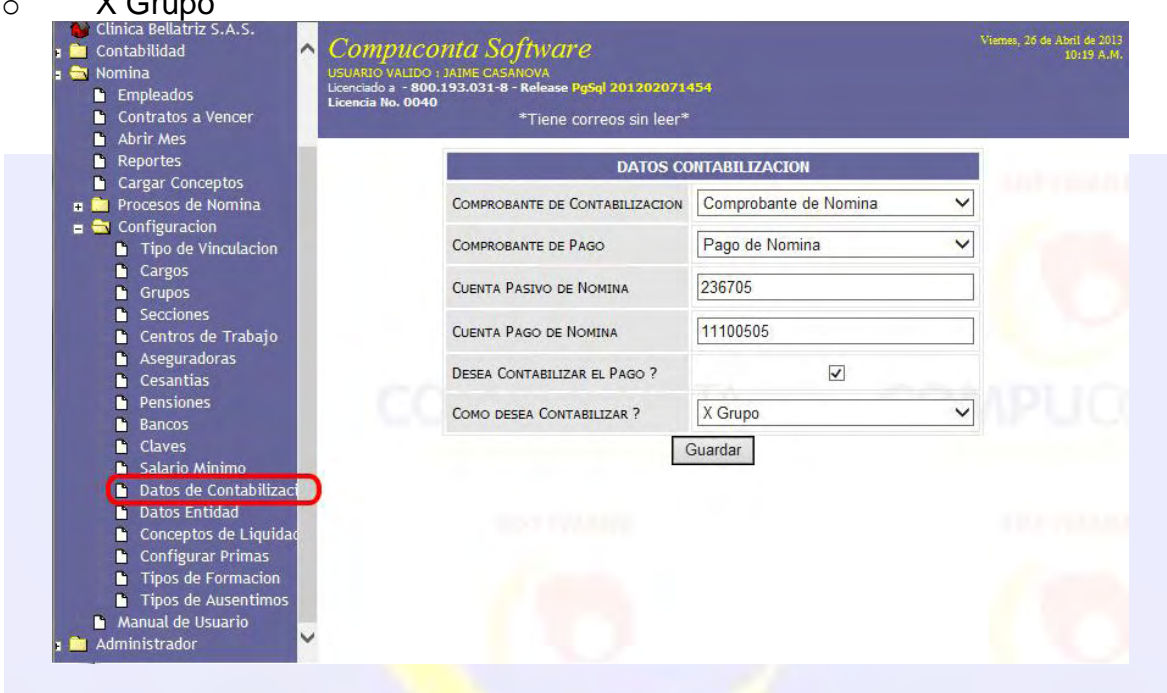

## 1.11. Datos Entidad.

Los datos entidad nos muestra la información de las empresa que debe pagar aporte por los valores que genera la nómina|, también muestra la información de la relación de cámara de comercio ya que esto también se ve reflejado en los pagos de pila.

Al acceder a este enlace nos muestra la información de ARP (Administración de Riesgos Profesionales) única para cada empresa, CCF (Caja de Compensación Familiar), el Nit de SENA (Servicio Nacional de Aprendizaje), Nit del MEN (Ministerio de Educación Nacional), Nit del ICBF (Instituto Colombiano de Bienestar Familiar), Nit de ESAP (Escuela Superior de Administración Publica), la clase de aportante, naturaleza Jurídica, Tipo de Persona y el código de la Actividad económica.

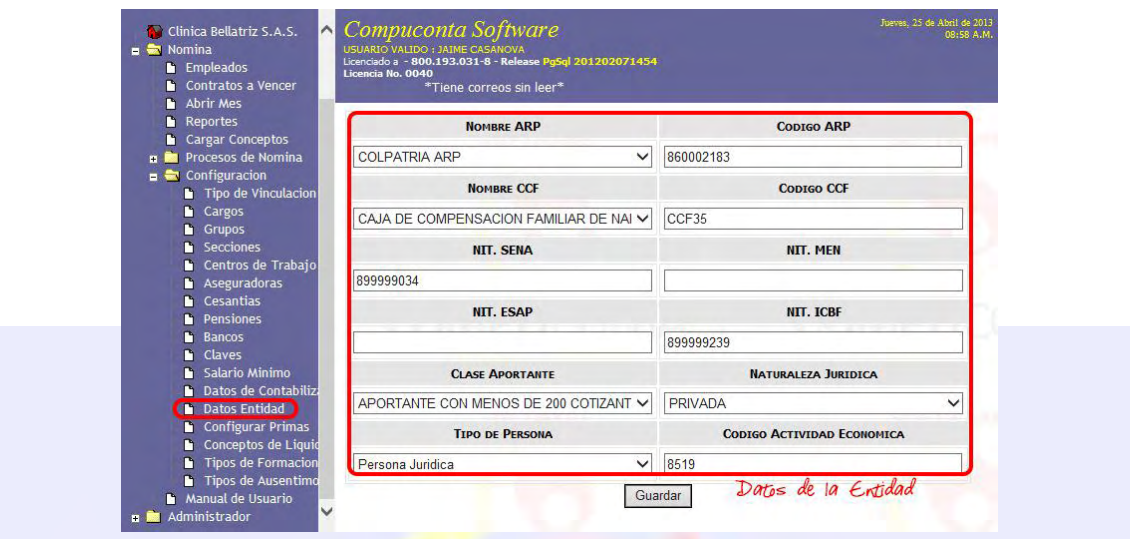

Los datos de esta opción serán guardados siempre y cuando el usuario después de digitar la información presione el botón de guardar.

1.12. Conceptos de Liquidación.

Los datos de liquidación son los valores, cantidades y tiempo que se tendrá en cuenta para realizar los cálculos que la nómina debe tener en cuenta, cada formula es diferente para cada tipo de vinculación, ya que no todas las formulas y valores son iguales para los empleados.

Al ingresar a este, nos presenta el historial de las formulas y/o valores que se hayan creado para cada tipo de vinculación y tipo de concepto de liquidación, los datos que nos muestra son el nombre del concepto, el detalle del concepto, clase de concepto, tipo de concepto, operación, viene con, edita y eliminar.

 Concepto: es el nombre corto de la variable y el cual se utilizará en el espacio de formula.

Detalle del concepto: es el nombre largo y detallado del concepto el cual aparecerá en los informes necesarios a presentar.

 Clase de concepto: nos presenta la información configurada de este concepto, ya sea Días, Cantidad, AutoRegistro, Valor.

 Tipo concepto: nos presenta la información del concepto, ya sea Campo, Formula o Variable Fija.

**<sup>5</sup>** Operación: nos muestra si el concepto tiene una fórmula que deba realizar.

**<sup>5</sup>** Viene Con: nos presenta si la fórmula es dependiente de alguno de los conceptos anteriores.

- **<sup>素</sup>** Nuevo: nos permite crear nuevos conceptos para la nómina.
- **<sup>5</sup>** Editar: permite editar ciertos campos del concepto.
- **S** Eliminar: permite eliminar el concepto de nómina para no ser utilizado.

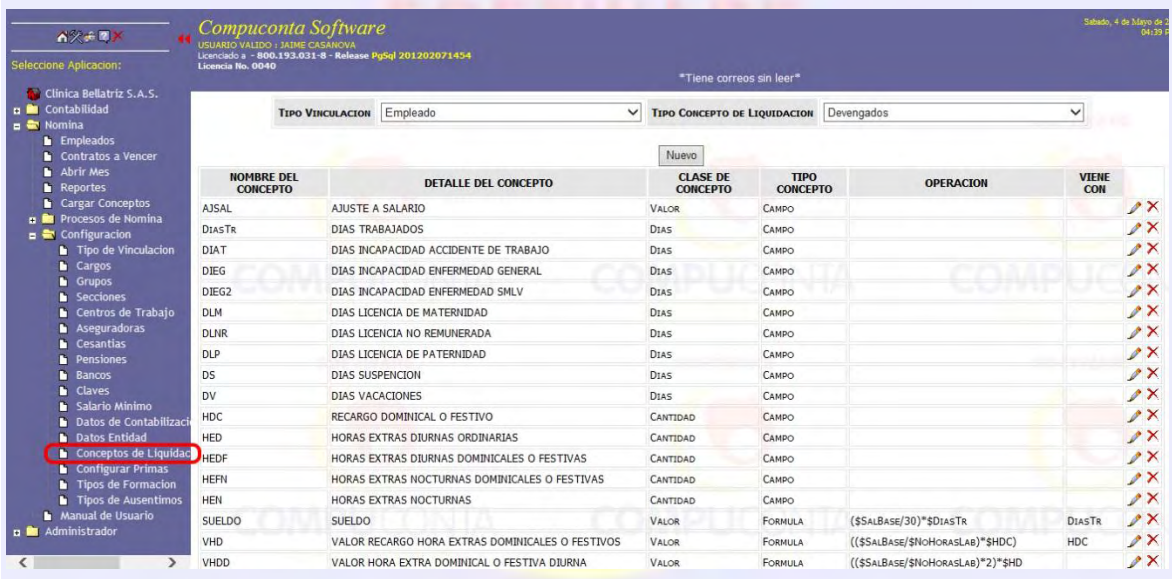

Con el Botón Nuevo se accede a la creación de los nuevos conceptos que llevaran la nómina; donde se llenara los campos obligatorios para cada concepto y su utilización en la nómina no tenga ningún contratiempo.

A continuación se describirá detalladamente los espacios existentes para la configuración de los conceptos.

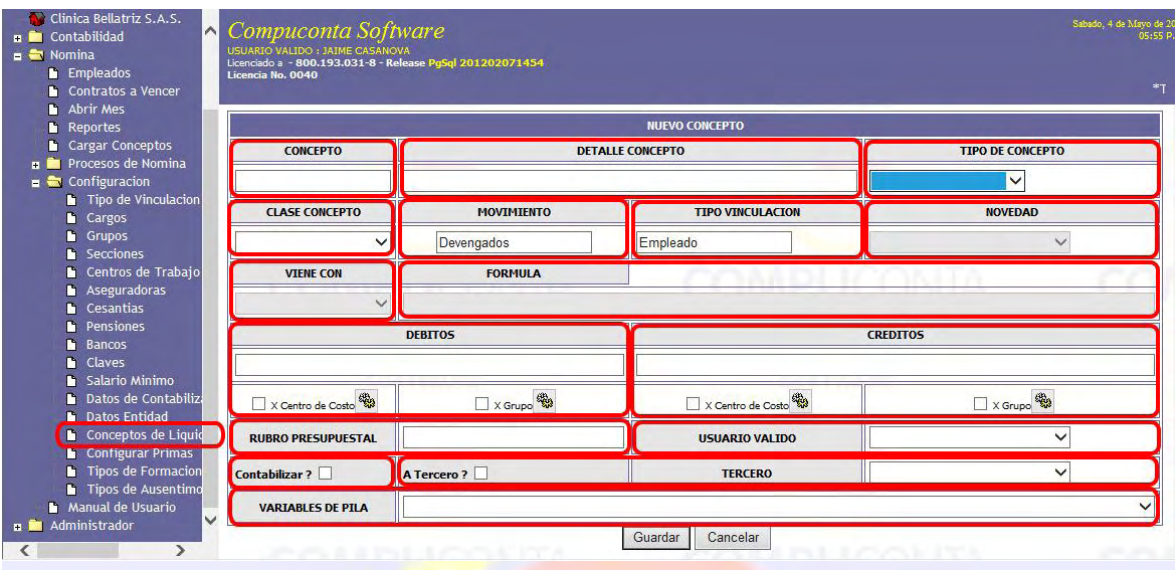

CONCEPTO: es el nombre corto de la variable que será utilizada en las formulas, se recomienda que sea corto y sin espacio en blanco.

DETALLE CONCEPTO: es el nombre largo de la variable. En este espacio se puede ser más detallado en la información del concepto, para así, obtener una mejor descripción del mismo.

TIPO DE CONCEPTO: es el tipo según el cual se manejará el concepto. Existen 3 tipos de concepto: Campo, este tipo se utiliza cuándo la variable no es dependiente de otros conceptos; Formula, esta opción nos permite habilitar el campo FORMULA, para así, poder ingresar la formula con la que se calculá algunos valores; Variable\_Fija, esta opción nos permite darle un valor exacto a una variable, para después poderla utilizar de una forma sencilla.

CLASE CONCEPTO: es el tipo de dato que se va a ingresar al concepto que se está creando. Existen 4 clases de concepto. AutoRegistro, esta clase de concepto nos permite que el concepto se registre de forma automática, por lo tanto, esta clase de concepto no puede ser escogida para el movimiento "Devengados"; Cantidad, esta clase de concepto guarda los datos de tipo cantidad, por ejemplo los minutos y las horas; Días, esta clase nos permite guardar los días que se van a utilizar para calcular los valores buscados, por ejemplo días trabajados, días de licencias, días de incapacidades, días de suspensiones y días de vacaciones; Valor, esta clase de concepto nos permite guardar los datos de tipo valor monetario que no sean calculados y que no se apliquen a todos los empleados.

MOVIMIENTO: es un espacio estático, en donde se nos informa sobre el movimiento en el que se está creando el concepto.

TIPO VINCULACION: es un espacio estático, en donde se nos informa sobre el tipo de vinculación en la cual se está creando el concepto.

NOVEDAD: se activa solamente cuando el atributo clase concepto tiene seleccionado la opción Dias, nos permite escoger qué tipo de novedad es la que se esta reportando.

VIENE CON: este atributo se activa cuando el tipo concepto es Formula. En este atributo se nos muestra un listado de los conceptos de clase Días y Cantidad, donde se escogerá la opción de la cual es dependiente la formula.

FORMULA: en este espacio se ingresan los datos numéricos y las variables que se hayan creado para calcular los valores de nómina. Este espacio se habilita si el tipo de concepto es Formula, cabe destacar que al momento de utilizar las variables creadas en el sistema se debe colocar el Concepto (Nombre Corto) pero anteponiéndole el signo \$.

DEBITOS y CREDITOS: este espacio se utiliza para configurar las formas y las cuentas a las que se va a contabilizar los valores generados en la nómina. Posee un asistente de búsqueda que le facilita encontrar las cuentas que han sido creados en el módulo de contabilidad; dentro de esta opción se puede configurar de 2 formas, una es por centros de costos y estos deben ser configurados desde el módulo de contabilidad y la segunda es por Grupo dependiendo de la configuración realizada en el acceso de Grupos (Numeral 1.3.), para realizar la configuración de estas manera se selecciona el cuadro de chequeo y este nos activa el botón de configuración respectivo.

RUBRO PRESUPUESTAL: este espacio guarda la cuenta de afectación presupuestal al que va afectar este valor de nómina.

USUARIO VALIDO: este espacio tiene el listado de usuario del sistema permite que el valor de este concepto sea ingresado por otra persona desde una parte externa del módulo de nómina.

CONTABILIZAR ?: es la opción que nos permite seleccionar que conceptos se va a llevar al módulo de contabilidad durante el proceso de contabilización.

A TERCERO ?: nos permite configurar si el concepto va a ser contabilizado al empleado o a un tercero diferente.

TERCERO: es un listado de todas las entidades o personas que aparezcan en contabilidad como tipo Terceros.

VARIABLES DE PILA: es un listado que nos permite amarrar el conceptos que se está creando a la variable con los nombres que maneja el estado en la resolución 0634 del 2006.

Dias Trabajados :  $\square$ 

Dias Trabajados: esta opción se presenta la inicio de la configuración de los conceptos y sirve para marcar el concepto que se está creando como la variable que se va a utilizar para definir los días trabajados, que son la parte más importante de los cálculos.

# **Precaución.**

Existen unas variables nativas del sistema, las cuales deben ser utilizadas de una forma cuidadosa ya que pueden causar el mal funcionamiento del sistema.

\$NoHorasLab: posee el número total horas trabajadas al mes; su valor es de 240.

\$SalMinimo: posee el valor del salario mínimo del año según este configurado en el sistema.

\$PorARP: esta guarda el valor del porcentaje de riesgos profesionales del empleado.

\$SalBase: posee el valor del salario base del empleado.

\$TotDevengados: este contiene el valor de la sumatoria de todos los conceptos del movimiento Devengados.

\$TotDeducidos: este contiene el valor de la sumatoria de todos los conceptos del movimiento Deducidos.

\$TotPostDevengados: este contiene el valor de la sumatoria de todos los conceptos del movimiento PostDevengados.

\$TotPostDeducidos: este contiene el valor de la sumatoria de todos los conceptos del movimiento PostDeducidos.

Las anteriores variables pueden ser utilizadas para la creación de fórmulas y cálculos de los conceptos de nómina; las siguientes variables son parte del sistema que solo corresponden a la utilización exclusiva del software.

\$Numero: contiene el número del contrato del empleado.

\$Fecha: contiene las fechas importantes para el sistema.

\$Identificacion: contiene el número de identificación del empleado.

\$Movimiento: contiene la información del movimiento de los conceptos a calcular.

1.13. Configurar Prima.

Con esta opción se ingresa a crear y configurar los conceptos que se tendrán en cuenta para el cálculo de las primas.

La información que nos presenta esta opción es el historial de primas creadas en el sistema y el botón Nuevo.<br>Di <sup>Cargar Conceptos</sup>

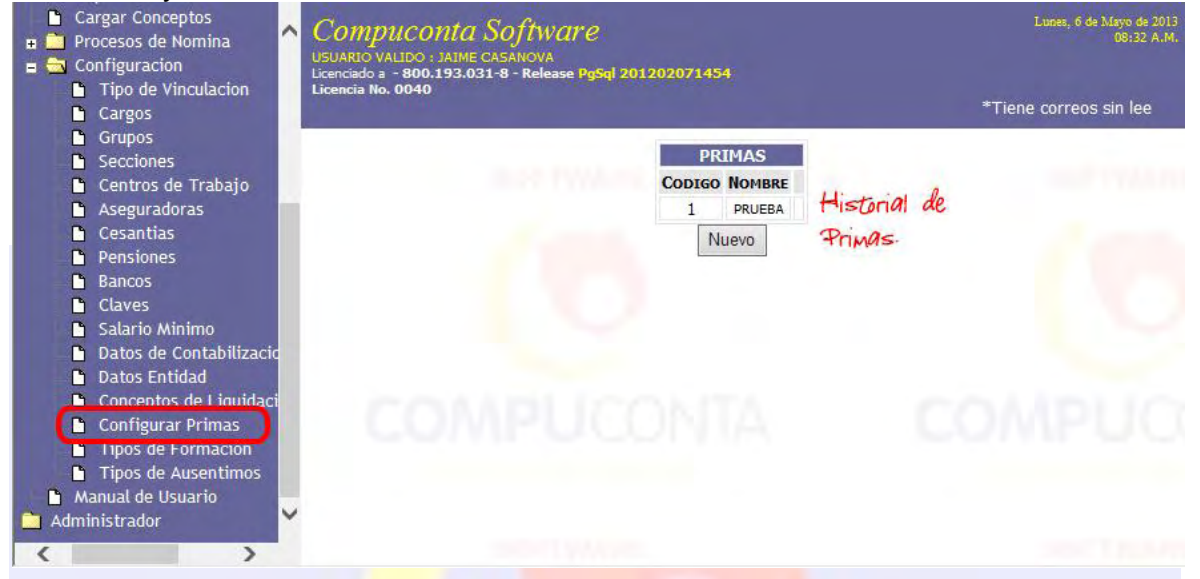

El botón Nuevo nos permite seleccionar los datos para configurar la prima, lo primero que se va a escoger el tipo de vinculación al que pertenece esta prima, después se selecciona el tipo de movimiento esto nos permite ver los conceptos creados para el mismo, se le coloca un nombre para poderlos diferenciar, un código que es generado por el sistema o puede ser modificado por el usuario y también nos muestra los conceptos que se puede seleccionar para configurar la prima.

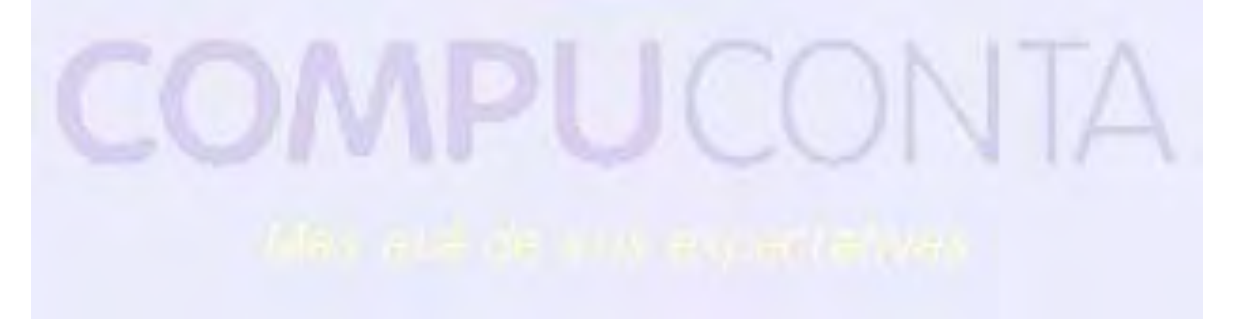

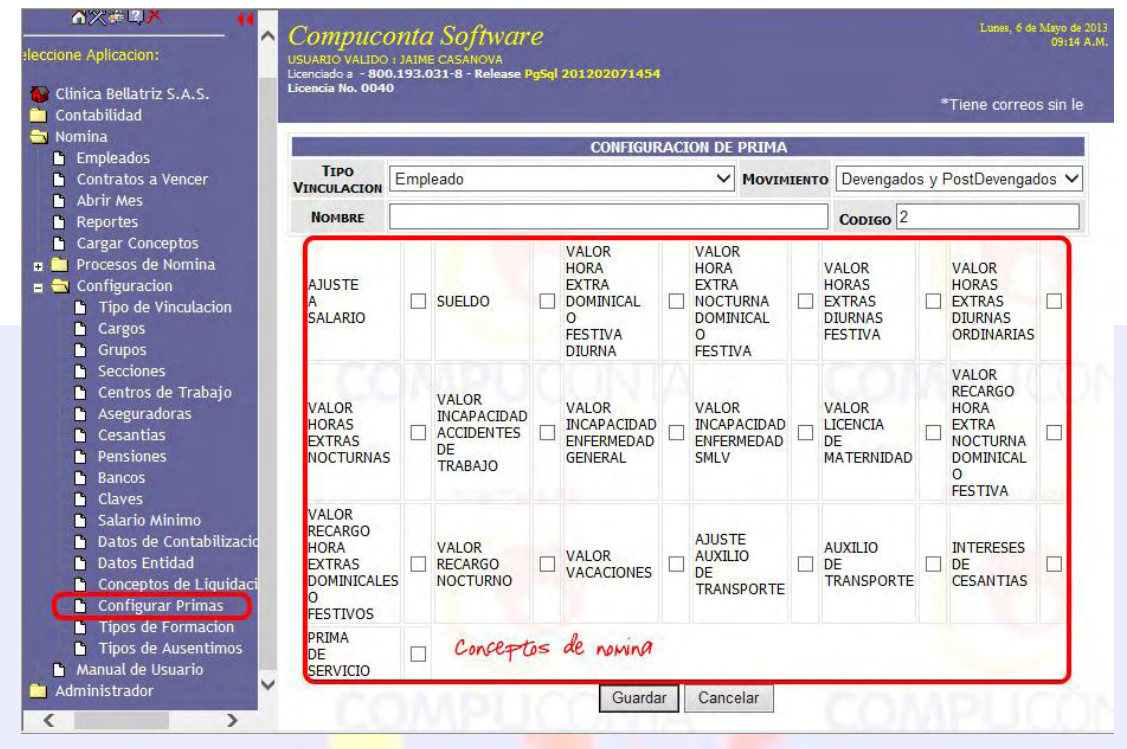

## 1.14. Tipos de Formación.

Este nos permite crear tipos de formación, como por ejemplo Congresos, Simposios, etc., para llevar una hoja de vida más detallada sobre el empleado. La información que aparece al ingresar a esta opción es un historial de los tipos de estudios que ya se han creado en el sistema, también aparece el botón nuevo y la opción de eliminar.

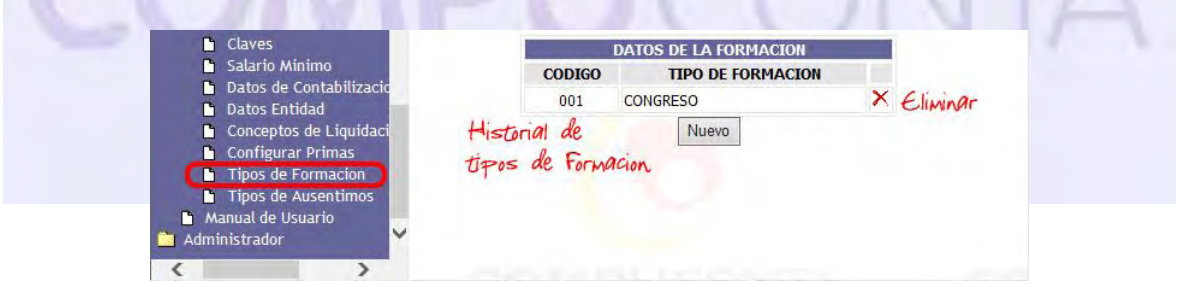

Al ingresar con el botón nuevo nos permitirá crear un nuevo tipo de formación, posee 2 espacios de información, el código, que se crea automáticamente dentro del sistema y el tipo de formación donde se digita el nombre de la formación que se quiere crear.

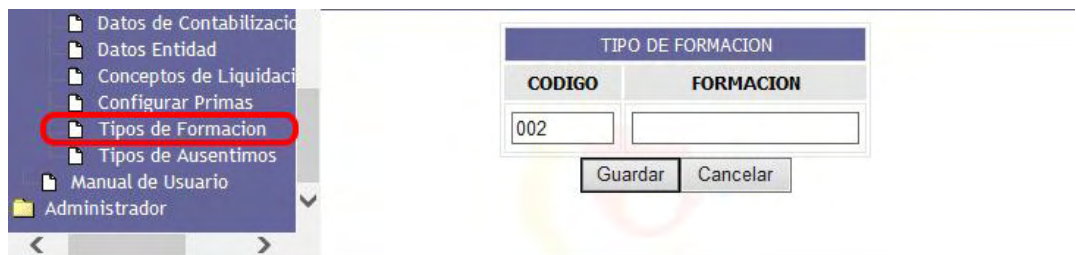

1.15. Tipos de Ausentismo.

Nos permite crear tipos de ausentismo, como por ejemplo Citas Médicas, Permisos, etc., para llevar una hoja de vida más detallada sobre el empleado. La información que aparece al seleccionar esta opción es el historial de tipos de ausentismo ya creados en el sistema, también el código, el nombre, los botones Nuevo y Eliminar.

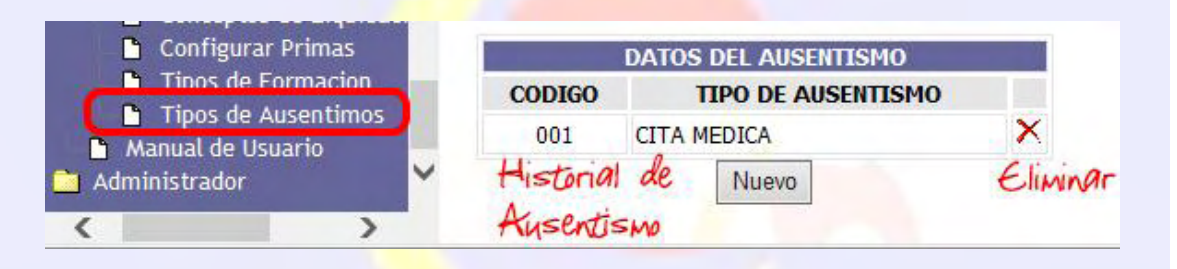

Al ingresar con el botón Nuevo nos permitirá crear un nuevo tipo de ausentismo, posee 2 espacios de información, el código, que se crea automáticamente dentro del sistema y el tipo de ausentismo donde se digita el nombre del ausentismo que se quiere crear.

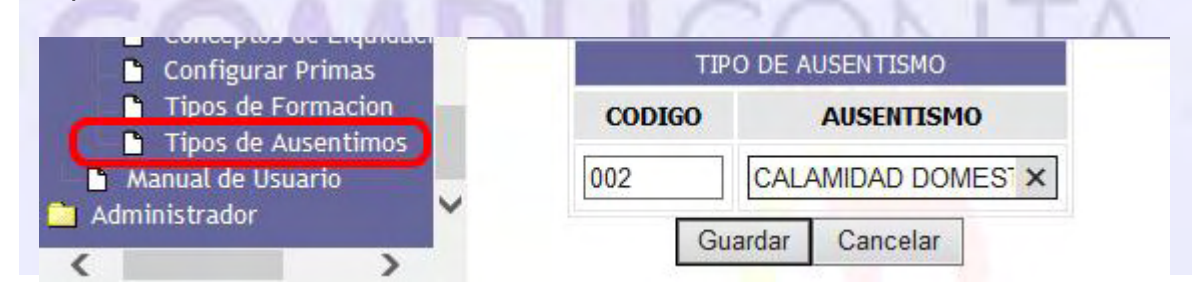

## 2. EMPLEADOS.

Al ingresar a esta opción se encontrará un buscador de Empleado con diferentes filtros de búsqueda, como lo son los apellidos, nombres, identificación, cargo, estado, tipo de vinculación, este hace una búsqueda sobre el módulo de contabilidad a aquellas personas que estén configurados con el tipo tercero Empleado o el régimen Empleado o tenga seleccionado el cuadro de chequeo empleado.

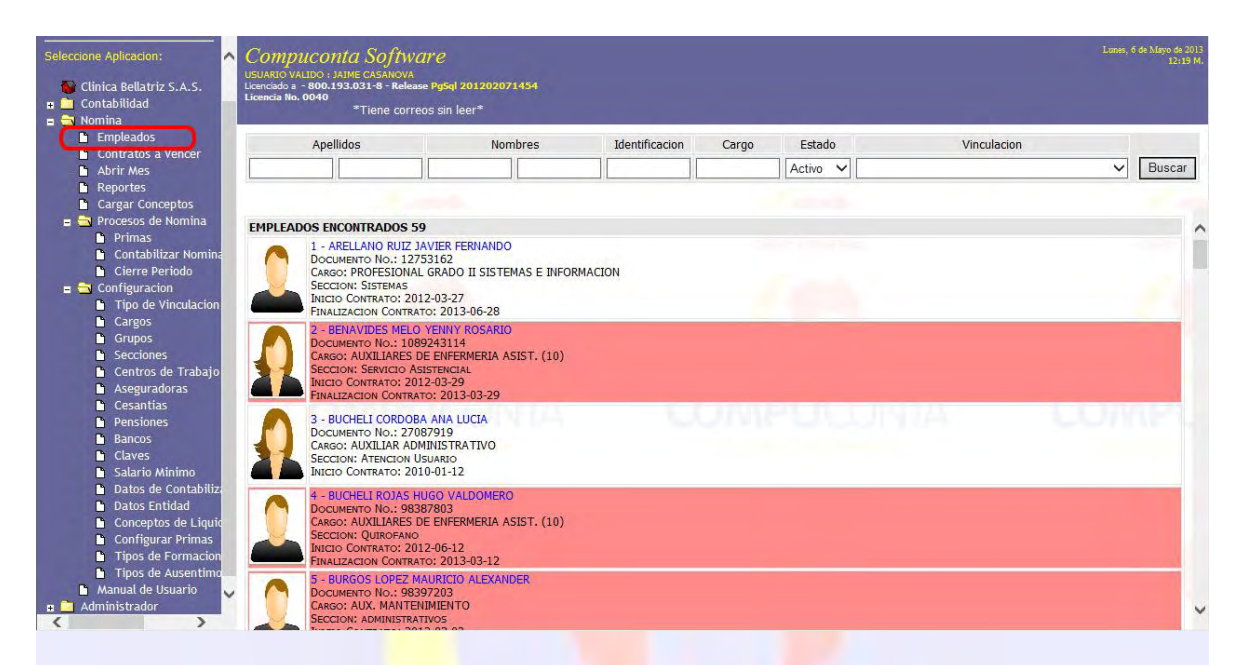

Al iniciar la búsqueda nos presenta la información de los empleados, como son el nombre, el número de documento, cargo del empleado, la sección y las fechas de inicio y finalización del contrato; también nos permite ingresar a la hoja de vida del empleado si se presiona la foto o el nombre del empleado.

#### 2.1. Datos Personales.

Al ingresar a la hoja de vida lo primero que se encontrara es: una foto o una imagen del empleado o del logo de la institución todo depende de la información ingresada al sistema, al lado derecho nos muestra el nombre completo del empleado, el documento de identidad, la edad y el cargo en el que está laborando; debajo nos presenta la ficha de identificación, con los datos más relevantes de los empleados, los más importantes están marcados con "\*" si no están completos estos datos no se podrá crear el contrato al empleado estos datos son los marcados en rojo en la imagen.

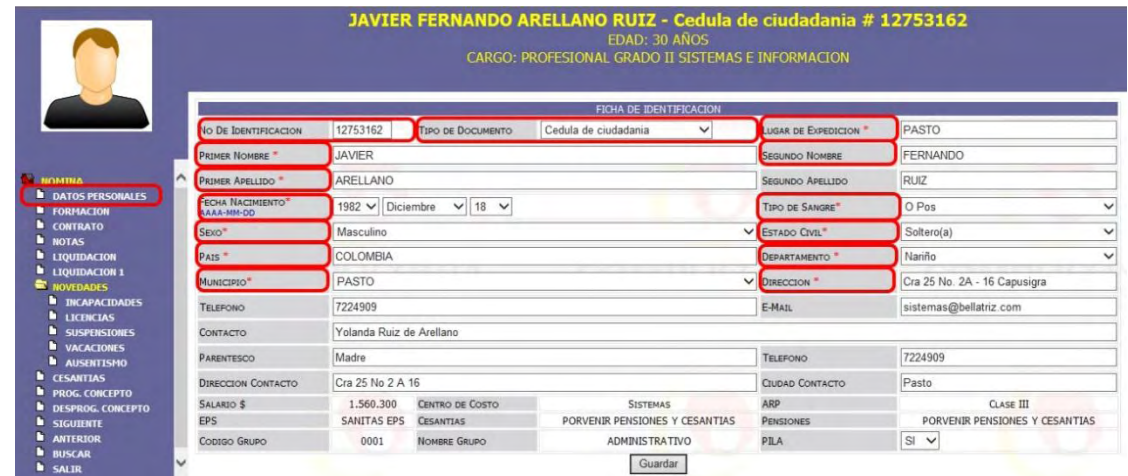

En el lado izquierdo debajo de la foto nos presenta un menú de la hoja de vida; donde se ingresará los datos del empleado.

## 2.2. Formación.

Esta opción nos da acceso al historial de formación del empleado, la fecha que lo realizo, el tipo de formación que tuvo, tema, Duración, Lugar, Valor, Valor en tiempo, el responsable y el botón Nuevo que nos permite ingresar los nuevos datos.

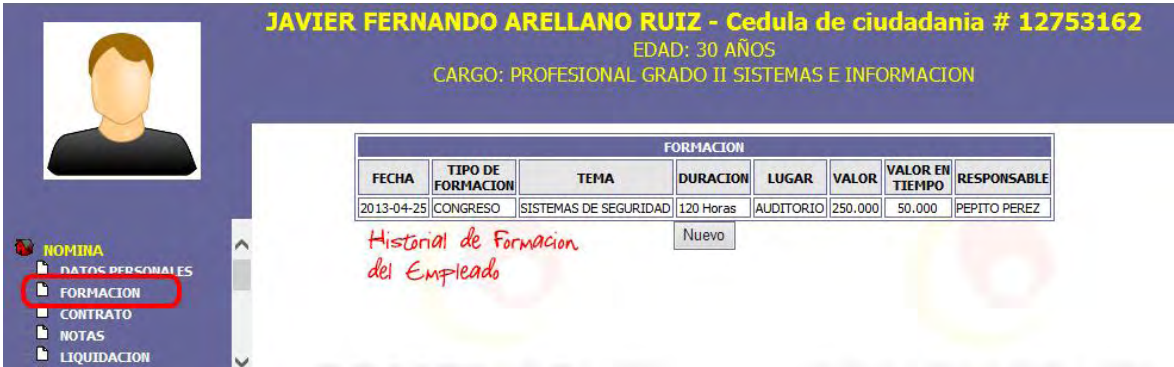

Al ingresar al botón Nuevo nos presenta una pantalla donde se llenará los siguientes datos: Fecha, fecha en la cual fue tomado el tipo de formación; Tipo de Formación, es la formación que fue creado en la configuración del módulo de nómina y fue explicado en el numeral 1.14; Tema, es el nombre de la formación que fue tomada; Duración, es la cantidad de tiempo que duro la formación; Tipo de Duración, es un listado de unidades de medida de tiempo, ejemplo Años, Meses, Días, Horas; Lugar, nombre del lugar donde se realizó la formación; Valor, es el costo de la formación, Valor en Tiempo, es el costo por parte de la empresa al

enviar al empleado a esta formación; Responsable, es el nombre de la persona responsable de la formación a la que fue inscrito el empleado.

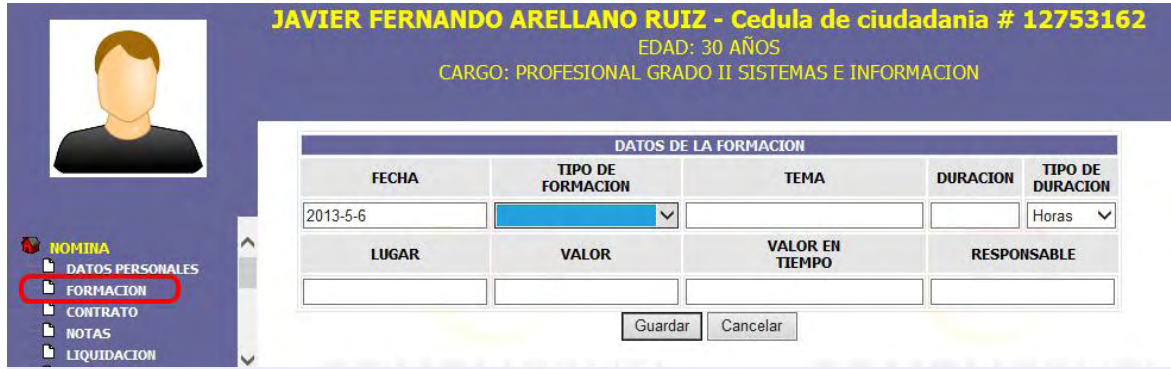

#### 2.3. Contratos.

Esta opción nos da acceso a la información básica del contrato del empleado, como son el número, fecha de inicio, fecha de finalización, Estado, cargo, tipo de contrato, tipo de vinculación, botón Editar, el botón Eliminar, este solo se activa si no se ha ejecutado un pago de nómina con este contrato y el botón Nuevo que permite crear el contrato al empleado, este botón solo se activa si los datos personales básicos contienen información y si los contratos anteriores están inactivos.

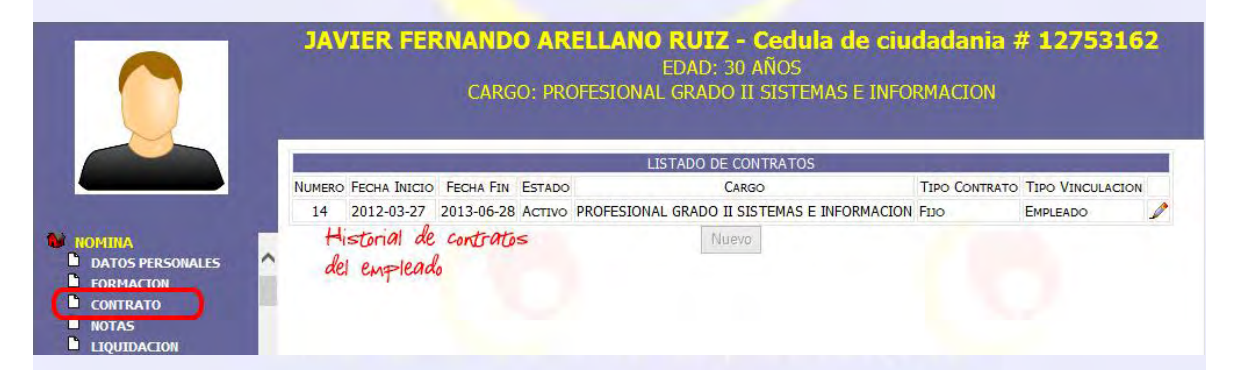

El botón Nuevo nos permite ingresar los datos del contrato al empleado. El número de contrato es generado automáticamente por el sistema; el tipo de contrato solo tiene 2 opciones fijo e indefinido este, la selección de la opción indefinido nos activa el campo fecha fin; el campo estado nos permite seleccionar en qué estado se encuentra el contrato para que sea tomado en cuenta al momento de generar nuestra nómina, si la opción es inactivo el sistema no tendrá en cuenta los valores del contrato; el campo tipo de vinculación nos permite seleccionar que formulas anteriormente configuradas (numeral 1.12) se va a aplicar a este empleado; el campo cargo permite escoger los cargos creados en la configuración (numeral 1.2) donde está vinculado el empleado; en el campo sección se encontrará las secciones creadas en la configuración (numeral 1.4) y se puede seleccionar donde el empleado este laborando; el campo grupo nos permite seleccionar un grupo de los que se crearon en la configuración (numeral 1.3) y donde se encuentra el empleado; la fecha Inicio es la fecha de inicio del contrato, esta se desactivara si se accede a este por la opción editar; la fecha de fin es la fecha de finalización del contrato esta se activara si el contrato es de tipo Fijo; La horas laboradas por día son la cantidad de horas a las que el empleado está contratado las cuales normalmente son 8; Jornada Flexible, Pacto Colectivo y Alimentación son compromisos que tienen los empleados con las empresas; Cuenta No. Es el campo donde se va a digitar el número de cuenta del empleado, en caso de que el empleado no tenga cuenta se escribirá 000 (un triple cero); el espacio Banco nos presenta los bancos creados en la configuración (numeral 1.9), y se escogerá aquel donde el empleado tenga inscrita si cuenta; y como último paso se pulsara el botón Guardar que nos activara las siguientes opciones a configurar.

Advertencia: si estos datos están incompletos el contrato no se guardara y por ende no se creara.

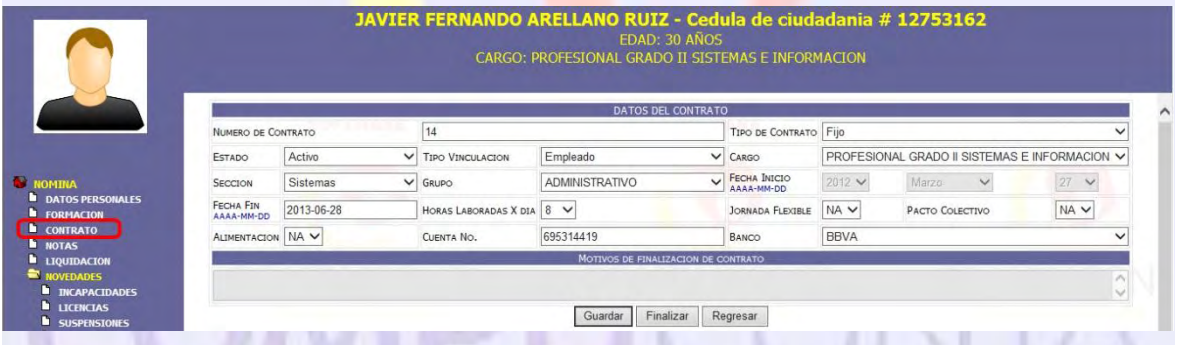

Listado de Opciones: es la última parte de la configuración del contrato y en la cual se detendrá a explicar una por una; cada vez que se quiera acceder a este listado de opciones se debe presionar el botón guardar para que se activen.

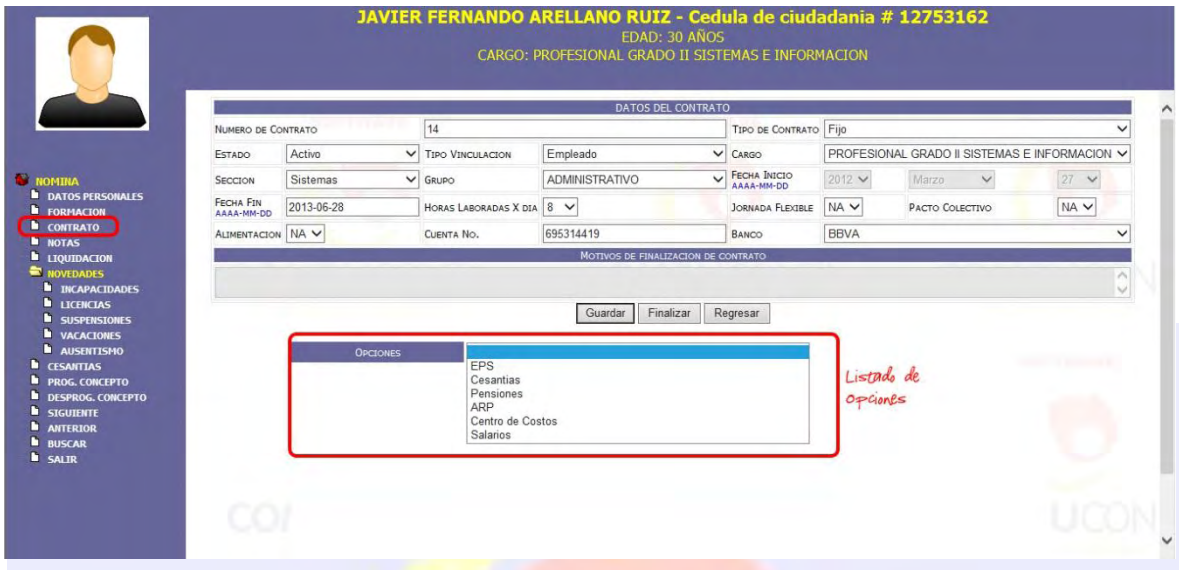

Al seleccionar la opción EPS cuando es por primera vez nos presenta el periodo de inicio, el cual es el mismo que la fecha de inicio del contrato y la EPS a la que se va a afiliar al empleado, en este listado aparecen las entidades que en contabilidad sean de tipo asegurador.

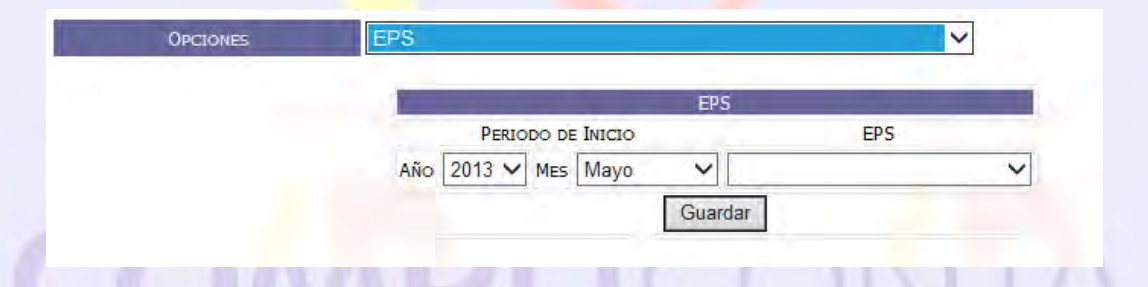

Si se ingresa por el botón editar del contrato y se selecciona la opción EPS lo primero que se encontrará es un historial de las EPS con la fecha de inicio y finalización de la afiliación; y el botón editar de la opción EPS el cual nos permite hacer el cambio de EPS; ingresando por botón editar se observa un campo fecha de finalización cargado con la fecha actual, el campo de selección de la entidades donde se escogerá a cual entidad se va a trasladar y la clase de novedad estipulada en la resolución 0634 del 2006, TDE (Traslado De Entidad) y TAE (Traslado A Entidad).

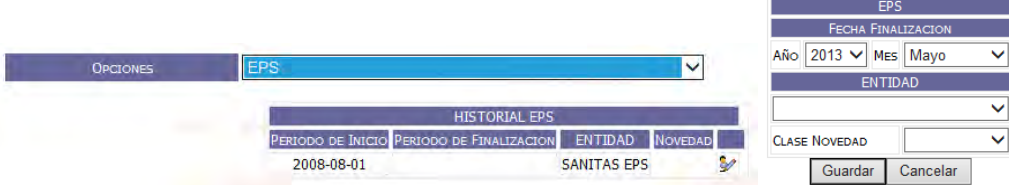

El anterior procedimiento también se aplica para las opciones de Cesantías y Pensiones, con la excepción que en cesantías no existe una clase de novedad que reportar mientras que en Pensiones existen las clases de novedad TDP (Traslado De Pensiones) y TAP.

Cesantías:

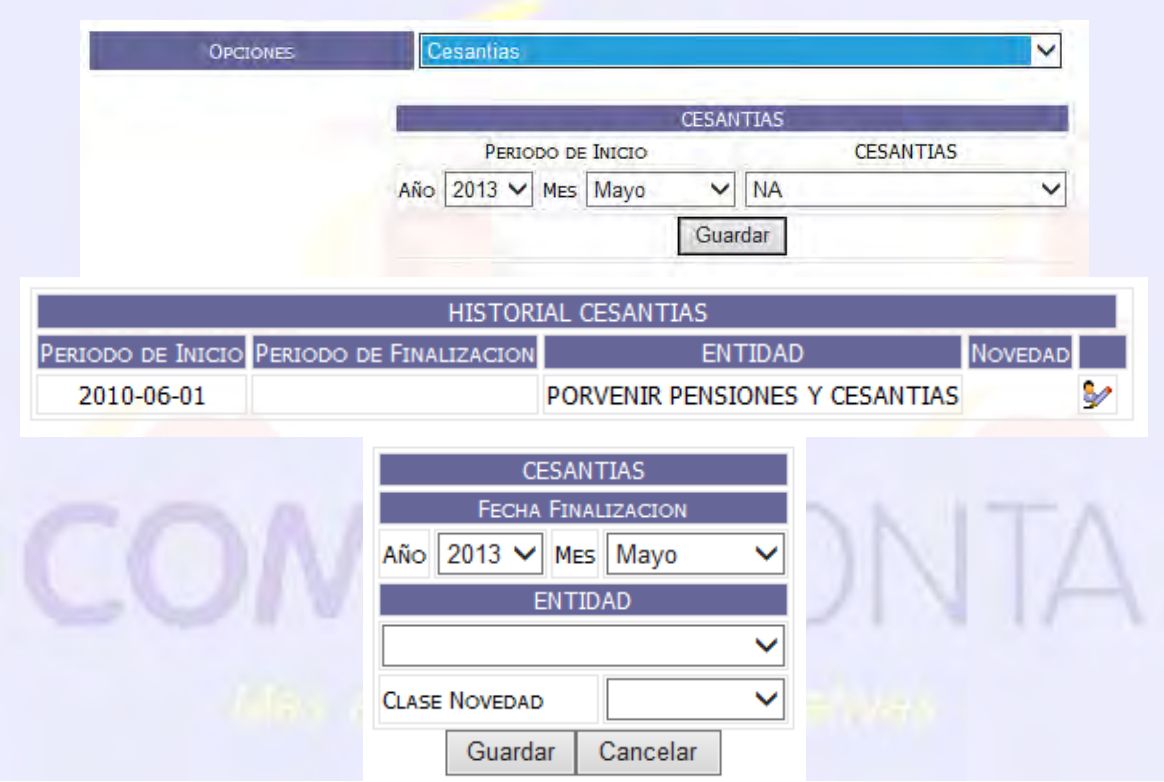

Pensiones:

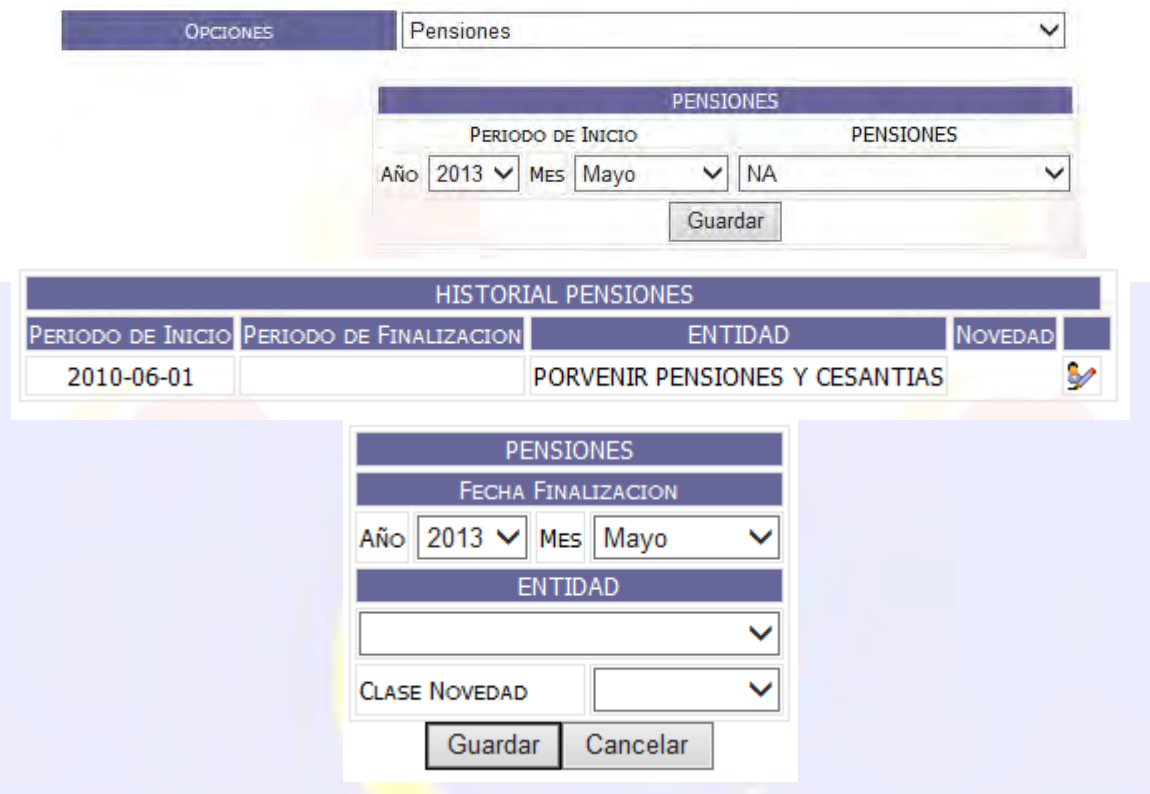

ARP: esta opción nos permite configurar el porcentaje de riesgo profesional en el cual está el empleado afiliado con este se calculá el valor del riesgo profesional, cuando es la configuración inicial del contrato en la opción ARP nos carga una fecha inicial con la fecha de inicio del contrato y los porcentajes configurados anteriormente (Numeral 1.5); si el contrato es editado lo que va a presentar esta opción es un historial de los Riesgos Profesionales para modificarlo se ingresará al botón Editar de la opción, este nos presenta una fecha de finalización y un campo de selección del nuevo porcentaje.

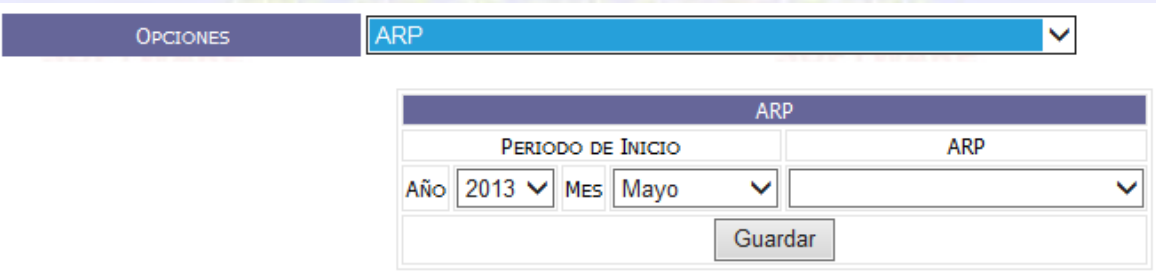

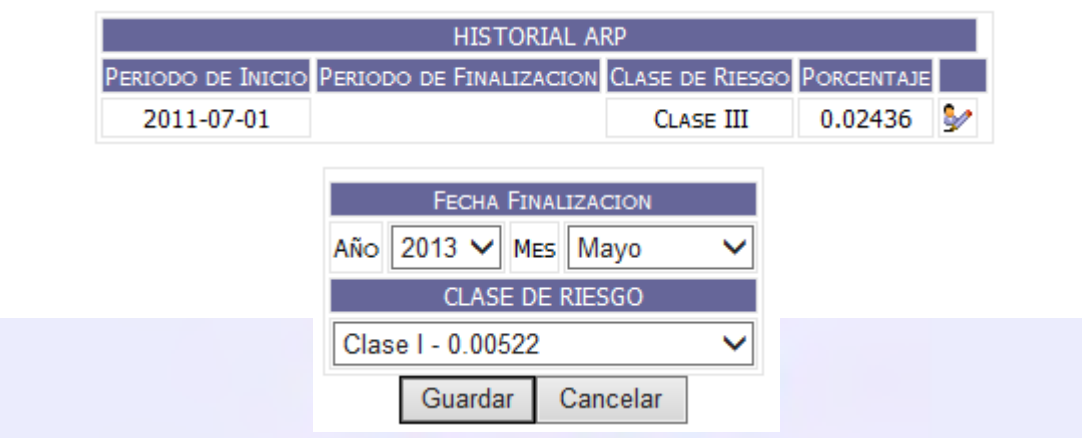

Centro de Costos: esta opción permite configurar el centro de costo donde el empleado este laborando; cuando es la configuración inicial del contrato este nos presenta el campo Periodo de Inicio con la fecha de inicio del contrato y el botón Nuevo que nos permite ingresar a una nueva pantalla donde se encontrará el espacio de centros de costos y el porcentaje, al seleccionar Centros de Costos este nos presenta un ayudante de búsqueda que nos presenta los centros de costos creados en el módulo de Contabilidad los cuales se pueden seleccionar y se guardan al presionar el botón Guardar y después se presiona el botón salir; si el contrato es editado esta opción nos muestra el historial de los centros de costos a los que el empleado a estado configurado durante la duración del contrato, para cambia de centro de costo solo se presiona el botón  $\mathscr Y$  Editar donde se seleccionará la fecha final y el nuevo Centro de Costo.

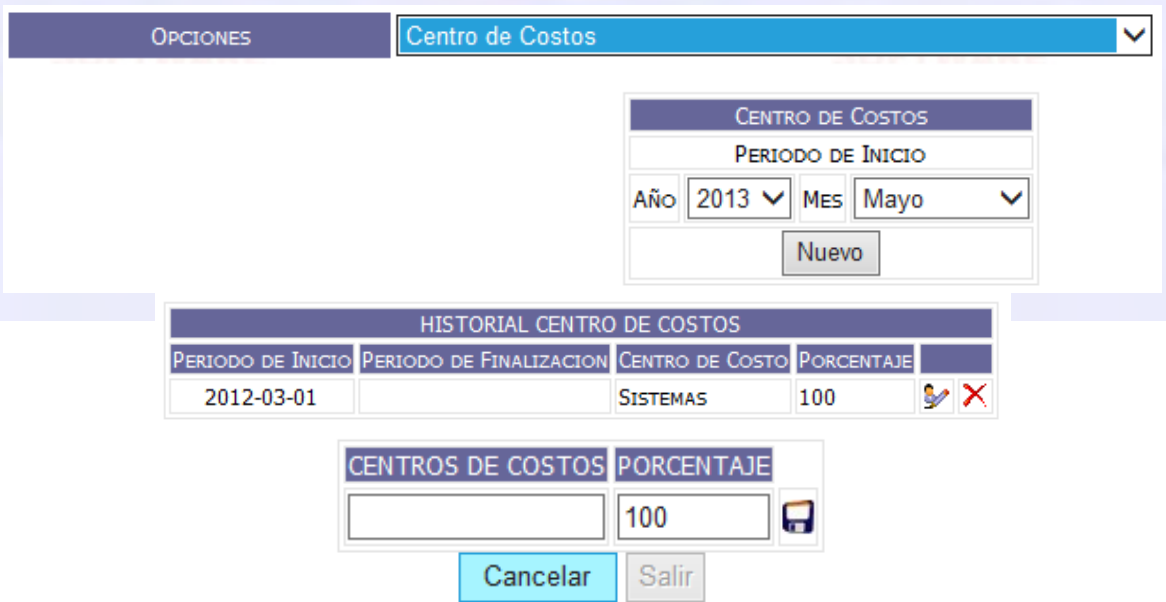

Salarios: esta opción nos permite configurar el salario del empleado; esta opción nos presenta los campos de fecha de inicio, fecha de finalización y salario donde se ingresará estos datos para agregar el salario al empleado, cuando es editado el contrato la opción nos muestra el historial de los salario del empleado durante la duración del contrato, también contiene un botón Editar que permite cambiar los valores del salario con la excepción que no puede modificarse con fecha anterior a la actual.

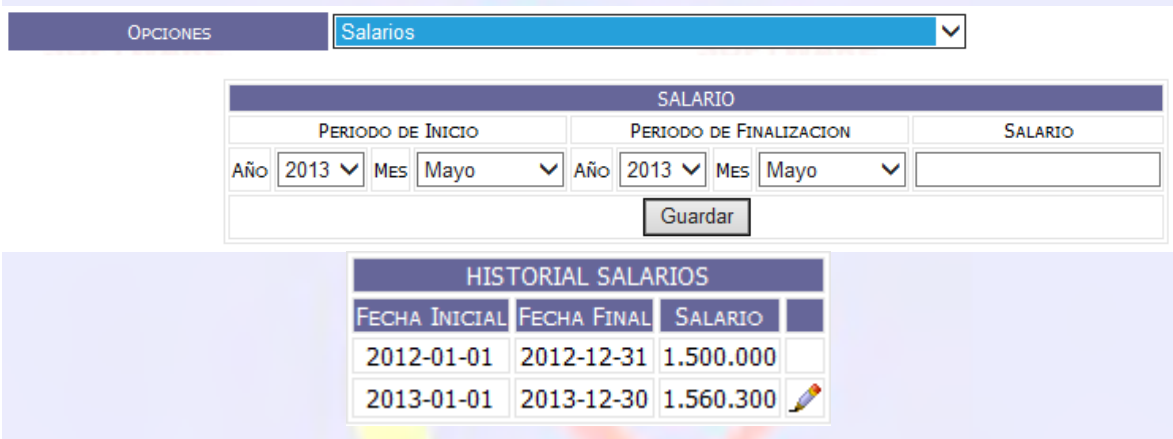

#### 2.4. Notas.

Ш

Al ingresar a esta opción nos presenta un historial de las notas creadas al empleado con la información de quien la creo, la fecha, el detalle del porqué de la nota y un botón Acepta v el cual permite que al presionarlo el empleado ingrese su clave y de por aceptado la nota que se creó; el botón nuevo nos lleva a una página donde se ingresa la fecha de la nota y el detalle.

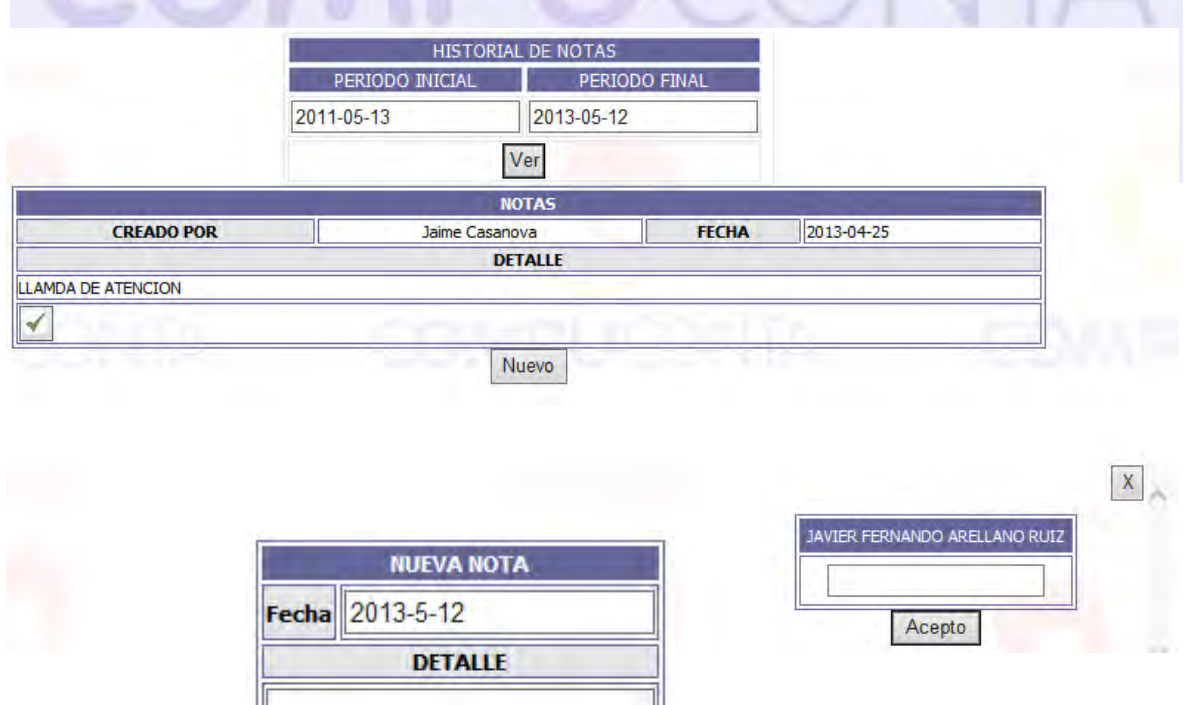

Ш

#### 2.5. Liquidación.

Nos muestra la información de los valores calculados del mes para el empleado, también nos permite ingresar valores de conceptos que no se pueden calcular y se reservan para ingresarlos manuales. Este nos presenta la siguiente información el año y el mes de la información que se desea, los conceptos que se desea cargar, el valor o la cantidad de los conceptos, mes de liquidación, los días reportados, el salario básico, el salario mínimo, los valores de los conceptos divididos en los tipos de movimientos, el botón de registrar el cual permite ingresar los valores de los conceptos manuales, el botón Iniciar/Retirar movimiento el cual permite iniciar los cálculos de los valores de nómina o eliminar los valores que estén creados y el botón de comprobante de transferencia el cual nos permite imprimir el comprobante personal del mes.

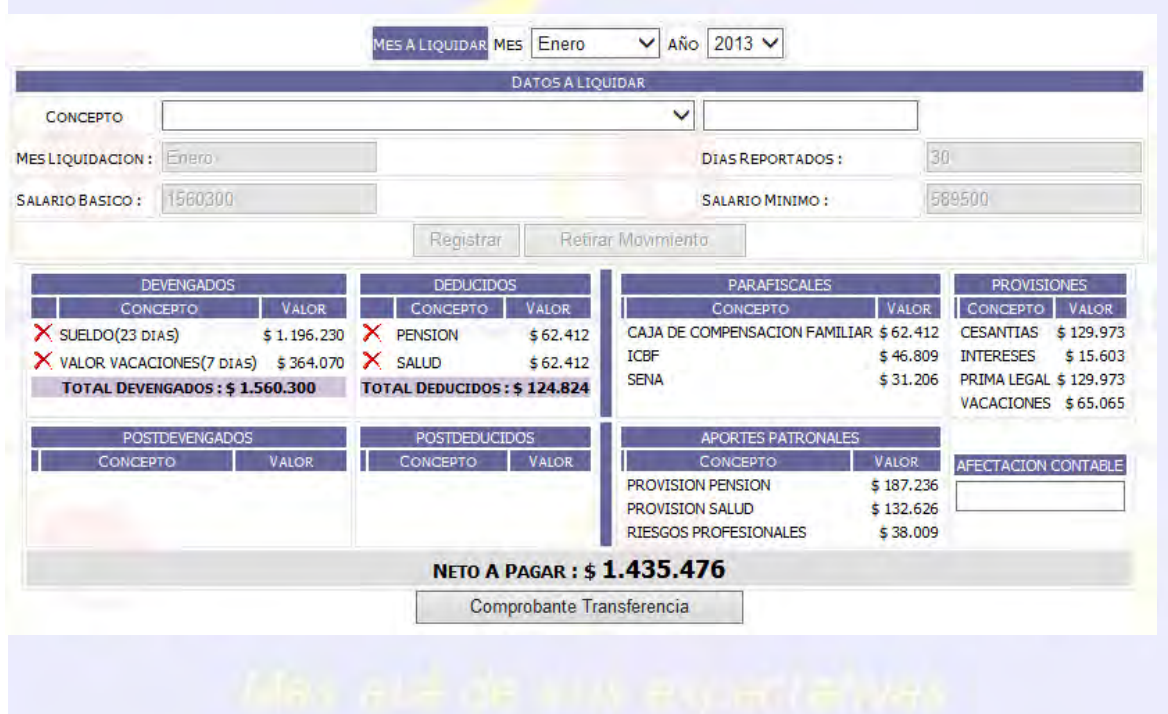

## 2.6. NOVEDADES.

Hace referencia al reporte periódico de las diferentes modificaciones contractuales, descuentos legales que tienen un efecto directo en la liquidación mensual y pago de nómina.

## 2.6.1. Incapacidades.

Al seleccionar este Ítem ingresa al historial de las incapacidades del empleado en un rango de 2 años, las incapacidades constan de incapacidad por enfermedad

general o por accidente de trabajo aunque también se puede ingresar más incapacidades dependiendo de la empresa; nos muestra un periodo inicial y un periodo final donde al escogerlo y presionar el botón ver me muestra el historial de las incapacidades que existan en ese rango de tiempo, nos muestra la identificación, nombre, detalle de incapacidad, la fecha de inicio, la fecha final y el estado de la incapacidad del empleado y el botón Nuevo que nos permite crear las incapacidades.

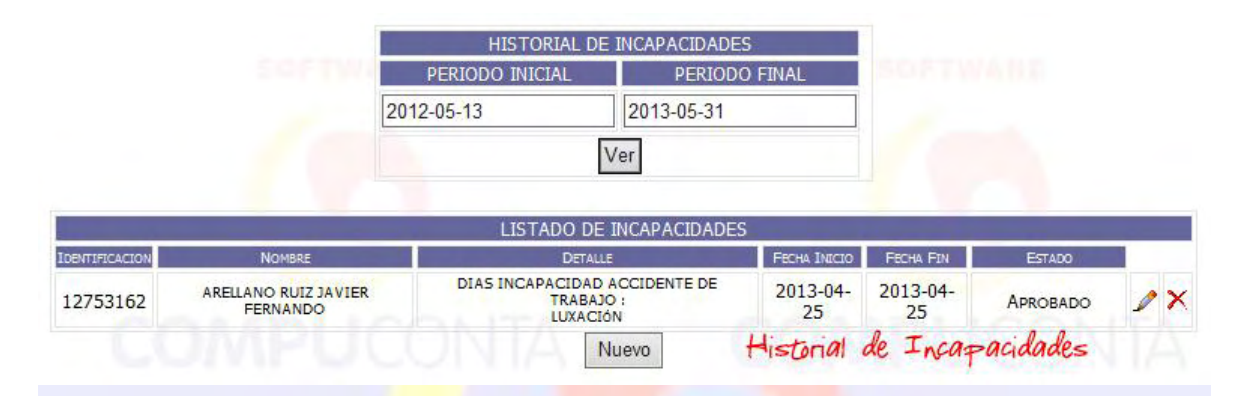

El botón Nuevo no ingresa a la página de configuración de las incapacidades donde se ingresará el registro de nómina los cuales son los conceptos de tipo Dias y de novedad Incapacidad que se creó en la configuración de conceptos (Numeral 1.12), después se selecciona una fecha de inicio, se ingresa los días de incapacidad y automáticamente el calcula la fecha final; en el detalle se ingresá el motivo de la incapacidad para llevar una correcta información de los acontecimientos y también posee un número de resolución o Acuerdo y un Código de Autorización que no son obligatorios por lo tanto no es indispensable ingresarlos.

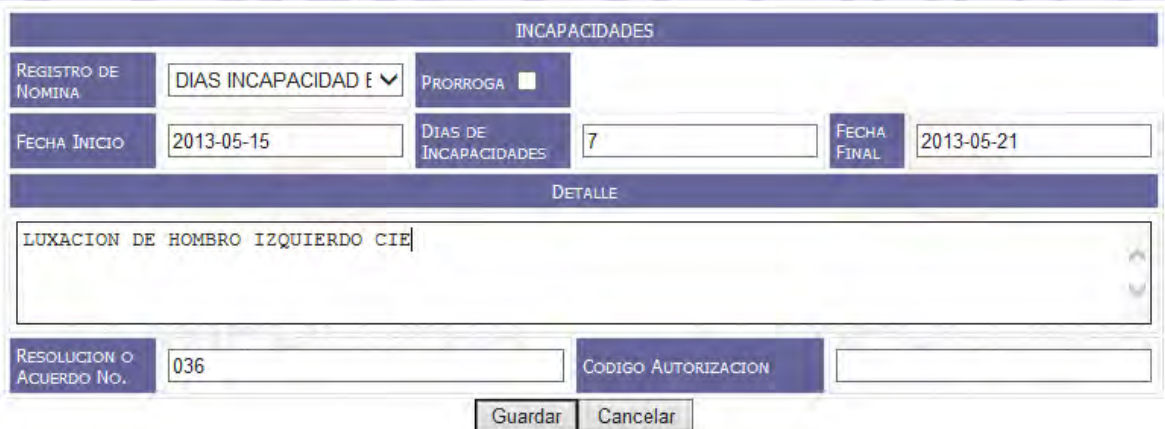

#### 2.6.2. Licencias.

En esta sección se ingresá los tipos de licencias que tenga el empleado, el procedimiento es similar al de las incapacidades, muestra el historial de las licencias durante un lapso anterior a 2 años atrás desde la fecha actual y al ingresar por el Botón Nuevo tiene la misma estructura de las Incapacidades y su desarrollo es el mismo.

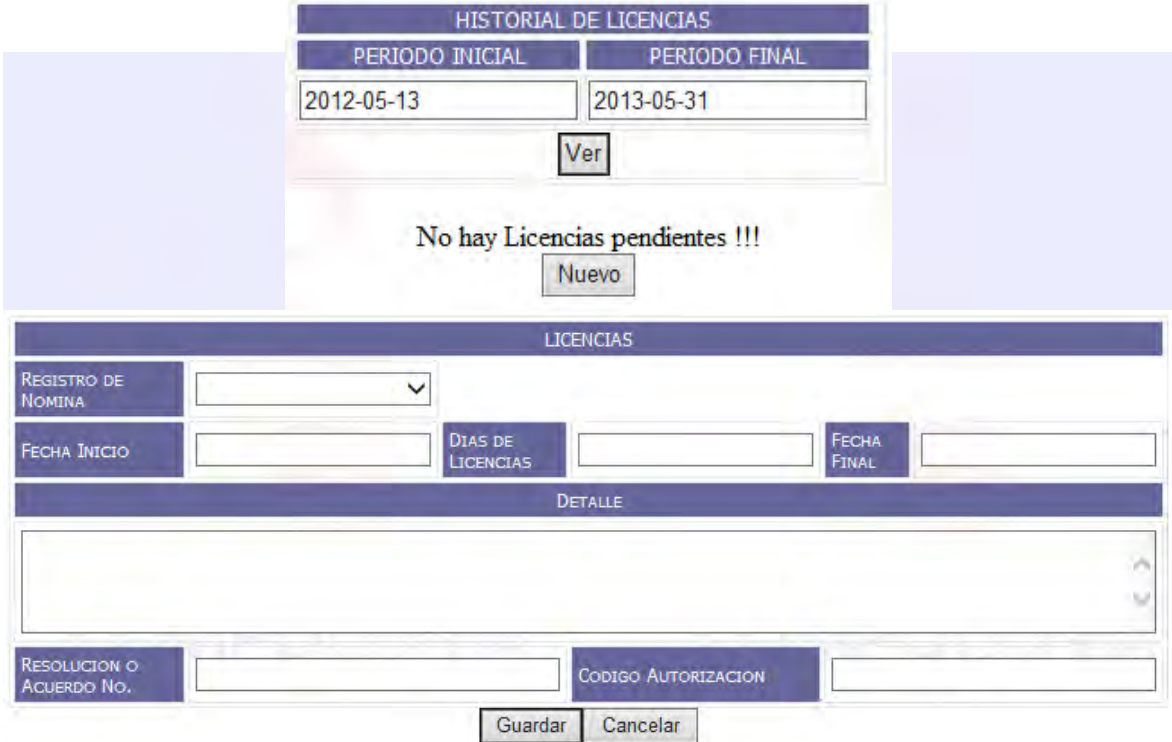

#### 2.6.3. Suspensiones.

Aquí se ingresá las suspensiones que el empleado haya tenido durante el contrato, estas tienen la misma información de las incapacidades y las licencias y su manejo es el mismo.

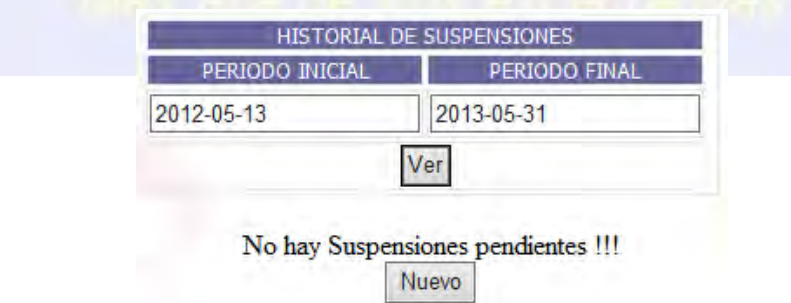

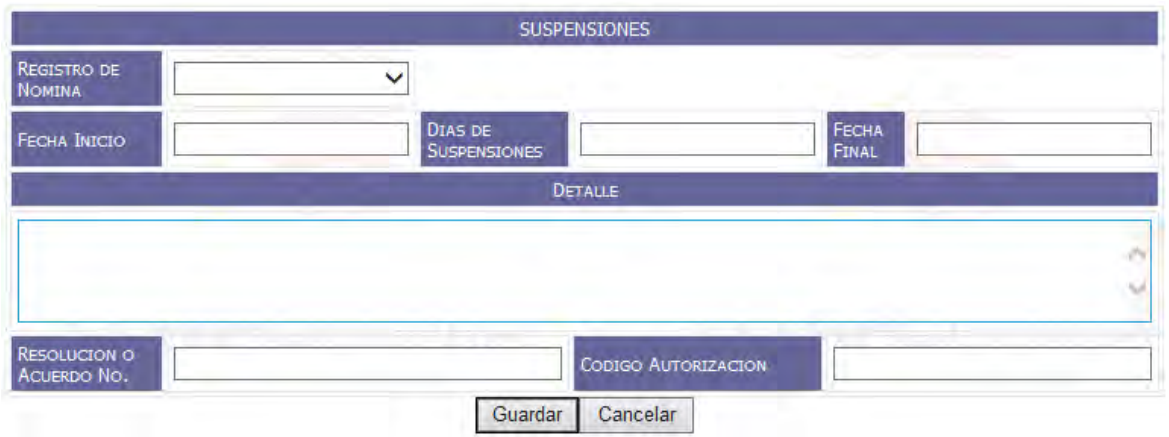

#### 2.6.4. Vacaciones.

En este ítem se configura las vacaciones del empleado, esta es similar a las anteriores, al seleccionar este lo primero que nos mostrara es el historial de las vacaciones del empleado en un lapso de 2 años, aunque posee más detalles de información como el periodo de trabajo, días legales, días extra legales, días pendientes y el botón **« Acepta donde el acepta que está informado de las** vacaciones y sus detalles.

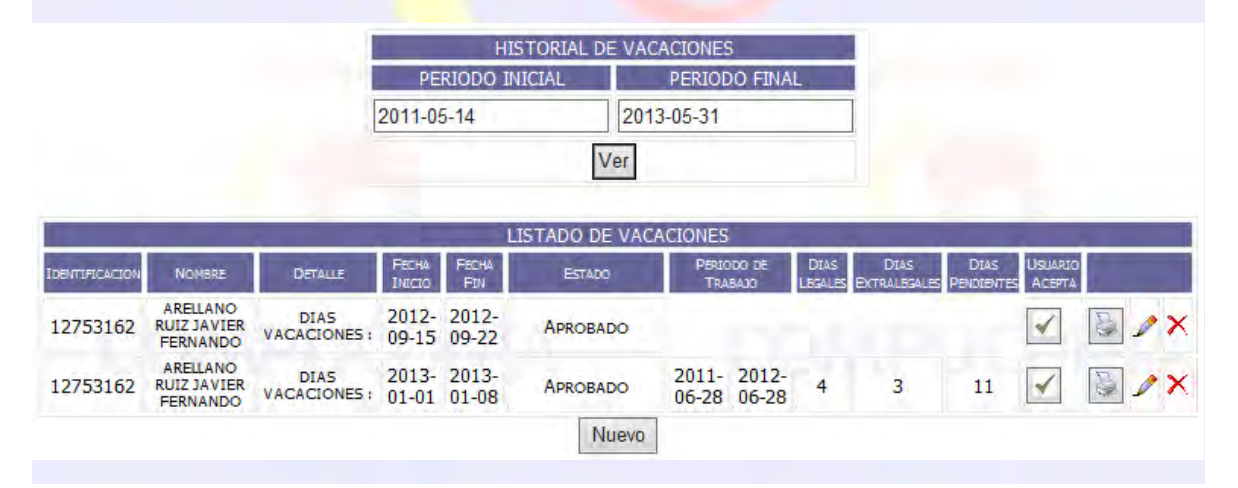

Al ingresar con el botón Nuevo los datos que se anexaron a esta configuración son: el periodo de trabajo, los días legales, los días extra legales y los días pendientes; el resto de datos son de igual manejo que en las incapacidades, licencias y suspensiones.

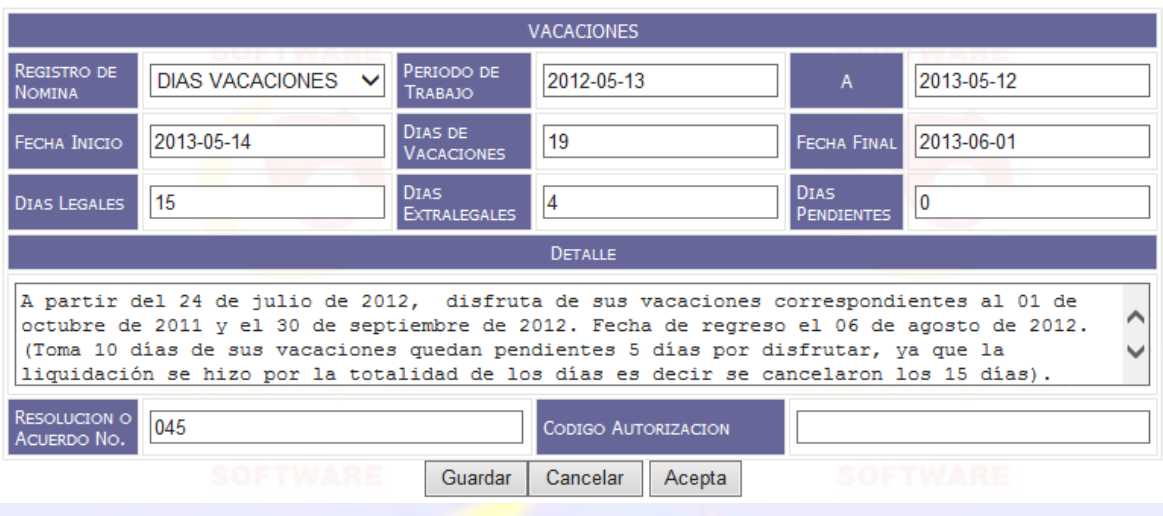

#### 2.6.5. Ausentismo.

Al seleccionar este acceso nos muestra el historial de los ausentismos que ha tenido el empleado durante el término del contrato, muestra la información de concepto, tiempo de Duración, Fecha de Inicio, Fecha Fin y el valor de costo a la entidad; el botón Nuevo nos permite ingresar los datos del ausentismo.

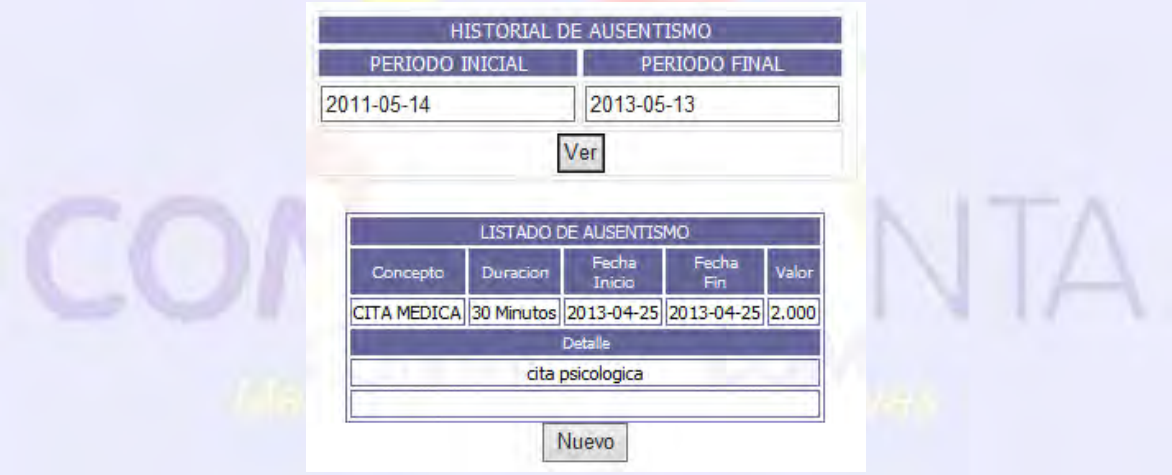

Los datos que se ingresá son el concepto los cuales se crearon en la configuración de Ausentismo (Numero 1.15), la duración, el tipo de duración (minutos, horas, días, meses o años), fecha inicio, fecha fin, valor y el detalle.

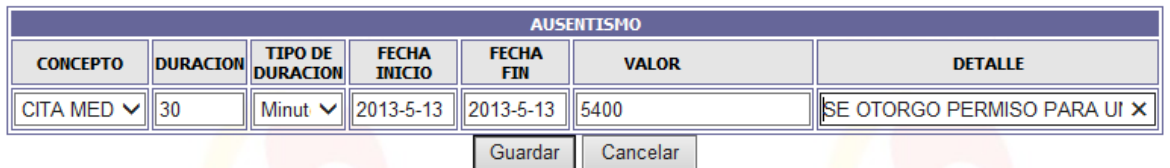

# 2.7. Cesantías.

Este Ítem nos presenta la información de la solicitud de las cesantías, los datos que nos presenta son los siguientes.

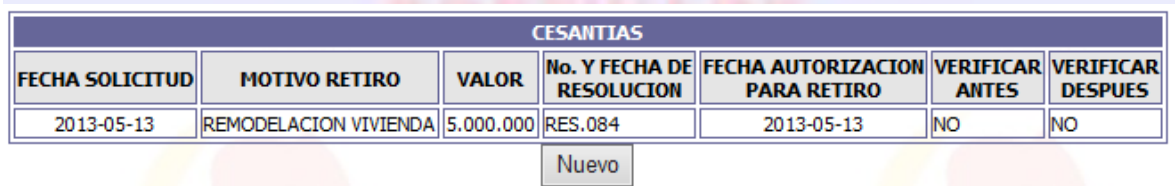

Con el botón Nuevo se ingresará los datos de la petición de cesantías, la fecha de solicitud, motivo del retiro, el valor, número y fecha de resolución, fecha de autorización para el retiro y si necesita algún tipo de verificación.

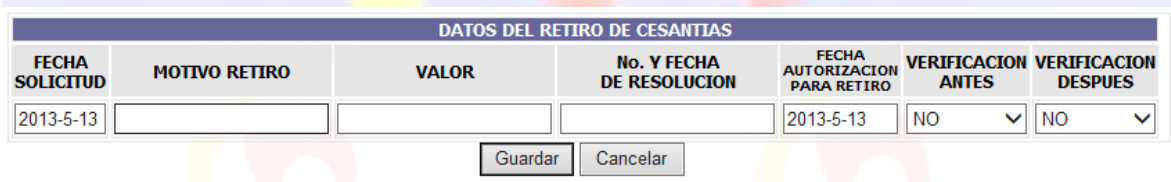

## 2.8. Programar Conceptos.

Esta opción nos permite configurar conceptos que tienen un valor constante o una fórmula para que estos no sean ingresados manualmente sino que el sistema ya los cargue automáticamente; nos muestra la opción de programar concepto, en el campo concepto nos presenta un listado de conceptos que se puede configurar, el campo Valor nos permite ingresar el valor o la fórmula que se desea agregar automáticamente cuando se ejecute la nómina, para que el sistema tome el campo Valor como fórmula debe estar marcado el cuadro de chequeo Formula y las fechas de inicio y fin el cual nos dice cuanto tiempo durara el concepto; después nos presenta la información de los conceptos programados para este empleado en el contrato.

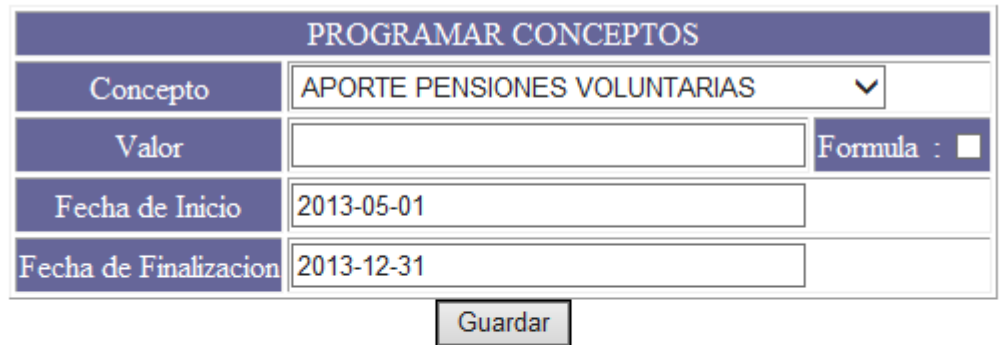

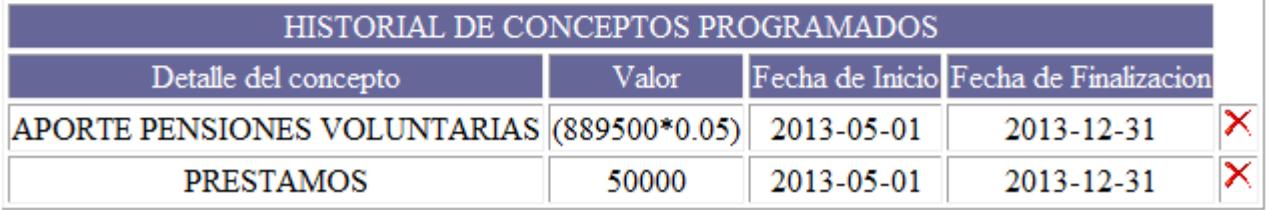

## 2.9. Conceptos Desprogramados.

Esta opción nos permite configurar conceptos que no se deben cargar automáticamente; nos muestra el listado de los conceptos que se puede desprogramar y las fechas de duración de esta configuración; y al finalizar el historial de los conceptos que fueron desprogramados.

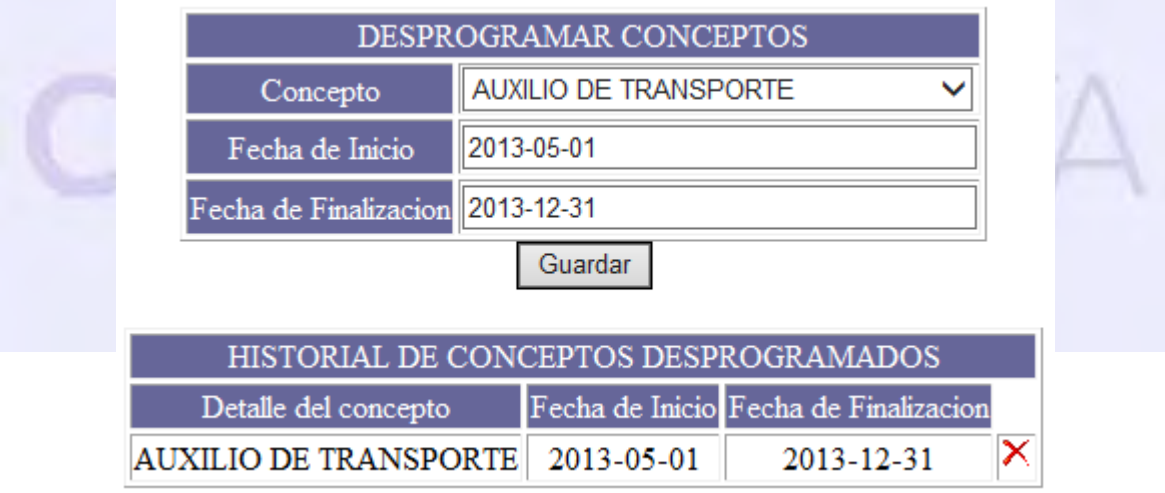

## 2.10. Siguiente, Anterior.

Esta opción nos permite avanzar o retroceder uno a uno en el listado de empleados para realizar configuraciones en cada uno de ellos.

2.11. Buscar.

Este Ítem nos permite acceder al buscador de empleados que se vio en el numeral 2. Donde se puede hacer búsquedas de los empleados con cualquiera de nuestros filtros.

2.12. Salir.

Esta opción nos permite salir del módulo de nómina hacia el menú principal donde se tiene acceso a todos los módulos de sistema.

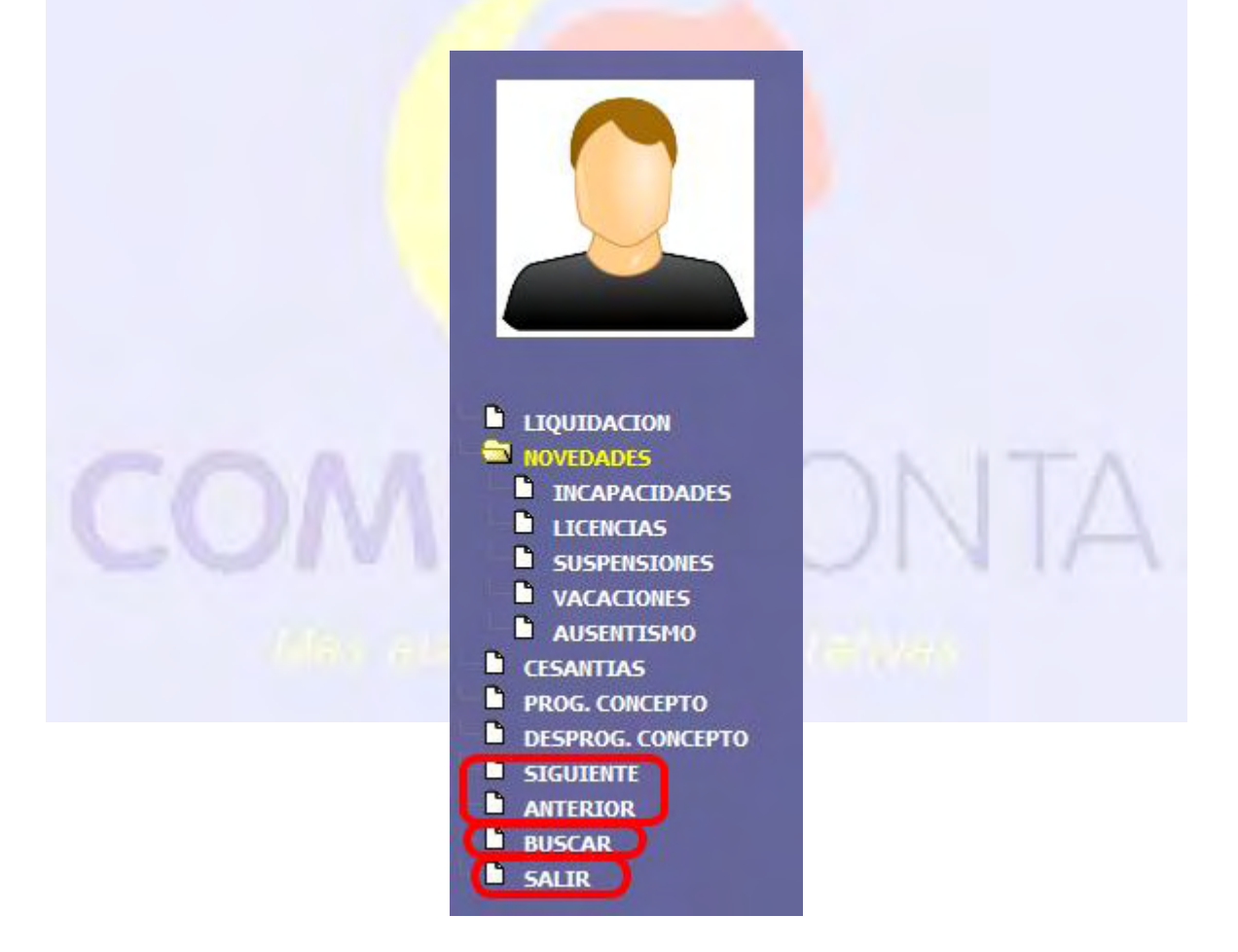

# 3. CONTRATOS A VENCER.

Este es un informe que nos presenta a las personas que están a punto de cumplir con las fechas de vencimiento de los contratos para realizar los pasos correspondientes, este informe nos presenta la información del empleado como lo son: Identificación, Nombre, cargo, Dias Faltantes, Fecha Fin y una nota, esta se presenta si el contrato ya está excedido de la fecha límite y se presentara en rojo como medida de emergencia para tenerlos en cuenta. Si el contrato a llegado a su fin por favor inactívelo como se mostros en el numeral 2.3.

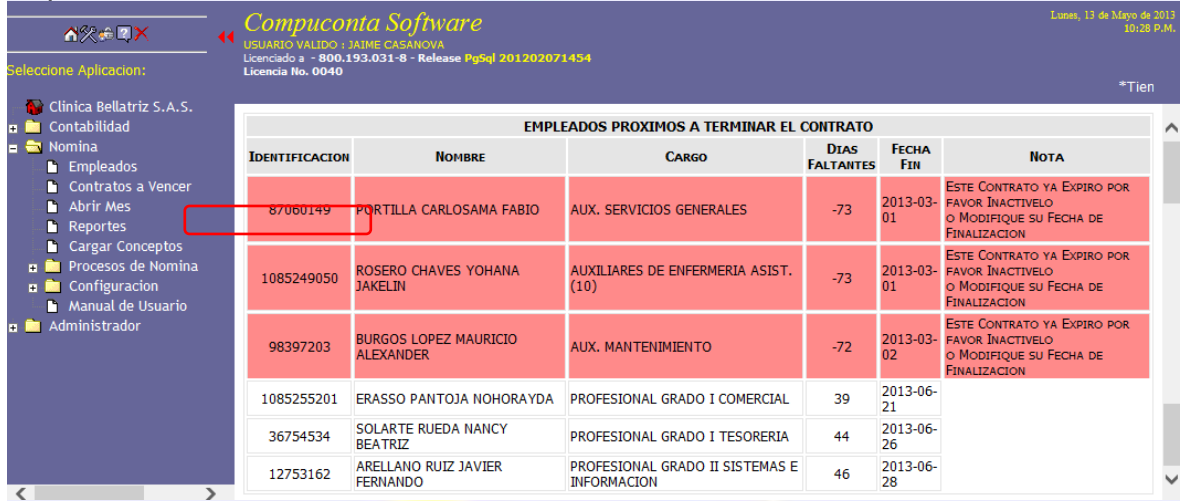

## 4. ABRIR MES.

Esta es la parte esencial del sistema permite cargar todos los valores de los empleados de una forma automática con todas las configuraciones que hayan sido cargadas; esta opción nos presenta el año y el mes que se quiere liquidar, si este mes ya está liquidado nos presenta la información de los valores que se liquidaron; también tiene dos botones Iniciar que nos permite iniciar el cálculo de la nómina y sus valores, este tiene la excepción de que si algún movimiento fue creado personalmente este lo salta y continua con el resto; y el botón Retirar movimiento que retira todo el movimiento del mes y dejarlo en blanco.
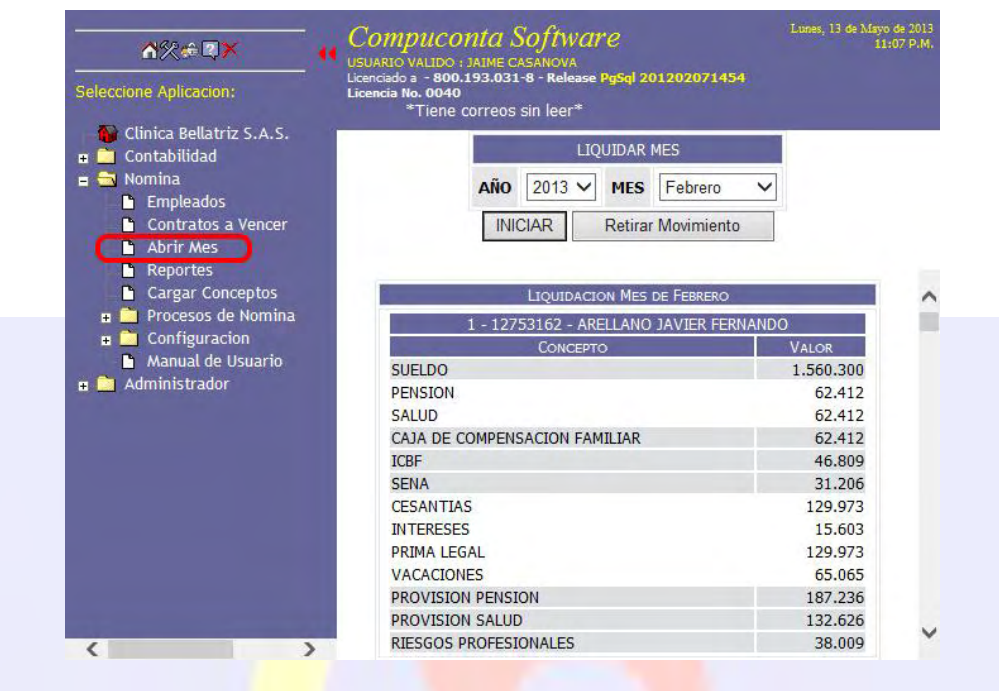

# COMPUCONTA

# 5. REPORTES.

Esta opción nos permite ingresar a los diferentes reportes creados para el módulo de nómina; este posee varios filtros que nos permite seleccionar que informe, de que fecha y de qué tipo de vinculación se desea la información, cuando se presioná el botón Ver nos presenta un informe preliminar y también aparece el botón Imprimir informe el cual nos abre otra que nos permite sacar el informe de forma física.

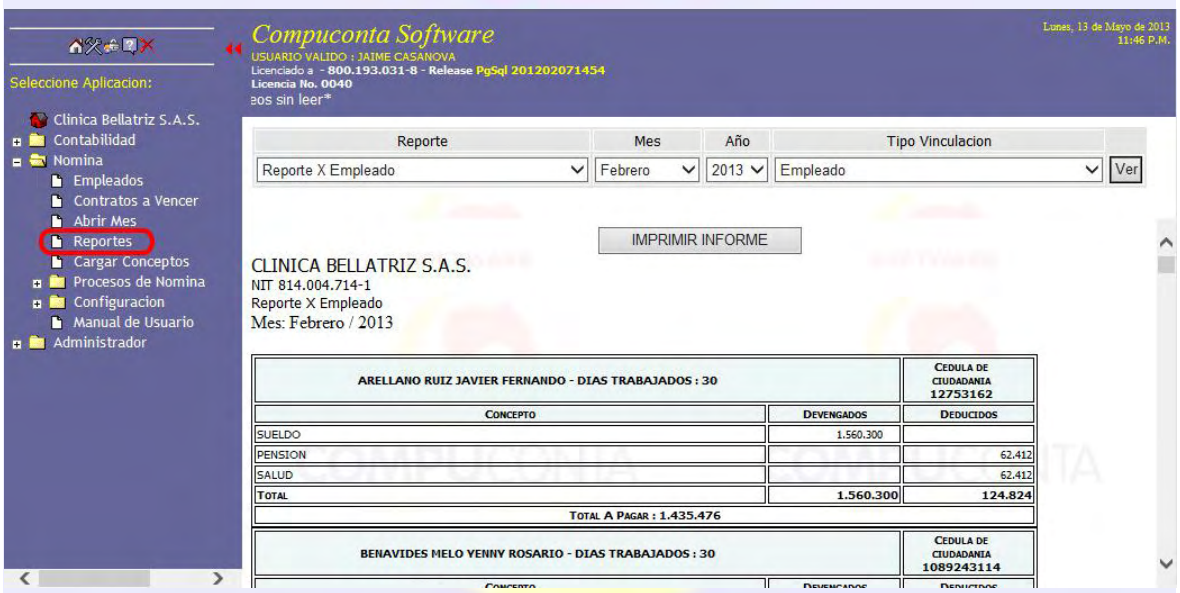

# 6. CARGAR CONCEPTO.

Esta es una opción que nos permite agregar ciertos conceptos por una persona extraña al proceso natural de Nomina; tiene los campos de tipo de vinculación el cual nos permite cargar la lista de conceptos que fueron configurados para que este usuario ingresara, el año y el mes en el cual se va a cargar los valores, seleccionado estos ítems se desplegara la lista de empleados con sus nombres y un espacio donde se agregará los valores de cada uno y al final presenta un botón de Historial que nos permite ver los valores cargados durante el año seleccionado.

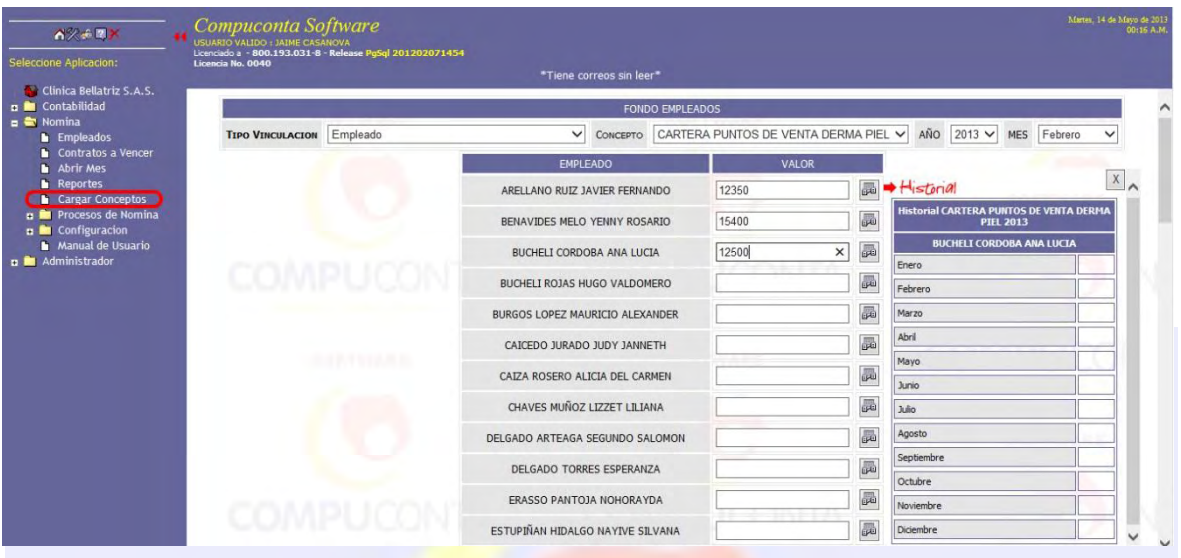

# 7. PROCESOS DE NOMINA.

Son procesos que se realizan al finalizar el proceso de nómina.

# 7.1. Primas.

Al seleccionar este se podrá mirar la sumatoria de los valores de los conceptos que se configuraron en el numeral 1.13; se seleccionará la prima que se quiere ver, el año y el rango de periodo del cual se quiere saber los valores.

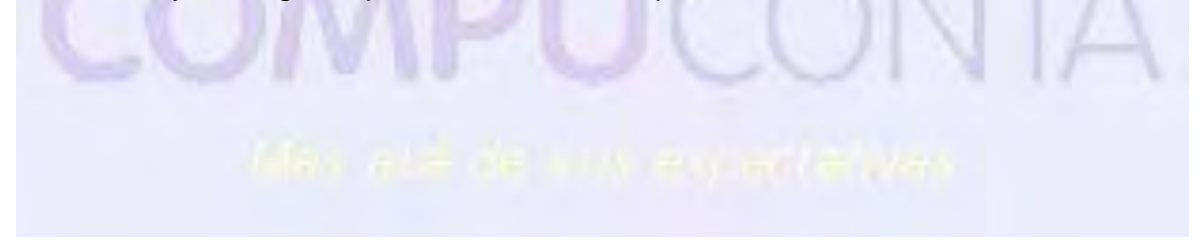

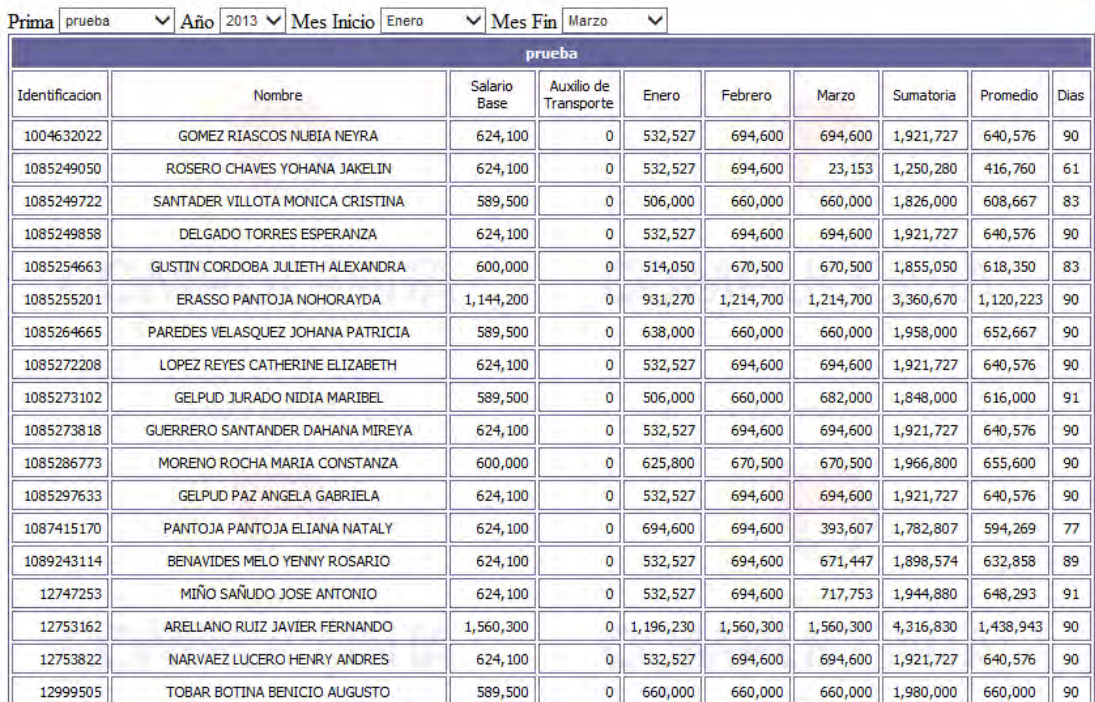

### 7.2. Contabilizar Nomina.

Esta opción es la que nos permite tomar todos los valores de los conceptos de nómina que se configuraron que debían ser contabilizados; toma las cuentas que se configuraron en cada uno de ellos y las carga al módulo de Contabilidad. Nos presenta la siguiente información: la forma de contabilizar que fue configurada en Datos de Contabilización (numeral 1.10), el año y el mes que se desea contabilizar y la fecha de pago de la nómina; en caso en que la nómina ya este contabilizada o no se haya ejecutado la misma este nos presentara unas alertas con esa información, al momento de presionar el botón Iniciar este desaparece para evitar errores y al final presenta un informe de las acciones realizadas.

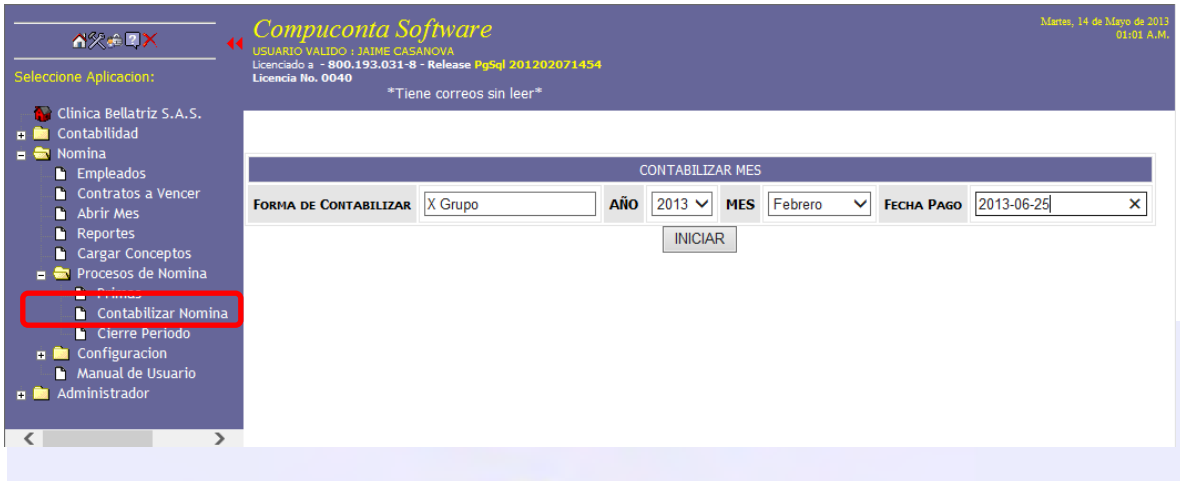

# 7.3. Cierre Periodo.

Esta opción permite que al momento de cerrar el periodo ya no se haga cambios en ningún valor de nómina, este nos presenta la información del año y los meses que se puede cerrar, el botón <sup>on</sup> Cerrar Periodo permite bloquear el mes seleccionado y el botón <sup>ex</sup> Abrir Periodo permite realizar movimientos al mes seleccionado.

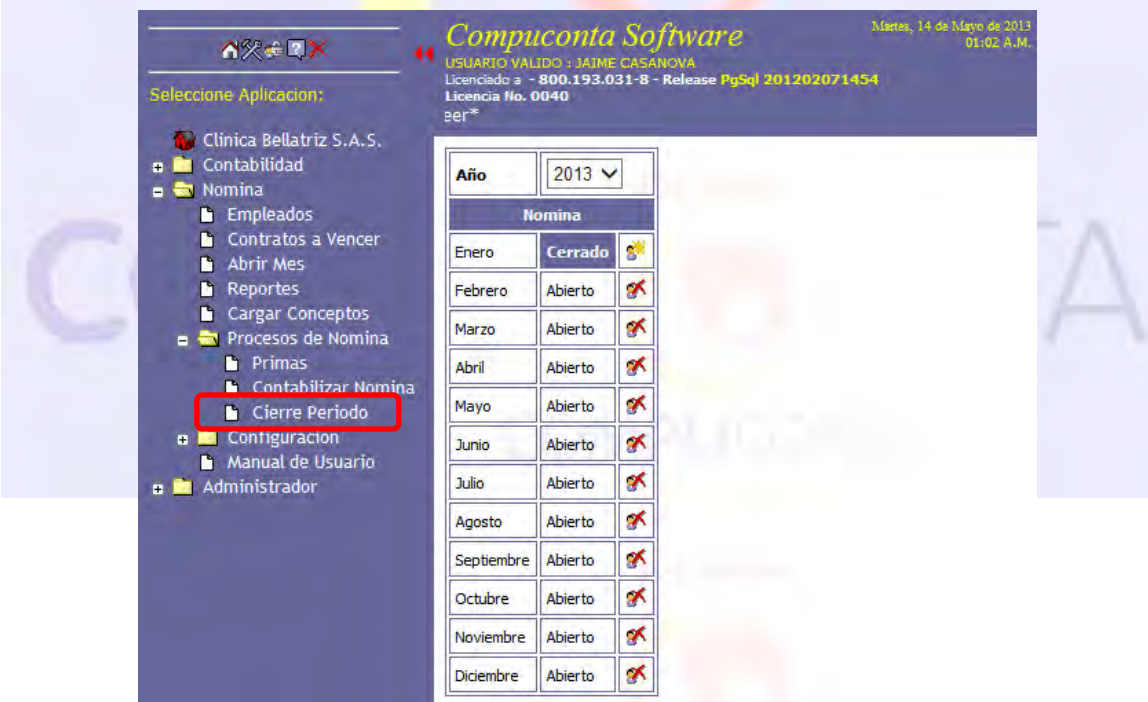